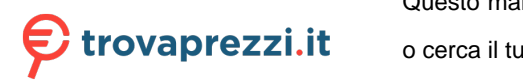

Questo manuale d'istruzione è fornito da trovaprezzi.it. Scopri tutte le offerte per [Sony Cyber-shot RX10 IV](http://www.trovaprezzi.it/fotocamere-digitali/prezzi-scheda-prodotto/sony_cyber_shot_rx10_iv?utm_source=pdf&utm_medium=referral&utm_campaign=pdf_5)

**o cerca il tuo prodotto tra le mi**gliori offerte di Fotocamere

4725744310

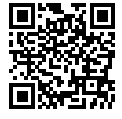

http://www.sony.net/SonyInfo/Support/

DSC-RX10M4 DSC-RX10M4

# **SONY**

4-725-744-**31**(1)

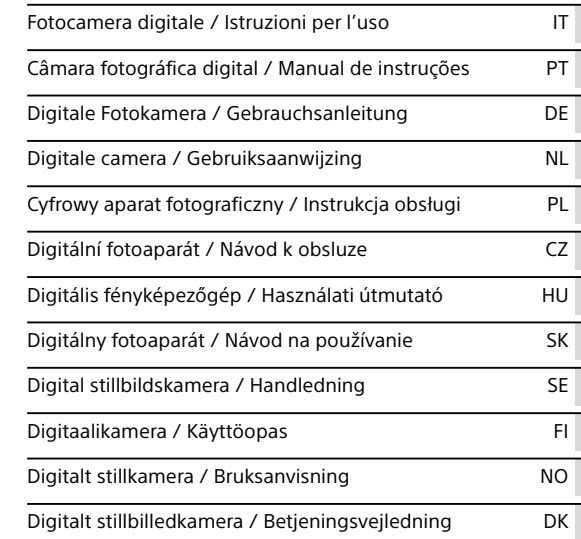

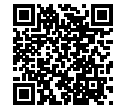

### **"Help Guide" (Web manual)**

Refer to "Help Guide" for in-depth instructions on the many functions of the camera.

**http://rd1.sony.net/help/dsc/1720/h\_zz/**

# Cyber-shot

DSC-RX10M4

# **Consulta la Guida!**

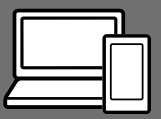

La "Guida" è un manuale on-line consultabile dal computer o dallo smartphone. Farvi riferimento per i dettagli sulle voci dei menu, sull'uso avanzato, e sulle informazioni più recenti sulla fotocamera.

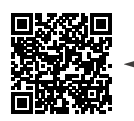

**Scansionare qui**

http://rd1.sony.net/help/dsc/1720/h\_zz/

DSC-RX10M4 Guida

# **Istruzioni per l'uso (il presente manuale)**

#### Questo manuale descrive le funzioni di base.

Per la guida introduttiva, vedere "Guida di avvio" (pagina 16). La "Guida di avvio" descrive le procedure iniziali, dall'apertura della confezione al primo scatto.

### **Guida nella fotocam.**

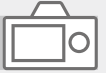

La [Guida nella fotocam.] mostra spiegazioni delle voci dei menu sul monitor della fotocamera.

Q

Fornisce rapidamente informazioni durante la ripresa. Per usare la funzione

[Guida nella fotocam.],

è necessario fare alcune

impostazioni in anticipo.

Per i dettagli, cercare

"Guida nella fotocam." nella Guida.

# Note sull'uso della fotocamera

Oltre a questa sezione, vedere anche le "Precauzioni" nella Guida (pagina 2).

#### Lingua sullo schermo

È possibile selezionare la lingua visualizzata sullo schermo usando il menu (pagina 28).

#### Note sulla manipolazione del prodotto

- La fotocamera è progettata per essere resistente alla polvere e all'umidità, ma non è impermeabile né all'acqua né alla polvere.
- Se acqua, polvere o sabbia penetrano nell'unità flash aperta, ciò potrebbe causare un malfunzionamento.
- Rimuovere lo sporco dalla superficie del flash. La presenza di sporco sulla superficie del flash può provocare l'emissione di fumo o bruciature a causa del calore generato dall'emissione della luce. Se sono presenti sporco o polvere, rimuoverli con un panno morbido.
- Non coprire il flash con le dita.
- Quando si usa l'obiettivo con zoom motorizzato, fare attenzione che le dita o altri oggetti non restino incastrati nell'obiettivo.
- Fare attenzione che il dito non ostacoli quando si spinge giù il flash.
- Assicurarsi di montare il copriobiettivo anteriore quando non si utilizza la fotocamera.
- Non esporre l'obiettivo o il mirino a fonti di luce forti come la luce solare. Per l'effetto di condensazione dell'obiettivo, ciò potrebbe causare fumo, fuoco o un malfunzionamento all'interno del corpo della fotocamera o dell'obiettivo stesso. Se si deve lasciare la fotocamera esposta a una fonte di luce, come la luce solare, applicare il copriobiettivo sull'obiettivo.
- Quando si riprende con retroilluminazione, tenere il sole sufficientemente lontano dall'angolo di visione. In caso contrario, la luce solare può colpire l'interno della fotocamera e causare fumo o fuoco. La luce solare può causare fumo o fuoco anche se leggermente spostata dall'angolo di visione.
- Non esporre direttamente l'obiettivo a fasci di luce quali i raggi laser. Ciò potrebbe danneggiare il sensore dell'immagine e provocare malfunzionamenti della fotocamera.
- Non lasciare la fotocamera, gli accessori in dotazione, o le schede di memoria alla portata dei bambini. Potrebbero ingerire accidentalmente delle parti. Se si dovesse verificare, consultare immediatamente un medico.

#### Note sul monitor e sul mirino elettronico

- Il monitor e il mirino elettronico sono fabbricati usando la tecnologia ad altissima precisione e perciò oltre il 99,99% dei pixel sono operativi per l'uso effettivo. Tuttavia, potrebbero esserci dei minuscoli punti neri e/o luminosi (bianchi, rossi, blu o verdi) che appaiono costantemente sul monitor e sul mirino elettronico. Si tratta di imperfezioni dovute al processo di fabbricazione e non influiscono in alcun modo sulle immagini registrate.
- L'immagine potrebbe essere leggermente distorta vicino agli angoli del mirino. Non si tratta di un malfunzionamento. Per vedere la composizione intera in tutti i suoi dettagli, è possibile anche usare il monitor.
- Se si fa una panoramica con la fotocamera mentre si guarda nel mirino o si spostano gli occhi, l'immagine nel mirino potrebbe essere distorta o il colore dell'immagine potrebbe cambiare. Questa è una caratteristica dell'obiettivo o del dispositivo di visualizzazione e non si tratta di un malfunzionamento. Quando si riprende un'immagine, si consiglia di guardare l'area centrale del mirino.

• Quando si riprende con il mirino, si potrebbero verificare dei sintomi come l'affaticamento degli occhi, la stanchezza, il mal d'auto o la nausea. Si consiglia di fare una pausa ad intervalli regolari quando si sta riprendendo con il mirino. Nel caso di eventuale disagio, evitare di usare il mirino finché la propria condizione recupera e rivolgersi al medico secondo la necessità.

#### Note sulla ripresa continua

Durante la ripresa continua, il monitor o il mirino possono lampeggiare tra la schermata di ripresa e lo schermo vuoto. Se si continua a guardare lo schermo in questa situazione, si potrebbero verificare sintomi sgradevoli come sensazioni di malessere. Se si verificano sintomi di disagio, smettere di usare la fotocamera e, se necessario, consultare un medico.

### Note sulla registrazione per lunghi periodi di tempo o di filmati 4K

- A seconda della temperatura della fotocamera e della batteria, potrebbe non essere possibile registrare filmati o la fotocamera potrebbe spegnersi automaticamente come misura di protezione. Un messaggio si visualizza sullo schermo prima che la fotocamera si spenga o che non si possa più registrare i filmati. In questo caso, lasciare spenta la fotocamera e attendere finché la temperatura della fotocamera e della batteria scende. Se si accende la fotocamera senza lasciar raffreddare abbastanza la fotocamera e la batteria, la fotocamera potrebbe spegnersi nuovamente o potrebbe non essere possibile registrare filmati.
- Quando la temperatura della fotocamera si alza, la qualità dell'immagine potrebbe peggiorare. Si consiglia di attendere finché la temperatura della fotocamera scende prima di continuare a riprendere.
- A temperature ambiente elevate, la temperatura della fotocamera si alza rapidamente.
- Il corpo della fotocamera e la batteria si possono riscaldare con l'uso, ciò è normale.

#### Note sulla registrazione/ riproduzione

• Prima di avviare la registrazione, effettuare una registrazione di prova per accertarsi che la fotocamera funzioni correttamente.

- L'immagine registrata potrebbe essere diversa dall'immagine monitorata prima della registrazione.
- Non utilizzare la fotocamera in aree esposte all'emissione di forti onde radio o radiazioni. La registrazione e la riproduzione potrebbero non funzionare correttamente.

IT

- La riproduzione delle immagini registrate con il prodotto su un altro dispositivo e la riproduzione sul prodotto delle immagini registrate o modificate con un altro dispositivo non sono garantite.
- Sony non può fornire garanzie nel caso di mancata registrazione, perdita o danni alle immagini o ai dati audio registrati a causa di un malfunzionamento della fotocamera o del supporto di registrazione, ecc. Si consiglia di eseguire il backup dei dati importanti.
- Formattando la scheda di memoria, tutti i dati su essa registrati verranno eliminati e non potranno essere ripristinati. Prima di procedere con la formattazione, copiare i dati su un computer o su un altro dispositivo.

#### Note sulla slitta multi interfaccia

• Prima di montare o rimuovere accessori quali un flash esterno sulla slitta multi interfaccia, spegnere la fotocamera. Quando si montano accessori, accertare che siano saldamente fissati alla fotocamera.

• Non usare la slitta multi interfaccia con un flash disponibile in commercio che applichi una tensione di 250 V o più o che abbia la polarità opposta rispetto a quella della fotocamera. Ciò potrebbe causare un malfunzionamento.

### Accessori Sony

Utilizzare solo accessori originali a marchio Sony, per evitare possibili malfunzionamenti. Gli accessori a marchio Sony potrebbero non essere disponibili sul mercato in alcune nazioni o regioni.

#### Informazioni sui dati tecnici descritti in questo manuale

I dati sulle prestazioni e le caratteristiche tecniche si riferiscono alle seguenti condizioni, ad eccezione di quanto descritto in questo manuale: temperatura ambiente normale di 25 °C, e utilizzo di batteria con carica completa, caricata fino a quando la spia di carica non si è spenta.

#### Avvertenza sui diritti d'autore

I programmi televisivi, i film, le videocassette e altri materiali possono essere protetti dai diritti d'autore. La registrazione non autorizzata di tali materiali può essere contraria alle norme delle leggi sui diritti d'autore.

### Note sulle informazioni sulla posizione

Se si carica e si condivide un'immagine taggata con una posizione, si può rivelare accidentalmente questa informazione a terzi. Per evitare che terzi ottengano informazioni sulla posizione, impostare [ $\Box$  Imp. coll. info. loc.] su [Disattiv.] prima di riprendere le immagini.

### Note sullo smaltimento o sul trasferimento di questo prodotto ad altri

Quando si smaltisce o si trasferisce questo prodotto ad altri, accertarsi di eseguire la seguente operazione per proteggere le informazioni private.

• Selezionare [Ripristino impostaz.]  $\rightarrow$  [Inizializzazione].

#### Note sullo smaltimento o sul trasferimento di una scheda di memoria ad altri

L'esecuzione di [Formatta] o [Canc.] sulla fotocamera o in un computer potrebbe non eliminare completamente i dati presenti sulla scheda di memoria. Qualora si trasferisca una scheda di memoria ad altri, è consigliabile eliminare completamente i dati utilizzando un software per l'eliminazione dei dati. Qualora si smaltisca una scheda di memoria, è consigliabile distruggerla fisicamente.

### Note sulla LAN wireless

Se la fotocamera viene persa o rubata, Sony non è ritenuta responsabile per la perdita o i danni causati dall'accesso illegale o dall'uso del punto di accesso registrato sulla fotocamera.

#### Note sulla sicurezza durante l'uso di prodotti LAN wireless

- Assicurarsi sempre di utilizzare una LAN wireless protetta, al fine di evitare intrusioni, accesso da parte di terzi malintenzionati o altre vulnerabilità.
- Quando si usa una LAN wireless, è importante impostare un'adeguata protezione.
- Sony declina ogni responsabilità per perdite o danni derivanti da problemi di protezione dovuti alla mancanza di adeguate misure di protezione o ad altre circostanze inevitabili durante l'uso di una LAN wireless.

#### Come disattivare temporaneamente le funzioni di rete wireless (Wi-Fi ecc.)

Quando ci si imbarca su un aereo ecc., è possibile disattivare temporaneamente tutte le funzioni di rete wireless con [Modo Aeroplano].

# Controllo della fotocamera e degli accessori in dotazione

Il numero fra parentesi indica il numero dei pezzi.

- Fotocamera (1)
- Cavo di alimentazione (1) (in dotazione in alcune nazioni/ aree geografiche)

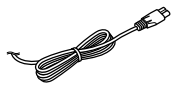

• Pacco batteria ricaricabile NP-FW50 (1)

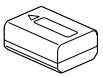

• Cavo USB micro (1)

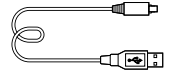

• Adattatore CA (1) La forma dell'adattatore CA può variare a seconda della nazione/ regione.

- Tracolla (1)
- Copriobiettivo (1)

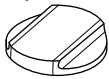

• Paraluce per Obiettivo (1)

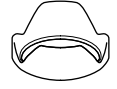

- Conchiglia oculare (1) (montata sulla fotocamera)
- Cappuccio per slitta (1) (montato sulla fotocamera)
- Istruzioni per l'uso (il presente manuale) (1)
- Guida di riferimento (1)
- Wi-Fi Connection/One-touch (NFC) Guide (1)

# Identificazione delle parti

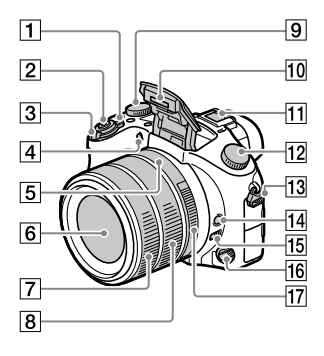

- Interruttore ON/OFF (accensione)
- Pulsante di scatto
- Per la ripresa: Leva W/T (zoom) Per la visione: Leva (Indice)/Leva zoom di riproduzione
- Spia dell'autoscatto/ Illuminatore AF
- Indice del diaframma
- 6 Obiettivo
- Anello anteriore dell'obiettivo
- 8 Anello posteriore dell'obiettivo
- Manopola di compensazione dell'esposizione

#### **10 Flash**

- Premere il tasto \$ (Flash a scomparsa) per usare il flash. Il flash non fuoriesce automaticamente.
- Quando non si usa il flash, spingerlo giù nel corpo della fotocamera.

#### Slitta multi interfaccia

- Alcuni accessori potrebbero non inserirsi fino in fondo e sporgere all'indietro dalla slitta multi interfaccia. Tuttavia, quando l'accessorio raggiunge l'estremità anteriore della slitta, la connessione è completata.
- Per i dettagli sugli accessori compatibili per la slitta multi interfaccia, consultare il sito web di Sony, oppure rivolgersi al rivenditore Sony o al centro locale autorizzato di assistenza Sony. È anche possibile usare gli accessori per la slitta portaccessori. Il funzionamento non è garantito con accessori di altri produttori.

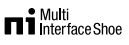

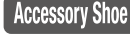

- Manopola del modo (Modo Automatico)/ (Programmata auto.)/ (Priorità diaframma)/ (Priorità tempi)/ (Esposiz. manuale)/ MR (Richiamo memoria)/ (Filmato)/ HFR (Frequenz. fotogr. alta)/ (Panoramica ad arco)/ SCN (Selezione scena)
- Gancio per tracolla

Fissare entrambe le estremità della tracolla alla fotocamera.

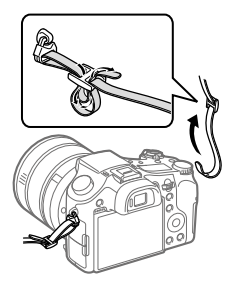

- Tasto di mantenimento della messa a fuoco
- Interruttore limitatore del campo di messa a fuoco
- Manopola del modo di messa a fuoco
- Anello del diaframma

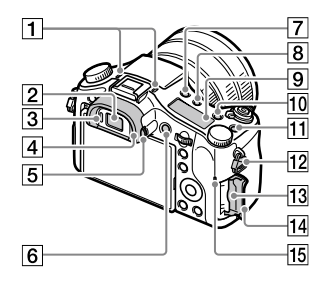

#### Microfono

Non coprire questa parte durante la registrazione di filmati. In caso contrario si potrebbero causare dei disturbi o si potrebbe abbassare il volume.

- Mirino
- Sensore per l'occhio
- 4 Conchiglia oculare
- Manopola di regolazione diottrica
- Tasto MOVIE (Filmato)
- $\boxed{7}$  Tasto  $\frac{4}{5}$  (Flash a scomparsa)
- Tasto (Illuminazione del pannello del display)
- Pannello del display
- Tasto C2 (Tasto personalizzato 2)
- **T1** Tasto C1 (Tasto personalizzato 1)
- Gancio per tracolla
- Slot della scheda di memoria
- Coperchio della scheda di memoria
- 15 Spia di accesso

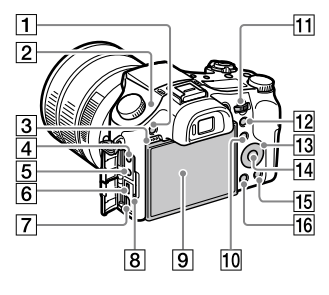

- **T** Tasto MENU
- $\boxed{2}$   $\rightarrow$  Segno della posizione del sensore dell'immagine Il sensore dell'immagine è la parte che converte la luce in un segnale elettrico. Il segno  $\Theta$ mostra la posizione del sensore dell'immagine. Quando si misura la distanza esatta tra la fotocamera e il soggetto, fare riferimento alla posizione della linea orizzontale.

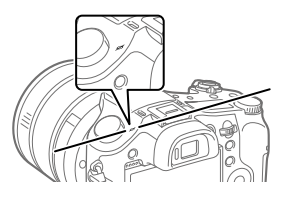

Se il soggetto è più vicino rispetto alla distanza minima di ripresa dell'obiettivo, la messa a fuoco non può essere confermata. Accertarsi di lasciare sufficiente distanza tra il soggetto e la fotocamera.

IT

- 3 Altoparlante
- Presa (Microfono) Quando si collega un microfono esterno, il microfono incorporato si disattiva automaticamente. Se il microfono esterno è di tipo con alimentazione plug-in, viene alimentato direttamente dalla fotocamera.
- $\boxed{5}$  Presa  $\bigcap$  (Cuffia)
- Terminale USB multiplo/Micro
	- Questo terminale supporta dispositivi compatibili con Micro USB.
	- Per i dettagli sugli accessori compatibili per il terminale USB multiplo/Micro, visitare il sito web di Sony, oppure rivolgersi al rivenditore Sony o al centro locale autorizzato di assistenza Sony.
- Presa micro HDMI
- 8 Spia di carica

 Monitor (per l'operazione a tocco: touch panel/touch pad) È possibile regolare il monitor ad un'angolazione in cui sia facilmente visibile e riprendere da qualsiasi posizione.

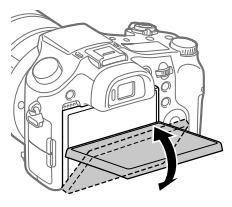

A seconda del tipo di treppiede usato, l'angolazione del monitor potrebbe non essere regolabile. In tal caso, allentare la vite del treppiede per regolare l'angolazione del monitor.

 Per la ripresa: Tasto Fn (Funzione) Per la visione: Tasto (Invia a Smartphone) È possibile visualizzare la schermata per [Invia a Smartphone] premendo questo tasto.

- Manopola di controllo Consente di regolare rapidamente le impostazioni per ciascun modo di ripresa.
- 12 Per la ripresa: Tasto AEL Per la visione: Tasto @ (Zoom riproduzione)
- Rotellina di controllo
- Tasto centrale
- 15 Per la ripresa: Tasto C3 (Tasto personalizzato 3) Per la visione: Tasto (Cancellazione)
- $\boxed{16}$  Tasto  $\boxed{\blacktriangleright}$  (Riproduzione)

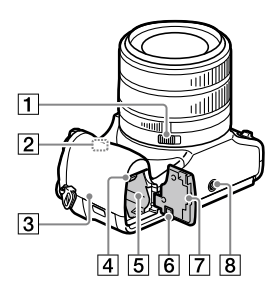

- Interruttore a clic del diaframma
- Antenna Wi-Fi/Bluetooth (incorporata)

### **3** (contrassegno N)

Questo contrassegno indica il punto di accostamento per collegare la fotocamera e uno smartphone abilitato NFC.

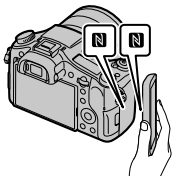

- NFC (Near Field Communication = Comunicazione in prossimità) è uno standard internazionale di tecnologia di comunicazione senza fili a corto raggio.
- Leva di blocco della batteria
- Slot di inserimento della batteria

#### Coperchio della piastra di collegamento

Utilizzare questo collegamento quando si intende utilizzare un adattatore CA AC-PW20 (in vendita separatamente). Inserire la piastra di collegamento nel vano batteria, quindi far passare il cavo attraverso il coperchio della piastra di collegamento, come illustrato sotto.

IT

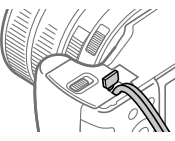

Fare attenzione a non pizzicare il cavo chiudendo il coperchio.

- Coperchio della batteria
- Foro per attacco del treppiede Usare un treppiede con una vite di lunghezza inferiore a 5,5 mm. Altrimenti non è possibile fissare saldamente la fotocamera e potrebbero verificarsi dei danni alla fotocamera.

# Operazioni di base

# Utilizzo della rotellina di controllo

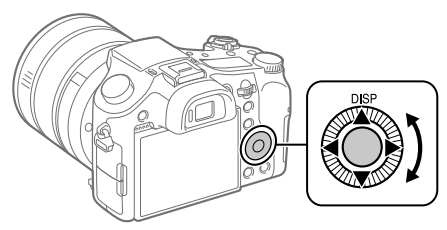

- È possibile selezionare le voci di impostazioni ruotando o premendo il lato superiore/inferiore/sinistro/destro della rotellina di controllo. La selezione viene confermata premendo il centro della rotellina di controllo.
- DISP (Impostazione di visualizzazione) è assegnato al lato superiore della rotellina di controllo. È inoltre possibile assegnare funzioni selezionate al lato sinistro/destro/inferiore e al centro della rotellina di controllo, e alla rotazione della rotellina di controllo.
- Durante la riproduzione, è possibile visualizzare l'immagine successiva/ precedente premendo il lato destro/sinistro della rotellina di controllo oppure ruotando la rotellina di controllo.

# Utilizzo del tasto Fn (Funzione)

È possibile registrare le funzioni di uso frequente sul tasto Fn (Funzione) e richiamarle durante la ripresa. Sul tasto Fn (Funzione) è possibile registrare fino a 12 funzioni di uso frequente.

1 Premere ripetutamente il tasto DISP della rotellina di controllo per visualizzare un modo dello schermo diverso da [Per il mirino], e quindi premere il tasto Fn (Funzione).

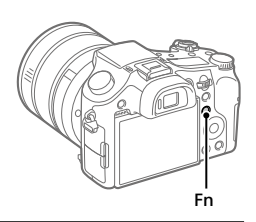

- 2 Selezionare la funzione desiderata premendo il lato superiore/ inferiore/sinistro/destro della rotellina di controllo.
- 3 Selezionare l'impostazione desiderata ruotando la rotellina di controllo, quindi premere il centro della rotellina di controllo.
	- Alcune funzioni possono essere regolate con precisione mediante la manopola di controllo.

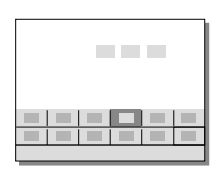

## Per regolare le impostazioni dalle schermate di impostazione dedicate

Selezionare la funzione desiderata al punto 2, quindi premere il centro della rotellina di controllo. Viene visualizzata la schermata di impostazione di tale funzione. Per regolare l'impostazione, seguire la guida operativa.

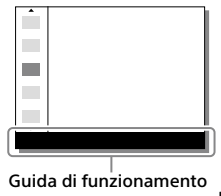

# Guida di avvio

# Punto 1: Inserimento del pacco batteria/della scheda di memoria (in vendita separatamente) nella fotocamera

Per i dettagli sulle schede di memoria utilizzabili con questa fotocamera, vedere pagina 31.

- 1 Aprire il coperchio della batteria e inserire il pacco batteria nella fotocamera.
	- Accertare che il pacco batteria sia rivolto nella direzione corretta e inserirlo tenendo premuta la leva di blocco della batteria.

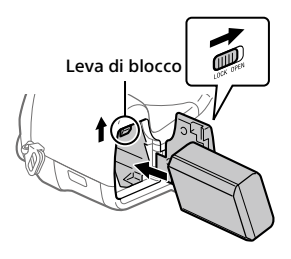

# 2 Chiudere il coperchio della batteria.

- 3 Aprire il coperchio della scheda di memoria e inserire la scheda di memoria (in vendita separatamente) nella fotocamera.
	- Con l'angolo tagliato rivolto nella direzione illustrata, inserire la scheda di memoria finché non scatta in posizione.

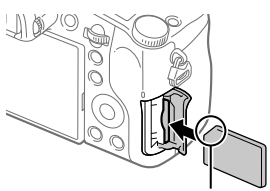

Assicurarsi che l'angolo smussato sia orientato correttamente.

# 4 Chiudere il coperchio della scheda di memoria.

Quando si utilizza per la prima volta una scheda di memoria con questa fotocamera, si consiglia di formattare la stessa nella fotocamera per stabilizzarne le prestazioni.

- La formattazione cancella tutti i dati dalla scheda di memoria, incluse le immagini protette e le impostazioni registrate (da M1 a M4). Una volta cancellati, tali dati non potranno essere ripristinati. Prima della formattazione, salvare i dati importanti in un computer ecc.
- Per esequire la formattazione, selezionare MENU  $\rightarrow \Box$  (Impostazione)  $\rightarrow$  [Formatta].

# Per rimuovere il pacco batteria

Per formattare la scheda di memoria

Accertare che la spia di accesso (pagina 11) non sia accesa e spegnere la fotocamera. Far scorrere quindi la leva di blocco e rimuovere il pacco batteria. Fare attenzione a non lasciar cadere il pacco batteria.

# Per rimuovere la scheda di memoria

Verificare che la spia di accesso (pagina 11) non sia accesa, quindi premere una volta la scheda di memoria per rimuoverla.

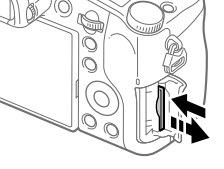

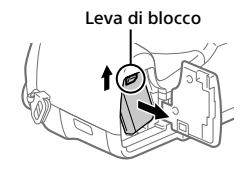

# Punto 2: Carica del pacco batteria inserito nella fotocamera

# 1 Spegnere il prodotto.

2 Collegare la fotocamera con il pacco batteria inserito all'adattatore CA (in dotazione) usando il cavo USB micro (in dotazione), e collegare l'adattatore CA alla presa a muro.

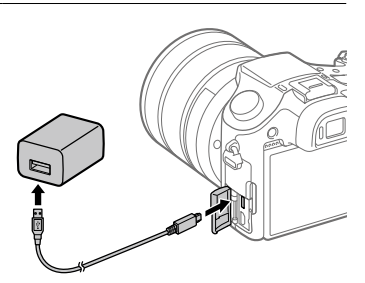

#### **Spia di carica sulla fotocamera (arancione)**

Accesa: In carica

Spenta: Carica completata

Lampeggiante: Errore nella carica o la carica è temporaneamente in pausa perché la fotocamera non è entro i limiti di temperatura appropriati

- Tempo di carica (carica completa): circa 150 min. (quando si carica un pacco batteria completamente scarico ad una temperatura di 25°C).
- Quando si usa un pacco batteria del tutto nuovo o che non è stato usato per molto tempo, la spia di carica potrebbe lampeggiare rapidamente quando si carica il pacco batteria per la prima volta. Se ciò accade, rimuovere il pacco batteria o scollegare il cavo USB dalla fotocamera e poi reinserirlo per ricaricare.
- Assicurarsi di usare solo pacchi batteria, cavi USB micro (in dotazione) e adattatori CA (in dotazione) originali Sony.

## Punto 3: Impostazione della lingua e dell'orologio

1 Portare l'interruttore ON/OFF (accensione) su "ON" per accendere la fotocamera.

IT Interruttore ON/OFF (accensione)

2 Selezionare la lingua desiderata e premere al centro della rotellina di controllo.

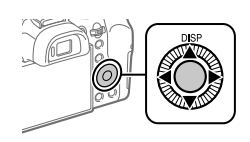

- 3 Accertare che sullo schermo sia selezionata [Immissione] e quindi premere al centro.
- 4 Selezionare l'area geografica desiderata, quindi premere al centro.
- 5 Selezionare [Data/Ora] usando il lato superiore/inferiore della rotellina di controllo o ruotando la rotellina di controllo, quindi premere al centro.
- 6 Selezionare la voce desiderata premendo il lato superiore/ inferiore/sinistro/destro della rotellina di controllo, quindi premere al centro.
- 7 Ripetere i punti 5 e 6 per impostare le altre voci, quindi selezionare [Immissione] e premere al centro.

#### Suggerimento

<sup>•</sup> Per ripristinare l'impostazione di data e ora, usare MENU (pagina 28).

Punto 4: Ripresa delle immagini nel modo auto

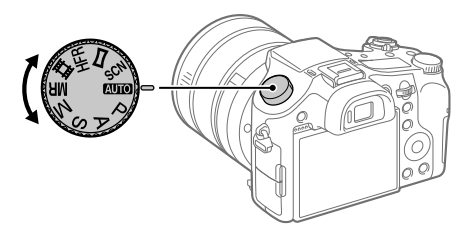

# 1 Portare la manopola del modo su **AUTO**.

2 Guardare il mirino o il monitor e reggere la fotocamera.

3 Usare la leva W/T (zoom) per regolare l'ingrandimento dell'immagine.

4 Premere a metà il pulsante di scatto per mettere a fuoco.

• Quando l'immagine è a fuoco, si accende un indicatore (come  $\bullet$ ).

# 5 Premere a fondo il pulsante di scatto.

## Per riprendere filmati

Premere il tasto MOVIE per avviare/arrestare la registrazione.

# Per riprodurre le immagini

Premere il tasto ▶ (Riproduzione) per riprodurre de immagini. È possibile selezionare l'immagine desiderata usando la rotellina di controllo.

# Per eliminare l'immagine visualizzata

Premere il tasto  $\widehat{\mathbb{I}\mathbb{I}}$  (Cancellazione) mentre è visualizzata un'immagine per eliminarla. Selezionare [Canc.] usando la rotellina di controllo nella schermata di conferma, quindi premere al centro della rotellina di controllo per eliminare l'immagine.

# Per riprendere le immagini in più modi di ripresa

Portare la manopola del modo sul modo desiderato a seconda del soggetto o delle funzioni che si desidera usare.

# Ulteriori informazioni sulla fotocamera

La "Guida" (manuale online) fornisce informazioni su tutte le funzioni di questa fotocamera.

Per informazioni su come accedere alla Guida, vedere pagina 2.

# Uso delle funzioni Wi-Fi / One touch (NFC) / **Bluetooth**

Usando le funzioni Wi-Fi, NFC One touch e Bluetooth della fotocamera è possibile eseguire le seguenti operazioni.

- Salvataggio delle immagini su un computer
- Trasferimento delle immagini dalla fotocamera a uno smartphone
- Uso dello smartphone come telecomando per la fotocamera
- Visualizzazione delle immagini statiche su un televisore
- Registrazione nelle immagini delle informazioni sulla posizione ricevute da uno smartphone

Per i dettagli, consultare la "Guida" (pagina 2) o il documento allegato "Wi-Fi Connection/One-touch (NFC) Guide".

# Installazione di PlayMemories Mobile

Per collegare la fotocamera allo smartphone è necessario PlayMemories Mobile. Se PlayMemories Mobile è già installato sullo Smartphone, assicurarsi di aggiornarlo sull'ultima versione. Per i dettagli su PlayMemories Mobile, consultare la pagina di supporto (http://www.sony.net/pmm/).

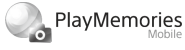

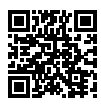

**Nota** 

- Per utilizzare la funzione NFC One-touch della fotocamera, è necessario uno smartphone o un tablet Android compatibile con NFC.
- Non è garantito che le funzioni Wi-Fi introdotte in questo manuale operino correttamente su tutti gli smartphone o tablet.
- Le funzioni Wi-Fi di questa fotocamera non sono disponibili quando si è connessi a una LAN wireless pubblica.
- A seconda degli aggiornamenti delle versioni future, le procedure operative o le schermate visualizzate sono soggette a modifiche senza preavviso.

# Registrazione delle informazioni sulla posizione nelle immagini acquisite

Usando PlayMemories Mobile è possibile ottenere le informazioni sulla posizione da uno smartphone collegato (tramite comunicazione Bluetooth) e registrarle nelle immagini acquisite.

Per i dettagli sulla procedura operativa, consultare la "Guida" (pagina 2) o la seguente pagina del supporto.

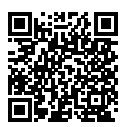

http://www.sony.net/pmm/btg/

# Introduzione al software per computer

Offriamo i seguenti software per computer per migliorare il godimento di foto/filmati. Accedere a uno dei seguenti URL utilizzando un browser Internet e quindi scaricare il software seguendo le istruzioni sullo schermo.

Se uno di questi software è già installato nel computer, aggiornarlo alla versione più recente prima dell'uso.

#### Windows:

http://www.sony.co.jp/imsoft/Win/

### Mac:

http://www.sony.co.jp/imsoft/Mac/

È possibile controllare l'ambiente operativo consigliato per il software al seguente URL:

http://www.sony.net/pcenv/

# PlayMemories Home

PlayMemories Home consente di importare immagini statiche e filmati sul computer e di visualizzarli o usarli.

È necessario installare PlayMemories Home per importare filmati XAVC S o filmati AVCHD nel computer.

È possibile accedere al sito web di download direttamente del seguente URL:

http://www.sony.net/pm/

• Quando si collega la fotocamera al computer, nuove funzioni potrebbero essere aggiunte a PlayMemories Home. È pertanto consigliabile collegare la fotocamera al computer anche se PlayMemories Home è già stato installato sul computer.

## Image Data Converter

È possibile sviluppare e modificare immagini RAW usando varie funzioni di regolazione come la curva dei toni e la nitidezza.

## Remote Camera Control

Con Remote Camera Control, è possibile cambiare le impostazioni della fotocamera o far scattare l'otturatore da un computer collegato con un cavo USB.

Per usare Remote Camera Control, selezionare prima MENU

 $\bigoplus$  (Impostazione)  $\rightarrow$  [Collegam.USB]  $\rightarrow$  [Contr. remoto da PC], quindi collegare la fotocamera al computer con un cavo USB.

# Elenco delle voci di MENU

Per i dettagli su ciascuna voce di MENU, consultare la Guida.

## (Impostazioni ripresa1) Scheda rossa

#### Qualità/Dimen. immagine

**M** Oualità Dimen. immagine Rapp.aspetto Foto panor.: dimens. Foto panor.: direz. Espos.lunga NR ISO alta NR Spazio colore

#### Modo ripresa/Avanzamento

Modo Automatico Selezione scena Modo avanzam. Impostaz. bracketing / Richiamo / Memoria Reg. imp. ripr. perso.

#### AF

Area messa a fuoco Cb. Area AF V/O Illuminatore AF AF agg. sogg. centr. AF con p.scatto Pre-AF Registraz. area AF  $\overline{M}$  Ann. area AF reg. Canc. auto. area AF Visual. area AF cont. Area a rilev. di fase

#### Esposizione

Comp.esposiz. Reimposta Comp. EV ISO ISO AUTO Min. VO Modo mis.esp. Punto di espo. spot **R**AEL con otturat. Rettifica std. esp.

#### Flash

Modo flash Compens.flash Imp.comp.esp. Rid.occ.rossi.

#### Colore/WB/Elaboraz. imm.

Bilanc.bianco Imp. priorità in AWB DRO/HDR auto Stile personale Effetto immagine Profilo foto Effetto pelle morb.

#### Assistenza di messa a fuoco

Ingrand. mes. a fuo. Tempo ingr. mes. fu. Ing. mes. fuo. iniz. **ME** assistita Livello eff. contorno Colore eff. contorno Anel. mes. fuo. ruota

#### Rilevam. visi/Assist. ripresa

Sorriso/Rilev. visi Registrazione visi Inquadrat. autom.

### (Impostazioni ripresa2) Scheda viola

#### Filmato

**甘甘Modo esposizione**  Modo esposizione Formato file **ITI Impost. registraz.**  Impostazioni HFR Qualità(Dual Rec) Dim. imm.(Dual Rec) Dual Rec automatico **BX** Registraz. Proxy Velocità AF Sensib. inseg. AF HT Otturat. lento aut. Registrazione audio Livello registr. audio Vis. Livello audio Timing uscita audio Riduz. rumore vento

**iiii** SteadyShot **ITT Visualiz. simbolo**  Impostaz. simbolo Modo luce del video Filmati con scatto

#### Scatto/SteadyShot

 Tipo di scatto Scatta senza scheda **内**SteadyShot

#### Zoom

Gam. ton. zoom ass. Impostazione zoom Velocità zoom L'anello zoom ruota Funz. Zoom su anello

#### Visualizz./Revisione autom.

Tasto DISP FINDER/MONITOR Mot. zebrato Linea griglia Guida Impost. Espo. Visualizz. Live View Revis.autom.

#### Operaz. personalizzazione

Tasto pers.(Ripresa) Tasto pers.(Riprod.) Imp. Menu funzioni Impost. anello obiet. Pulsante MOVIE Blocco mano./rotel. Segnali audio Scrittura data

# (Rete)

### Scheda verde

Funz Invia a Smrtphn Invia a Computer Visione su TV Ctrl. Smartphone Modo Aeroplano Impostazioni Wi-Fi Impostaz. Bluetooth  $\square$  Imp. coll. info. loc. Modif. Nome Dispos. Azzera Impost. Rete

## (Riproduzione)

Scheda blu

Canc. Modo visione Indice immagini Vis. grup. scat. multi. Rotazione schermo Proiez.diapo. Ruota  $\mathcal{R}$  Ingrandisci  $\mathcal{\mathcal{R}}$  Ingrand. ingr. iniz.  $\mathcal{\oplus}$  Ingrand. posiz. iniz. Proteggi Rettif. interval. mov. Specifica stampa Cattura foto

## (Impostazione) Scheda gialla

Luminosità monitor Luminosità mirino Temp. colore mirino Assist. vis. Gamma Impostazioni volume Menu a riquadri Guida manop. modo Canc.conferma Visualizza la Qualità Tempo fino a Ris. en. Selettore NTSC/PAL\* Funzionamen. tattile Impos. Tappet. Tatt. Modo dimostrativo Impostazioni TC/UB Impostazioni HDMI 4K Uscita Selez. Collegam.USB Impost. LUN USB Alimentaz. con USB Imp. Con. rem. da PC **Z** Lingua Imp.data/ora Impostaz. fuso orario Informaz. copyright Formatta Numero file Impostare nome file Selez. cartella REG Nuova cartella Nome cartella Recupera DB immag.

#### Visu. spaz. supporto Versione

#### Ripristino impostaz.

\* Cambiando questa voce, sarà necessario formattare la scheda di memoria in modo che sia compatibile rispettivamente con il sistema PAL o NTSC. Inoltre potrebbe non essere possibile riprodurre filmati registrati per il sistema NTSC su sistemi televisivi PAL.

# (Il Mio Menu) Scheda grigia

Aggiung. elemento Ordinare elemento Annullare elemento Annullare pagina Annullare tutto

# Dati tecnici

# Durata della batteria e numero di immagini che è possibile registrare

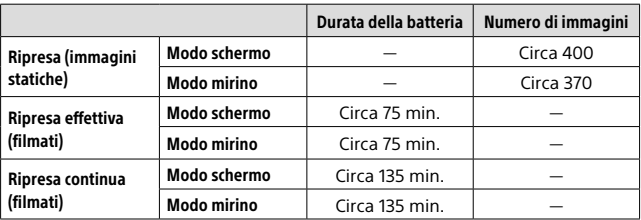

- I valori stimati riportati sopra, relativi alla durata della batteria e al numero di immagini che è possibile registrare, si riferiscono a quando il pacco batteria è completamente carico. La durata della batteria e il numero di immagini potrebbero diminuire a seconda delle condizioni d'uso.
- I valori di durata della batteria e il numero di immagini registrabili sono stime basate su riprese effettuate con le impostazioni predefinite e alle seguenti condizioni:
	- Utilizzo del pacco batteria a una temperatura ambiente di 25 °C
	- Utilizzo di una scheda di memoria SDXC Sony (U3) (in vendita separatamente)
- I valori di "Ripresa (immagini statiche)" sono basati sullo standard CIPA e si riferiscono a riprese effettuate nelle seguenti condizioni: (CIPA: Camera & Imaging Products Association)
	- Viene ripresa un'immagine ogni 30 secondi.
	- La fotocamera viene accesa e spenta una volta ogni dieci.
	- Il flash lampeggia una volta ogni due immagini.
	- Lo zoom viene cambiato alternativamente tra le estremità W e T.
- Il numero di minuti per la ripresa dei filmati è basato sullo standard CIPA e si riferisce a riprese effettuate nelle seguenti condizioni:
	- Qualità dell'immagine impostata su XAVC S HD 60p 50M/50p 50M.
	- Ripresa effettiva (filmati): La durata della batteria si basa su ripresa, zoom, attesa della ripresa, accensione/spegnimento ecc. in modo ripetuto.

– Ripresa continua (filmati): La durata della batteria si basa sulla ripresa ininterrotta finché non viene raggiunto il limite (29 minuti) e poi viene continuata premendo nuovamente il tasto MOVIE (Filmato). Le altre funzioni, come la zumata, non sono operative.

# Schede di memoria utilizzabili

Quando si usano schede di memoria microSD o Memory Stick Micro con questa fotocamera, assicurarsi di utilizzare l'adattatore appropriato.

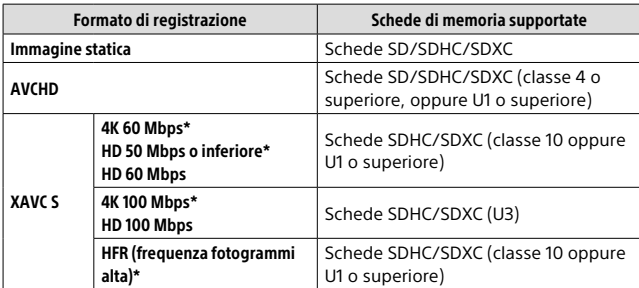

#### Schede di memoria SD

\* Incluso quando allo stesso tempo si registrano filmati proxy

#### Memory Stick

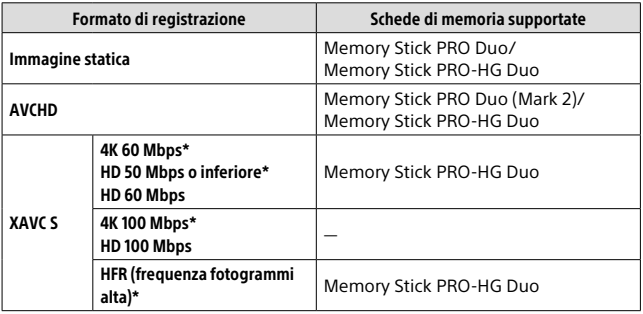

\* Incluso quando allo stesso tempo si registrano filmati proxy

**Nota** 

- Se si usa una scheda di memoria SDHC per registrare filmati XAVC S per periodi di tempo prolungati, i filmati registrati vengono divisi in file di 4 GB. I file divisi possono essere gestiti come un unico file importandoli in un computer con PlayMemories Home.
- Caricare completamente il pacco batteria prima di tentare di recuperare i file di database nella scheda di memoria.

# Numero di immagini registrabili

Quando si inserisce nella fotocamera una scheda di memoria e si porta l'interruttore ON/OFF (Accensione) su "ON", sullo schermo viene visualizzato il numero di immagini registrabili (continuando a riprendere usando le impostazioni correnti).

#### Nota

- Quando "0" (il numero di immagini registrabili) lampeggia in arancione, la scheda di memoria è piena. Sostituire la scheda di memoria con un'altra o cancellare le immagini dalla scheda di memoria corrente .
- Quando "NO CARD" lampeggia in arancione, significa che non è stata inserita una scheda di memoria. Inserire una scheda di memoria.

# Il numero di immagini registrabili su una scheda di memoria

La seguente tabella mostra il numero approssimativo di immagini che è possibile registrare su una scheda di memoria formattata con questa fotocamera. I valori sono definiti usando le schede di memoria standard Sony per il collaudo. I valori potrebbero variare a seconda delle condizioni di ripresa e del tipo di scheda di memoria usato.

## **[ Dimen. immagine]: [L: 20M]**

**[ Rapp.aspetto]: [3:2]\***

(Unità: Immagini)

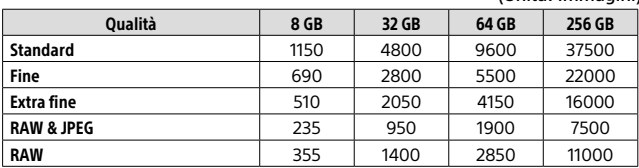

\* Quando l'impostazione di [ Rapp.aspetto] è diversa da [3:2], è possibile registrare più immagini rispetto a quanto indicato nella tabella sopra (tranne quando è selezionato [RAW]).

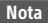

- Anche se il numero di immagini registrabili è superiore a 9999 immagini, viene visualizzato "9999".
- Riproducendo su questa fotocamera un'immagine ripresa con un altro prodotto, l'immagine potrebbe non venire visualizzata nelle dimensioni effettive.
- I numeri indicati si riferiscono all'utilizzo di schede di memoria Sony.

## Tempi di registrazione dei filmati

La seguente tabella mostra i tempi massimi approssimativi di registrazione utilizzando una scheda di memoria formattata con questa fotocamera. I valori potrebbero variare a seconda delle condizioni di ripresa e del tipo di scheda di memoria usato. I tempi di registrazione per quando [ $\mathbb{H}$  Formato file] è impostato su [XAVC S 4K] e [XAVC S HD] si riferiscono alle riprese effettuate con [**B3** Registraz. Proxy] impostata su [Disattiv.].

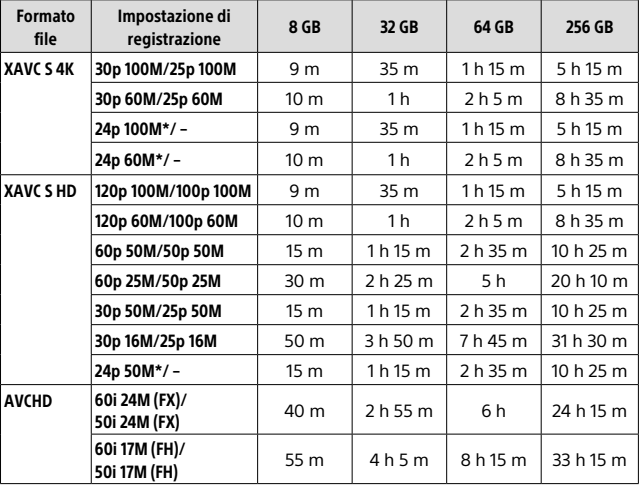

(h (ora), m (minuto))

\* Solo quando [Selettore NTSC/PAL] è impostato su NTSC.

• La ripresa continua dei filmati è possibile per un massimo di circa 29 minuti per volta con le impostazioni predefinite della fotocamera e quando la temperatura ambiente è circa 25°C (limite delle specifiche del prodotto).

#### **Nota**

- Il tempo registrabile dei filmati varia perché la fotocamera è dotata di VBR (Variable Bit Rate = Velocità di trasmissione variabile), che regola automaticamente la qualità dell'immagine a seconda della scena di ripresa. Quando si registra un soggetto in movimento rapido, l'immagine è più nitida ma il tempo registrabile è inferiore perché è necessaria più memoria per la registrazione. Il tempo registrabile varia anche a seconda delle condizioni di ripresa, del soggetto o delle impostazioni di qualità/dimensione dell'immagine.
- I tempi indicati si riferiscono all'utilizzo di schede di memoria Sony.

# Note sulla registrazione continua dei filmati

- La registrazione di filmati ad alta qualità e la ripresa continua ad alta velocità richiedono molta energia. Perciò, se si continua a riprendere, la temperatura all'interno della fotocamera sale, specialmente quella del sensore dell'immagine. In tali casi, la fotocamera si spegne automaticamente poiché la superficie della fotocamera ha raggiunto una temperatura elevata oppure la temperatura elevata influisce sulla qualità delle immagini o sul meccanismo interno della fotocamera.
- Il tempo disponibile per la registrazione di filmati varia a seconda della temperatura, del formato dei file/delle impostazioni di registrazione dei filmati, dell'ambiente di rete Wi-Fi e delle condizioni di utilizzo della fotocamera prima di iniziare la registrazione. Se si ricompongono o si riprendono frequentemente le immagini dopo aver acceso la fotocamera, la temperatura all'interno della fotocamera salirà e il tempo di registrazione disponibile sarà inferiore.
- Quando appare l'icona [[], la temperatura della fotocamera è aumentata.
- Se la fotocamera arresta la registrazione di filmati a causa della temperatura alta, lasciarla spenta per alcuni minuti. Riprendere la registrazione dopo che la temperatura all'interno della fotocamera sarà scesa completamente.
- Osservando i seguenti punti, sarà possibile registrare filmati per periodi di tempo maggiori.
	- Tenere la fotocamera fuori dalla portata della luce diretta del sole.
	- Spegnere la fotocamera quando non viene usata.

• Quando [ Formato file] è impostato su [AVCHD], le dimensioni dei file dei filmati sono limitate a circa 2 GB. Se durante la registrazione le dimensioni del file del filmato raggiungono circa 2 GB, viene creato automaticamente un nuovo file di filmato.

IT

# Dati tecnici

### Fotocamera

### **[Sistema]**

Dispositivo per immagini: Sensore CMOS da 13,2 mm × 8,8 mm (tipo 1,0) Numero effettivo di pixel della fotocamera: Circa 20,1 Megapixel Numero totale di pixel della fotocamera: Circa 21,0 Megapixel Obiettivo: Obiettivo con zoom ZEISS Vario-Sonnar T\* 25×  $f = 8.8$  mm – 220 mm (24 mm) – 600 mm (equivalente ad una pellicola da 35 mm))  $F2.4$  (W) – F4 (T) Durante la ripresa dei filmati (HD 16:9): 26 mm – 630 mm\*1 Durante la ripresa dei filmati (4K 16:9): 28 mm – 680 mm\*1 \*1 Quando [ SteadyShot] è impostato su [Standard] SteadyShot: Ottico Formato dei file (immagini statiche): Conforme a JPEG (DCF Ver. 2.0, Exif Ver. 2.31, MPF Baseline), compatibile con RAW (formato Sony ARW 2.3), compatibile con DPOF Formato file (filmati): Formato XAVC S (conforme al formato XAVC S): Video: MPEG-4 AVC/H.264 Audio: LPCM 2 a due canali (48 kHz 16 bit) Formato AVCHD (formato AVCHD Ver. 2.0 compatibile): Video: MPEG-4 AVC/H.264 Audio: Dolby Digital a 2 canali, con Dolby Digital Stereo Creator • Prodotto su licenza dei Dolby Laboratories.

- Supporti di registrazione: Schede Memory Stick PRO Duo, Memory Stick Micro, SD, schede di memoria microSD
- Flash: Portata del flash (sensibilità ISO (indice di esposizione consigliato) impostata su Auto): Da 1,0 m a 10,8 m circa (W)/ Da 1,0 m a 6,5 m circa (T)

### [Connettori di ingresso e uscita]

Connettore HDMI: Presa micro HDMI

Terminale USB multiplo/Micro\*: Comunicazione USB

Comunicazione USB: Hi-Speed USB (USB 2.0)

Presa del microfono: Minipresa stereo  $\varnothing$  3.5 mm

Presa della cuffia: Minipresa stereo  $\varnothing$  3.5 mm

\* Supporta il dispositivo compatibile con micro USB.

### [Mirino]

Tipo: Mirino elettronico (a elettroluminescenza organica) Numero totale di punti: 2 359 296 punti Copertura fotogrammi: 100% Ingrandimento: Circa 0,70 × (equivalente al formato da 35 mm) con obiettivo da 50 mm all'infinito, –1 m–1 Punto dell'occhio (conforme a CIPA): Circa 23 mm dall'oculare, circa 21,5 mm dalla cornice dell'oculare  $a - 1$  m<sup>-1</sup>

Regolazione diottrica: Da –4,0 m–1 a +3,0 m–1
#### [Monitor]

Monitor LCD: Drive TFT da 7,5 cm (tipo 3,0), touch panel Numero totale di punti: 1 440 000 punti

#### [Generali]

Model No. WW173777 Potenza nominale di ingresso:  $7.2 V = 2.4 W$ Consumo energetico: Circa 2,2 W (durante la ripresa con il monitor) Circa 2,4 W (durante la ripresa con il mirino) Temperatura di esercizio: Da 0 a 40 °C Temperatura di conservazione: Da –20 a 55 °C Dimensioni (L × A × P) (circa):  $132.5 \times 94.0 \times 145.0$  mm 132,5 × 94,0 × 127,4 mm (dal bordo anteriore dell'obiettivo al monitor) Peso (conforme a CIPA) (circa): 1 095 g (inclusi pacco batteria e scheda SD) Microfono: Stereo Altoparlante: Monofonico Exif Print: Compatibile PRINT Image Matching III:

Compatibile

#### [LAN wireless]

Standard supportato: IEEE 802.11 b/g/n Frequenza: 2,4 GHz Protocolli di sicurezza supportati: WEP/WPA-PSK/WPA2-PSK Metodo di configurazione: Wi-Fi Protected Setup™ (WPS) / manuale Metodo di accesso: Modo infrastruttura NFC: Conforme con NFC Forum Type 3 Tag

#### [Comunicazioni Bluetooth]

Standard Bluetooth Ver. 4.1 Banda di frequenza: 2,4 GHz

# Adattatore CA AC-UUD12/UUE12

Potenza nominale di ingresso: Da 100-240 V ~, 50/60 Hz, 0,2 A Potenza nominale di uscita: 5 V ... 1,5 A

# Pacco batteria ricaricabile NP-FW50

Tensione nominale: 7,2 V

Il formato e i dati tecnici sono soggetti a modifiche senza preavviso.

# Marchi di fabbrica

- Memory Stick e  $\sum_{\text{Mussive} \atop \text{Mussive} }$  sono marchi di fabbrica o marchi di fabbrica registrati di Sony Corporation.
- XAVC S e XAVC S sono marchi registrati di Sony Corporation.
- AVCHD e il logo AVCHD sono marchi di fabbrica di Panasonic Corporation e Sony Corporation.
- Mac è un marchio di Apple Inc., registrato negli Stati Uniti e in altre nazioni.
- IOS è un marchio registrato o un marchio di fabbrica di Cisco Systems, Inc.
- iPhone e iPad sono marchi di Apple Inc., registrati negli Stati Uniti e in altre nazioni.
- Blu-ray Disc™ e Blu-ray™ sono marchi di Blu-ray Disc Association.
- DLNA e DLNA CERTIFIED sono marchi di fabbrica della Digital Living Network Alliance.
- Dolby, Dolby Audio e il simbolo della doppia D sono marchi di Dolby Laboratories.
- I termini HDMI e HDMI High-Definition Multimedia Interface e il logo HDMI sono marchi o marchi registrati di HDMI Licensing Administrator, Inc. negli Stati Uniti e in altri paesi.
- Microsoft e Windows sono marchi registrati o marchi di Microsoft Corporation negli Stati Uniti e/o in altre nazioni.
- Il logo SDXC è un marchio di SD-3C, LLC.
- Facebook e il logo "f" sono marchi o marchi registrati di Facebook, Inc.
- Android e Google Play sono marchi o marchi registrati di Google Inc.
- YouTube e il logo YouTube sono marchi o marchi registrati di Google Inc.
- Wi-Fi, il logo Wi-Fi e Wi-Fi Protected Setup sono marchi registrati o marchi di Wi-Fi Alliance.
- Il contrassegno N è un marchio di fabbrica o marchio di fabbrica registrato di NFC Forum, Inc. negli Stati Uniti e in altre nazioni.
- Il marchio denominativo Bluetooth® e i relativi loghi sono marchi registrati di proprietà di Bluetooth SIG, Inc. e il loro utilizzo è concesso in licenza a Sony Corporation.
- QR code è un marchio di Denso Wave Inc.
- Inoltre, i nomi dei sistemi e dei prodotti usati in questo manuale sono, in generale, marchi o marchi registrati dei loro rispettivi sviluppatori o produttori. Tuttavia, i simboli ™ o ® potrebbero non essere usati in tutti i casi in questo manuale.

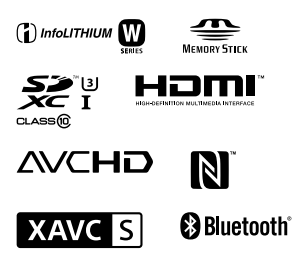

# Informazioni sul software GNU GPL/LGPL

Nel prodotto è incluso software che rientra nella seguente GNU General Public License (indicata in questo documento come "GPL") o GNU Lesser General Public License (indicata in questo documento come "LGPL").

Con la presente si informa l'utente che ha diritto di accedere, modificare e ridistribuire il codice sorgente di tali programmi software alle condizioni della GPL/LGPL fornita.

Il codice sorgente è disponibile sul web.

Usare il seguente URL per scaricarlo. http://oss.sony.net/Products/Linux/ Preferiremmo non essere contattati in merito ai contenuti del codice sorgente.

Le licenze (in inglese) sono registrate nella memoria interna del prodotto. Stabilire una connessione all'archiviazione di massa tra il prodotto e un computer per leggere le licenze nella cartella "PMHOME" - "LICENSE".

Sul sito web di Assistenza clienti è possibile trovare informazioni aggiuntive su questo prodotto e le risposte alle domande frequenti.

http://www.sony.net/

IT

# **Consulte o Guia de ajuda!**

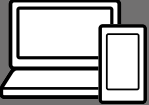

O "Guia de ajuda" é um manual online que pode ler no seu computador ou smartphone. Consulte-o para mais detalhes sobre itens do menu, utilização avançada e as informações mais recentes sobre a câmara.

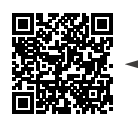

**Digitalize aqui**

http://rd1.sony.net/help/dsc/1720/h\_zz/

DSC-RX10M4 Guia de ajuda

**Manual de instruções (este livro)**

### Este manual apresenta algumas funções básicas.

Para o guia de início rápido, consulte "Guia de iniciação" (página 16). O "Guia de iniciação" apresenta os procedimentos iniciais desde o momento em que abre a embalagem até disparar o obturador para a primeira foto.

### **Manual da Câmara**

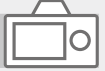

### O [Manual da Câmara] mostra explicações dos itens do menu no monitor da câmara.

Q

Pode extrair rapidamente informação durante a fotografia. Para utilizar a função [Manual da Câmara], algumas definições devem ser efetuadas previamente. Para mais detalhes, pesquise "Manual da Câmara" no Guia de ajuda.

# Notas sobre a utilização da sua câmara

Juntamente com esta secção, consulte também "Precauções" no Guia de ajuda (página 2).

### Idioma do ecrã

Pode selecionar o idioma visualizado no ecrã usando o menu (página 28).

#### Notas sobre o manuseamento do produto

- Esta câmara foi concebida para ser resistente ao pó e à humidade, mas não é à prova de água nem antipoeira.
- Se entrar água, pó ou areia para a unidade do flash aberta, isso pode causar uma avaria.
- Retire qualquer sujidade da superfície do flash. A sujidade na superfície do flash pode emitir fumo ou queimar devido ao calor gerado pela emissão de luz. Se houver sujidade/pó, limpe com um pano macio.
- Não tape o flash com os seus dedos.
- Quando usar uma objetiva com zoom motorizado, tenha cuidado para que a objetiva não apanhe os seus dedos ou quaisquer outros objetos.
- Tenha cuidado para que o seu dedo não fique no caminho quando fechar o flash.
- Prenda sempre a tampa frontal da objetiva quando não estiver a utilizar a câmara.
- Não deixe a objetiva ou o visor exposto a uma fonte de luz forte como por exemplo a luz solar. Por causa da função de condensação da objetiva, ao fazê-lo pode provocar fumo, fogo ou um mau funcionamento no interior do corpo da câmara ou da objetiva. Se tiver de deixar a câmara exposta a uma fonte de luz como a luz solar, coloque a tampa da objetiva na objetiva.
- Quando fotografa com retroiluminação, mantenha o sol suficientemente afastado do ângulo de visão. Caso contrário, a luz solar pode entrar no foco no interior da câmara e provocar fumo ou fogo. Mesmo se o sol estiver ligeiramente afastado do ângulo de visão, ainda pode provocar fumo ou fogo.
- Não exponha a objetiva diretamente a feixes de luz, como por exemplo raios laser. Isso pode danificar o sensor de imagem e causar mau funcionamento da câmara.
- Não deixe a câmara, os acessórios fornecidos ou os cartões de memória ao alcance das crianças. Podem ser ingeridos acidentalmente. Se isso ocorrer, consulte imediatamente um médico.

### Notas sobre o monitor e o visor eletrónico

- O monitor e visor eletrónico são fabricados usando tecnologia com uma precisão extremamente alta, pelo que mais de 99,99% dos píxeis estão operacionais para utilização efetiva. Contudo, pode haver alguns pequenos pontos pretos e/ou pontos brilhantes (brancos, vermelhos, azuis ou verdes) que aparecem constantemente no monitor e visor eletrónico. Estas são imperfeições que se devem ao processo de fabrico e não afetam em nada as imagens gravadas.
- A imagem pode estar ligeiramente distorcida próximo dos cantos do visor. Não se trata de um mau funcionamento. Quando quiser ver toda a composição com todos os seus detalhes, pode também usar o monitor.
- Se fizer panning da câmara enquanto olha para o visor ou desloca os seus olhos à volta, a imagem no visor pode ficar distorcida ou a cor da imagem pode alterar-se. Esta é uma característica da objetiva ou dispositivo de visualização e não se trata de um mau funcionamento. Quando fotografar uma imagem, recomendamos que olhe para a área central do visor.

• Quando fotografar com o visor, pode experimentar sintomas como por exemplo fadiga visual, fadiga, enjoo ou náusea. Recomendamos que faça uma pausa em intervalos regulares quando estiver a fotografar com o visor. No caso de sentir desconforto, evite usar o visor até a sua condição recuperar e consulte o seu médico, se necessário.

#### Notas sobre fotografia contínua

Durante fotografia contínua, o monitor ou visor pode piscar entre o ecrã de fotografia e um ecrã negro. Se continuar a ver o ecrã nesta situação, pode sentir sintomas de desconforto como uma sensação de mal-estar. Se sentir sintomas de desconforto, deixe de usar a câmara e consulte o seu médico conforme necessário.

### Notas sobre gravação durante longos períodos de tempo ou gravação de filmes 4K

• Dependendo da temperatura da câmara e da bateria, pode ser incapaz de gravar filmes ou a alimentação desligar automaticamente para proteger a câmara. Será visualizada uma mensagem no ecrã antes de a alimentação desligar ou pode deixar de gravar filmes. Neste caso, deixe a alimentação desligada e espere até a temperatura da câmara e da bateria baixar. Se ligar a alimentação sem deixar a câmara e a bateria arrefecerem o suficiente, a alimentação pode voltar a desligar ou pode não ser possível gravar filmes.

- Quando a temperatura da câmara sobe, a qualidade da imagem pode deteriorar-se. Recomenda-se que espere até que a temperatura da câmara desça antes de continuar a fotografar.
- Sob temperaturas ambiente elevadas, a temperatura da câmara sobe rapidamente.
- O corpo da câmara e a bateria poderão ficar quentes com a utilização – isso é normal.

#### Notas sobre a gravação/ reprodução

- Antes de iniciar a gravação, faça uma gravação experimental para se certificar de que a câmara está a funcionar corretamente.
- A imagem gravada pode ser diferente da imagem que monitorizou antes da gravação.
- Não use a câmara em áreas onde ocorra a emissão de fortes ondas radioelétricas ou radiação. A gravação e reprodução podem não funcionar corretamente.
- A reprodução de imagens gravadas com o seu produto em outro equipamento e a reprodução de imagens gravadas ou editadas com outro equipamento no seu produto não estão garantidas.
- A Sony não pode oferecer garantias no caso de falha de gravação ou perda ou danos das imagens gravadas ou dos dados de áudio devido a um mau funcionamento da câmara ou do suporte de gravação, etc. Recomendamos a cópia de segurança de dados importantes.

• Assim que formatar o cartão de memória, todos os dados gravados no cartão de memória serão eliminados e não podem ser restaurados. Antes de formatar, copie os dados para um computador ou outro dispositivo.

### Notas sobre a Sapata multiinterface

- Quando montar ou desmontar acessórios na Sapata Multiinterface, como por exemplo um flash externo, primeiro desligue a alimentação (OFF). Quando montar o acessório, confirme se está preso com firmeza na câmara.
- Não use a Sapata multi-interface com um flash disponível comercialmente que aplica tensões de 250 V ou mais ou tem a polaridade oposta da câmara. Isso pode provocar uma avaria.

### Acessórios Sony

Use apenas acessórios genuínos da marca Sony, caso contrário pode causar uma avaria. Os acessórios da marca Sony podem não ser comercializados em alguns países ou regiões.

#### Sobre as especificações dos dados descritos neste manual

Os dados sobre desempenho e especificações definem-se sob as seguintes condições, exceto conforme descrito neste manual: a uma temperatura ambiente normal de 25 ºC, e usando uma bateria que foi totalmente carregada até o indicador luminoso de carga ter desligado.

## Aviso sobre direitos de autor

Programas de televisão, filmes, cassetes de vídeo e outros materiais podem estar protegidos por direitos de autor. A gravação não autorizada destes materiais poderá contrariar o disposto nas leis de direitos de autor.

## Notas sobre informação de localização

Se carregar e partilhar uma imagem etiquetada com uma localização, pode revelar acidentalmente a informação a terceiros. Para evitar que terceiros obtenham a sua informação de localização, defina [  $\Box$  Def. lig. info. locali.] para [Desligado] antes de fotografar imagens.

#### Notas sobre a eliminação ou transferência deste produto para outros

Quando eliminar ou transferir este produto para outros, certifique-se de que executa a seguinte operação para proteger a informação privada.

• Selecione [Repor Definições] [Inicializar].

### Notas sobre a eliminação ou transferência de cartão de memória para outros

Executar [Formatar] ou [Apagar] na câmara ou num computador pode não eliminar completamente os dados no cartão de memória. Quando transferir um cartão de memória para outros, recomendamos que elimine os dados completamente usando o software de eliminação de dados. Quando eliminar um cartão de memória, recomendamos que o destrua fisicamente.

# Notas sobre LAN sem fios

Em caso de perda ou roubo da sua câmara, a Sony não assume qualquer responsabilidade pela perda ou danos causados pelo acesso ou utilização ilegal do ponto de acesso registado na sua câmara.

#### Notas sobre segurança quando usar produtos de LAN sem fios

- Certifique-se sempre que usa LAN sem fios segura para evitar pirataria informática, acesso malicioso de terceiros ou outras vulnerabilidades.
- É importante configurar as definições de segurança quando usar LAN sem fios.
- Se surgir um problema de segurança porque não existem precauções de segurança ou devido a circunstâncias inevitáveis quando usar LAN sem fios, a Sony não se responsabiliza pelas perdas ou danos.

### Como desligar temporariamente funções da rede sem fios (Wi-Fi, etc.)

Quando estiver a bordo de um avião, etc., pode desligar temporariamente todas as funções da rede sem fios usando [Modo avião].

# Verificar a câmara e os itens fornecidos

O número entre parênteses indica o número de peças.

- Câmara (1)
- Cabo de alimentação (1) (fornecido em alguns países/

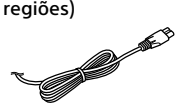

• Bateria recarregável NP-FW50 (1)

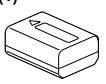

- Cabo micro USB (1)
- Transformador de CA (1) O formato do Transformador de CA pode diferir consoante o país/região.

in<br>Pi

• Correia de ombro (1)

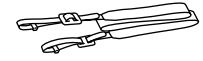

• Tampa da objetiva (1)

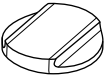

• Proteção da objetiva (1)

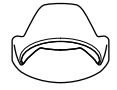

- Para-sol da lente (1) (colocado na câmara)
- Tampa da sapata (1) (colocada na câmara)
- Manual de instruções (este manual) (1)
- Guia de referência (1)
- Wi-Fi Connection/One-touch (NFC) Guide (1)

# Identificação dos componentes

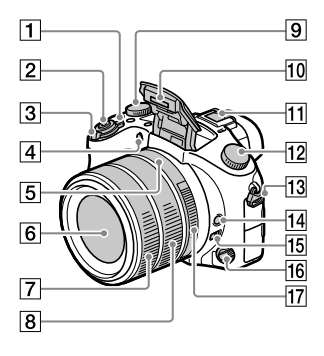

- Interruptor ON/OFF (Alimentação)
- 2 Botão do obturador
- Para fotografia: alavanca W/T (Zoom) Para visualização: alavanca (Índice)/alavanca zoom de reprodução
- Luz do temporizador automático/Iluminador AF
- Índice de abertura
- 6 Objetiva
- Anel frontal da objetiva
- 8 Anel traseiro da objetiva
- 9 Seletor de compensação da exposição

#### 10 Flash

- PT • Carregue no botão **4** (abertura do flash) para usar o flash. O flash não abre automaticamente.
- Quando não usar o flash, empurre-o para dentro do corpo da câmara.

#### 11 Sapata multi-interface

- Alguns acessórios podem não entrar completamente e sobressair para trás a partir da sapata multi-interface. Todavia, quando o acessório atingir a parte dianteira da sapata, a ligação fica concluída.
- Para mais detalhes sobre acessórios compatíveis para a sapata multiinterface, visite o website da Sony, ou consulte o seu concessionário Sony ou serviço local de assistência Sony autorizado. Os acessórios para a base para acessórios podem também ser usados. Não se garantem as operações com acessórios de outros fabricantes.

Multi  $\blacksquare\blacksquare$  Interface Shoe

**Accessory Shoe** 

- Seletor de modo (Modo Auto)/ (Programa auto)/ (Prioridade abertura)/ (Prioridade obturador)/ (Exposição manual)/ (Rechamar memória)/ (Filme)/ HFR (Alta veloc. fotogr.)/  $\Box$ (Varrer panorama)/ SCN (Seleção de cena)
- Olhal para a correia do ombro Coloque ambas as extremidades da correia na câmara.

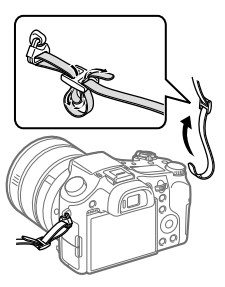

- Botão de manutenção do foco
- Interruptor limitador do alcance de foco
- Seletor do modo de foco
- 17 Anel de abertura

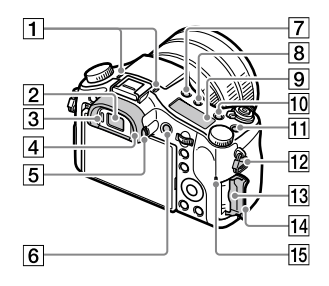

Microfone

Não cobrir este componente durante a gravação de filme. Ao fazê-lo pode causar ruído ou diminuir o volume.

- **2** Visor
- Sensor dos olhos
- Para-sol da lente
- 5 Seletor de ajuste de dioptria
- Botão MOVIE (Filme)
- 7 Botão \$ (abertura do flash)
- Botão (Iluminação do painel de visualização)
- Painel de visualização
- Botão C2 (botão Personaliz. 2)
- Botão C1 (botão Personaliz. 1)
- Olhal para a correia do ombro
- Ranhura do cartão de memória
- Tampa do cartão de memória
- Luz de acesso

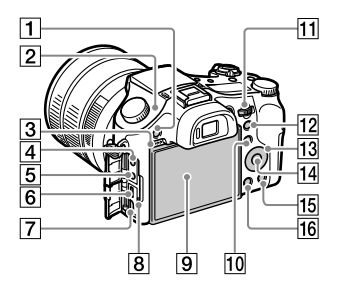

- Botão MENU
- $\boxed{2}$   $\Theta$  Marca da posição do sensor de imagem O sensor de imagem é o sensor que converte luz num sinal elétrico. A marca  $\Theta$ mostra a localização do sensor de imagem. Quando mede a distância exata entre a câmara e o motivo, veja a posição da linha horizontal.

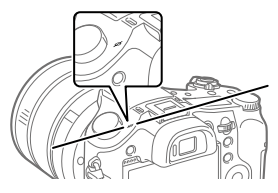

Se o motivo estiver mais próximo do que a distância de fotografia mínima da objetiva, o foco não pode ser confirmado. Certifique-se de que calcula a distância suficiente entre o motivo e a câmara.

- 3 Altifalante
- Tomada (Microfone) Quando estiver ligado um microfone externo, o microfone incorporado desliga automaticamente. Quando o microfone externo for do tipo de alimentação plugin, a alimentação do microfone é fornecida pela câmara.

- $\boxed{5}$  Tomada  $\bigcap$  (Auscultadores)
- Multi Terminal/Terminal Micro USB
	- Este terminal suporta dispositivos compatíveis com Micro USB.
	- Para mais detalhes sobre acessórios compatíveis para o Multi Terminal/Terminal Micro USB, visite o website da Sony, ou consulte o seu concessionário Sony ou serviço local de assistência Sony autorizado.
- Micro tomada HDMI
- **8** Luz de carregamento

 Monitor (Para operação tátil: Painel tátil/Consola tátil) Pode ajustar o monitor para um ângulo facilmente visualizável e fotografar de qualquer posição.

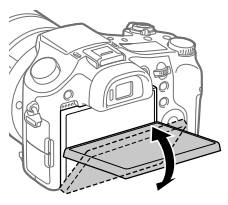

Pode não ser capaz de ajustar o ângulo do monitor dependendo do tipo de tripé que usar. Nesse caso, desaperte o parafuso do tripé uma vez para ajustar o ângulo do monitor.

- Para fotografia: botão Fn (Função) Para visualização: botão (Env. p/ Smartphone) Pode visualizar o ecrã para [Env. p/ Smartphone] premindo este botão.
- Seletor de comando Pode ajustar rapidamente as definições para cada modo de fotografia.
- Para fotografia: botão AEL Para visualização: botão (zoom de reprodução)
- 13 Seletor de controlo
- Botão central
- Para fotografia: botão C3 (botão Personaliz. 3) Para visualização: botão (Apagar)
- **Botão ► (Reprodução)**

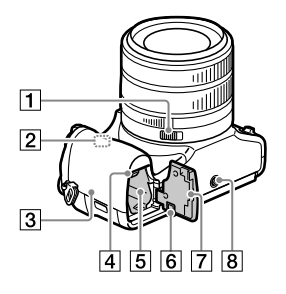

- Botão de fecho da abertura
- Antena Wi-Fi/Bluetooth (incorporada)
- $\boxed{3}$  (marca N)

Esta marca indica o ponto de toque para ligar a câmara e um Smartphone com NFC.

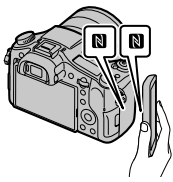

• NFC (Near Field Communication) é uma norma internacional de tecnologia de comunicação sem fios de curto alcance.

- Alavanca de bloqueio da bateria
- Ranhura de inserção da bateria
- Tampa da placa de ligação Use isto quando utilizar um Transformador de CA AC-PW20 (vendido separadamente). Insira a placa de ligação no compartimento da bateria e depois passe o cabo pela tampa da placa de ligação conforme mostrado abaixo.

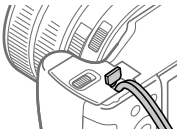

Certifique-se de que o cabo não fica trilhado quando fecha a tampa.

- Tampa do compartimento da bateria
- Orifício do encaixe do tripé Utilize um tripé com um parafuso inferior a 5,5 mm de comprimento. Caso contrário, pode não fixar a câmara com firmeza e danificar a câmara.

# Operações básicas

# Utilização da roda de controlo

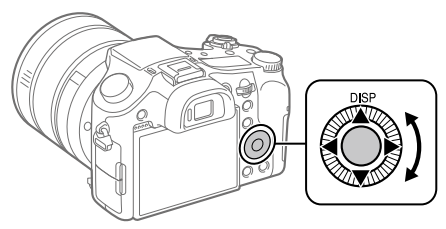

- Pode selecionar itens de definição rodando ou carregando no lado superior/inferior/esquerdo/direito do seletor de controlo. A sua seleção é determinada quando carrega no centro do seletor de controlo.
- A DISP (Definição de Visualização) é atribuída ao lado superior do seletor de controlo. Além disso, pode atribuir as funções selecionadas ao lado esquerdo/direito/inferior e ao centro do seletor de controlo e à rotação do seletor de controlo.
- Durante a reprodução, pode visualizar a imagem seguinte/anterior carregando no lado direito/esquerdo do seletor de controlo ou rodando o seletor de controlo.

# Utilizar o botão Fn (Função)

Pode registar funções usadas frequentemente para o botão Fn (Função) e rechamá-las enquanto fotografa. Podem ser registadas até 12 funções usadas frequentemente para o botão Fn (Função).

1 Carregue repetidamente no botão DISP no seletor de controlo para visualizar um modo de ecrã sem ser [Para o visor], e depois carregue no botão Fn (Função).

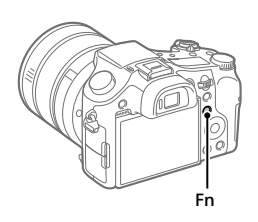

PT

- 2 Selecione a função desejada carregando no lado superior/ inferior/esquerdo/direito do seletor de controlo.
- 3 Selecione a definição desejada rodando o seletor de controlo, e carregue no centro do seletor de controlo.
	- Algumas funções podem ser ajustadas com precisão usando o seletor de comando.

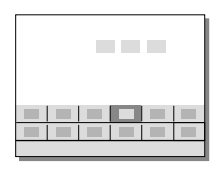

# Para ajustar as definições dos ecrãs de definição dedicados

Selecione a função desejada no passo 2, depois carregue no centro do seletor de controlo. Aparecerá o ecrã de definição dedicado para a função. Siga o manual de operação para ajustar as definições.

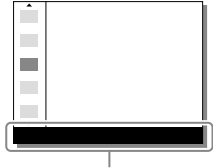

# Guia de iniciação

# Passo 1: Inserir a bateria/cartão de memória (vendido separadamente) na câmara

Para mais detalhes sobre cartões de memória que podem ser usados com esta câmara, consulte a página 31.

- 1 Abra a tampa do compartimento da bateria e insira a bateria na câmara.
	- Certifique-se de que a bateria está virada na direção correta e insira-a enquanto carrega na alavanca de bloqueio da bateria.

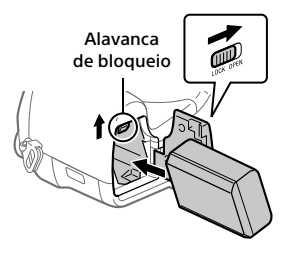

# 2 Feche a tampa do compartimento da bateria.

- 3 Abra a tampa do cartão de memória e insira o cartão de memória (vendido separadamente) na câmara.
	- Com o canto recortado virado na direção ilustrada, insira o cartão de memória até fixar no lugar com um clique.

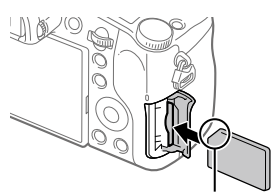

Certifique-se de que o canto com o entalhe está virado corretamente.

# 4 Feche a tampa do cartão de memória.

PT

Quando usa um cartão de memória com esta câmara pela primeira vez, recomenda-se que formate o cartão usando a câmara para estabilizar o desempenho do cartão de memória.

- A formatação apaga todos os dados no cartão de memória, incluindo as imagens protegidas e as definições registadas (M1 a M4). Uma vez apagados, estes dados não podem ser restaurados. Guarde os dados valiosos num computador, etc., antes de formatar.
- Para executar a formatação, selecione MENU  $\rightarrow \blacksquare$  (Configuração)  $\rightarrow$ [Formatar].

# Para retirar a bateria

Certifique-se de que a luz de acesso (página 10) não está acesa, e desligue a câmara. Depois, deslize a alavanca de bloqueio e retire a bateria. Tenha cuidado para não deixar cair a bateria.

# Para retirar o cartão de memória

Certifique-se de que a luz de acesso (página 10) não está acesa, e depois empurre o cartão de memória para dentro uma vez para o retirar.

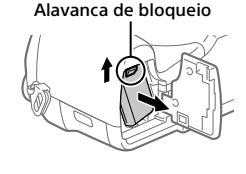

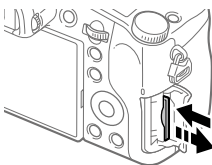

# Passo 2: Carregar a bateria enquanto estiver inserida na câmara

# 1 Desligue a alimentação.

2 Ligue a câmara ao Transformador de CA (fornecido) com a bateria inserida usando o cabo micro USB (fornecido) , e ligue o Transformador de CA à tomada de parede.

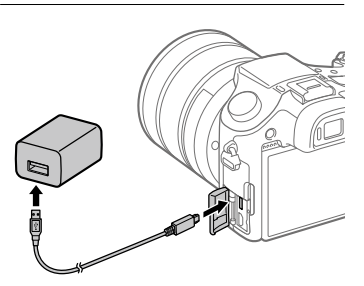

#### **Luz de carregamento na câmara (laranja)**

Acesa: A carregar

Desligada: Carregamento concluído

Intermitente: Erro de carregamento ou o carregamento parou temporariamente porque a temperatura não está dentro da variação correta

- O tempo de carregamento (carga completa): aproximadamente 150 min. (quando carrega uma bateria totalmente descarregada a uma temperatura de 25 °C)
- Quando carregar uma bateria completamente nova ou uma bateria que não tenha sido usada durante um longo período de tempo, a luz de carregamento pode piscar rapidamente quando a bateria for carregada. Se isso acontecer, retire a bateria ou desligue o cabo USB da câmara e depois volte a inseri-la para recarregar.
- Certifique-se de que usa apenas baterias, cabos micro USB (fornecido) e Transformadores de CA (fornecido) genuínos da marca Sony.

# Passo 3: Definir o idioma e o relógio

1 Regule o interruptor ON/OFF (Alimentação) para "ON" para ligar a câmara.

Interruptor ON/OFF (Alimentação)

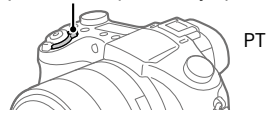

2 Selecione o idioma desejado e depois carregue no centro do seletor de controlo.

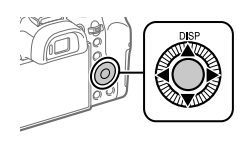

- 3 Certifique-se de que [Confirmar] está selecionado no ecrã e depois carregue no centro.
- 4 Selecione a localização geográfica desejada, e depois carregue no centro.
- 5 Selecione [Data/Hora] usando o lado superior/inferior do seletor de controlo ou rodando o seletor de controlo, e depois carregue no centro.
- 6 Selecione o item desejado carregando no lado superior/ inferior/esquerdo/direito do seletor de controlo, e depois carregue no centro.
- 7 Repita os passos 5 e 6 para definir outros itens, depois selecione [Confirmar] e carregue no centro.

#### Sugestão

<sup>•</sup> Para repor a definição de data e hora, use MENU (página 28).

# Passo 4: Fotografar imagens no modo auto

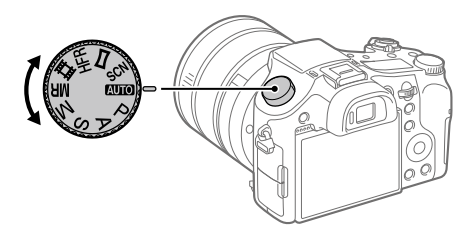

# 1 Rode o seletor de modo para definir para **AUTO**.

2 Olhe para o visor ou o monitor e segure na câmara.

3 Use a alavanca W/T (zoom) para ajustar a ampliação da imagem.

# 4 Carregue até meio no botão do obturador para focar.

• Quando a imagem estiver focada, um indicador (como por exemplo ) acenderá.

# 5 Carregue completamente no botão do obturador.

# Para gravar filmes

Carregue no botão MOVIE para iniciar/parar a gravação.

# Para reproduzir imagens

Carregue no botão  $\blacktriangleright$  (Reprodução) para reproduzir imagens. Pode selecionar a imagem desejada usando o seletor de controlo.

# Para apagar a imagem visualizada

Carregue no botão (Apagar) enquanto uma imagem estiver visualizada para a apagar. Selecione [Apagar] usando o seletor de controlo no ecrã de confirmação, e depois carregue no centro do seletor de controlo para apagar a imagem.

# Para fotografar imagens nos vários modos de fotografia

Defina o seletor de modo para o modo pretendido dependendo do motivo ou das funções que quer usar.

# Saber mais sobre a câmara

O "Guia de ajuda" (manual da Web) oferece as instruções para todas as funções desta câmara.

Consulte a página 2 para saber como aceder ao Guia de ajuda.

# Utilização das funções Wi-Fi / Um só Toque (NFC) / Bluetooth

Pode executar as seguintes operações usando as funções Wi-Fi, Um só toque NFC e Bluetooth da câmara.

- Guardar imagens para um computador
- Transferir imagens da câmara para um smartphone.
- Utilizar um smartphone como um controlo remoto da câmara
- Visualizar imagens fixas numa TV
- Gravar informação de localização de um smartphone para as imagens

Para mais detalhes, consulte o "Guia de ajuda" (página 2) ou o documento em anexo "Wi-Fi Connection/One-touch (NFC) Guide".

# Instalar PlayMemories Mobile

PlayMemories Mobile é necessário para ligar a câmara e um smartphone. Se PlayMemories Mobile já estiver instalada no seu smartphone, certifique-se de que a atualiza para a versão mais recente. Para mais detalhes sobre PlayMemories Mobile, consulte a página de apoio (http://www.sony.net/pmm/).

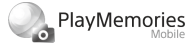

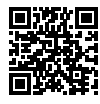

**Nota** 

- Para usar a função Um só Toque NFC da câmara, é necessário um smartphone ou tablet Android com NFC.
- As funções Wi-Fi introduzidas neste manual não têm garantia de funcionarem em todos os smartphones ou tablets.
- As funções Wi-Fi desta câmara não estão disponíveis quando estiver ligado a uma LAN pública sem fios.
- Dependendo das atualizações de futuras versões, os procedimentos operacionais ou visualizações no ecrã estão sujeitos a alteração sem aviso.

# Gravar informação de localização nas imagens captadas

Ao usar PlayMemories Mobile, pode obter informação de localização de um smartphone ligado (através de comunicação Bluetooth) e gravá-la nas imagens captadas.

Para mais detalhes sobre o procedimento de funcionamento, consulte o "Guia de ajuda" (página 2) ou a seguinte página de apoio.

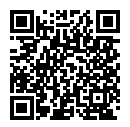

http://www.sony.net/pmm/btg/

# Introdução ao software informático

Oferecemos o seguinte software informático para melhorar a sua fruição de fotos/filmes. Aceda a um dos seguintes URL usando o seu navegador de Internet e depois transfira o software seguindo as instruções no ecrã. Se um destes programas de software já estiver instalado no seu computador, atualize-o para a versão mais recente antes de usar.

#### Windows:

http://www.sony.co.jp/imsoft/Win/

#### Mac:

http://www.sony.co.jp/imsoft/Mac/

Pode verificar o ambiente operativo recomendado para o software a partir do seguinte URL:

http://www.sony.net/pcenv/

# PlayMemories Home

PlayMemories Home permite-lhe importar imagens fixas e filmes para o seu computador e visualizá-los ou utilizá-los.

Tem de instalar PlayMemories Home para importar filmes XAVC S ou filmes AVCHD para o seu computador.

Pode aceder ao website de transferência diretamente do seguinte URL:

http://www.sony.net/pm/

• Quando liga a câmara ao seu computador, podem ser adicionadas novas funções ao PlayMemories Home. Recomenda-se por isso que ligue a câmara ao seu computador mesmo se PlayMemories Home já estiver instalado no computador.

# Image Data Converter

Pode desenvolver e editar imagens RAW usando várias funções de ajustamento como curva de tonalidade e nitidez.

# Remote Camera Control

Com Remote Camera Control, pode alterar as definições da câmara ou disparar o obturador a partir de um computador ligado através de um cabo USB.

Para usar Remote Camera Control, primeiro selecione MENU

 $\bigoplus$  (Configuração)  $\rightarrow$  [Ligação USB]  $\rightarrow$  [PC Remoto], depois ligue a câmara a um computador através de um cabo USB.

# Lista de itens do MENU

Para mais detalhes sobre cada item do MENU, consulte o Guia de ajuda.

# (Definições da Câmara1) Separador vermelho

#### Qualidade/Tamanho imag.

**P**Oualidade Tamanho imagem Rácio aspeto Panorama: tamanho Panorama: direção Long exp.RR **图 Alta ISO RR** Espaço de cor

#### Modo de fotografia/Avanço

Modo Auto Seleção de cena Modo de avanço Definições Bracket / Rechamar / Memória Reg Def Fot Pers

#### AF

Área de Focagem Mud. ÁreaAF V/H Iluminador AF Rastreio AF central AF c/ obturador Pré-AF Regist. Área AF

 Elim. Área AF reg. Limpar Auto Área AF Visual. área AF cont. Área Deteç. de Fase

#### Exposição

Comp. exposição Repor Comp. EV ISO VO mín. ISO AUTO Modo do medidor Ponto medidor luz AEL c/ obturador Ajuste norma exp.

#### Flash

Modo flash Compens. Flash Conf comp.exp. Red.olho verm.

#### Cores/WB/Proces. imagens

Equil brancos Def. prioridade AWB DRO/HDR Auto Modo criativo Efeito de imagem Perfil de imagem Efeito Pele Suave

#### Auxiliar de focagem

Ampliador focagem Tempo Amplia. Foco  $\overline{M}$  Ampl. inicial foc. **ME** Assistida Nível Saliência Cor Saliência Rodar anel focagem

#### Det. cara/Auxiliar fotografia

Sor./Det. cara Registo Caras Enquadr. Autom.

# (Definições da Câmara2) Separador lilás

#### Filme

**甘 Modo Exposição**  Modo Exposição **甘 Formato ficheiro**  Defin. Gravação Definições HFR Qualid.(Dual Rec) Tam. Img.(Dual Rec) Dual Rec automático **Gravação proxy**  Veloc avanço AF Sens. Seguim. AF HT Obtur. Lento Auto Gravação Áudio Nível de Grav. Áudio Vis. Nível Áudio Tempo Saída Áudio Reduç. Ruído Vento

**iiii** SteadyShot **ITT Vis. do marcador HIDefin.** marcador Modo lumin. vídeo Filme com obturador

#### Obturador/SteadyShot

 Tipo de obturador Disparar sem cartão **内**SteadyShot

#### Zoom

Interv. assist. zoom Definições de Zoom Velocidade do Zoom Rodar anel de zoom Fun. Zoom no Anel

#### Visualização/Revisão auto

Botão DISP FINDER/MONITOR Zebra Linha grelha Guia Def. Exposição Visualiz. Live View Revisão auto

#### Funcionam. personalizado

Tecla Person.(Capt.) Tecla Person.(Repr.) Defin. Menu Função Config. anel objetiva Botão MOVIE Bloq. Seletor / Roda Sinais áudio Escrever Data

#### (Rede) Separador verde

Funç. Env. p/ smrtph Enviar ao Computad. Visualizar na TV Ctrl c/ Smartphone Modo avião Definições Wi-Fi Definições Bluetooth Def. lig. info. locali. Edit. Nome Disposit. Repor Defin. de Rede

# (Reprodução)

Separador azul

Apagar Modo de Visualiz. Índice de imagens Apr. grupo fot. cont. Rotação de Exibição Apresen slides Rodar  $\mathcal{R}$  Ampliar  $\mathcal{A}$  Ampliar ampl. inic.  $\mathcal{A}$  Ampliar pos. inic. Proteger Ajuste Interv. Mov. Marcar p/ impr. Capturar Fotografia

# (Configuração) Separador amarelo

Brilho Monitor Luminosidade visor. Temperat. Cor Visor Auxil. visual. Gamma Definições volume Menu Mosaico Guia Selet. de Modo Confirm apagar Qualidade Exibição Temp. In. Poup. Ene. Seletor NTSC/PAL\* Funcionamento Tátil Definições pad tátil Modo demo Definições TC/UB Definições HDMI **甲seleção saída 4K** Ligação USB Definição LUN USB Fornec. Energ. USB Def. PC Remoto Idioma Conf Data/Hora Definição de Área Info. copyright Formatar N.º ficheiro Definir nome ficheiro Selec.pasta GRAV Nova pasta Nome da pasta Recuperar imag.DB

#### Mostr. Info. Suporte

#### Versão

#### Repor Definições

\* Se mudar este item, será necessário formatar o cartão de memória para compatibilidade com o sistema PAL ou NTSC. Além disso, note que pode não ser possível reproduzir filmes gravados no sistema NTSC em TV de sistema PAL.

# (Meu menu) Separador cinzento

Adicionar item Ordenar item Eliminar item Eliminar página Eliminar tudo

# Especificações

# Vida útil da bateria e número de imagens graváveis

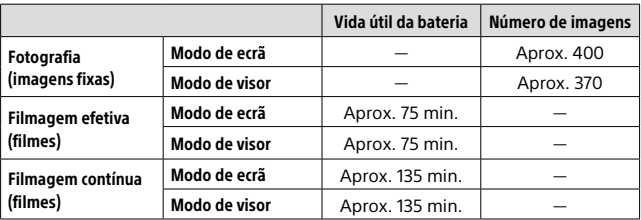

- As estimativas acima de vida útil da bateria e número de imagens graváveis aplicam-se quando a bateria tiver sido completamente carregada. A vida útil da bateria e número de imagens podem diminuir dependendo das condições de utilização.
- A vida útil da bateria e número de imagens graváveis são estimativas com base em fotografia com as predefinições nas seguintes condições:
	- Utilizar a bateria a uma temperatura ambiente de 25 °C.
	- Utilizar um cartão de memória SDXC da Sony (U3) (vendido separadamente)
- Os números para "Fotografia (imagens fixas)" baseiam-se na norma CIPA e é para fotografar sob as seguintes condições:
	- (CIPA: Camera & Imaging Products Association)
	- Uma imagem tirada a cada 30 segundos.
	- A alimentação é ligada e desligada uma vez a cada dez vezes.
	- O flash dispara uma vez a cada duas imagens.
	- O zoom é comutado alternadamente entre as pontas W e T.
- O número de minutos para gravação de filmes baseia-se na norma CIPA e é para filmar sob as seguintes condições:
	- A qualidade da imagem está definida para XAVC S HD 60p 50M/50p 50M.
	- Filmagem efetiva (filmes): a vida útil da bateria baseia-se em filmagem repetida, zoom, filmagem em espera, ligar/desligar, etc.
	- Filmagem contínua (filmes): a vida útil da bateria baseia-se em filmagem sem parar até o limite (29 minutos) ser atingido, e depois continuada carregando novamente no botão MOVIE (Filme). Outras funções como zoom, não são operadas.

# Cartões de memória que podem ser usados

Quando utilizar cartões de memória microSD ou Memory Stick Micro com esta câmara, certifique-se de que utiliza o adaptador apropriado.

### Cartões de memória SD

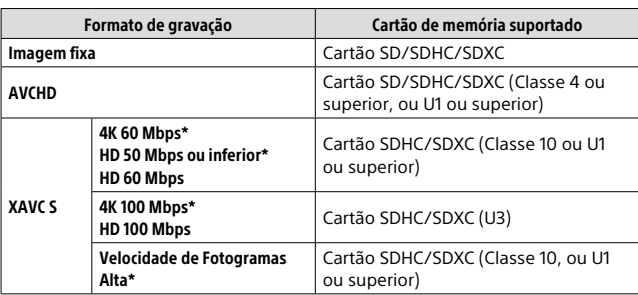

\* Incluindo quando gravar filmes proxy ao mesmo tempo

### Memory Stick

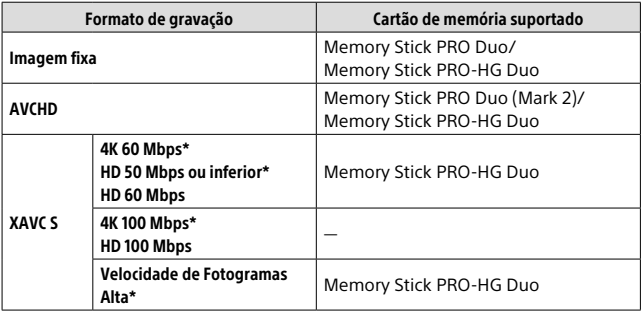

\* Incluindo quando gravar filmes proxy ao mesmo tempo

#### Nota

• Quando se utilizar um cartão de memória SDHC para gravar um filme XAVC S ao longo de períodos alargados de tempo, os filmes gravados serão divididos em ficheiros de tamanho de 4 GB. Os ficheiros divididos podem ser manuseados como um único ficheiro importando-os para um computador usando PlayMemories Home.

• Carregue completamente a bateria antes de tentar recuperar os ficheiros da base de dados no cartão de memória.

# Número de imagens graváveis

Quando introduz um cartão de memória na câmara e regula o interruptor ON/OFF (Alimentação) para "ON", o número de imagens que pode ser gravado (caso continue a fotografar usando as atuais definições) é visualizado no ecrã.

#### Nota

- Quando "0" (o número de imagens graváveis) pisca a laranja, o cartão de memória está cheio. Substitua o cartão de memória por outro, ou apague imagens do atual cartão de memória.
- Quando "NO CARD" pisca a laranja, significa que não foi inserido cartão de memória. Insira um cartão de memória.

# O número de imagens que podem ser gravadas num cartão de memória

A tabela seguinte mostra o número aproximado de imagens que podem ser gravadas num cartão de memória formatado com esta câmara. Os valores são definidos usando cartões de memória standard da Sony para testar. Os valores podem variar dependendo das condições de fotografia e do tipo de cartão de memória usado.

# **[ Tamanho imagem]: [L: 20M]**

**[ Rácio aspeto]: [3:2]\***

(Unidades: Imagens)

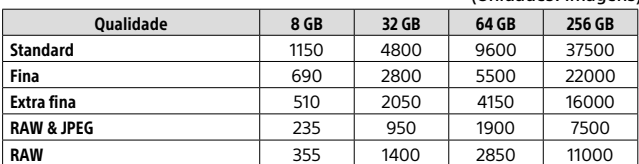

\* Quando [ Rácio aspeto] estiver definido sem ser para [3:2], pode gravar mais imagens do que os números indicados na tabela acima (exceto quando [RAW] estiver selecionado).

#### **Nota**

• Mesmo se o número de imagens graváveis for superior a 9999 imagens, "9999" aparecerá.

- Quando for reproduzida nesta câmara uma imagem fotografada com outro produto, a imagem pode não aparecer no seu tamanho real.
- Os números mostrados referem-se a quando usa um cartão de memória Sony.

# Tempos de gravação de filmes

A tabela abaixo mostra os tempos de gravação totais aproximados usando um cartão de memória formatado com esta câmara. Os valores podem variar dependendo das condições de fotografia e do tipo de cartão de memória usado. Os tempos de gravação para quando [E Formato ficheiro] estiver definido para [XAVC S 4K] e [XAVC S HD] são tempos de gravação quando gravar com [**22]** Gravação proxy] definida para [Desligado].

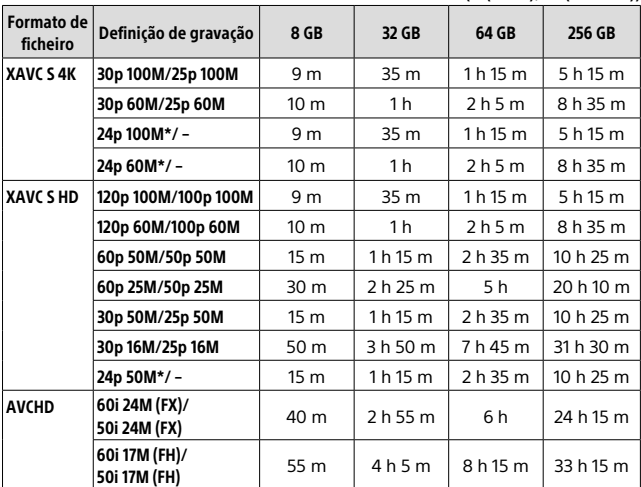

\* Apenas quando [Seletor NTSC/PAL] estiver definido para NTSC

• Filmagem contínua de filme é possível durante um máximo de aproximadamente 29 minutos de cada vez com as predefinições da câmara e uma temperatura ambiente de aproximadamente 25 °C (limite de especificação do produto).

(h (hora), m (minuto))

#### **Nota**

- O tempo de gravação de filmes varia porque a câmara está equipada com VBR (Variable Bit-Rate (taxa de bits variável)), que ajusta automaticamente a qualidade da imagem dependendo da cena de filmagem. Quando grava um motivo em movimento rápido, a imagem é mais clara mas o tempo de gravação mais curto porque é necessária mais memória para gravação. O tempo de gravação varia também dependendo das condições de filmagem, do motivo ou das definições de qualidade/tamanho da imagem.
- Os tempos indicados são tempos de gravação usando um cartão de memória Sony.

# Notas sobre a gravação contínua de filmes

- A gravação de filmes de alta qualidade e filmagem contínua de alta velocidade exigem grandes quantidades de potência. Por conseguinte, se continuar a filmar, a temperatura no interior da câmara subirá, especialmente a do sensor de imagem. Nesses casos, a câmara desliga automaticamente porque a superfície da câmara aquece até uma temperatura elevada ou a temperatura elevada afeta a qualidade das imagens ou o mecanismo interno da câmara.
- A duração de tempo disponível para gravação de filmes varia com a temperatura, o formato de ficheiro/definição de gravação para filmes, ambiente de rede Wi-Fi, ou condição da câmara antes de iniciar a gravação. Se recompuser ou fotografar imagens frequentemente após a alimentação ser ligada, a temperatura no interior da câmara subirá e o tempo de gravação disponível será mais curto.
- Se aparecer o ícone  $\Pi$ , a temperatura da câmara subiu.
- Se a câmara parar a gravação do filme devido à alta temperatura, deixe-a algum tempo com a alimentação desligada. Inicie a gravação após a temperatura no interior da câmara descer completamente.
- Se observar os seguintes pontos, poderá gravar filmes durante períodos de tempo mais longos.
	- Mantenha a câmara fora da luz direta do sol.
	- Desligue a câmara quando não estiver a ser usada.
- Quando [] Formato ficheiro] estiver definido para [AVCHD], o tamanho de ficheiro dos filmes é limitado a aprox. 2 GB. Se o tamanho de ficheiro de filme atingir aprox. 2 GB durante a gravação, será criado automaticamente um novo ficheiro de filme.
### Especificações

### Câmara

### **[Sistemal**

Dispositivo de imagem: 13,2 mm × 8,8 mm (tipo 1,0) sensor CMOS Número de píxeis efetivos da câmara: Aprox. 20,1 megapíxeis Número total de píxeis da câmara: Aprox. 21,0 megapíxeis Objetiva: Objetiva de zoom 25× ZEISS Vario-Sonnar T  $f = 8,8,mm = 220,mm$  (24 mm – 600 mm (equivalente a filme de 35 mm))  $F2,4 (W) - F4 (T)$ Enquanto grava filmes (HD 16:9):  $26 \text{ mm} - 630 \text{ mm}^{*1}$ Enquanto grava filmes (4K 16:9): 28 mm – 680 mm\*1 \*1 Quando [ SteadyShot] estiver definido para [Normal] SteadyShot: Ótico Formato de ficheiro (Imagens fixas): Conforme JPEG (DCF Ver. 2.0, Exif Ver. 2.31, MPF Baseline), RAW (Formato da Sony ARW 2.3), compatível com DPOF Formato de ficheiro (Filmes): Formato XAVC S (conforme o formato XAVC S): Vídeo: MPEG-4 AVC/H.264 Áudio: LPCM 2 canais (48 kHz 16 bits) Formato AVCHD (Compatível com o formato AVCHD Ver. 2.0): Vídeo: MPEG-4 AVC/H.264 Áudio: Dolby Digital 2 canais, equipado com Dolby Digital Stereo Creator • Fabricado sob licença da Dolby Laboratories.

Suporte de gravação: Memory Stick PRO Duo, Memory Stick Micro, cartões SD, cartões de memória microSD

Flash: Alcance do flash (sensibilidade ISO (Índice de Exposição Recomendado) definido para Auto): Aprox. 1,0 m a 10,8 m (W)/ Aprox. 1,0 m a 6,5 m (T)

### [Conectores de entrada/saída]

Conector HDMI: Micro tomada HDMI Multi Terminal/Terminal Micro USB\*: Comunicação USB Comunicação USB: Hi-Speed USB (USB 2.0) Tomada do microfone: Minitomada de estéreo  $\varnothing$  3.5 mm Tomada dos auscultadores: Minitomada de estéreo  $\varnothing$  3.5 mm

\* Suporta dispositivo compatível com Micro LISB.

### [Visor]

Tipo: Visor eletrónico (Eletroluminescente Orgânico)

Número total de pontos: 2 359 296 pontos

Cobertura da moldura: 100%

Ampliação: Aprox. 0,70 × (equivalente ao formato de 35 mm) com objetiva 50 mm no infinito,  $-1$  m $^{-1}$ 

Ponto de visão (Conforme CIPA): Aprox. 23 mm da ocular, aprox. 21,5 mm da moldura da ocular  $a - 1$  m<sup>-1</sup>

Ajuste de dioptria: –4,0 m–1 a +3,0 m–1

### [Monitor]

Monitor LCD: 7,5 cm (tipo 3,0) unidade TFT, painel tátil Número total de pontos: 1 440 000 pontos

#### [Geral]

Model No. WW173777 Potência nominal de entrada:  $7.2 V = 2.4 W$ Consumo de energia: Aprox. 2,2 W (durante fotografia com o monitor) Aprox. 2,4 W (durante fotografia com o visor) Temperatura de funcionamento:  $0 \times 40$  °C Temperatura de armazenamento:  $-20$  a 55 °C Dimensões (L × A × P) (Aprox.):  $132.5 \times 94.0 \times 145.0$  mm 132,5 × 94,0 × 127,4 mm (desde a extremidade frontal da objetiva até ao monitor) Peso (Conforme CIPA) (Aprox.): 1 095 g (incluindo a bateria, cartão SD) Microfone: Estéreo

Altifalante: Mono

Exif Print: Compatível

PRINT Image Matching III: Compatível

#### [LAN sem fios]

Norma suportada: IEEE 802.11 b/g/n Frequência: 2,4 GHz Protocolos de segurança suportados: WEP/WPA-PSK/WPA2-PSK Método de configuração: Wi-Fi Protected Setup™ (WPS) / manual

Método de acesso: Modo de Infraestrutura NFC: Conforme NFC Forum Type 3 Tag

#### [Comunicações Bluetooth]

Norma Bluetooth Ver. 4.1 Banda de frequência: 2,4 GHz

### Transformador de CA AC-UUD12/UUE12

Potência nominal de entrada: 100–240 V  $\sim$ , 50/60 Hz, 0.2 A Potência nominal de saída:  $5 V = 1.5 A$ 

### Bateria recarregável NP-FW50

Tensão nominal: 7,2 V

O design e especificações estão sujeitos a alteração sem aviso prévio.

### Marcas comerciais

- $\bullet$  Memory Stick e  $\sum_{\text{newonism}}$  são marcas comerciais ou marcas registadas da Sony Corporation.
- XAVC S e XAVC S são marcas registadas da Sony Corporation.
- AVCHD e o logótipo AVCHD são marcas comerciais da Panasonic Corporation e Sony Corporation.
- Mac é uma marca comercial da Apple Inc. registada nos Estados Unidos e outros países.
- IOS é uma marca registada ou marca comercial da Cisco Systems, Inc.
- iPhone e iPad são marcas comerciais da Apple Inc. registadas nos Estados Unidos e outros países.
- Blu-ray Disc™ e Blu-ray™ são marcas comerciais da Blu-ray Disc Association.
- DLNA e DLNA CERTIFIED são marcas comerciais da Digital Living Network Alliance.
- Dolby, Dolby Audio e o símbolo duplo D são marcas da Dolby Laboratories.
- Os termos HDMI e High-Definition Multimedia Interface e o logotipo HDMI são marcas ou marcas registradas da HDMI Licensing Administrator, Inc. nos Estados Unidos e em outros países.
- Microsoft e Windows são marcas registadas ou marcas comerciais da Microsoft Corporation nos Estados Unidos e/ou outros países.
- O logótipo SDXC é uma marca comercial da SD-3C, LLC.
- Facebook e o logótipo "f" são marcas comerciais ou marcas registadas da Facebook, Inc.
- Android e Google Play são marcas comerciais ou marcas registadas da Google Inc.
- YouTube e o logótipo YouTube são marcas comerciais ou marcas registadas da Google Inc.
- Wi-Fi, o logótipo Wi-Fi e Wi-Fi Protected Setup são marcas registadas ou marcas comerciais da Wi-Fi Alliance.
- A Marca N é uma marca comercial ou uma marca comercial registada da NFC Forum, Inc. nos Estados Unidos da América e noutros países.
- A palavra Bluetooth® e logótipos são marcas registadas propriedade da Bluetooth SIG, Inc. e qualquer utilização dessas marcas pela Sony Corporation é sob licença.
- QR code é uma marca comercial da Denso Wave Inc.
- Para além disso, os nomes de sistemas e produtos usados neste manual são, em geral, marcas comerciais ou marcas registadas dos seus respetivos programadores ou fabricantes. Contudo, as marcas ™ ou ® podem não ser usadas em todos os casos neste manual.

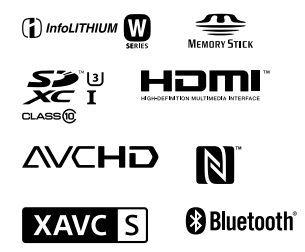

### Sobre software aplicado GNU GPL/LGPL

O software que é elegível para a seguinte GNU General Public License (doravante referida como "GPL") ou GNU Lesser General Public License (doravante referida como "LGPL") vem incluído no produto. Isto significa que tem direito a aceder, modificar e redistribuir o código fonte para estes programas de software ao abrigo das condições da GPL/LGPL fornecida. O código fonte é fornecido na Web. Use o seguinte URL para o transferir. http://oss.sony.net/Products/Linux/ Preferimos que não nos contacte acerca dos conteúdos do código fonte.

As licenças (em inglês) estão gravadas na memória interna do seu produto. Estabeleça uma ligação de Armazenamento em massa entre o produto e um computador para ler as licenças na pasta "PMHOME" - "LICENSE".

Informação adicional sobre este produto e respostas a perguntas frequentes podem ser encontradas no Website do Apoio ao Cliente.

http://www.sony.net/

PT

# **Überprüfen Sie die Hilfe!**

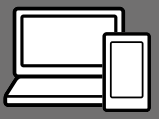

Die "Hilfe" ist ein Online-Handbuch, das Sie auf Ihrem Computer oder Smartphone lesen können. Schlagen Sie darin nach, um Einzelheiten zu Menüposten, fortgeschrittenen Gebrauch und die neuesten Informationen über die Kamera zu erhalten.

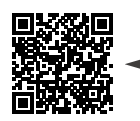

**Hier scannen**

http://rd1.sony.net/help/dsc/1720/h\_zz/

DSC-RX10M4 Hilfe

#### **Gebrauchsanleitung (vorliegendes Buch) Kameraführer**

### Dieses Handbuch stellt einige Grundfunktionen vor.

Angaben zur Kurzanleitung finden Sie unter "Einführungsanleitung" (Seite 16). Die

"Einführungsanleitung" stellt die ersten Schritte vom Öffnen der Verpackung bis zum Auslösen des Verschlusses für die erste Aufnahme vor.

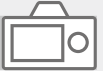

### Die [Kameraführer] zeigt Erläuterungen der Menüposten auf dem Monitor der Kamera an.

Q

Während der Aufnahme können Sie Informationen rasch abrufen. Um die Funktion [Kameraführer] zu benutzen, müssen vorher einige Einstellungen vorgenommen werden. Für Einzelheiten durchsuchen Sie "Kameraführer" in der Hilfe.

## Hinweise zur Benutzung Ihrer Kamera

Lesen Sie neben diesem Abschnitt auch "Vorsichtsmaßnahmen" in der Hilfe (Seite 2) durch.

#### Bildschirmsprache

Sie können die auf dem Bildschirm angezeigte Sprache mit dem Menü (Seite 28) auswählen.

#### Hinweise zur Handhabung des Produkts

- Diese Kamera ist von der Konstruktion her staub- und feuchtigkeitsbeständig, aber nicht wasserfest oder staubdicht.
- Falls Wasser, Staub oder Sand in die offene Blitzeinheit gelangen, kann eine Funktionsstörung verursacht werden.
- Entfernen Sie jeglichen Schmutz von der Oberfläche des Blitzes. Schmutz auf der Oberfläche des Blitzes kann aufgrund der von der Lichtemission erzeugten Wärme Rauch oder Versengung verursachen. Falls Schmutz/Staub vorhanden ist, wischen Sie ihn mit einem weichen Tuch ab.
- Verdecken Sie den Blitz nicht mit Ihren Fingern.
- Wenn Sie ein Motorzoomobjektiv benutzen, achten Sie darauf, dass Ihre Finger oder andere Gegenstände nicht vom Objektiv eingeklemmt werden.
- Achten Sie darauf, dass Sie Ihren Finger nicht einklemmen, wenn Sie den Blitz hineindrücken.
- Bringen Sie stets die vordere Objektivkappe an, wenn Sie die Kamera nicht benutzen.
- Lassen Sie das Objektiv oder den Sucher nicht einer starken Lichtquelle, wie z. B. Sonnenlicht ausgesetzt. Aufgrund der Kondensationsfunktion des Objektivs kann dadurch Rauch, ein Brand oder eine Funktionsstörung im Kameragehäuse oder im Objektiv verursacht werden. Wenn Sie die Kamera einer Lichtquelle, wie z. B. Sonnenlicht, ausgesetzt lassen müssen, bringen Sie die Objektivkappe am Objektiv an.
- Wenn Sie bei Gegenlicht aufnehmen, halten Sie die Sonne in ausreichendem Abstand vom Blickwinkel. Anderenfalls kann das Sonnenlicht in den Fokus im Inneren der Kamera eindringen und Rauch oder einen Brand verursachen. Selbst wenn die Sonne geringfügig vom Blickwinkel abgewandt ist, kann sie dennoch Rauch oder einen Brand verursachen.
- Setzen Sie das Objektiv nicht direkt Strahlen, wie etwa Laserstrahlen, aus. Dadurch kann der Bildsensor beschädigt und eine Funktionsstörung der Kamera verursacht werden.

• Lassen Sie die Kamera, das mitgelieferte Zubehör oder Speicherkarten nicht in Reichweite von Kleinkindern liegen. Solche Teile können versehentlich verschluckt werden. Falls dies eintritt, konsultieren Sie sofort einen Arzt.

### Hinweise zum Monitor und elektronischen Sucher

- Da Monitor und elektronischer Sucher unter Einsatz von extrem genauer Präzisionstechnologie hergestellt werden, sind über 99,99 % der Pixel für effektiven Betrieb funktionsfähig. Dennoch besteht die Möglichkeit, dass winzige schwarze und/oder helle Punkte (weiße, rote, blaue oder grüne Punkte) ständig auf dem Monitor und dem elektronischen Sucher sichtbar sind. Diese sind auf den Herstellungsprozess zurückzuführende Unvollkommenheiten und haben keinerlei Einfluss auf die aufgezeichneten Bilder.
- Das Bild kann in der Nähe der Ecken des Suchers geringfügig verzerrt sein. Dies ist keine Funktionsstörung. Wenn Sie die volle Komposition mit all ihren Details sehen möchten, können Sie auch den Monitor benutzen.
- Wenn Sie die Kamera schwenken, während Sie in den Sucher blicken oder Ihre Augen umher bewegen, kann das Sucherbild verzerrt sein, oder die Farbe des Bilds kann sich ändern. Dies ist ein Merkmal des Objektivs oder des Anzeigegerätes und stellt keine Funktionsstörung dar. Zum Fotografieren empfehlen wir, auf den Mittenbereich des Suchers zu blicken.
- Wenn Sie den Sucher zum Aufnehmen benutzen, können sich möglicherweise solche Symptome wie Augenbelastung, Ermüdung, Reisekrankheit oder Übelkeit bemerkbar machen. Wir empfehlen Ihnen, beim Aufnehmen mit dem Sucher Pausen in regelmäßigen Abständen einzulegen. Falls Sie sich unbehaglich fühlen, benutzen Sie den Sucher nicht, bis Sie sich wieder erholt haben, und konsultieren Sie nötigenfalls Ihren Arzt.

#### Hinweise zu Serienaufnahme

Während Serienaufnahme kann der Monitor oder Sucher zwischen dem Aufnahmebildschirm und einem schwarzen Bildschirm blinken. Wenn Sie den Bildschirm in dieser Situation fortlaufend betrachten, können Sie Missbehagen, wie z. B. Unwohlsein, wahrnehmen. Wenn Sie Missbehagen wahrnehmen, benutzen Sie die Kamera nicht weiter, und konsultieren Sie bei Bedarf Ihren Arzt.

### Hinweise zum Aufnehmen über lange Zeitspannen oder zum Aufnehmen von 4K-Filmen

- Je nach der Temperatur der Kamera und des Akkus kann es vorkommen, dass keine Filme aufgenommen werden können, oder dass sich die Kamera zum eigenen Schutz automatisch ausschaltet. Eine Meldung erscheint auf dem Monitor, bevor sich die Kamera ausschaltet oder die Filmaufnahme gesperrt wird. Lassen Sie die Kamera in diesem Fall ausgeschaltet, und warten Sie, bis sich die Temperatur von Kamera und Akku normalisiert hat. Falls Sie die Kamera einschalten, ohne Kamera und Akku ausreichend abkühlen zu lassen, schaltet sich die Kamera u. U. erneut aus, oder Filmaufnahmen sind eventuell nicht möglich.
- Mit zunehmender Temperatur der Kamera kann sich die Bildqualität verschlechtern. Wir empfehlen zu warten, bis die Temperatur der Kamera gesunken ist, bevor Sie Ihre Aufnahmen fortsetzen.
- Bei hohen Umgebungstemperaturen steigt die Temperatur der Kamera rasch.
- Kameragehäuse und Batterie können im Laufe der Benutzung warm werden – dies ist normal.

#### Hinweise zu Aufnahme/ **Wiedergabe**

• Vor der eigentlichen Aufnahme sollten Sie eine Probeaufnahme machen, um sich zu vergewissern, dass die Kamera einwandfrei funktioniert.

- Das aufgezeichnete Bild kann von dem Bild abweichen, das Sie vor der Aufnahme überwacht haben.
- Benutzen Sie die Kamera nicht in Bereichen, wo starke Radiowellen oder Strahlung emittiert werden. Anderenfalls funktionieren Aufnahme und Wiedergabe u. U. nicht richtig.
- Werden mit diesem Produkt aufgenommene Bilder auf Fremdgeräten bzw. mit Fremdgeräten aufgenommene oder bearbeitete Bilder auf diesem Produkt wiedergegeben, kann eine einwandfreie Wiedergabe nicht garantiert werden.
- Sony bietet keine Garantie für Aufnahmeversagen oder Verlust bzw. Beschädigung des Aufnahmeinhalts oder der Audiodaten, die auf eine Funktionsstörung der Kamera oder des Speichermediums usw. zurückzuführen sind. Wir empfehlen, Sicherungskopien von wichtigen Daten anzufertigen.
- Durch Formatieren der Speicherkarte werden alle auf der Speicherkarte aufgezeichneten Daten gelöscht und können nicht wiederhergestellt werden. Kopieren Sie daher die Daten vor dem Formatieren zu einem Computer oder einem anderen Gerät.

DE

### Hinweise zum Multi-Interface-Schuh

- Bevor Sie Zubehörteile, wie z. B. ein externes Blitzgerät, am Multi-Interface-Schuh anbringen oder von ihm abnehmen, sollten Sie zuerst die Kamera ausschalten. Wenn Sie das Zubehörteil anbringen, prüfen Sie nach, ob es einwandfrei an der Kamera befestigt ist.
- Verwenden Sie den Multi-Interface-Schuh nicht mit einem handelsüblichen Blitz, der Spannungen von 250 V oder mehr anlegt oder die umgekehrte Polarität der Kamera hat. Dies könnte eine Funktionsstörung verursachen.

### Sony Zubehörteile

Verwenden Sie nur Original-Zubehör der Marke Sony, weil anderenfalls eine Funktionsstörung verursacht werden kann. Zubehör der Marke Sony ist in manchen Ländern oder Regionen eventuell nicht erhältlich.

### Info zu den in dieser Anleitung beschriebenen technischen Daten

Die Daten zu Leistung und Spezifikationen sind unter den folgenden Bedingungen definiert, außer wie in dieser Anleitung beschrieben: bei einer normalen Umgebungstemperatur von 25ºC, und bei Verwendung eines Akkus, der voll aufgeladen wurde, bis die Ladekontrollleuchte erloschen ist.

### Warnung zum Urheberrecht

Fernsehprogramme, Filme, Videobänder und andere Materialien können urheberrechtlich geschützt sein. Unerlaubtes Aufnehmen solcher Materialien kann gegen die Bestimmungen des Urheberrechts verstoßen.

#### Hinweise zu Standortinformationen

Wenn Sie ein mit Standortinformationen versehenes Bild hochladen und teilen, können Sie die Informationen versehentlich Dritten offenbaren. Um zu verhindern, dass Dritte Ihre Standortinformationen erhalten, stellen Sie [ StO.infoVerknEinst] vor der Aufnahme von Bildern auf [Aus] ein.

#### Hinweise zum Entsorgen oder Übertragen dieses Produkts auf andere Besitzer

Wenn Sie dieses Produkt entsorgen oder übertragen, führen Sie unbedingt den folgenden Vorgang durch, um private Daten zu schützen.

• Wählen Sie [Einstlg zurücksetzen]  $\rightarrow$  [Initialisieren].

### Hinweise zum Entsorgen oder Übertragen einer Speicherkarte auf andere Besitzer

Durch Ausführen von [Formatieren] oder [Löschen] auf der Kamera oder einem Computer werden die Daten auf der Speicherkarte möglicherweise nicht vollständig gelöscht. Wenn Sie eine Speicherkarte auf andere Besitzer übertragen, empfehlen wir, die Daten mithilfe von Datenlöschungs-Software vollständig zu löschen. Wenn Sie eine Speicherkarte entsorgen, empfehlen wir, sie physisch zu zerstören.

### Hinweise zu Drahtlos-LAN

Falls Ihre Kamera verloren geht oder gestohlen wird, übernimmt Sony keine Verantwortung für Verlust oder Schäden, die durch unbefugten Zugriff oder Benutzung des registrierten Zugangspunkts an der Kamera entstehen.

#### Hinweise zur Sicherheit bei Verwendung von WLAN-Produkten

- Achten Sie stets darauf, dass Sie ein sicheres Drahtlos-LAN verwenden, um Hacking, Zugriff durch böswillige Dritte oder sonstige Sicherheitslücken zu vermeiden.
- Bei Verwendung eines Drahtlos-LAN ist es sehr wichtig, die richtigen Sicherheitseinstellungen vorzunehmen.
- Falls bei Verwendung eines Drahtlos-LAN ein Sicherheitsproblem entsteht, weil keine Sicherheitsmaßnahmen in Kraft sind oder unvermeidliche Umstände auftreten, übernimmt Sony keine Verantwortung für Verluste oder Schäden.

#### So schalten Sie Drahtlos-Netzwerkfunktionen (Wi-Fi usw.) vorübergehend aus

Wenn Sie in ein Flugzeug usw. einsteigen, können Sie alle Drahtlos-Netzwerkfunktionen mittels [Flugzeug-Modus] vorübergehend ausschalten.

> DE 7

DE

## Überprüfen der Kamera und der mitgelieferten Teile

Die Zahl in Klammern gibt die Stückzahl an.

- Kamera (1)
- Netzkabel (1) (in manchen Ländern/Regionen mitgeliefert)

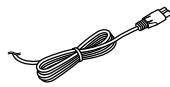

• Akku NP-FW50 (1)

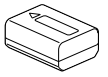

• Micro-USB-Kabel (1) ┌─

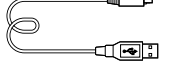

• Netzteil (1) Die Form des Netzteils kann je nach Land/Region unterschiedlich sein.

• Schulterriemen (1)

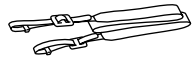

• Objektivkappe (1)

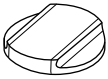

• Gegenlichtblende (1)

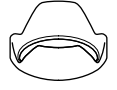

- Okularmuschel (1) (an Kamera angebracht)
- Schuhkappe (1) (an Kamera angebracht)
- Gebrauchsanleitung (diese Anleitung) (1)
- Referenzanleitung (1)
- Wi-Fi Connection/One-touch (NFC) Guide (1)

## Bezeichnung der Teile

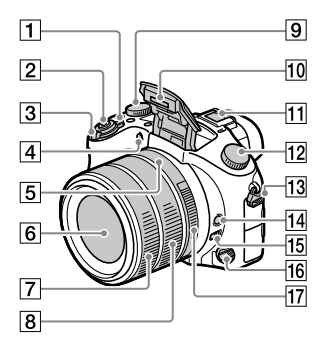

- T Schalter ON/OFF (Ein-Aus)
- Auslöser
- Für Aufnahme: Zoomhebel (W/T) Für Wiedergabe: Hebel (Index)/ Wiedergabezoomhebel
- Selbstauslöserlampe/AF-Hilfslicht
- **5** Blendenindex
- 6 Objektiv
- Vorderer Objektivring
- **8** Hinterer Objektivring
- Belichtungskorrekturknopf

#### 10 Blitz

- Drücken Sie die Taste 1 (Blitz ausklappen), um den Blitz zu benutzen. Der Blitz klappt nicht automatisch aus.
- Wenn Sie den Blitz nicht benutzen, drücken Sie ihn wieder in das Kameragehäuse hinein.
- Multi-Interface-Schuh
	- Manche Zubehörteile lassen sich u. U. nicht vollständig einschieben und stehen vom Multi-Interface-Schuh nach hinten über. Erreicht das Zubehör jedoch den vorderen Anschlag des Schuhs, ist die Verbindung vollständig.
	- Um Näheres zu kompatiblem Zubehör für den Multi-Interface-Schuh zu erfahren, besuchen Sie die Sony-Website, oder konsultieren Sie Ihren Sony-Händler oder eine lokale autorisierte Sony-Kundendienststelle. Zubehör für den Zubehörschuh kann ebenfalls verwendet werden. Einwandfreier Betrieb mit Zubehör anderer Hersteller kann nicht garantiert werden.

 $\mathbf{\mathsf{n}}$ i Multi $\mathsf{L}$ Interface Shoe

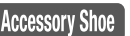

- 12 Moduswahlknopf (Modus Automatik)/ (Programmautomatik)/ (Blendenpriorität)/ (Zeitpriorität)/ (Manuelle Belichtung)/ MR (Speicherabruf)/ (Film)/ HFR (Hohe Bildfrequenz)/ (Schwenk-Panorama)/ SCN (Szenenwahl)
- Öse für Schulterriemen Befestigen Sie beide Enden des Riemens an der Kamera.

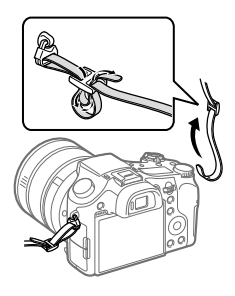

- Fokushaltetaste
- Fokussierbereich-Begrenzungsschalter
- Fokussiermodusknopf
- 17 Blendenring

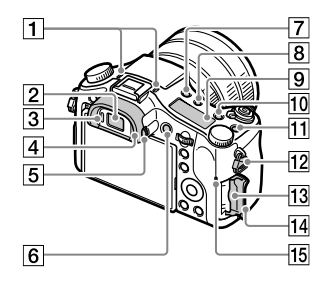

#### Mikrofon

Diesen Teil während Filmaufnahmen nicht verdecken. Anderenfalls können Störgeräusche verursacht oder die Lautstärke verringert werden.

- 2 Sucher
- 3 Augensensor
- Okularmuschel
- Dioptrien-Einstellrad
- Taste MOVIE (Film)
- Taste (Blitz ausklappen)
- 8 Taste  $\circlearrowleft$ (Anzeigefeldbeleuchtung)
- Anzeigefeld
- Taste C2 (Benutzertaste 2)
- Taste C1 (Benutzertaste 1)
- Öse für Schulterriemen
- Speicherkartenschlitz
- 14 Speicherkartenfachklappe
- 15 Zugriffslampe

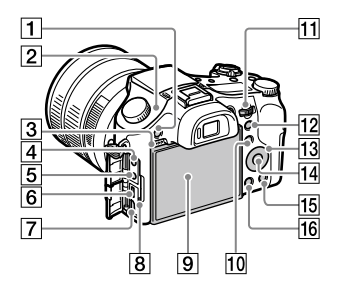

- Taste MENU
- $\boxed{2}$   $\Theta$  Bildsensor-Positionsmarke Der Bildsensor ist das Element, das Licht in ein elektrisches Signal umwandelt. Das Symbol  $\Theta$  zeigt die Position des Bildsensors an. Wenn Sie die genaue Entfernung zwischen der Kamera und dem Motiv messen, nehmen Sie auf die Position der horizontalen Linie Bezug.

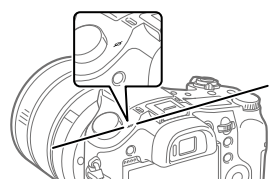

Ist die Entfernung zum Motiv kürzer als die minimale Aufnahmeentfernung des Objektivs, kann die Scharfeinstellung nicht bestätigt werden. Halten Sie genügend Abstand zwischen Motiv und Kamera.

- 3 Lautsprecher
- Buchse (Mikrofon) Wenn ein externes Mikrofon angeschlossen wird, wird das eingebaute Mikrofon automatisch abgeschaltet. Handelt es sich bei dem externen Mikrofon um einen Typ mit Plugin Power, übernimmt die Kamera die Stromversorgung.
- **Buchse C** (Kopfhörer)
- Multi/Micro-USB-Buchse
	- Diese Buchse unterstützt Micro USB-kompatible Geräte.
	- Um Näheres zu kompatiblem Zubehör für die Multi/ Micro-USB-Buchse zu erfahren, besuchen Sie die Sony-Website, oder konsultieren Sie Ihren Sony-Händler oder eine lokale autorisierte Sony-Kundendienststelle.
- HDMI-Micro-Buchse
- **8** Ladekontrollleuchte
- **9** Monitor (Für Touch-Bedienung: Touchpanel/ Touchpad) Sie können den Monitor auf einen bequemen Betrachtungswinkel einstellen und aus jeder Position aufnehmen.
	-

Je nach dem verwendeten Stativtyp kann der Winkel des Monitors u. U. nicht eingestellt werden. Lösen Sie in einem solchen Fall kurz die Stativschraube, um den Winkel des Monitors einzustellen.

 Für Aufnahme: Taste Fn (Funktion) Für Wiedergabe: Taste (An Smartph. send.) Sie können den Bildschirm für [An Smartph. send.] durch Drücken dieser Taste anzeigen.

### **11** Drehregler

Damit können Sie die Einstellungen für jeden Aufnahmemodus schnell einstellen.

 Für Aufnahme: Taste AEL Für Wiedergabe: Taste (Wiedergabezoom)

- **13** Einstellrad
- 14 Mitteltaste
- Für Aufnahme: Taste C3 (Benutzertaste 3) Für Wiedergabe: Taste (Löschen)
- Taste ► (Wiedergabe)

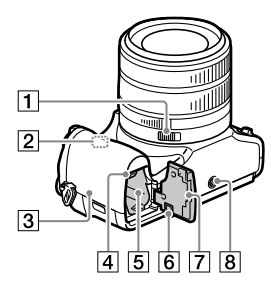

- **1** Blendenklickschalter
- Wi-Fi/Bluetooth-Antenne (eingebaut)
- 3 N (N-Zeichen) Dieses Zeichen kennzeichnet den Berührungspunkt zur Verbindung der Kamera und eines NFC-fähigen Smartphones.

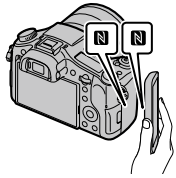

• NFC (Near Field Communication) ist ein internationaler Übertragungsstandard zum kontaktlosen Austausch von Daten per Funktechnik über kurze Strecken.

- Akku-Verriegelungshebel
- Akkueinschubfach
- DE 6 Anschlussplattendeckel Benutzen Sie diesen bei Verwendung des Netzteils AC-PW20 (getrennt erhältlich). Setzen Sie die Anschlussplatte in das Akkufach ein, und führen Sie dann das Kabel durch den Anschlussplattendeckel, wie unten abgebildet.

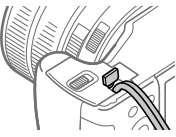

Achten Sie darauf, dass das Kabel beim Schließen der Klappe nicht eingeklemmt wird.

- Akkudeckel
- 8 Stativgewinde

Verwenden Sie ein Stativ, dessen Schraube kürzer als 5,5 mm ist. Anderenfalls wird die Kamera nicht richtig befestigt und kann beschädigt werden.

## Grundlegende Bedienung

### Verwendung des Einstellrads

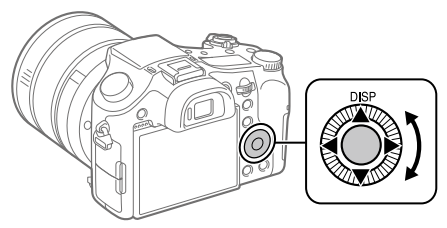

- Sie können Einstellungsposten auswählen, indem Sie das Einstellrad drehen oder die obere/untere/linke/rechte Seite des Einstellrads drücken. Ihre Auswahl wird festgelegt, wenn Sie die Mitte des Einstellrads drücken.
- Die Einstellung DISP (Anzeige-Einstellung) wird der oberen Position des Einstellrads zugewiesen. Darüber hinaus können Sie ausgewählte Funktionen der linken/rechten/unteren Position und der Mitte des Einstellrads sowie der Drehung des Einstellrads zuweisen.
- Während der Wiedergabe können Sie das nächste/vorherige Bild durch Drücken der rechten/linken Seite des Einstellrads oder durch Drehen des Einstellrads anzeigen.

### Verwendung der Taste Fn (Funktion)

Sie können häufig benutzte Funktionen unter der Taste Fn (Funktion) registrieren und während der Aufnahme abrufen. Bis zu 12 häufig benutzte Funktionen können der Taste Fn (Funktion) zugewiesen werden.

1 Drücken Sie die Taste DISP am Einstellrad wiederholt, um einen anderen Bildschirmmodus als [Für Sucher] anzuzeigen, und drücken Sie dann die Taste Fn (Funktion).

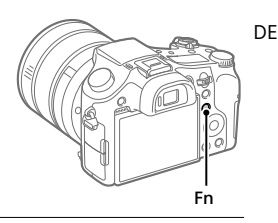

- 2 Wählen Sie die gewünschte Funktion aus, indem Sie die obere/ untere/linke/rechte Seite des Einstellrads drücken.
- 3 Wählen Sie die gewünschte Einstellung durch Drehen des Einstellrads aus, und drücken Sie dann die Mitte des Einstellrads.
	- Bei einigen Funktionen kann mit dem Drehregler eine Feinabstimmung vorgenommen werden.

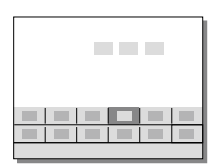

### So ändern Sie Einstellungen über die dedizierten Einstellbildschirme

Wählen Sie die gewünschte Funktion in Schritt 2 aus, und drücken Sie dann die Mitte des Einstellrads. Der dedizierte Einstellbildschirm für die Funktion erscheint. Folgen Sie der Bedienungshilfe zur Durchführung der Einstellungen.

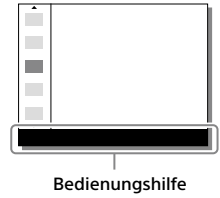

## Einführungsanleitung

### Schritt 1: Einsetzen des Akkus/der Speicherkarte (getrennt erhältlich) in die Kamera

Einzelheiten zu Speicherkarten, die mit dieser Kamera verwendet werden können, finden Sie auf Seite 31.

- 1 Öffnen Sie den Akkudeckel, und setzen Sie den Akku in die Kamera ein.
	- Vergewissern Sie sich, dass der Akku korrekt ausgerichtet ist, und setzen Sie ihn ein, während Sie den Akku-Verriegelungshebel drücken.

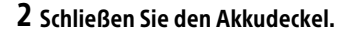

- 3 Öffnen Sie die Speicherkartenfachklappe, und setzen Sie die Speicherkarte (getrennt erhältlich) in die Kamera ein.
	- Richten Sie die eingekerbte Ecke gemäß der Abbildung aus, und führen Sie die Speicherkarte ein, bis sie einrastet.

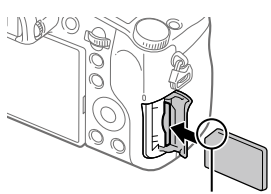

Verriegelungshebel

Auf korrekte Ausrichtung der abgeschnittenen Ecke achten.

### 4 Schließen Sie die Speicherkartenfachklappe.

### So formatieren Sie die Speicherkarte

Wenn Sie eine Speicherkarte zum ersten Mal mit dieser Kamera verwenden, ist es ratsam, die Speicherkarte mit der Kamera zu formatieren, um die Leistung der Speicherkarte zu stabilisieren.

- Durch Formatieren werden alle Daten auf der Speicherkarte gelöscht, einschließlich geschützter Bilder und registrierter Einstellungen (M1 bis M4). Einmal gelöschte Daten können nicht wiederhergestellt werden. Speichern Sie wertvolle Daten vor dem Formatieren auf einem Computer usw.
- Zur Durchführung der Formatierung wählen Sie MENU  $\bigoplus$  (Einstellung)  $\rightarrow$  [Formatieren].

### So nehmen Sie den Akku heraus

Vergewissern Sie sich, dass die Zugriffslampe (Seite 10) erloschen ist, und schalten Sie die Kamera aus. Verschieben Sie dann den Verriegelungshebel, und entnehmen Sie den Akku. Lassen Sie den Akku nicht fallen.

### So nehmen Sie die Speicherkarte heraus

Vergewissern Sie sich, dass die Zugriffslampe (Seite 10) erloschen ist, und drücken Sie dann die Speicherkarte einmal hinein, um sie zu entnehmen.

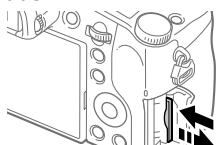

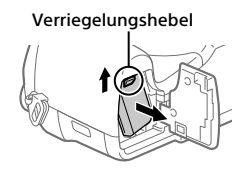

DE

### Schritt 2: Laden des in die Kamera eingesetzten Akkus

### 1 Schalten Sie die Stromversorgung aus.

2 Verbinden Sie die Kamera mit eingesetztem Akku über das Micro-USB-Kabel (mitgeliefert) mit dem Netzteil (mitgeliefert), und schließen Sie das Netzteil an eine Netzsteckdose an.

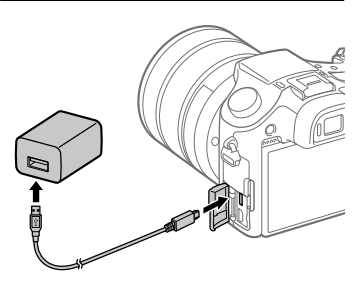

#### **Ladekontrollleuchte an der Kamera (orange)**

Leuchtet: Laden Aus: Laden beendet Blinken: Ladefehler oder Unterbrechung des Ladevorgangs, weil Kamera außerhalb des geeigneten Temperaturbereichs ist

- Ladezeit (vollständige Ladung): ca. 150 Min. (gilt für das Laden eines völlig erschöpften Akkus bei einer Temperatur von 25 °C.)
- Wenn Sie einen fabrikneuen oder einen lange Zeit unbenutzten Akku wieder benutzen, blinkt die Ladekontrollleuchte beim Laden des Akkus möglicherweise schnell. Nehmen Sie in solchen Fällen den Akku aus der Kamera heraus, oder trennen Sie das USB-Kabel von der Kamera, und setzen Sie den Akku zum Aufladen wieder ein.
- Verwenden Sie nur Original-Akkus, Micro-USB-Kabel (mitgeliefert) und Netzteile (mitgeliefert) der Marke Sony.

### Schritt 3: Einstellen der Sprache und der Uhr

1 Stellen Sie den Schalter ON/OFF (Ein-Aus) auf "ON", um die Kamera einzuschalten.

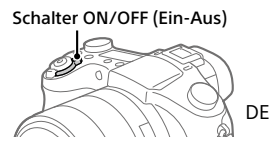

2 Wählen Sie die gewünschte Sprache aus, und drücken Sie dann die Mitte des **Einstellrads** 

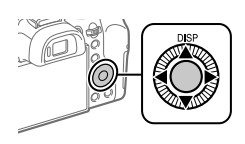

- 3 Vergewissern Sie sich, dass [Eingabe] auf dem Bildschirm ausgewählt ist, und drücken Sie dann die Mitte.
- 4 Wählen Sie die gewünschte geografische Position aus, und drücken Sie dann die Mitte.
- 5 Wählen Sie [Datum/Zeit] durch Drücken der oberen/unteren Seite des Einstellrads oder durch Drehen des Einstellrads aus, und drücken Sie dann die Mitte.
- 6 Wählen Sie den gewünschten Posten durch Drücken der oberen/unteren/linken/rechten Seite des Einstellrads aus, und drücken Sie dann die Mitte des Einstellrads.
- 7 Wiederholen Sie die Schritte 5 und 6 zur Einstellung anderer Posten, wählen Sie dann [Eingabe], und drücken Sie die Mitte.

Tipp

<sup>•</sup> Um die Einstellung von Datum und Uhrzeit zurückzusetzen, benutzen Sie MENU (Seite 28).

Schritt 4: Aufnehmen von Bildern im Automatikmodus

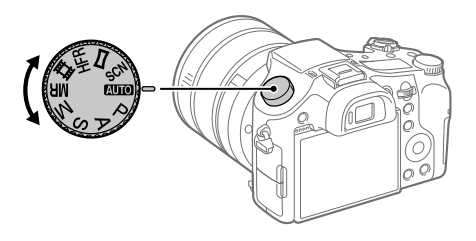

- 1 Drehen Sie den Moduswahlknopf auf **AUIO**.
- 2 Blicken Sie durch den Sucher oder auf den Monitor, und halten Sie die Kamera.
- 3 Benutzen Sie den Zoomhebel (W/T), um die Vergrößerung des Bildes einzustellen.
- 4 Drücken Sie den Auslöser halb nieder, um zu fokussieren. • Wenn das Bild scharf ist, leuchtet eine Anzeige  $(z, B, \bullet)$  auf.

5 Drücken Sie den Auslöser ganz durch.

### So nehmen Sie Filme auf

Drücken Sie die Taste MOVIE, um die Aufnahme zu starten oder zu stoppen.

### So geben Sie Bilder wieder

Drücken Sie die Taste (Wiedergabe), um Bilder wiederzugeben. Sie können das gewünschte Bild mit Hilfe des Einstellrads auswählen.

### So löschen Sie das angezeigte Bild

Drücken Sie die Taste III (Löschen), während ein Bild angezeigt wird, um es zu löschen. Wählen Sie [Löschen] mit dem Einstellrad auf dem Bestätigungsbildschirm aus, und drücken Sie dann die Mitte des Einstellrads, um das Bild zu löschen.

### So nehmen Sie Bilder in verschiedenen Aufnahmemodi auf

Stellen Sie den Moduswahlknopf je nach dem Motiv oder den Funktionen, die Sie verwenden wollen, auf den gewünschten Modus ein.

### Weitere Informationen über die Kamera

Anweisungen für alle Funktionen dieser Kamera werden in der "Hilfe" (Web-Anleitung) bereitgestellt.

Angaben zum Aufrufen der Hilfe finden Sie auf Seite 2.

DE

## Verwendung der Funktionen Wi-Fi / One-Touch (NFC) / Bluetooth

Die Funktionen Wi-Fi, NFC One-Touch und Bluetooth der Kamera ermöglichen die Durchführung der folgenden Vorgänge.

- Speichern von Bildern auf einem Computer
- Übertragen von Bildern von der Kamera zu einem Smartphone
- Verwendung eines Smartphones als Fernbedienung für die Kamera
- Wiedergeben von Standbildern auf einem Fernsehgerät
- Aufzeichnen von Positionsdaten von einem Smartphone auf Bilder

Einzelheiten dazu finden Sie in der "Hilfe" (Seite 2) oder im beigefügten Dokument "Wi-Fi Connection/One-touch (NFC) Guide".

### Installieren von PlayMemories Mobile

PlayMemories Mobile wird benötigt, um die Kamera mit einem Smartphone zu verbinden. Wenn PlayMemories Mobile bereits auf Ihrem Smartphone installiert ist, aktualisieren Sie die Applikation auf die neuste Version.

Einzelheiten zu PlayMemories Mobile entnehmen Sie bitte der Support-Seite (http://www.sony.net/pmm/).

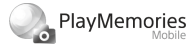

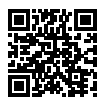

**Hinweis** 

- Um die NFC One-Touch-Funktion der Kamera zu benutzen, wird ein NFCtaugliches Android-Smartphone oder -Tablet benötigt.
- Es kann nicht garantiert werden, dass die in dieser Anleitung vorgestellten Wi-Fi-Funktionen mit allen Smartphones oder Tablets funktionieren.
- Bei Verbindung mit einem öffentlichen WLAN sind die Wi-Fi-Funktionen dieser Kamera nicht verfügbar.
- Abhängig von zukünftigen Versions-Upgrades bleibt eine Änderung der Bedienungsverfahren oder Monitoranzeigen vorbehalten.

### Aufzeichnen von Standortinformationen auf aufgenommene Bilder

Mit Hilfe von PlayMemories Mobile können Sie Standortinformationen von einem verbundenen Smartphone (über Bluetooth-Kommunikation) erhalten und auf aufgenommene Bilder aufzeichnen.

DE Einzelheiten zum Bedienungsverfahren entnehmen Sie bitte der "Hilfe" (Seite 2) oder der folgenden Support-Seite.

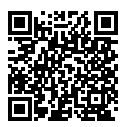

http://www.sony.net/pmm/btg/

## Einführung in die Computer-Software

Wir bieten die folgende Computer-Software an, um Ihren Genuss von Fotos/Filmen zu erhöhen. Rufen Sie einen der folgenden URLs mit Ihrem Internet-Browser auf, und laden Sie dann die Software herunter, indem Sie den Anweisungen auf dem Bildschirm folgen.

Falls eines dieser Software-Pakete bereits auf Ihrem Computer installiert ist, aktualisieren Sie es vor dem Gebrauch auf die neueste Version.

### Windows:

http://www.sony.co.jp/imsoft/Win/

### Mac:

http://www.sony.co.jp/imsoft/Mac/

Sie können die empfohlene Betriebsumgebung für die Software unter dem folgenden URL überprüfen:

http://www.sony.net/pcenv/

### PlayMemories Home

Mit der Software PlayMemories Home können Sie Standbilder und Filme zu Ihrem Computer importieren, um sie dort zu betrachten oder zu benutzen.

Sie müssen PlayMemories Home installieren, um XAVC S-Filme oder AVCHD-Filme zu Ihrem Computer zu importieren.

Sie können vom folgenden URL aus direkt auf die Download-Website zugreifen:

http://www.sony.net/pm/

• Wenn Sie die Kamera an Ihren Computer anschließen, werden möglicherweise neue Funktionen zu PlayMemories Home hinzugefügt. Wir empfehlen daher, die Kamera an Ihren Computer anzuschließen, selbst wenn PlayMemories Home bereits auf dem Computer installiert worden ist.

### Image Data Converter

Sie können RAW-Bilder mit Hilfe verschiedener Funktionen, wie Farbtonkurve und Konturenschärfe, entwickeln und bearbeiten.

### Remote Camera Control

Mit Remote Camera Control können Sie über einen Computer, der über ein USB-Kabel angeschlossen ist, die Kamera-Einstellungen ändern oder den Verschluss auslösen.

Um Remote Camera Control zu benutzen, wählen Sie zuerst MENU  $\triangle$  (Einstellung)  $\rightarrow$  [USB-Verbindung]  $\rightarrow$  [PC-Fernbedienung] aus, und schließen Sie dann die Kamera über ein USB-Kabel an einen Computer an.

## Liste von MENU-Posten

Einzelheiten zu jedem MENU-Posten finden Sie in der "Hilfe".

### (Kamera- einstlg.1) Rote Registerkarte

#### Qualität/Bildgröße

**M**Oualität Bildgröße Seitenverhält. Panorama: Größe Panorama: Ausricht. Langzeit-RM Hohe ISO-RM Farbraum

#### Aufnahme-Modus/Bildfolge

Modus Automatik Szenenwahl **Bildfolgemodus** Belicht.reiheEinstlg.  $d$ 1/ $d$ 2 Abruf / Speicher BenutzAufnEinst reg.

#### AF

Fokusfeld V/H AF-F.wechs. AF-Hilfslicht Mittel-AF-Verriegel. AF b. Auslösung Vor-AF AF-Feld-Registr.

Reg. AF-Feld lö. AF-Feld auto. lösch. Nachführ-AF-B. anz. Phasenerk.bereich

#### Belichtung

Belichtungskorr. EV-Korr. zurücksetz. ISO ISO AUTO Min. VS Messmodus Spot-Mess.punkt **M** AEL mit Auslöser Belicht.StrdEinstlg

#### **Blitz**

**Blitzmodus** Blitzkompens. Bel.korr einst. Rot-Augen-Reduz

#### Farbe/WB/Bildverarbeitung

Weißabgleich PriorEinst. bei AWB DRO/Auto HDR Kreativmodus Bildeffekt Fotoprofil Soft Skin-Effekt

#### Fokus-Hilfe

Fokusvergrößerung Fokusvergröß.zeit Anf.Fokusvergr. MF-Unterstützung Kantenanheb.stufe Kantenanheb.farbe Fokusring-Drehricht.

#### Gesichtserk./Aufn.-Hilfe

Lächel-/Ges.-Erk. Gesichtsregistr. Auto. Objektrahm.

### (Kamera- einstlg.2) Violette Registerkarte

#### Film

**HI Belicht.modus**  Belicht.modus Dateiformat **甘甘 Aufnahmeeinstlg**  HFR-Einstlg. Qualität(Dual Rec) Bildgröße(Dual Rec) Autom. Dual Rec Proxy-Aufnahme AF Speed HT# AF-Verfolg.empf. HT Auto. Lang.belich. Audioaufnahme Tonaufnahmepegel Tonpegelanzeige Tonausgabe-Timing Windgeräuschreduz.

**iiii** SteadyShot **甘甘 Markierungsanz. HTH** Markier.einstlg. Videolicht-Modus Film mit Verschluss

#### Verschluss/SteadyShot

Werschlusstyp Auslösen ohne Karte **内**SteadyShot

#### Zoom

Zoom-UnterstützBer. Zoom-Einstellung Zoom-Geschwindig. Zoomring-Drehricht. Zoomfunkt. am Ring

#### Anzeige/Bildkontrolle

Taste DISP FINDER/MONITOR Zebra Gitterlinie Belich.einst.-Anleit. Anzeige Live-View Bildkontrolle

#### Benutzerdef. Bedienung

BenutzerKey(Aufn.) BenutzerKey(Wdg) Funkt.menü-Einstlg. Objektivring-Konfig. MOVIE-Taste Regler-/Radsperre Signaltöne Datum schreiben DE

### (Netzwerk) Grüne Registerkarte

An SmartpSend.-Fkt. An Comp. senden Auf TV wiedergeben Strg mit Smartphone Flugzeug-Modus Wi-Fi-Einstellungen Bluetooth-Einstlg. StO.infoVerknEinst Gerätename bearb. Netzw.einst. zurücks.

### (Wiedergabe) Blaue Registerkarte

Löschen **Ansichtsmodus** Bildindex SerienaufnGrup. anz. Anzeige-Drehung Diaschau Drehen Vergrößern  $\mathcal{\mathfrak{A}}$  Anf.faktor vergröß.  $\mathcal{\mathfrak{A}}$  Anf.pos. vergröß. Schützen Bew.interv.-Einstlg Ausdrucken Fotoaufzeichnung

## (Einstellung) Gelbe Registerkarte

Monitor-Helligkeit **Sucherhelligkeit** Sucher-Farbtemp. Gamma-Anz.hilfe Lautstärkeeinst. Kachelmenü Modusregler-Hilfe Löschbestätigng Anzeigequalität Energiesp.-Startzeit NTSC/PAL-Auswahl\* Berührungsmodus Touchpad-Einstlg. Demo-Modus TC/UB-Einstlg. HDMI-Einstellungen 4K-Ausg.Auswahl USB-Verbindung USB-LUN-Einstlg. USB-Stromzufuhr PC-Fernb.-Einstlg. Sprache Datum/Uhrzeit Gebietseinstellung Urheberrechtsinfos Formatieren Dateinummer Dateinamen einst. REC-Ordner wählen Neuer Ordner Ordnername Bild-DB wiederherst.

### Medien-Info anzeig.

#### Version

#### Einstlg zurücksetzen

\* Wenn Sie diesen Posten ändern, müssen Sie die Speicherkarte für Kompatibilität mit dem PAL- bzw. dem NTSC-System formatieren. Beachten Sie auch, dass es u. U. nicht möglich ist, mit dem NTSC-System aufgezeichnete Filme auf Fernsehgeräten des PAL-Systems abzuspielen.

## (Mein Menü) Graue Registerkarte

Einheit hinzufügen Einheit sortieren Einheit löschen Seite löschen Alles löschen

DE

## Technische Daten

### Akku-Nutzungsdauer und Zahl der aufnehmbaren Bilder

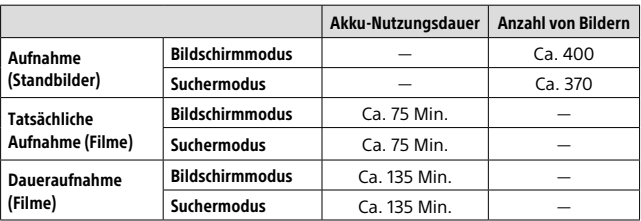

- Die obigen Schätzungswerte für Akku-Nutzungsdauer und Anzahl von aufnehmbaren Bildern gelten für einen voll aufgeladenen Akku. Die Akku-Nutzungsdauer und die Anzahl der Bilder kann je nach den Benutzungsbedingungen abnehmen.
- Die Akku-Nutzungsdauer und die Anzahl der aufnehmbaren Bilder sind Schätzungswerte auf der Basis der Aufnahme mit den Standardeinstellungen unter den folgenden Bedingungen:
	- Verwendung des Akkus bei einer Umgebungstemperatur von 25 °C.
	- Verwendung einer Sony SDXC-Speicherkarte (U3) (getrennt erhältlich)
- Die Zahlen für "Aufnahme (Standbilder)" basieren auf dem CIPA-Standard und gelten für Aufnahme unter den folgenden Bedingungen:

(CIPA: Camera & Imaging Products Association)

- Alle 30 Sekunden wird ein Bild aufgenommen.
- Die Kamera wird nach jeweils zehn Aufnahmen ein- und ausgeschaltet.
- Der Blitz wird bei jeder zweiten Aufnahme ausgelöst.
- Der Zoom wird abwechselnd zwischen den Stellungen W und T umgeschaltet.
- Die Minutenzahlen für Filmaufnahme basieren auf dem CIPA-Standard und gelten für Aufnahme unter den folgenden Bedingungen:
	- Die Bildqualität wird auf XAVC S HD 60p 50M/50p 50M eingestellt.
	- Tatsächliche Aufnahme (Filme): Akku-Nutzungsdauer basierend auf wiederholter Durchführung von Aufnahme, Zoomen, Aufnahmebereitschaft, Ein-/Ausschalten usw.

– Daueraufnahme (Filme): Akku-Nutzungsdauer basierend auf ununterbrochener Aufnahme bis zum Erreichen der Obergrenze (29 Minuten), und dann durch erneutes Drücken der Taste MOVIE (Film) fortgesetzter Aufnahme. Andere Funktionen, wie z. B. Zoomen, werden nicht ausgeführt.

### Verwendbare Speicherkarten

Wenn Sie microSD-Speicherkarten oder Memory Stick Micro mit dieser Kamera benutzen, achten Sie darauf, den korrekten Adapter zu verwenden.

#### SD-Speicherkarten

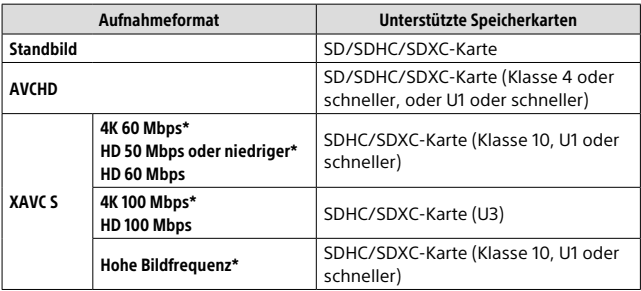

\* Einschließlich bei gleichzeitiger Aufnahme von Proxy-Filmen

#### Memory Stick

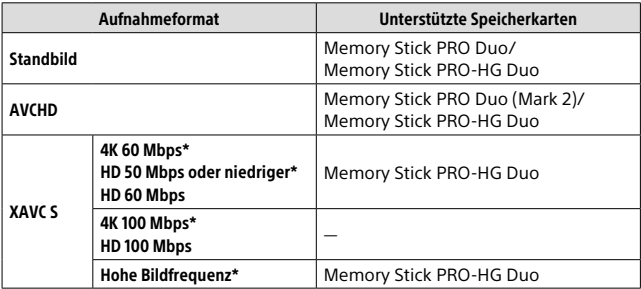

\* Einschließlich bei gleichzeitiger Aufnahme von Proxy-Filmen

#### Hinweis

- Wenn eine SDHC-Speicherkarte verwendet wird, um XAVC S-Filme über längere Zeitspannen aufzunehmen, werden die aufgezeichneten Filme in Dateien von 4 GB aufgeteilt. Die aufgeteilten Dateien können als einzelne Datei behandelt werden, indem sie mit Hilfe von PlayMemories Home zu einem Computer importiert werden.
- Laden Sie den Akku vollständig auf, bevor Sie versuchen, die Datenbankdateien auf der Speicherkarte wiederherzustellen.

### Anzahl der aufnehmbaren Bilder

Wenn Sie eine Speicherkarte in die Kamera einsetzen und den Schalter ON/OFF (Ein-Aus) auf "ON" stellen, wird die Anzahl der aufnehmbaren Bilder (bei Fortsetzung der Aufnahme mit den aktuellen Einstellungen) auf dem Monitor angezeigt.

#### **Hinweis**

- Wenn "0" (die Anzahl der aufnehmbaren Bilder) in Orange blinkt, ist die Speicherkarte voll. Ersetzen Sie die Speicherkarte durch eine andere, oder löschen Sie Bilder auf der gegenwärtigen Speicherkarte.
- Wenn "NO CARD" in Orange blinkt, bedeutet dies, dass keine Speicherkarte eingesetzt worden ist. Setzen Sie eine Speicherkarte ein.

### Anzahl der auf einer Speicherkarte speicherbaren Bilder

Die nachstehende Tabelle gibt die ungefähre Anzahl von Bildern an, die auf einer mit dieser Kamera formatierten Speicherkarte aufgenommen werden kann. Die Werte wurden unter Verwendung von Sony-Standardspeicherkarten für Prüfzwecke bestimmt. Die Werte können je nach den Aufnahmebedingungen und der Art der verwendeten Speicherkarte unterschiedlich sein.

#### **[ Bildgröße]: [L: 20M] [ Seitenverhält.]: [3:2]\***

(Einheiten: Bilder)

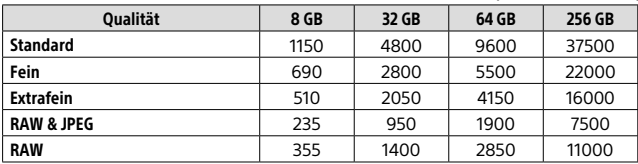
\* Wenn  $\left[ \sum_{n=1}^{\infty} \frac{1}{n^2} \right]$  Seitenverhält.] auf eine andere Option als [3:2] eingestellt ist, können Sie mehr Bilder als die in der obigen Tabelle angegebene Anzahl aufnehmen (außer bei Wahl von [RAW]).

#### **Hinweis**

- Selbst wenn die Anzahl der aufnehmbaren Bilder höher als 9999 ist, erscheint "9999".
- Wenn ein Bild, das mit einem anderen Produkt aufgenommen wurde, auf dieser Kamera wiedergegeben wird, erscheint es u. U. nicht in der tatsächlichen Bildgröße.
- Die angegebenen Zahlen gelten bei Verwendung einer Sony-Speicherkarte.

## Aufnehmbare Filmzeiten

Die nachstehende Tabelle zeigt die ungefähren Gesamtaufnahmezeiten bei Verwendung einer mit dieser Kamera formatierten Speicherkarte. Die Werte können je nach den Aufnahmebedingungen und der Art der verwendeten Speicherkarte unterschiedlich sein. Die Aufnahmezeiten bei Einstellung von **[] b**ateiformat] auf [XAVC S 4K] und [XAVC S HD] gelten für Aufnahme bei Einstellung von [<sup>22</sup> Proxy-Aufnahme] auf [Aus].

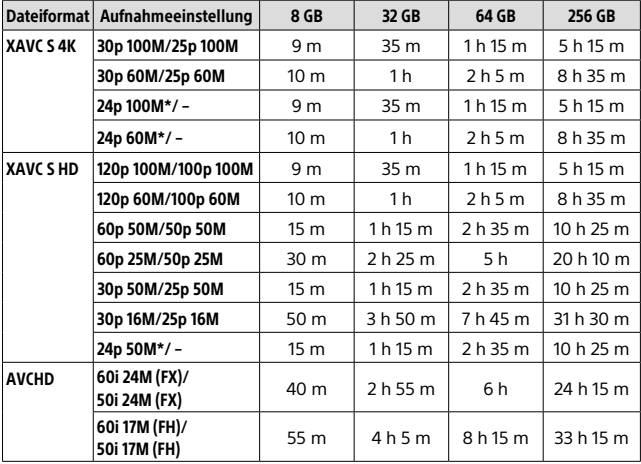

(h (Stunden), m (Minuten))

\* Nur bei Einstellung von [NTSC/PAL-Auswahl] auf NTSC

DE

• Kontinuierliche Filmaufnahme ist jeweils für eine Maximaldauer von ungefähr 29 Minuten mit den Standardeinstellungen der Kamera bei einer Umgebungstemperatur von etwa 25°C möglich (Produktspezifikationsgrenze).

#### **Hinweis**

- Die verfügbare Filmaufnahmezeit ist unterschiedlich, weil die Kamera mit VBR (Variable Bit Rate) aufnimmt. Bei diesem Verfahren wird die Bildqualität abhängig von der Aufnahmeszene automatisch justiert. Wenn Sie schnell bewegte Motive aufnehmen, ist das Bild klarer, aber die verfügbare Aufnahmezeit wird kürzer, weil für die Aufnahme mehr Speicherplatz erforderlich ist. Die Aufnahmezeit hängt ebenfalls von den Aufnahmebedingungen, dem Motiv oder der Einstellung von Bildqualität/ Bildgröße ab.
- Die angegebenen Zeiten sind verfügbare Aufnahmezeiten bei Verwendung einer Sony-Speicherkarte.

## Hinweise zu fortlaufender Filmaufnahme

- Qualitativ hochwertige Filmaufnahme und Serienaufnahme mit hoher Geschwindigkeit erfordern einen hohen Leistungsbedarf. Daher steigt bei fortgesetzter Aufnahme die Innentemperatur der Kamera, besonders die des Bildsensors. In solchen Fällen schaltet sich die Kamera automatisch aus, da die Oberfläche der Kamera auf eine hohe Temperatur erwärmt wird, die die Qualität der Bilder beeinträchtigen oder den internen Mechanismus der Kamera belasten kann.
- Die für Filmaufnahme verfügbare Zeitdauer hängt von der Temperatur, dem Dateiformat/der Aufnahme-Einstellung für Filme, der Wi-Fi-Netzwerkumgebung oder dem Zustand der Kamera vor dem Aufnahmebeginn ab. Wenn Sie nach dem Einschalten der Kamera den Bildausschnitt häufig ändern oder viele Bilder aufnehmen, steigt die Innentemperatur der Kamera, so dass die verfügbare Aufnahmezeit verkürzt wird.
- Wenn das Symbol [I] erscheint, ist die Temperatur der Kamera gestiegen.
- Falls die Kamera die Filmaufnahme wegen hoher Temperatur abbricht, lassen Sie die Kamera eine Zeitlang ausgeschaltet liegen. Setzen Sie die Aufnahme fort, nachdem die Innentemperatur der Kamera vollkommen gesunken ist.
- Wenn Sie die folgenden Punkte beachten, ist Filmaufnahme über längere Zeitspannen möglich.
	- Halten Sie die Kamera von direktem Sonnenlicht fern.
	- Schalten Sie die Kamera aus, wenn sie nicht benutzt wird.
- Wenn **[] Dateiformat]** auf [AVCHD] gesetzt wird, wird die Dateigröße von Filmen auf ca. 2 GB begrenzt. Wenn die Filmdateigröße ca. 2 GB während der Aufnahme erreicht, wird automatisch eine neue Filmdatei erzeugt.

DE

## Technische Daten

## Kamera

## [System]

Bildgerät: 13,2 mm × 8,8 mm (Typ 1,0) CMOS-Sensor Effektive Pixelzahl der Kamera: ca. 20,1 Megapixel Gesamtpixelzahl der Kamera: ca. 21,0 Megapixel Objektiv: ZEISS Vario-Sonnar T 25×-Zoomobjektiv  $f = 8,8,mm = 220,mm$  (24 mm) – 600 mm (35-mm-Film-Entsprechung))  $F2.4$  (W) – F4 (T) Während der Filmaufnahme (HD 16:9): 26 mm – 630 mm\*1 Während der Filmaufnahme (4K 16:9): 28 mm – 680 mm\*1 \*1 Bei Einstellung von [ **is SteadyShot**] auf [ Standard] SteadyShot: Optisch Dateiformat (Standbilder): konform mit JPEG (DCF Ver. 2.0, Exif Ver. 2.31, MPF Baseline), RAW (Sony ARW 2.3-Format), DPOF-kompatibel Dateiformat (Filme): XAVC S-Format (mit XAVC S-Format konform): Video: MPEG-4 AVC/H.264 Audio: LPCM 2ch (48 kHz 16 Bit) AVCHD-Format (Mit dem Format AVCHD Ver. 2.0 kompatibel): Video: MPEG-4 AVC/H.264 Audio: Dolby Digital 2ch, ausgestattet mit Dolby Digital Stereo Creator • Hergestellt unter Lizenz von Dolby Laboratories.

Speichermedium: Memory Stick PRO Duo, Memory Stick Micro, SD-Karten, microSD-Speicherkarten

Blitz: Blitzreichweite (ISO-Empfindlichkeit (Empfohlener Belichtungsindex) auf Auto eingestellt): Ca. 1,0 m bis 10,8 m (W)/ Ca. 1,0 m bis 6,5 m (T)

### [Eingänge/Ausgänge]

HDMI-Buchse: HDMI-Micro-Buchse Multi/Micro-USB-Buchse\*: USB-Kommunikation USB-Kommunikation: Hi-Speed USB (USB 2.0) Mikrofonbuchse: Ø 3.5-mm-Stereo-Minibuchse Kopfhörerbuchse:  $\varnothing$  3.5-mm-Stereo-Minibuchse

\* Unterstützt Micro-USB-kompatible Geräte.

## [Sucher]

Typ: Elektronischer Sucher (Organische Elektrolumineszenz) Gesamtzahl von Punkten: 2 359 296 Punkte Sucherbildabdeckung: 100% Vergrößerung: Ca. 0,70 × (35-mm-Format-Entsprechung) mit 50-mm-Objektiv bei unendlich,  $-1$  m<sup> $-1$ </sup> Augenpunkt (CIPA-konform): Ca. 23 mm vom Okular, ca.

21,5 mm vom Okularrahmen bei  $-1$  m<sup>-1</sup>

Dioptrien-Einstellung:  $-4.0$  m<sup>-1</sup> bis +3.0 m<sup>-1</sup> [Monitor] LCD-Monitor: 7,5 cm (Typ 3,0) TFT-Ansteuerung, Touchpanel Gesamtzahl von Punkten: 1 440 000 Punkte

#### [Allgemeines]

Model No. WW173777 Nenneingangsleistung:  $7.2 \vee \rightarrow 2.4 \vee$ Leistungsaufnahme: Ca. 2,2 W (während Aufnahme mit dem Monitor) Ca. 2,4 W (während Aufnahme mit dem Sucher) Betriebstemperatur: 0 bis 40 °C Lagertemperatur: –20 bis 55 °C Abmessungen  $(B \times H \times T)$  (ca.): 132,5 × 94,0 × 145,0 mm 132,5 × 94,0 × 127,4 mm (von Objektiv-Vorderkante zum Monitor) Gewicht (CIPA-konform) (ca.): 1 095 g (einschließlich Akku, SD-Karte) Mikrofon: Stereo Lautsprecher: Mono Exif Print: Kompatibel PRINT Image Matching III: Kompatibel

#### [Drahtloses LAN]

Unterstützter Standard: IEEE 802.11 b/g/n Frequenz: 2,4 GHz Unterstützte Sicherheitsprotokolle: WEP/WPA-PSK/WPA2-PSK Konfigurationsmethode: Wi-Fi Protected Setup™ (WPS) / manuell Zugriffsmethode: Infrastruktur-Modus NFC: NFC Forum Type 3 Tag-konform [Bluetooth-Kommunikation]

Bluetooth-Standard Ver. 4.1 Frequenzband: 2,4 GHz

## Netzteil AC-UUD12/UUE12

Nenneingangsleistung: 100–240 V  $\sim$ , 50/60 Hz, 0.2 A Nennausgangsleistung: 5 V , 1,5 A

## Akku NP-FW50

Nennspannung: 7,2 V

Änderungen von Design und technischen Daten vorbehalten.

# Markenzeichen

- Memory Stick und sind Markenzeichen oder eingetragene Markenzeichen der Sony Corporation.
- XAVC S und **XAVC** S sind eingetragene Markenzeichen der Sony Corporation.
- AVCHD und das AVCHD-Logo sind Markenzeichen von Panasonic Corporation und Sony Corporation.
- Mac ist ein eingetragenes Markenzeichen von Apple Inc. in den Vereinigten Staaten und anderen Ländern.
- IOS ist ein eingetragenes Markenzeichen oder Markenzeichen von Cisco Systems, Inc.
- iPhone und iPad sind Markenzeichen von Apple Inc., die in den USA und anderen Ländern registriert sind.
- Blu-ray Disc™ und Blu-ray™ sind Markenzeichen der Blu-ray Disc Association.
- DLNA und DLNA CERTIFIED sind Markenzeichen der Digital Living Network Alliance.
- Dolby, Dolby Audio und das Doppel-D-Symbol sind Warenzeichen von Dolby Laboratories.
- Die Begriffe HDMI und HDMI High-Definition Multimedia Interface sowie das HDMI-Logo sind Marken oder eingetragene Marken von HDMI Licensing Administrator, Inc. in den Vereinigten Staaten und anderen Ländern.
- Microsoft und Windows sind eingetragene Markenzeichen oder Markenzeichen der Microsoft Corporation in den Vereinigten Staaten und/oder in anderen Ländern.
- Das SDXC-Logo ist ein Markenzeichen von SD-3C, LLC.
- Facebook und das "f"-Logo sind Markenzeichen oder eingetragene Markenzeichen von Facebook, Inc.
- Android und Google Play sind Markenzeichen oder eingetragene Markenzeichen der Google Inc.
- YouTube und das YouTube-Logo sind Markenzeichen oder eingetragene Markenzeichen von Google Inc.
- Wi-Fi, das Wi-Fi-Logo und Wi-Fi Protected Setup sind eingetragene Markenzeichen bzw. Markenzeichen der Wi-Fi Alliance.
- Das N-Zeichen ist ein Markenzeichen oder eingetragenes Markenzeichen von NFC Forum, Inc. in den Vereinigten Staaten und anderen Ländern.
- Der Bluetooth®-Schriftzug und die Logos sind eingetragene Markenzeichen im Besitz der Bluetooth SIG, Inc., und jeder Gebrauch dieser Zeichen erfolgt durch die Sony Corporation unter Lizenz.
- QR code ist ein Markenzeichen der Denso Wave Inc.

• Außerdem sind die in dieser Anleitung verwendeten Systemund Produktbezeichnungen im Allgemeinen Markenzeichen oder eingetragene Markenzeichen ihrer jeweiligen Entwickler oder Hersteller. Die Zeichen ™ oder ® werden jedoch nicht in allen Fällen in diesem Handbuch verwendet.

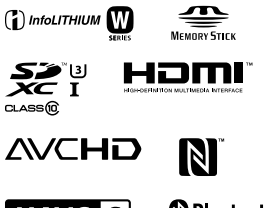

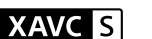

# **@Bluetooth**

## Info zu Software, die der GNU GPL/LGPL unterliegt

Softwareanwendungen, die unter folgende GNU General Public License (hier "GPL" genannt) oder GNU Lesser General Public License (hier "LGPL" genannt) fallen, sind im Produkt enthalten.

Sie haben das Recht, auf den Quellcode dieser Softwareprodukte zuzugreifen, diesen zu modifizieren und weiterzugeben, und zwar gemäß den Bestimmungen der mitgelieferten GPL/LGPL. Quellcode wird im Internet bereitgestellt.

Verwenden Sie folgende URL, um ihn herunterzuladen.

http://oss.sony.net/Products/Linux/ Bitte wenden Sie sich wegen des Inhalts von Quellcode nicht an uns.

Lizenzen (in Englisch) sind im internen Speicher Ihres Produkts aufgezeichnet. Stellen Sie eine Massenspeicherverbindung zwischen dem Produkt und einem Computer her, um die Lizenzen im Ordner "PMHOME" - "LICENSE" zu lesen.

Zusätzliche Informationen zu diesem Produkt und Antworten zu häufig gestellten Fragen können Sie auf unserer Kundendienst-Website finden.

http://www.sony.net/

# **Raadpleeg de Helpgids!**

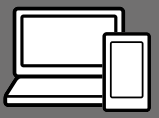

De "Helpgids" is een online gebruiksaanwijzing die u kunt lezen op uw computer of smartphone. Raadpleeg dit voor informatie over menu-onderdelen, geavanceerd gebruik en de meest recente informatie over de camera.

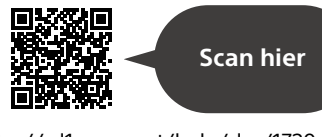

http://rd1.sony.net/help/dsc/1720/h\_zz/

DSC-RX10M4 Helpgids

#### **Gebruiksaanwijzing (dit boekje)**

### Deze gebruiksaanwijzing introduceert enkele basisfuncties.

Voor de Beknopte handleiding, zie "Voorbereidingen" (pagina 16). De "Voorbereidingen" introduceert de allereerste procedures vanaf het moment waarop u de verpakking opent tot het moment waarop u de sluiter ontspant voor uw eerste opname.

## **Helpfunct. in camera**

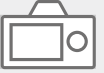

### De [Helpfunct. in camera] toont beschrijvingen van de menu-onderdelen op de monitor van de camera.

Q

U kunt snel informatie afbeelden tijdens het opnemen.

Om de [Helpfunct. in camera] functie te kunnen gebruiken, moeten vooraf enkele instellingen worden gemaakt. Voor informatie, zoek naar "Helpfunct. in camera" in de Helpgids.

# Opmerkingen over het gebruik van uw camera

Naast deze paragraaf, raadpleegt u ook "Voorzorgsmaatregelen" in de Helpgids (pagina 2).

### Taal van het scherm

U kunt op het menu de taal kiezen die op het scherm wordt gebruikt (pagina 28).

#### Opmerkingen over het hanteren van het apparaat

- Deze camera is ontworpen bestand te zijn tegen stof en vocht, maar is niet waterdicht of stofdicht.
- Als water, stof of zand via de geopende flitser binnendringt, kan een defect optreden.
- Verwijder eventueel vuil vanaf het oppervlak van de flitser. Het vuil op het oppervlak van de flitser kan rook veroorzaken of verbranden als gevolg van de warmte die wordt gegenereerd door de emissie van licht. Als er vuil/stof op zit, veegt u dit eraf met een zachte doek.
- Bedek de flitser niet met uw vingers.
- Als een elektrisch bediende zoomlens is bevestigd, let u erop dat uw vingers of enig ander voorwerp niet bekneld raakt in de lens.
- Let erop dat uw vingers niet in de weg zitten wanneer u de flitser omlaag duwt.
- Bevestig altijd de lensdop op de voorkant van de lens wanneer u de camera niet gebruikt.
- Stel de lens of de zoeker niet langdurig bloot aan een sterke lichtbron, zoals de zon. Vanwege de condensatiefunctie van de lens, kan als u dit doet rook, brand of een storing worden veroorzaakt binnenin de camerabody of de lens. Als u de camera moet blootstellen aan een lichtbron, zoals de zon, dan bevestigt u de lensdop op de lens.
- Als u opneemt met tegenlicht, dan houdt u de zon voldoende ver uit de kijkhoek. Anders kan het zonlicht op de scherpstelling binnenin de camera vallen en rook of brand veroorzaken. Zelfs als de zon iets buiten de kijkhoek staat, kan nog steeds rook of brand ontstaan.
- Stel de lens niet rechtstreeks bloot aan lichtstralen, zoals laserstralen. Hierdoor kan de beeldsensor worden beschadigd en kan een storing optreden in de camera.
- Laat de camera, de bijgeleverde accessoires of de geheugenkaarten niet binnen bereik van kleine kinderen. Ze kunnen per ongeluk worden ingeslikt. Als dat gebeurt, raadpleegt u onmiddellijk een arts.

NL

### Opmerkingen over de monitor en elektronische zoeker

- De monitor en de elektronische zoeker zijn vervaardigd met behulp van uiterste precisietechnologie zodat meer dan 99,99% van de beeldpunten effectief werkt. Het is echter mogelijk dat enkele kleine zwarte punten en/of oplichtende punten (wit, rood, blauw of groen) permanent op de monitor en de elektronische zoeker zichtbaar zijn. Dit zijn onvolkomenheden als gevolg van het productieproces en heeft geen enkele invloed op de beelden.
- Het beeld kan licht vervormd zijn in de hoeken van de zoeker. Dit is geen storing. Wanneer u de volledige compositie wilt zien met alle details, kunt u ook de monitor gebruiken.
- Als u de camera pant terwijl u in de zoeker kijkt of uw ogen in de rondte beweegt, kan het beeld in de zoeker vervormd zijn of kunnen de kleuren van het beeld veranderen. Dit is een eigenschap van de lens of het weergaveapparaat en geen storing. Wanneer u een beeld opneemt, adviseren wij u naar het middengebied van de zoeker te kijken.

• Tijdens het opnemen met de zoeker kunt u last krijgen van symptomen zoals vermoeidheid van het oog, lichamelijke vermoeidheid, reisziekte of misselijkheid. Wij adviseren u regelmatig een pauze te nemen wanneer u opneemt met de zoeker. In het geval u zich oncomfortabel voelt, stopt u met het gebruik van de zoeker tot u zich weer beter voelt en raadpleegt u zo nodig uw huisarts.

#### Opmerkingen over ononderbroken opnemen

Tijdens ononderbroken opnemen kunnen de monitor of zoeker snel omwisselen tussen het opnamescherm en een zwart scherm. Als u in deze situatie naar het scherm blijft kijken, kunt u last krijgen van oncomfortabele symptomen, zoals een gevoel van onwel worden. Als u last krijgt van oncomfortabele symptomen, stopt u met het gebruik van de camera en raadpleegt u zo nodig een arts.

## Opmerkingen over langdurig opnemen of 4K-video opnemen

- Afhankelijk van de cameraen accutemperatuur, is het mogelijk dat u geen bewegende beelden kunt opnemen of de voeding automatisch wordt onderbroken om de camera te beschermen. Voordat de camera wordt uitgeschakeld of u geen bewegende beelden meer kunt opnemen, wordt een mededeling afgebeeld op het scherm. Laat in dat geval de camera uitgeschakeld liggen en wacht tot de temperatuur van de camera en accu lager is geworden. Als u de camera inschakelt zonder de camera en de accu voldoende te laten afkoelen, kan de voeding weer worden onderbroken, of kan het onmogelijk zijn bewegende beelden op te nemen.
- Wanneer de temperatuur van de camera stijgt, kan de beeldkwaliteit verslechteren. Wij adviseren u te wachten tot de temperatuur van de camera is gezakt voordat u verder gaat met opnemen.
- Bij hoge omgevingstemperaturen stijgt de temperatuur van de camera snel.
- De body van de camera en de accu kunnen tijdens gebruik warm worden, echter dit is normaal.

#### Opmerkingen over opnemen/ weergeven

• Voordat u begint met opnemen maakt u een proefopname om te controleren of de camera juist werkt.

- Het opgenomen beeld kan verschillen van het beeld dat u zag vóór de opname.
- Gebruik de camera niet op plaatsen waar sterke radiogolven of straling wordt uitgezonden. Mogelijk werken opnemen en weergeven niet correct.
- Wij kunnen niet garanderen dat beelden die met dit apparaat zijn opgenomen, kunnen worden weergegeven op andere apparatuur, of dat beelden die met andere apparatuur zijn opgenomen of bewerkt, kunnen worden weergegeven op dit apparaat.
- Sony kan geen garantie geven in geval van weigering op te nemen of van verlies of beschadiging van opgenomen beelden of audiogegevens als gevolg van een storing van de camera, het opnamemedium, enz. Wij raden u aan van belangrijke gegevens een reservekopie te maken.
- Wanneer u de geheugenkaart formatteert worden alle gegevens op de geheugenkaart gewist en deze kunnen niet meer worden hersteld. Alvorens te formatteren, kopieer de gegevens naar een computer of ander apparaat.

#### Opmerkingen over de multiinterfaceschoen

• Wanneer u accessoires, zoals een externe flitser, aanbrengt op of verwijdert vanaf de multiinterfaceschoen, schakelt u eerst de camera UIT. Let bij het aanbrengen van de accessoire erop dat deze stevig is bevestigd aan de camera.

NL

• Gebruik de multi-interfaceschoen niet met een in de winkel verkrijgbare flitser die een spanning nodig heeft van 250 V of hoger, of een omgekeerde polariteit heeft in vergelijking met de camera. Hierdoor kan een storing worden veroorzaakt.

### Accessoires van Sony

Gebruik uitsluitend accessoires van het merk Sony omdat anders een storing kan worden veroorzaakt. Accessoires van het merk Sony zijn mogelijk niet verkrijgbaar in de markt van sommige landen of gebieden.

### Informatie over de gegevensspecificaties die in deze handleiding worden beschreven

De gegevens over prestaties en specificaties zijn gedefinieerd onder de volgende omstandigheden, behalve zoals beschreven in deze handleiding: bij een omgevingstemperatuur van 25 ºC en met gebruik van een accu die volledig is opgeladen totdat het oplaadlampje is uitgegaan.

### Waarschuwing over auteursrechten

Televisieprogramma's, films, videobanden en ander materiaal kunnen beschermd zijn door auteursrechten. Het zonder toestemming opnemen van dergelijk materiaal, kan in strijd zijn met de wetten op de auteursrechten.

## Opmerkingen over locatieinformatie

Als u een beeld uploadt of deelt dat getagd is met een locatie. kunt u onbedoeld de informatie mededelen aan een ander. Om te voorkomen dat anderen uw locatieinformatie te weten komen, stelt  $\mu$  [ $\Box$  Inst. loc.gegev.link] in op [Uit] voordat u beelden opneemt.

### Opmerkingen over het weggooien of aan anderen overdragen van dit apparaat

Voordat u dit apparaat weggooit of aan anderen overdraagt, vergeet u niet de volgende bedieningen uit te voeren ter bescherming van privégegevens.

 $\bullet$  Selecteer [Instelling herstellen]  $\rightarrow$ [Initialiseren].

### Opmerkingen over het weggooien of aan anderen overdragen van een geheugenkaart

Als u [Formatteren] of [Wissen] uitvoert op de camera of op een computer, worden de gegevens op de geheugenkaart mogelijk niet volledig gewist. Wanneer u een geheugenkaart overdraagt aan een ander, adviseren wij u de gegevens erop volledig te wissen met behulp van gespecialiseerde software voor het wissen van gegevens. Wanneer u een geheugenkaart weggooit, adviseren wij u deze fysiek te vernietigen.

## Draadloos LAN

Als uw camera verloren of gestolen is, accepteert Sony geen aansprakelijkheid wegens verlies of schade veroorzaakt door illegale toegang tot of gebruik van het geregistreerde accesspoint op de camera.

## Opmerkingen over de beveiliging bij gebruik van draadloos-LANproducten

- Zorg er altijd voor dat u een beveiligd draadloos LAN gebruikt om te voorkomen dat u wordt gehackt, kwaadwillige derden toegang kunnen krijgen, en andere kwetsbaarheden zich voordoen.
- Het is belangrijk dat u de beveiligingsinstellingen instelt wanneer u een draadloos LAN gebruikt.
- Wanneer zich een beveiligingsprobleem voordoet omdat geen veiligheidsmaatregelen zijn getroffen of als gevolg van onvermijdelijke omstandigheden tijdens het gebruik van draadloos LAN, draagt Sony geen verantwoordelijkheid voor verlies of beschadiging.

### Draadloos-netwerkfuncties (Wi-Fi, enz.) tijdelijk uitschakelen

Als u in een vliegtuig, enz., zit, kunt u alle draadloos-netwerkfuncties tijdelijk uitschakelen met [Vliegtuig-stand].

NL

# De camera en bijgeleverde artikelen controleren

De cijfer tussen haakjes geeft het aantal stuks aan.

- Camera (1)
- Netsnoer (1) (bijgeleverd in bepaalde landen/regio's)

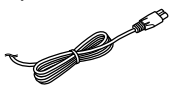

• Oplaadbare accu NP-FW50 (1)

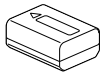

• Micro-USB-kabel (1) ెь

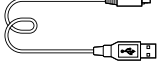

• Netstroomadapter (1) De vorm van de netstroomadapter kan verschillen afhankelijk van het land/gebied.

• Schouderriem (1)

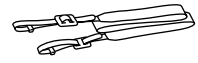

- Lensdop (1)
- Zonnekap (1)
- Oogkap voor oculair (1) (bevestigd op de camera)
- Accessoireschoenafdekking (1) (bevestigd op de camera)
- Gebruiksaanwijzing (dit boekje) (1)
- Referentiegids (1)
- Wi-Fi Connection/One-touch (NFC) Guide (1)

# Plaats van de onderdelen

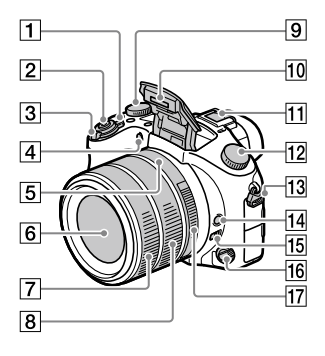

- ON/OFF (Aan/Uit)-schakelaar
- Ontspanknop
- Voor opnemen: W/T-(zoom) knop Voor weergeven:  $\Box$  (Index-) knop/weergavezoom-knop
- Zelfontspannerlamp/AFhulplicht
- Diafragma-index
- 6 Lens
- Voorste lensring
- 8 Achterste lensring
- Belichtingscompensatieknop

#### **10 Flitser**

- Druk op de knop \$ (flitser omhoog) om de flitser te gebruiken. De flitser springt niet automatisch omhoog.
- NL • Wanneer de flitser niet wordt gebruikt, duwt u hem terug in de camerabody.

#### Multi-interfaceschoen

- Sommige accessoires kunnen niet helemaal erin worden gestoken en steken een stukje uit de multiinterfaceschoen. Echter, wanneer het accessoire tot aan de voorkant van de schoen erop is geschoven, is de aansluiting correct.
- Voor meer informatie over accessoires die compatibel zijn met de multi-interfaceschoen, gaat u naar de Sony-website, of neemt u contact op met uw Sony-dealer of de plaatselijke, erkende technische dienst van Sony. Accessoires voor de accessoireschoen kunnen ook worden gebruikt. De werking van accessoires van andere fabrikanten kan niet worden gegarandeerd.

 $\mathbf{\mathsf{n}}$ i Multi $\mathsf{L}$ Interface Shoe

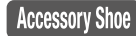

- Functiekeuzeknop (Automatisch. modus)/ (Autom. programma)/ (Diafragmavoorkeuze)/ (Sluitertijdvoorkeuze)/ (Handm. belichting)/ (Geheug.nr. oproep.)/ (Film)/ HFR (Hoge beeldsnelheid)/ (Panorama d. beweg.)/ SCN (Scènekeuze)
- Bevestigingsoog voor de schouderriem

Bevestig beide uiteinden van de riem aan de camera.

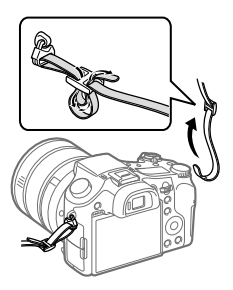

- 14 Scherpstelling-vasthoudknop
- 15 Scherpstelbereikbegrenzingsschakelaar
- 16 Scherpstellingsfunctieknop
- 17 Diafragmaring

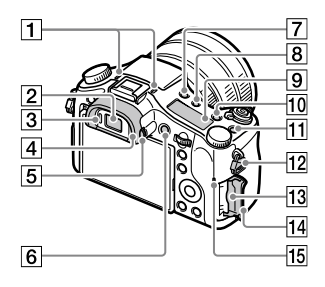

#### Microfoon

Bedek dit deel niet tijdens het opnemen van bewegende beelden. Als u dit doet kan ruis worden veroorzaakt of het volume worden verlaagd.

- 2 Zoeker
- 3 Oogsensor
- Oogkap voor oculair
- **5** Diopter-instelwiel
- MOVIE (bewegende beelden) knop
- (flitser omhoog-)knop
- (displayverlichtings)knop
- **9** Display
- C2-knop (customknop 2)
- C1-knop (customknop 1)
- 12 Bevestigingsoog voor de schouderriem
- 13 Geheugenkaartgleuf
- 14 Deksel van geheugenkaartgleuf
- Toegangslamp

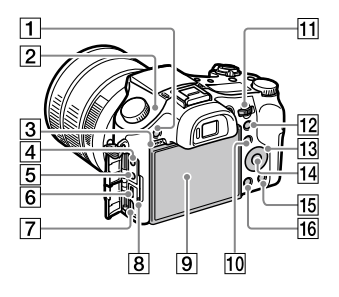

MENU-knop

### $\boxed{2}$   $\Theta$  Positiemarkering beeldsensor

De beeldsensor is de sensor die het licht omzet in een elektrisch signaal. De -markering geeft de locatie van de beeldsensor aan. Wanneer u de exacte afstand meet tussen de camera en het onderwerp, kijk dan naar de positie van de horizontale lijn.

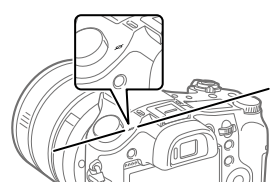

Als het onderwerp dichterbij is dan de minimale opnameafstand van de lens, kan de scherpstelling niet worden bevestigd. Zorg voor voldoende afstand tussen het onderwerp en de camera.

- **4** (microfoon-)aansluiting Wanneer een externe microfoon wordt aangesloten, wordt de ingebouwde microfoon automatisch uitgeschakeld. Als de externe microfoon van het 'voedingvia-stekker'-type is, wordt de voeding voor de microfoon geleverd door de camera.
- (hoofdtelefoon-)aansluiting

#### Multi/Micro USB-aansluiting

- Deze aansluiting ondersteunt micro-USB-compatibele apparaten.
- Voor informatie over compatibele accessoires voor de Multi/Micro USB-aansluiting, gaat u naar de Sony-website, of neemt u contact op met uw Sony-dealer of het plaatselijke, erkende Sony-servicecentrum.
- HDMI-microaansluiting
- 8 Oplaadlampie

3 Luidspreker

NL

#### Monitor (voor aanraakbediening: aanraakscherm/drukgevoelig pad)

U kunt de monitor naar een stand draaien waarin u het beeld gemakkelijk kunt bekijken zodat u vanuit elk standpunt kunt opnemen.

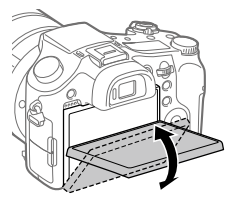

U kunt de hoek van de monitor mogelijk niet afstellen afhankelijk van het type statief dat u gebruikt. Draai in dat geval de schroef van het statief tijdelijk los om de hoek van de monitor af te stellen.

 Voor opnemen: Fn (functie) knop Voor weergeven: 쉽 (Naar smartph verznd) knop

U kunt het scherm [Naar smartph verznd] afbeelden door op deze knop te drukken.

### **11** Besturingsknop

U kunt de instellingen voor elke opnamefunctie snel veranderen.

- Voor opnemen: AEL-knop Voor weergeven: (weergavezoom-)knop
- 13 Besturingswiel
- 14 Middenknop
- Voor opnemen: C3-knop (customknop 3) Voor weergeven:  $\overline{m}$  (wis-) knop
- (weergave-)knop

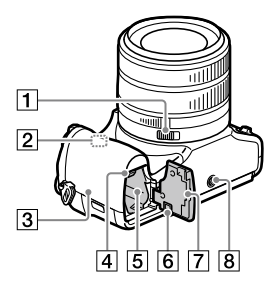

- Diafragmaklikschakelaar
- Wi-Fi/Bluetooth-antenne (ingebouwd)
- **3** N (N-markering) Deze markering geeft het aanraakpunt aan voor het verbinden van de camera met een NFC-compatibele smartphone.

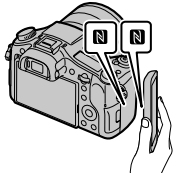

- NFC (Near Field Communication) is een internationale norm voor draadloze communicatie over een korte afstand.
- Accuvergrendelingshendel
- Accuvak

## Afdekking van verbindingsplaat

Gebruik deze wanneer u de netstroomadapter AC-PW20 (los verkrijgbaar) gebruikt. Steek de verbindingsplaat in het accuvak en geleid het snoer daarna door de opening in de afdekking van verbindingsplaat zoals hieronder is afgebeeld.

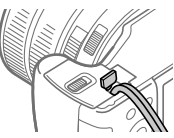

Let erop dat het snoer niet bekneld raakt wanneer u de afdekking sluit.

- Accudeksel
- 8 Schroefgat voor statief Gebruik een statief met een schroef van minder dan 5,5 mm lang. Als de schroef te lang is, kunt u de camera niet stevig bevestigen en kan de camera worden beschadigd.

# Basisbedieningen

## Het besturingswiel gebruiken

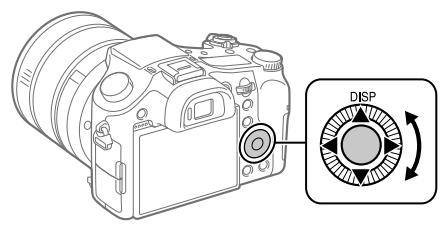

- U kunt de instelitems selecteren door op de boven-/onder-/linker-/ rechterkant van het besturingswiel te drukken. Uw selectie wordt vastgelegd wanneer u op het midden van het besturingswiel drukt.
- De DISP (weergave-instelling) is toegewezen aan de bovenkant van het besturingswiel. Daarnaast kunt u geselecteerde functies toewijzen aan de onder-/linker-/rechterkant en het midden van het besturingswiel en aan het draaien van het besturingswiel.
- Tijdens weergave kunt u het volgende/vorige beeld weergeven door op de linker-/rechterkant van het besturingswiel te drukken.

# De Fn (Functie)-knop gebruiken

U kunt veel gebruikte functies registreren in de Fn (Functie)-knop en deze oproepen tijdens het opnemen. Maximaal 12 veel gebruikte functies kunnen worden geregistreerd onder de Fn (Functie)-knop.

1 Druk herhaaldelijk op de DISP-knop van het besturingswiel om een andere schermfunctie te selecteren dan [Voor zoeker], en druk daarna op de Fn (Functie)-knop. Fn

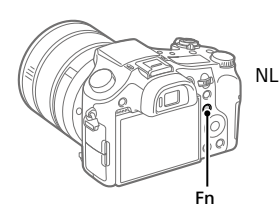

- 2 Selecteer de gewenste functie door op de boven-/onder-/ linker-/rechterkant van het besturingswiel te drukken.
- 3 Selecteer de gewenste instelling door het besturingswiel te draaien, en druk daarna op het midden van het besturingswiel.
	- Sommige functies kunnen worden fijngeregeld met behulp van de besturingsknop.

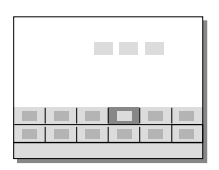

## Instellingen van de specifieke instelschermen aanpassen

Selecteer de gewenste functie in stap 2, en druk daarna op het midden van het besturingswiel. Het specifieke instelscherm van de functie wordt afgebeeld. Volg de bedieningsgids om de instellingen aan te passen.

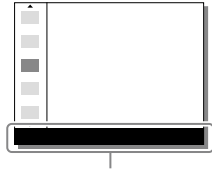

# Voorbereidingen

## Stap 1: De accu/geheugenkaart (los verkrijgbaar) in de camera plaatsen

Voor informatie over geheugenkaarten die kunnen worden gebruikt met deze camera, raadpleegt u pagina 31.

- 1 Open het accudeksel en plaats de accu in de camera.
	- Verzeker u ervan dat de accu in de juiste richting wordt gehouden en plaats hem terwijl u de accuvergrendelingshendel ingedrukt houdt.

# 2 Sluit het accudeksel.

- 3 Open het deksel van geheugenkaartgleuf en plaats de geheugenkaart (los verkrijgbaar) in de camera.
	- Met de afgeschuinde hoek in de afgebeelde richting, steekt u de geheugenkaart in de gleuf tot hij op zijn plaats vastklikt.

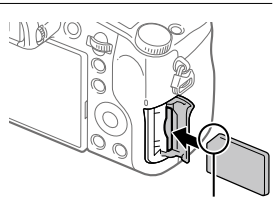

Vergrendelingshendel

Let erop dat de afgeschuinde hoek in de juiste richting wijst.

## 4 Sluit het deksel van geheugenkaartgleuf.

NL

Wanneer u voor de eerste keer een geheugenkaart gebruikt in deze camera, adviseren wij u de kaart met behulp van de camera te formatteren om de prestaties van de geheugenkaart stabieler te maken.

- Formatteren wist alle gegevens op de geheugenkaart, inclusief beveiligde beelden en geregistreerde instellingen (M1 t/m M4). Eenmaal gewist, kunnen deze gegevens niet meer worden hersteld. Sla waardevolle gegevens op een computer of soortgelijk apparaat op voordat u formatteert.
- Om het formatteren uit te voeren, selecteert u MENU - $\bigoplus$  (Instellingen)  $\rightarrow$  [Formatteren].

## De accu eruit halen

Verzeker u ervan dat de toegangslamp (pagina 10) niet brandt en schakel de camera uit. Verschuif daarna de vergrendelingshendel en verwijder de accu. Let er goed op dat u de accu niet laat vallen.

## De geheugenkaart eruit halen

Verzeker u ervan dat de toegangslamp (pagina 10) niet brandt, en duw daarna de geheugenkaart eenmaal naar binnen om hem te verwijderen.

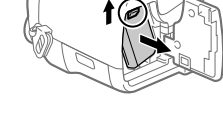

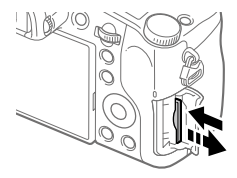

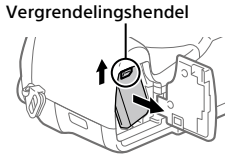

## Stap 2: De accu opladen terwijl deze in de camera is geplaatst

## 1 Zet het apparaat uit.

2 Sluit de camera met daarin de accu met behulp van de micro-USB-kabel (bijgeleverd) aan op de netstroomadapter (bijgeleverd), en sluit de netstroomadapter aan op een stopcontact.

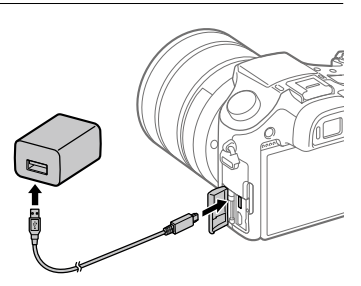

## **Oplaadlampje op de camera (oranje)**

Brandt: Opladen Uit: Opladen klaar

Knippert: Oplaadfout of opladen tijdelijk gepauzeerd omdat de temperatuur van de camera niet in het juiste temperatuurbereik ligt

- Oplaadtijd (volledige lading): ongeveer 150 min. (geldt voor het opladen van een volledig lege accu bij een temperatuur van 25 °C)
- Als u een nieuwe accu gebruikt of een accu die lange tijd niet is gebruikt weer gaat gebruiken, kan het oplaadlampje snel knipperen wanneer de accu wordt opgeladen. Als dat gebeurt, verwijdert u de accu uit de camera en plaatst u hem weer terug, of koppelt u de USBkabel los van de camera en sluit u hem weer aan, om de accu weer op te laden.
- Gebruik uitsluitend originele accu's, micro-USB-kabels (bijgeleverd) en netstroomadapters (bijgeleverd) van het merk Sony.

# Stap 3: De taal en de klok instellen

- 1 Zet de ON/OFF (Aan/Uit) schakelaar op "ON" om de camera in te schakelen.
- 2 Selecteer de gewenste taal en druk daarna op het midden van het besturingswiel.

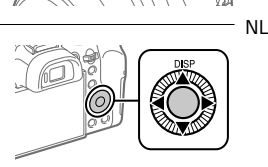

ON/OFF (Aan/Uit)-schakelaar

- 3 Controleer of [Enter] is geselecteerd op het scherm en druk daarna op het midden.
- 4 Selecteer de gewenste geografische locatie en druk daarna op het midden.
- 5 Selecteer [Datum/Tijd] met behulp van de boven-/onderkant van het besturingswiel of door het besturingswiel te draaien, en druk daarna op het midden.
- 6 Selecteer het gewenste item door op de boven-/onder-/ linker-/rechterkant van het besturingswiel te drukken, en druk daarna op het midden.
- 7 Herhaal de stappen 5 en 6 om andere onderdelen in te stellen, en selecteer daarna [Enter] en druk op het midden.

Hint

<sup>•</sup> Om de instelling van de datum en tijd terug te stellen, gebruikt u MENU (pagina 28).

Stap 4: Beelden opnemen in de automatische functie

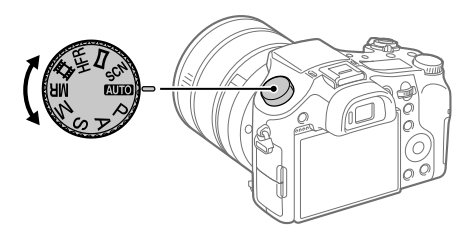

## 1 Draai de functiekeuzeknop naar de stand **AUTO**.

2 Kijk in de zoeker of de monitor en houd de camera vast.

3 Gebruik de W/T-(zoom)knop om de vergroting van het beeld te veranderen.

## 4 Druk de ontspanknop tot halverwege in om scherp te stellen.

• Als het beeld scherpgesteld is, wordt een indicator (zoals  $\bullet$ ) afgebeeld.

# 5 Druk de ontspanknop helemaal in.

## Bewegende beelden opnemen

Druk op de MOVIE-knop om het opnemen te starten/stoppen.

## Beelden weergeven

Druk op de (weergave-)knop om beelden weer te geven. U kunt het gewenste beeld selecteren met behulp van het besturingswiel.

## Een weergegeven beeld wissen

Druk op de  $\overline{\text{m}}$ (wis-)knop terwijl een beeld wordt weergegeven om het te wissen. Selecteer [Wissen] met behulp van het besturingswiel op het bevestigingsscherm, en druk daarna op het midden van het besturingswiel om het beeld te wissen.

## Beelden opnemen in diverse opnamefuncties

Zet de functiekeuzeknop in de stand van de gewenste functie, afhankelijk van het onderwerp of de functies die u wilt gebruiken.

## Meer te weten komen over de camera

Instructies voor het gebruik van alle functies van deze camera vindt u in de "Helpgids" (handleiding op het internet). Raadpleeg pagina 2 voor toegang tot de Helpgids.

NL

# De Wi-Fi-, One-touch (NFC)- en Bluetooth-functies gebruiken

U kunt de volgende bedieningen uitvoeren met behulp van de Wi-Fi-, NFC One-touch en Bluetooth-functies van de camera.

- Beelden opslaan op een computer
- Beelden kopiëren van de camera naar een smartphone
- Een smartphone gebruiken als afstandsbediening voor de camera
- Stilstaande beelden bekijken op een tv
- Locatie-informatie vanaf een smartphone toevoegen aan beelden

Raadpleeg voor meer informatie de "Helpgids" (pagina 2) of het bijgevoegde document "Wi-Fi Connection/One-touch (NFC) Guide".

# PlayMemories Mobile installeren

PlayMemories Mobile is vereist om de camera en de smartphone met elkaar te verbinden. Als PlayMemories Mobile reeds is geïnstalleerd op uw smartphone, moet u deze updaten naar de nieuwste versie. Voor meer informatie over PlayMemories Mobile, raadpleegt u de ondersteuningspagina (http://www.sony.net/pmm/).

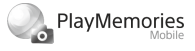

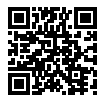

#### **Opmerking**

- Om de NFC One-touch-functie van de camera te gebruiken, hebt u een NFCcompatibele Android-smartphone of tablet nodig.
- Wij kunnen niet garanderen dat alle Wi-Fi-functies die in deze gebruiksaanwijzing worden beschreven correct werken op alle smartphones en tablets.
- De Wi-Fi-functies van deze camera zijn niet beschikbaar indien verbonden met een openbaar draadloos LAN.
- Afhankelijk van toekomstige versies zijn de bedieningsprocedures en schermweergaven onderhevig aan wijzigingen zonder kennisgeving.

## Locatie-informatie toevoegen aan opgenomen beelden

Door PlayMemories Mobile te gebruiken kunt u locatieinformatie verkrijgen vanaf een verbonden smartphone (via Bluetooth-communicatie) en deze toevoegen aan opgenomen beelden.

Voor informatie over de bedieningsprocedure, raadpleegt u de "Helpgids" (pagina 2) of de volgende ondersteuningspagina.

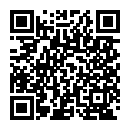

NL

http://www.sony.net/pmm/btg/

# Inleiding tot de computersoftware

Wij bieden de volgende computersoftware zodat u nog meer kunt genieten van uw foto's en filmpjes. Ga in uw internetbrowser naar een van de volgende URL's en download het softwareprogramma door de instructies op het scherm te volgen.

Als een van deze softwareprogramma's reeds is geïnstalleerd op uw computer, updatet u het naar de meest recente versie voordat u het gebruikt.

### Windows:

http://www.sony.co.jp/imsoft/Win/

### Mac:

http://www.sony.co.jp/imsoft/Mac/

U kunt de aanbevolen gebruiksomgeving voor het softwareprogramma controleren op de volgende URL: http://www.sony.net/pcenv/

## PlayMemories Home

Met PlayMemories Home kunt u stilstaande en bewegende beelden in u computer importeren en deze bekijken of gebruiken.

U moet PlayMemories Home installeren om bewegende beelden in het XAVC S-formaat of AVCHD-formaat te kunnen importeren in uw computer.

U hebt toegang tot de download-website via de volgende URL:

http://www.sony.net/pm/

• Wanneer u de camera aansluit op uw computer, kunnen nieuwe functies worden toegevoegd aan PlayMemories Home. Het wordt daarom aanbevolen om de camera aan te sluiten op uw computer, zelfs als PlayMemories Home reeds is geïnstalleerd op uw computer.

## Image Data Converter

U kunt RAW-beelden ontwikkelen en bewerken met behulp van diverse instelfuncties, zoals tintkromme en scherpte.

## Remote Camera Control

Met Remote Camera Control kunt u de camera-instellingen veranderen of de sluiter ontspannen vanaf een computer die via een USB-kabel is aangesloten.

Om Remote Camera Control te kunnen gebruiken, selecteert u eerst  $MENU \rightarrow \blacksquare$  (Instellingen)  $\rightarrow$  [USB-verbinding]  $\rightarrow$  [PC-afstandsbedien.], en sluit u vervolgens de camera aan op een computer met behulp van een USB-kabel.

# Lijst met MENU-onderdelen

Voor meer informatie over elk MENU-onderdeel, raadpleegt u de Helpgids.

# (Camera- instellingen1) Rood tabblad

#### Kwaliteit/beeldformaat

- **M** Kwaliteit
- Beeldformaat
- Beeldverhouding
- Panorama: formaat
- Panorama: richting
- **M** NR lang-belicht
- **M** NR bij hoge-ISO
- **E** Kleurenruimte

#### Opnamemodus/transport

Automatisch. modus Scènekeuze Transportfunctie Bracket-instellingen / Oproepen / Geheugen Aang. opn.-inst. reg.

#### AF

**Scherpstelgebied**  V/H AFgeb.schak. AF-hulplicht Centr. AF-vergrend. AF met sluiter Pre-AF AF-gebied-registr

Ger.AF-geb.verw. Auto Uitsch. AF-geb. Cont. AF-geb. weerg Fasedetectiegebied

#### Belichting

Belicht.comp. EV-comp. resetten ISO ISO AUTO min. sl.td. Lichtmeetfunctie **Spotmeterpunt**  AEL met sluiter Bel.stndrdaanp.

#### Flitslicht

Flitsfunctie Flitscompensatie Bel.comp.inst. Rode ogen verm.

### Kleur/WB/beeldverwerking

**Withalans** Voork.-inst. in AWB DRO/Auto HDR Creatieve stijl Foto-effect Beeldprofiel Zachte-huideffect

#### Scherpstel-assistentie

Scherpst. vergroten Schrpstelvergrot.tijd Init.vergr.scherpst **ME** Assist Reliëfniveau

Reliëfkleur

Scherpstelring draai

#### Gezichtsherk./opn.-assist.

Lach-/Gezichtsherk. Gezichtsregistratie Autom. kadreren

## (Camera- instellingen2) Paars tabblad

#### Film

**HTH Belichtingsmodus**  Belichtingsmodus **HTI Bestandsindeling 甘 Opname-instell.**  HFR-instellingen Kwaliteit (Dual Rec) Beeldfor.(Dual Rec) Automat. Dual Rec **P3** Proxy opnemen AF-snelheid HT# Gevoel. AF-vola. HT Aut. lang. sluit.tiid Geluid opnemen Audio opnam.niveau Audioniv.weerg. Audio-uitvoer-tijd Windruis reductie

**iiii** SteadyShot **甘甘Markeringweerg.** HT Markering-instell. Videolampmodus Film met sluiterknop

#### Sluiter/SteadyShot

**E**Sluitertype Opn. zonder geh.krt. **内**SteadyShot

#### Zoom

Bereik zoom-assist Zoom-instelling Zoomsnelheid Zoomring draaien Zoomfunctie op ring

#### Weergave/autom. weergave

DISP-knop FINDER/MONITOR Zebra **Stramienlijn** Belichtingsinst.gids LiveView-weergave Autom.weergave

#### Gepersonaliseerd. bediening

Eigen toets(opname) Eigen toets(WG) Instell. functiemenu Lensring instellen Knop MOVIE Draaikn./Wiel vergr. Audiosignalen Datum schrijven

NL

# (Netwerk) Groen tabblad

Fnct Naar smart. verz Naar computer verz. Op TV bekijken Bedien. via smartph. Vliegtuig-stand Wi-Fi-instellingen Bluetooth-instelling. Inst. loc.gegev.link Naam Appar. Bew. Netw.instell. terugst.

## (Afspelen) Blauw tabblad

Wissen Weergavefunctie Beeldindex Cont opn grp wrgv Weergave-rotatie Diavoorstelling Roteren Vergroot  $\mathcal{\mathfrak{A}}$  Vergro init. vrgro%  $\mathcal{\mathcal{R}}$  Vergro. init. plaats. Beveiligen Motion intervalaanp. Printen opgeven Foto vastleggen

## (Instellingen) Geel tabblad

Monitor-helderheid Helderheid zoeker Kleurtemp. zoeker Gamma-weerg.hulp Volume-instellingen **Tegelmenu** Modusdraaiknopsch. Wisbevestiging Weergavekwaliteit Begintijd energ.besp NTSC/PAL schakel.\* Aanraakfunctie Touchpad-instelling. **Demomodus** TC/UB-instellingen HDMI-instellingen **甲4K-uitvoer select.** USB-verbinding USB LUN-instelling USB-voeding Instell. PC-afst.bed. **Z** Taal Datum/tijd instellen Tijdzone instellen Copyrightinformatie Formatteren Bestandsnummer Bestandsnaam instel OPN.-map kiezen Nieuwe map Mapnaam Beeld-DB herstellen

#### Media-info weergev.

#### Versie

#### Instelling herstellen

\* Als u dit onderdeel verandert, moet u de geheugenkaart formatteren om compatibel te zijn met het PAL- of NTSC-systeem. Merk tevens op dat het onmogelijk kan zijn om bewegende beelden die zijn opgenomen voor het NTSCsysteem weer te geven op een televisie van het PAL-systeem.

# (Mijn Menu) Grijs tabblad

Item toevoegen Item sorteren Item verwijderen Pagina verwijderen Alles verwijderen

# Technische gegevens

## Gebruiksduur van de accu en aantal opneembare beelden

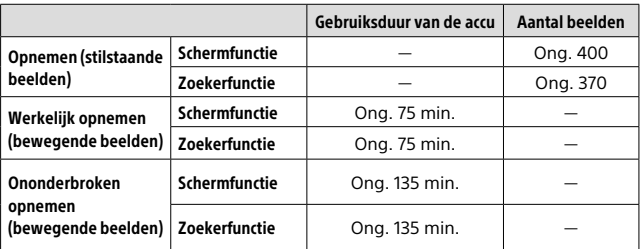

- De bovenstaande schattingen van de gebruiksduur van de accu en het aantal opneembare beelden zijn geldig bij een volledig opgeladen accu. Afhankelijk van de gebruiksomstandigheden, kan de gebruiksduur van de accu en het aantal beelden lager zijn.
- De gebruiksduur van de accu en het aantal opneembare beelden zijn schattingen gebaseerd op opnemen met de standaardinstellingen onder de volgende omstandigheden:
	- Gebruik van de accu bij een omgevingstemperatuur van 25 °C.
	- Gebruik van een SDXC-geheugenkaart van (U3) Sony (los verkrijgbaar).
- De aantallen van "Opnemen (stilstaande beelden)" zijn gebaseerd op de CIPA-norm en bij opnemen onder de volgende omstandigheden: (CIPA: Camera & Imaging Products Association)
	- Iedere 30 seconden wordt een beeld opgenomen.
	- De camera wordt na elke tien opnamen uit- en ingeschakeld.
	- De flitser gaat eenmaal per twee beelden af.
	- De zoom wordt beurtelings gewisseld tussen de uiterste W-kant en T-kant.
- Het aantal minuten voor het opnemen van bewegende beelden is gebaseerd op de CIPA-norm en bij opnemen onder de volgende omstandigheden:
	- De beeldkwaliteit is ingesteld op XAVC S HD 60p 50M/50p 50M.
	- Werkelijk opnemen (bewegende beelden): Gebruiksduur van de accu gebaseerd op herhaaldelijk opnemen, zoomen, opnamestand-by, in-/uitschakelen, enz.
– Ononderbroken opnemen (bewegende beelden): Gebruiksduur van de accu gebaseerd op non-stop opnemen tot de limiet (29 minuten) is bereikt, en daarna doorgaan door nogmaals op de MOVIE (bewegende beelden)-knop te drukken. Overige functies, zoals zoomen, worden niet gebruikt.

## Geheugenkaarten die kunnen worden gebruikt

Als u een microSD-geheugenkaart of een Memory Stick Micro in deze camera gebruikt, vergeet u niet de geschikte adapter te gebruiken.

#### SD-geheugenkaart

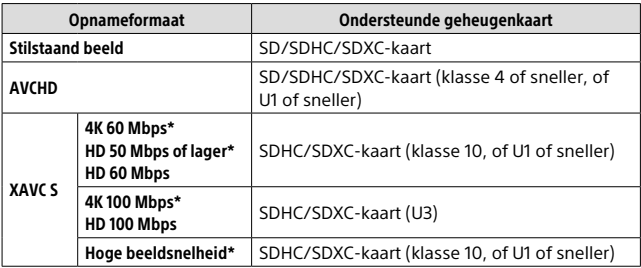

\* Inclusief wanneer tegelijkertijd proxy-bewegende-beelden worden opgenomen

#### Memory Stick

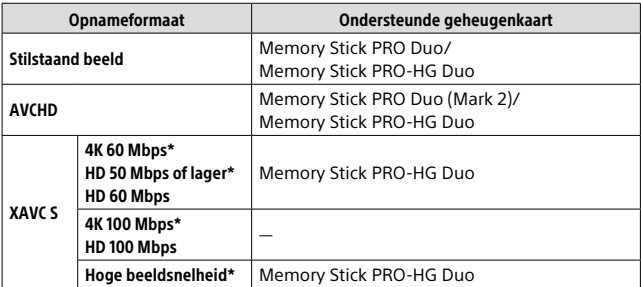

\* Inclusief wanneer tegelijkertijd proxy-bewegende-beelden worden opgenomen

NL

#### **Opmerking**

- Wanneer een SDHC-geheugenkaart wordt gebruikt voor het langdurig opnemen van bewegende beelden in het XAVC S-formaat, worden de opgenomen bewegende beelden opgedeeld in bestanden met een grootte van 4 GB. De opgedeelde bestanden kunnen als een enkel bestand worden verwerkt door ze in een computer te importeren met behulp van PlayMemories Home.
- Laad de accu volledig op voordat u probeert de databasebestanden op de geheugenkaart te herstellen.

## Aantal opneembare beelden

Nadat u een geheugenkaart in de camera hebt geplaatst en de ON/OFF (Aan/Uit)-schakelaar hebt ingesteld op "ON", wordt het aantal beelden dat kan worden opgenomen (als u blijft opnemen met de huidige instellingen) afgebeeld op het scherm.

#### **Opmerking**

- Wanneer "0" (het aantal opneembare beelden) oranje knippert, is de geheugenkaart vol. Vervang de geheugenkaart door een andere of wis beelden op de huidige geheugenkaart.
- Wanneer "NO CARD" oranje knippert, betekent dit dat geen geheugenkaart is geplaatst. Plaats een geheugenkaart.

## Het aantal beelden dat kan worden opgenomen op een geheugenkaart

De onderstaande tabel toont het aantal beelden dat bij benadering kan worden opgenomen op een geheugenkaart die in deze camera is geformatteerd. De waarden zijn gedefinieerd aan de hand van tests met standaardgeheugenkaarten van Sony. De waarden kunnen afwijken afhankelijk van de opnameomstandigheden en het gebruikte type geheugenkaart.

**[ Beeldformaat]: [L: 20M] [ Beeldverhouding]: [3:2]\***

(Eenheden: beelden)

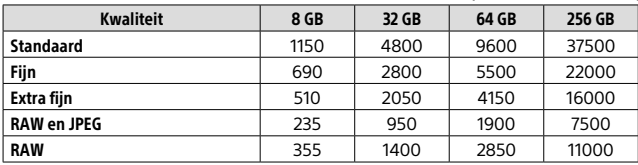

NL \* U kunt meer beelden opnemen dan de aantallen aangegeven in de bovenstaande tabel als [ Beeldverhouding] is ingesteld op iets anders dan [3:2] (behalve wanneer [RAW] is geselecteerd).

#### **Opmerking**

- Zelfs als het aantal opneembare beelden hoger is dan 9999 beelden, wordt "9999" afgebeeld.
- Wanneer een beeld dat met een ander apparaat is opgenomen, wordt weergegeven op deze camera, wordt het beeld mogelijk niet weergegeven in zijn werkelijke formaat.
- De afgebeelde aantallen gelden bij gebruik van een Sony-geheugenkaart.

## Opnameduur van bewegende beelden

De onderstaande tabel toont bij benadering de totale opnameduur op een geheugenkaart die in deze camera is geformatteerd. De waarden kunnen afwijken afhankelijk van de opnameomstandigheden en het gebruikte type geheugenkaart. De opnameduur voor wanneer [ Bestandsindeling] is ingesteld op [XAVC S 4K] en [XAVC S HD], is de opnameduur wanneer wordt opgenomen met [**22** Proxy opnemen] ingesteld op [Uit].

 $(h (unr)$ , m  $(min(tan))$ 

| <b>Bestandsformaat</b> | Opname-instelling             | 8 GB            | 32 GB          | 64 GB    | 256 GB    |
|------------------------|-------------------------------|-----------------|----------------|----------|-----------|
| XAVC S 4K              | 30p 100M/25p 100M             | 9 m             | 35 m           | 1 h 15 m | 5 h 15 m  |
|                        | 30p 60M/25p 60M               | 10 <sub>m</sub> | 1 h            | 2 h 5 m  | 8 h 35 m  |
|                        | 24p 100M*/-                   | 9 m             | 35 m           | 1 h 15 m | 5 h 15 m  |
|                        | 24p 60M*/-                    | 10 m            | 1 <sub>h</sub> | 2 h 5 m  | 8 h 35 m  |
| XAVC SHD               | 120p 100M/100p 100M           | 9 <sub>m</sub>  | 35 m           | 1 h 15 m | 5 h 15 m  |
|                        | 120p 60M/100p 60M             | 10 <sub>m</sub> | 1 h            | 2 h 5 m  | 8 h 35 m  |
|                        | 60p 50M/50p 50M               | 15 m            | 1 h 15 m       | 2h35m    | 10 h 25 m |
|                        | 60p 25M/50p 25M               | 30 m            | 2 h 25 m       | 5 h      | 20 h 10 m |
|                        | 30p 50M/25p 50M               | 15 m            | 1 h 15 m       | 2h35m    | 10 h 25 m |
|                        | 30p 16M/25p 16M               | 50 m            | 3 h 50 m       | 7 h 45 m | 31 h 30 m |
|                        | 24p 50M*/-                    | 15 <sub>m</sub> | 1 h 15 m       | 2h35m    | 10 h 25 m |
| <b>AVCHD</b>           | 60i 24M (FX)/<br>50i 24M (FX) | 40 m            | 2h55m          | 6 h      | 24 h 15 m |
|                        | 60i 17M (FH)/<br>50i 17M (FH) | 55 m            | 4h5m           | 8 h 15 m | 33 h 15 m |

\* Alleen wanneer [NTSC/PAL schakel.] is ingesteld op NTSC

• Ononderbroken opnemen van bewegende beelden is mogelijk gedurende maximaal ongeveer 29 minuten achter elkaar met de standaardinstellingen van de camera en bij een omgevingstemperatuur van ongeveer 25 °C (limiet van productspecificatie).

#### **Opmerking**

- De opnameduur van bewegende beelden verschilt omdat de camera is uitgerust met VBR (variabele bitsnelheid) die de beeldkwaliteit automatisch wordt aangepast aan de hand van de opnamescène. Wanneer u een snelbewegend onderwerp opneemt, is het beeld helderder, maar de opnameduur is korter omdat meer geheugen nodig is voor de opname. De opnameduur verschilt ook afhankelijk van de opnameomstandigheden, het onderwerp en de instellingen van de beeldkwaliteit en het beeldformaat.
- De afgebeelde opnameduur is de opnameduur bij gebruik van een Sony-geheugenkaart.

## Opmerkingen over het ononderbroken opnemen van bewegende beelden

- Opnemen van bewegende beelden van hoge kwaliteit en ononderbroken opnemen op hoge snelheid vereisen grote hoeveelheden energie. Als u daarom blijft opnemen, zal de temperatuur in de camera toenemen, met name die van de beeldsensor. In dergelijke gevallen zal de camera automatisch worden uitgeschakeld doordat het oppervlak van de camera tot een hoge temperatuur is verwarmd, of omdat de hoge temperatuur de kwaliteit van de beelden of het inwendige mechanisme van de camera aantast.
- De beschikbare tijdsduur voor het opnemen van bewegende beelden varieert met de temperatuur, de bestandsformaat/opname-instelling voor bewegende beelden, de Wi-Fi-netwerkomgeving, en de toestand van de camera voordat u begint op te nemen. Als u veelvuldig het beeld opnieuw samenstelt of beelden opneemt nadat de camera is ingeschakeld, neemt de temperatuur binnenin de camera toe en wordt de beschikbare opnameduur korter.
- Als het pictogram  $\prod$  wordt afgebeeld, is de temperatuur van de camera opgelopen.
- Als de camera het opnemen van bewegende beelden onderbreekt vanwege een hoge temperatuur, laat u de camera enige tijd uitgeschakeld liggen. Ga verder met het opnemen nadat de temperatuur binnenin de camera volledig is afgenomen.
- Als u de volgende punten in acht neemt, zult u langer bewegende beelden kunnen opnemen.
	- Houd de camera uit de buurt van direct zonlicht.
	- Schakel de camera uit wanneer deze niet wordt gebruikt.
- Als [ $\Box$ ] Bestandsindeling] is ingesteld op [AVCHD], is de bestandsgrootte voor bewegende beelden beperkt tot ongeveer 2 GB. Als tijdens het opnemen van bewegende beelden het bestand ongeveer 2 GB groot is, wordt automatisch een nieuw bestand met bewegende beelden aangemaakt.

NL

# Technische gegevens

## Camera

## [Systeem]

Beeldsysteem: 13,2 mm × 8,8 mm (type 1,0) CMOS-sensor Effectief aantal pixels van de camera: Ong. 20,1 megapixels Totaal aantal pixels van de camera: Ong. 21,0 megapixels Lens: ZEISS Vario-Sonnar T\* 25× zoomlens  $f = 8.8$  mm – 220 mm (24 mm – 600 mm (gelijkwaardig aan een 35 mm-filmrolcamera))  $F2.4$  (W) – F4 (T) Bij opnemen van bewegende beelden (HD 16:9): 26 mm – 630 mm\*1 Bij opnemen van bewegende beelden (4K 16:9): 28 mm – 680 mm\*1 \*1 Indien [ SteadyShot] is ingesteld op [Standaard] SteadyShot: Optisch Bestandsformaat (stilstaande beelden): Compatibel met JPEG (DCF ver. 2.0, Exif ver. 2.31, MPF Baseline), RAW (Sony ARW 2.3-formaat), compatibel met DPOF Bestandsformaat (bewegende beelden): XAVC S-formaat (compatibel met XAVC S-formaat): Video: MPEG-4 AVC/H.264 Audio: 2-kanaals LPCM (48 kHz, 16 bit) AVCHD-formaat (compatibel met AVCHD-indeling Ver. 2.0):

Video: MPEG-4 AVC/H.264

Audio: 2-kanaals Dolby Digital, uitgerust met Dolby Digital Stereo Creator

• Gefabriceerd onder licentie van Dolby Laboratories.

Opnamemedium: Memory Stick PRO Duo, Memory Stick Micro, SD-kaarten, microSD-geheugenkaarten

Flitser: Flitserbereik (ISO-gevoeligheid (aanbevolen-belichtingsindex) ingesteld op Auto): Ong. 1,0 m t/m 10,8 m (W)/ Ong. 1,0 m t/m 6,5 m (T)

#### [Ingangs-/uitgangsaansluitingen]

HDMI-aansluiting: HDMI-microaansluiting

Multi/Micro USB-aansluiting\*: USBcommunicatie

USB-communicatie: Hi-Speed USB (USB 2.0)

Microfoonaansluiting: Stereominiaansluiting,  $\varnothing$  3.5 mm

Hoofdtelefoonaansluiting: Stereomini-aansluiting,  $\varnothing$  3,5 mm

\* Ondersteunt een micro-USBcompatibel apparaat.

### [Zoeker]

Type: Elektronische zoeker (Organic Electro-Luminescence) Totaalaantal beeldpunten: 2 359 296 beeldpunten Framedekking: 100% Vergroting: Ong. 0,70 × (gelijkwaardig aan 35 mmformaat) met 50 mm-lens op oneindig, –1 m–1 Oogafstand (compatibel met CIPA): Ong. 23 mm vanaf het oculair, ong. 21,5 mm vanaf het oculairframe bij –1 m–1 Diopterinstelling:  $-4,0$  m<sup>-1</sup> t/m +3,0 m<sup>-1</sup>

#### [Monitor]

LCD-monitor: 7,5 cm (type 3,0) TFTaansturing, aanraakscherm Totaalaantal beeldpunten: 1 440 000 beeldpunten

#### [Algemeen]

Model No. WW173777 Nominale invoer:  $7.2 \text{ V}$   $\rightarrow$  2.4 W Stroomverbruik: Ong. 2,2 W (tijdens opnemen met de monitor) Ong. 2,4 W (tijdens opnemen met de zoeker) Bedrijfstemperatuur: 0 tot 40 °C Bewaartemperatuur: –20 tot 55 °C Afmetingen ( $b \times h \times d$ ) (ong.): 132,5 × 94,0 × 145,0 mm 132,5 × 94,0 × 127,4 mm (vanaf voorrand lens tot aan monitor) Gewicht (compatibel met CIPA) (ong.): 1 095 g (inclusief accu, SD-kaart) Microfoon: Stereo Luidspreker: Mono Exif Print: Compatibel PRINT Image Matching III: Compatibel

#### [Draadloos LAN]

Ondersteunde norm: IEEE 802.11 b/g/n

Frequentie: 2,4 GHz

Ondersteunde beveiligingsprotocollen: WEP/WPA-PSK/WPA2-PSK

Configuratiemethode: Wi-Fi Protected Setup™ (WPS)/ handmatig

Toegangsmethode: Infrastructuurmodus

NFC: Compatibel met het NFC Forum Type 3 Tag

#### [Bluetooth-communicatie]

Bluetooth-norm: Ver. 4.1 Frequentieband: 2,4 GHz

## Netstroomadapter AC-UUD12/UUE12

Nominale invoer:  $100-240$  V $\sim$ . 50/60 Hz, 0,2 A Nominale uitvoer:  $5 \vee \rightarrow 1.5$  A

## Oplaadbare accu NP-FW50

Nominale spanning: 7,2 V

Het ontwerp en de technische gegevens zijn onderhevig aan wijzigingen zonder voorafgaande kennisgeving.

# Handelsmerken

- Memory Stick en Mewnarkins zijn handelsmerken of gedeponeerde handelsmerken van Sony Corporation.
- XAVC S en **XAVC** S zijn gedeponeerde handelsmerken van Sony Corporation.
- AVCHD en het logo AVCHD zijn handelsmerken van Panasonic Corporation en Sony Corporation.
- Mac is een handelsmerk van Apple Inc., gedeponeerd in de Verenigde Staten en andere landen.
- IOS is een gedeponeerd handelsmerk of handelsmerk van Cisco Systems, Inc.
- iPhone en iPad zijn handelsmerken van Apple Inc., gedeponeerd in de Verenigde Staten en andere landen.
- Blu-ray Disc™ en Blu-ray™ zijn handelsmerken van de Blu-ray Disc Association.
- DLNA en DLNA CERTIFIED zijn handelsmerken van Digital Living Network Alliance.
- Dolby, Dolby Audio en het dubbele-D-symbool zijn handelsmerken van Dolby Laboratories.
- De begrippen HDMI, HDMI High-Definition Multimedia Interface en het HDMI-logo zijn handelsmerken of geregistreerde handelsmerken van HDMI Licensing Administrator, Inc. in de Verenigde Staten en andere landen.
- Microsoft en Windows zijn gedeponeerde handelsmerken of handelsmerken van Microsoft Corporation in de Verenigde Staten en/of andere landen.
- Het SDXC-logo is een handelsmerk van SD-3C, LLC.
- Facebook en het "f"-logo zijn handelsmerken of gedeponeerde handelsmerken van Facebook, Inc.
- Android en Google Play zijn gedeponeerde handelsmerken of handelsmerken van Google Inc.
- YouTube en het YouTube-logo zijn handelsmerken of gedeponeerde handelsmerken van Google Inc.
- Wi-Fi, het Wi-Fi-logo en Wi-Fi Protected Setup zijn gedeponeerde handelsmerken of handelsmerken van de Wi-Fi Alliance.
- Het N-markering is een handelsmerk of gedeponeerd handelsmerk van NFC Forum, Inc. in de Verenigde Staten en in andere landen.
- Het woordmerk en de logo's van Bluetooth® zijn gedeponeerde handelsmerken in eigendom van de Bluetooth SIG, Inc. en elk gebruik van dergelijke aanduidingen door Sony Corporation valt onder licentie.
- QR code is een handelsmerk van Denso Wave Inc.

• Alle andere in deze gebruiksaanwijzing vermelde systeem- en productnamen zijn doorgaans handelsmerken of gedeponeerde handelsmerken van de betreffende ontwikkelaars of fabrikanten. In deze gebruiksaanwijzing worden de aanduidingen ™ en ® mogelijk niet in alle gevallen gebruikt.

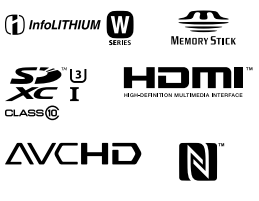

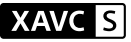

**@Bluetooth** 

## **∎Over** softwareprogramma's waarop GNU GPL/LGPL van toepassing is

De software die geschikt is voor de volgende GNU General Public License (hierna "GPL" genoemd) of GNU Lesser General Public License (hierna "LGPL" genoemd) wordt bij het apparaat geleverd.

Dit brengt u ervan op de hoogte dat u het recht hebt broncode te openen, te wijzigen en opnieuw te distribueren voor deze softwareprogramma's krachtens de condities van de geleverde GPL/LGPL.

De broncode is beschikbaar op het internet.

U kunt deze downloaden met behulp van de volgende URL.

http://oss.sony.net/Products/Linux/ Wij willen liever niet dat u contact met ons opneemt over de inhoud van de broncode.

De licenties (in het Engels) zijn opgenomen in het interne geheugen van uw apparaat. Breng een massaopslagverbinding tot stand tussen het apparaat en een computer om de licenties in de map "PMHOME" - "LICENSE" te lezen.

Extra informatie over dit apparaat en antwoorden op veelgestelde vragen vindt u op onze Customer Supportwebsite voor klantenondersteuning.

http://www.sony.net/

NL

Polski

# **Zapoznaj się z Przewodnikiem pomocniczym!**

"Przewodnik pomocniczy" to podręcznik online, który można czytać na komputerze lub smartfonie. Można w nim znaleźć szczegóły dotyczące opcji menu, zaawansowanego użytkowania oraz najnowsze informacje na temat posiadanego aparatu.

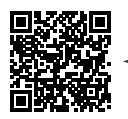

**Zeskanuj tutaj**

http://rd1.sony.net/help/dsc/1720/h\_zz/

DSC-RX10M4 Przewodnik pomocniczy Q

**Instrukcja obsługi (niniejsza książka)**

#### W niniejszej instrukcji wprowadzono kilka podstawowych funkcji.

"Przewodnik szybkiego uruchomienia" zawiera informacje na temat szybkiego startu (str. 16). "Przewodnik szybkiego uruchomienia" opisuje procedury wstępne począwszy od otwarcia opakowania do zwolnienia migawki przy pierwszym zdjęciu.

## **Przewodnik w apar.**

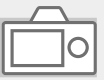

#### [Przewodnik w apar.] podaje objaśnienia opcji menu na monitorze aparatu.

Podczas rejestrowania ujęć można szybko uzyskać informacje. Aby skorzystać z funkcji [Przewodnik w apar.], wcześniej należy wprowadzić pewne ustawienia. Szczegółowe informacje w Przewodniku pomocniczym pod hasłem "Przewodnik w apar.".

# Uwagi dotyczące użytkowania aparatu

Wraz z niniejszą sekcją, należy również zapoznać się z rozdziałem "Środki ostrożności" w Przewodniku pomocniczym (str. 2).

#### Język wyświetlany na ekranie

Język informacji wyświetlanych na ekranie można wybrać z poziomu menu (str. 28).

#### Uwagi dotyczące obchodzenia się z opisywanym produktem

- Opisywany aparat zaprojektowano tak, aby był odporny na kurz i wilgoć, ale nie jest on wodoszczelny ani pyłoszczelny.
- Jeśli do otwartej lampy błyskowej dostanie się woda, kurz lub piasek, może to spowodować jej usterkę.
- Powierzchnię lampy błyskowej należy oczyścić z kurzu. Zabrudzenia na powierzchni lampy błyskowej mogą emitować dym lub spalać się wskutek ciepła generowanego podczas emisji światła. Zabrudzenia/kurz należy usunąć miękką szmatką.
- Nie należy zakrywać lampy błyskowej palcami.
- W przypadku korzystania z obiektywu z zoomem elektrycznym, należy uważać na palce lub inne przedmioty, aby ich nie przytrzasnąć.
- Należy uważać, aby nie przytrzasnąć palca przy wsuwaniu lampy błyskowej do aparatu.
- Gdy aparat nie jest używany, należy zawsze zakładać przedni dekiel obiektywu.
- Nie narażać obiektywu lub wizjera na oddziaływanie źródeł mocnego światła, na przykład na światło słoneczne. W przeciwnym razie, z uwagi na funkcję skupiającą obiektywu, może pojawić się dym lub ogień, albo może dojść do usterki wewnątrz korpusu aparatu lub obiektywu. Jeżeli musimy pozostawić aparat w miejscu, gdzie będzie narażony na oddziaływanie źródła światła, na przykład światła słonecznego, należy na obiektyw założyć osłonę.
- W przypadku rejestrowania ujęć pod światło, należy starać się, aby słońce znajdowało się wystarczająco daleko poza kątem widzenia obiektywu. W przeciwnym razie wiązka światła słonecznego może zostać skupiona w jednym punkcie wewnątrz aparatu doprowadzając do powstania dymu lub ognia. Nawet jeśli słońce znajduje się nieznacznie poza kątem widzenia obiektywu, nadal może doprowadzić do powstania dymu lub ognia.
- Obiektyw należy chronić przed bezpośrednim oddziaływaniem wiązek światła, na przykład wiązek laserowych. Grozi to uszkodzeniem przetwornika obrazu i może spowodować nieprawidłowe działanie aparatu.

PL

• Nie pozostawiać aparatu, wyposażenia z zestawu lub kart pamięci w zasięgu małych dzieci. Mogą bowiem zostać przypadkowo połknięte. W takim przypadku należy niezwłocznie zasięgnąć porady lekarza.

### Uwagi dotyczące monitora i wizjera elektronicznego

- Monitor i wizjer elektroniczny zostały wykonane przy użyciu wyjątkowo precyzyjnej technologii, dzięki której efektywnie wykorzystywanych może być ponad 99,99% pikseli. Na monitorze i na wizjerze elektronicznym mogą się jednak stale pojawiać małe czarne i/lub jasne punkciki (białe, czerwone, niebieskie lub zielone). Są to niedoskonałości wynikającego z procesu produkcyjnego. Nie mają one żadnego wpływu na rejestrowane obrazy.
- Obraz może być nieco zniekształcony w sąsiedztwie narożników wizjera. Nie świadczy to o usterce. Gdy zależy nam na pełnej kompozycji z wszelkimi szczegółami, można również skorzystać z monitora.
- Jeśli przesuniesz aparat, patrząc przez wizjer lub poruszysz oczami, obraz na wizjerze może być zniekształcony lub barwy obrazu mogą się zmienić. Jest to cecha charakterystyczna obiektywu lub wyświetlacza i nie świadczy o usterce. Gdy wykonujesz zdjęcie, zalecamy, abyś patrzył na środkowy obszar wizjera.

• Podczas rejestrowania obrazów z wykorzystaniem wizjera użytkownik może objawy zmęczenia oczu, zmęczenia ogólnego, choroby lokomocyjnej lub nudności. W przypadku rejestrowania obrazów z wykorzystaniem wizjera wskazane są regularne przerwy. W przypadku uczucia dyskomfortu należy zaprzestać korzystania z wizjera do momentu poprawy samopoczucia i zasięgnąć porady lekarza.

## Uwagi dotyczące zdjęć seryjnych

Podczas rejestrowania zdjęć seryjnych, obraz na monitorze lub w wizjerze może migać z uwagi na naprzemienne wyświetlanie ekranu z rejestrowanym obrazem i czarnego ekranu. Patrzenie na ekran w takiej sytuacji może wywoływać uciążliwe objawy i uczucie dyskomfortu. W przypadku uciążliwości objawów, należy zaprzestać używania aparatu i w razie potrzeby zasięgnąć porady lekarskiej.

### Uwagi dotyczące rejestrowania przez dłuższy czas lub nagrywania filmów 4K

- Zależnie od temperatury aparatu i akumulatora, nagrywanie filmów może być niemożliwe lub zasilanie może wyłączyć się automatycznie w celu ochrony aparatu. Przed wyłączeniem aparatu lub przy braku możliwości dalszego nagrywania filmów na ekranie pojawi się komunikat. W takim przypadku należy pozostawić zasilanie wyłączone i poczekać, aż aparat i akumulator ostygną. Jeśli włączysz zasilanie, nie pozwalając na obniżenie temperatury aparatu i akumulatora, może się ono ponownie samo wyłączyć, lub nagrywanie filmów będzie niemożliwe.
- Przy wysokiej temperaturze aparatu jakość zdjęć może się pogorszyć. Zaleca się, aby poczekać z wykonywaniem zdjęć, aż temperatura aparatu spadnie.
- Przy wysokiej temperaturze otoczenia temperatura aparatu szybko wzrasta.
- Korpus aparatu i akumulator mogą się nagrzewać podczas eksploatacji. Jest to normalne ziawisko.

## Uwagi dotyczące nagrywania/ odtwarzania

- Przed przystąpieniem do wykonywania zdjęć/nagrywania należy wykonać zapis próbny, aby upewnić się, że aparat działa prawidłowo.
- Zapisany obraz może się różnić od obrazu widocznego na ekranie przed wykonaniem zdjęcia.
- występowania silnych fal radiowych pu • Nie używać aparatu w obszarach lub promieniowania. Funkcje nagrywania i odtwarzania mogą działać nieprawidłowo.
- Nie można zagwarantować prawidłowego odtwarzania obrazów zarejestrowanych z poziomu opisywanego produktu na innych urządzeniach, ani prawidłowego odtwarzania na opisywanym produkcie obrazów zarejestrowanych lub edytowanych z poziomu innych urządzeń.
- Sony nie udziela gwarancji w przypadku braku możliwości zapisu, utraty lub uszkodzenia zarejestrowanych obrazów albo danych audio wynikających z usterki aparatu lub nośnika danych itp. Wskazane jest tworzenie kopii zapasowych ważnych danych.
- Formatowanie karty pamięci powoduje usunięcie wszystkich danych zarejestrowanych na karcie pamięci bez możliwości ich przywrócenia. Przed przystąpieniem do formatowania należy skopiować dane na komputer lub inne urządzenie.

### Uwagi dotyczące stopki multiinterfejsowej

- Przed przystąpieniem do podłączenia osprzętu, na przykład zewnętrznej lampy błyskowej, do stopki multiinterfejsowej lub odłączeniem go od niej, należy najpierw ustawić przełącznik zasilania w pozycji OFF. Po podłączeniu osprzętu sprawdzić, czy jest dobrze zamocowany do aparatu.
- Stopki multiinterfejsowej nie należy używać z dostępną w handlu lampą błyskową o napięciach 250 V lub więcej, albo o odwrotnej polaryzacji niż aparat. Grozi to awarią.

## Akcesoria Sony

Należy stosować wyłącznie oryginalne akcesoria marki Sony. W przeciwnym razie może dojść do awarii. W niektórych krajach lub regionach oryginalne akcesoria Sony mogą być niedostępne na rynku.

### Uwagi dotyczące danych technicznych opisanych w niniejszej instrukcji

Parametry wydajnościowe i dane techniczne zostały określone przy poniższych warunkach, za wyjątkiem przypadków opisanych w niniejszej instrukcji: w zwykłej temperaturze otoczenia 25 ºC i przy użyciu w pełni naładowanego akumulatora ładowanego do momentu wyłączenia lampki ładowania.

## Ostrzeżenie dotyczące praw autorskich

Programy telewizyjne, filmy, taśmy wideo i inne materiały mogą być chronione prawami autorskimi. Nieuprawniona rejestracja takich materiałów może stanowić naruszenie przepisów dotyczących ochrony praw autorskich.

## Uwagi dotyczące informacji o **lokalizacii**

Przekazując lub udostępniając obraz z informacja o lokalizacji, można przypadkowo ujawnić te informacje stronie trzeciej. Aby uniemożliwić stronom trzecim uzyskanie informacji o lokalizacji, przed przystąpieniem do rejestrowania obrazów należy w pozycji  $\Box$  Ust. łacza inf. o poł. ustawić opcję [WYŁ.].

#### Uwagi dotyczące pozbywania się opisywanego produktu lub przekazywania go innym osobom

W przypadku utylizacji opisywanego produktu lub przekazywania go innej osobie, należy koniecznie wykonać poniższe operacje, aby nie ujawnić informacji osobistych.

• Wybierz [Reset ustawień] [Iniciui].

### Uwagi dotyczące pozbywania się karty pamięci lub przekazywania jej innym osobom

Wykonanie polecenia [Formatuj] lub [Kasuj] z poziomu aparatu lub komputera może nie usunąć całkowicie danych z karty pamięci. W przypadku przekazywania karty pamięci innym osobom, wskazane jest całkowite usunięcie danych za pomocą oprogramowania do usuwania danych. W przypadku pozbywania się karty pamięci, wskazane jest fizyczne jej zniszczenie.

### Uwagi dotyczące bezprzewodowych sieci LAN

W przypadku zagubienia lub kradzieży aparatu, Sony nie ponosi odpowiedzialności za straty lub szkody wynikłe z nieuprawnionego dostępu lub wykorzystania zarejestrowanego w aparacie punktu dostępowego.

#### Uwagi dotyczące bezpieczeństwa podczas korzystania z bezprzewodowych produktów LAN

- Aby uchronić się przed działaniami hakerów, niepożądanym dostępem stron trzecich i zminimalizować możliwości ataku, zawsze należy upewnić się, że wykorzystywana jest bezpieczna sieć bezprzewodowa LAN.
- Przed przystąpieniem do korzystania z sieci bezprzewodowej LAN ważne jest, aby skonfigurować ustawienia zabezpieczeń.

• W przypadku problemów związanych z bezpieczeństwem wynikających z braku odpowiednich zabezpieczeń lub z okoliczności nie do uniknięcia podczas korzystania z bezprzewodowej sieci LAN, Sony nie ponosi odpowiedzialności za jakiekolwiek straty lub szkody.

### Tymczasowe wyłączanie funkcji sieci bezprzewodowych (Wi-Fi itp.)

Po wejściu na pokład samolotu itp. można tymczasowo wyłączyć wszystkie funkcje sieci bezprzewodowych poleceniem [Tryb samolotowy].

# Sprawdzenie aparatu i dostarczonych elementów

Liczba w nawiasach oznacza liczbę sztuk.

- Aparat (1)
- Przewód zasilający (1) (w zestawie w przypadku niektórych krajów/regionów)

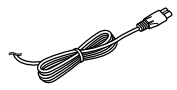

• Akumulator NP-FW50 (1)

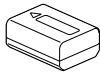

• Przewód microUSB (1)

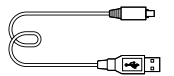

• Zasilacz (1) W różnych krajach/regionach zasilacze mogą różnić się kształtem.

• Pasek na ramię (1)

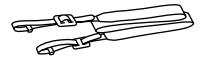

• Osłona na obiektyw (1)

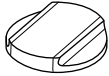

• Osłona przeciwsłoneczna obiektywu (1)

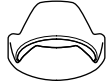

- Nakładka na okular (1) (zamocowana na aparacie)
- Nakładka na stopkę (1) (zamocowana na aparacie)
- Instrukcja obsługi (niniejsza instrukcja) (1)
- Przewodnik (1)
- Wi-Fi Connection/One-touch (NFC) Guide (1)

# Elementy składowe

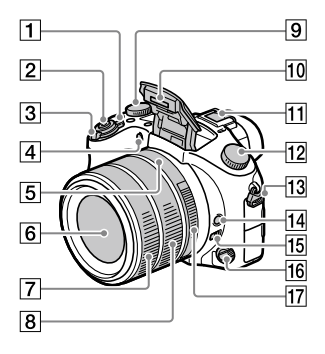

- Przełącznik ON/OFF (Zasilanie)
- Przycisk migawki
- Rejestrowanie: Dźwignia zoomu (W/T) Wyświetlanie: Dźwignia (Indeks) /dźwignia zoomu odtwarzania
- Lampka samowyzwalacza/ Wspomaganie AF
- Liczba przysłony
- 6 Obiektyw
- Czołowy pierścień obiektywu
- Tylny pierścień obiektywu
- Pokrętło kompensacji ekspozycji

#### Lampa błyskowa

- Naciśnij przycisk  $(W$ ysuwanie lampy błyskowej), aby skorzystać z lampy błyskowej. Lampa błyskowa nie jest wysuwana automatycznie.
- Jeśli nie korzystasz z lampy błyskowej, wsuń ją do korpusu aparatu.
- **11 Stopka multiinterfeisowa** 
	- Niektóre akcesoria mogą nie wchodzić do końca i wystawać ze stopki multiinterfejsowej. Jeżeli jednak przyłącze akcesoriów opiera się o przedni koniec stopki, to połączenie jest prawidłowe.
	- Szczegółowe informacje na temat akcesoriów zgodnych ze stopką multiinterfejsową można znaleźć w witrynie Sony, albo uzyskać w punkcie sprzedaży wyrobów Sony lub w miejscowym autoryzowanym punkcie serwisowym produktów Sony. Można również stosować akcesoria do stopki do akcesoriów. Nie można zagwarantować prawidłowego działania w przypadku osprzętu innych producentów.

 $\mathbf{\mathsf{n}}$ i Multi $\mathsf{L}$ Interface Shoe

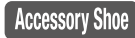

- 12 Pokretło trybu (Tryb auto)/ (Program Auto)/ (Priorytet przysłony)/ (Priorytet migawki)/ (Ekspozycji ręcznej)/ (Przywołanie pamięci)/ (Film)/ (Duża l. klatek na sek.)/ (Rozległa panorama)/ SCN (Wybór sceny)
- Zaczep paska na ramię Przymocuj oba końce paska do aparatu.

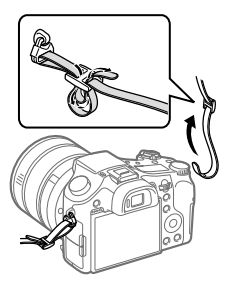

- Przycisk blokady ostrości
- Przełącznik ogranicznika zakresu ostrości
- 16 Pokretło trybu ogniskowej
- Pierścień przysłony

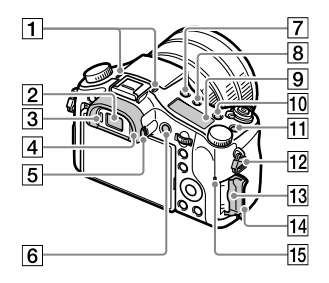

**1** Mikrofon

Nie zasłaniać tego elementu podczas nagrywania filmów. Może to spowodować szumy lub zmniejszyć głośność filmu.

- Wizjer
- 3 Czujnik oka
- Nakładka na okular
- Pokrętło regulacji dioptrażu
- Przycisk MOVIE (Film)
- Przycisk (Wysuwanie lampy błyskowej)
- Przycisk (Podświetlenie wyświetlacza)
- **9** Wyświetlacz
- Przycisk C2 (Przycisk Własne 2)
- Przycisk C1 (Przycisk Własne 1)
- 12 Zaczep paska na ramie
- Gniazdo karty pamięci
- Pokrywa karty pamięci
- Wskaźnik dostępu

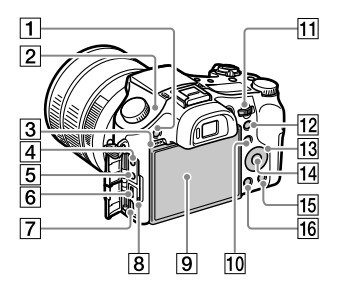

- Przycisk MENU
- $\boxed{2}$   $\Theta$  Znacznik położenia przetwornika obrazu Przetwornik obrazu to matryca przetwarzająca światło na sygnał elektryczny. Znak wskazuje położenie przetwornika obrazu. Podczas dokładnego pomiaru odległości między aparatem a obiektem należy kierować się pozycją tej linii poziomej.

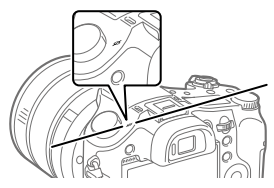

Jeżeli obiekt znajduje się bliżej niż minimalna odległość fotografowania dla danego obiektywu, nie można potwierdzić ostrości. Upewnić się, że odległość pomiędzy obiektem i aparatem jest wystarczająca.

- 3 Głośnik
- Gniazdo (Mikrofon) Po podłączeniu zewnętrznego mikrofonu, automatycznie wyłączany jest wbudowany mikrofon. W przypadku zewnętrznego mikrofonu zasilanego przez wtyk, mikrofon jest zasilany przez aparat.
- $\boxed{5}$  Gniazdo  $\bigcap$  (Słuchawki)
- Złącze USB Multi/Micro
	- Gniazdo to obsługuje urządzenia zgodne ze standardem micro USB.
	- Szczegółowe informacje dotyczące zgodnych akcesoriów do złącza USB Multi/Micro można znaleźć w witrynie Sony, albo uzyskać w punkcie sprzedaży wyrobów Sony lub w miejscowym autoryzowanym punkcie serwisowym produktów Sony.
- Gniazdo micro HDMI
- Lampka ładowania

 Monitor (W przypadku operacji dotykowych: Panel dotykowy/Płytka dotykowa) Monitor można ustawić pod kątem zapewniającym dobrą widoczność i rejestrować obrazy z dowolnej pozycji.

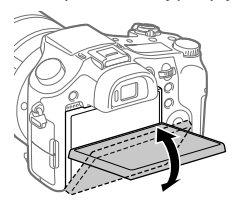

Niektóre rodzaje używanych statywów mogą uniemożliwiać ustawienie właściwego kąta monitora. W takim przypadku należy odkręcić śrubę statywu, aby móc wyregulować kąt monitora.

- Rejestrowanie: przycisk Fn (Funkcja) Wyświetlanie: przycisk (Wyślij do smartfona) Naciśnięciem tego przycisku można wyświetlić ekran [Wyślij do smartfona].
- Pokrętło regulacji Pozwala szybko regulować ustawienia w poszczególnych trybach fotografowania.
- Rejestrowanie: przycisk AEL Wyświetlanie: przycisk (Odtwarzanie z zoomem)
- Pokrętło sterowania
- Przycisk środkowy
- Rejestrowanie: przycisk C3 (Przycisk Własne 3) Wyświetlanie: przycisk (Usuwanie)
- Przycisk (Odtwarzanie)

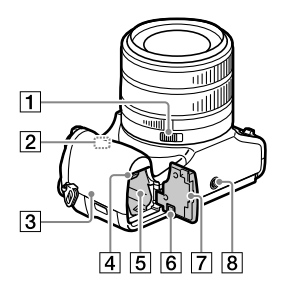

- Przełącznik zapadki pierścienia przysłony
- Antena Wi-Fi/Bluetooth (wbudowana)

## $\boxed{3}$   $\boxed{8}$  (Znak N)

Znak ten wskazuje punkt zetknięcia służący do nawiązywania połączenia między aparatem a smartfonem z obsługą NFC.

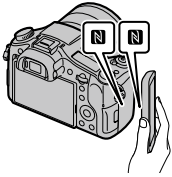

- NFC (Near Field Communication) to międzynarodowy standard komunikacji bezprzewodowej krótkiego zasięgu.
- Dźwignia blokady akumulatora
- Gniazdo akumulatora

 Pokrywa płytki połączeniowej Używana w przypadku korzystania z zasilacza AC-PW20 (sprzedawany oddzielnie). Włóż płytkę połączeniową do wnęki akumulatora, a następnie przełóż przewód poprzez pokrywę płytki połączeniowej, jak pokazano poniżej.

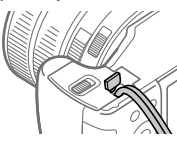

Należy zwrócić uwagę, aby nie przytrzasnąć przewodu przy zamykaniu pokrywy.

- Pokrywa akumulatora
- Otwór gniazda statywu Należy używać statywu ze śrubą o długości mniejszej niż 5,5 mm. W przeciwnym razie nie można bezpiecznie zamocować aparatu, co grozi jego uszkodzeniem.

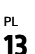

# Podstawowe operacje

## Korzystanie z pokrętła sterowania

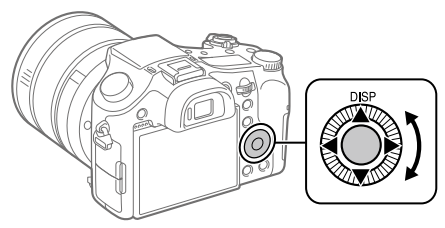

- Ustawienia można wybierać obracając pokrętło sterowania lub naciskając jego strony góra/dół/lewo/prawo. Zatwierdzanie wyboru odbywa się przez naciśnięcie środkowej części pokrętła sterowania.
- Funkcja DISP (Ustawienie wyświetlania) jest przypisana do górnej strony pokrętła sterowania. Dodatkowo, wybrane funkcje można przypisać do lewej/prawej/dolnej strony pokrętła sterowania oraz do środkowej części pokrętła sterowania i do obrotu pokrętła sterowania.
- Podczas odtwarzania można wyświetlić następny/poprzedni obraz naciskając prawą/lewą stronę pokrętła sterowania lub obracając pokrętło sterowania.

# Korzystanie z przycisku Fn (Funkcja)

Do przycisku Fn (Funkcja) można przypisać często używane funkcje wywoływane później w trakcie rejestrowania obrazów. Do przycisku Fn (Funkcja) można przypisać maksymalnie 12 często używanych funkcji.

1 Naciśnij kilkakrotnie przycisk DISP na pokrętle sterowania, aby ustawić tryb ekranu inny niż [Wizjer], a następnie naciśnij przycisk Fn (Funkcja).

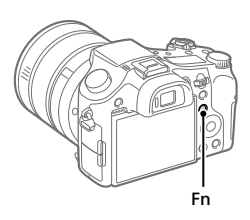

- 2 Wybierz odpowiednią funkcję, naciskając stronę góra/dół/ lewo/prawo pokrętła sterowania.
- 3 Wybierz właściwe ustawienie obracając pokrętło sterowania i naciśnij środkową część pokrętła sterowania.
	- Niektóre funkcje można precyzyjnie ustawić korzystając z pokretła regulacji.

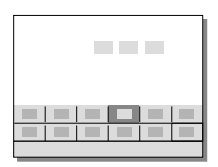

# Zmiana ustawień z poziomu dedykowanych ekranów ustawień

W punkcie 2 wybierz odpowiednią funkcję, po czym naciśnij środkową część pokrętła sterowania. Pojawi się dedykowany ekran ustawień dla danej funkcji. Postępuj zgodnie ze wskazówkami, aby zmienić ustawienia.

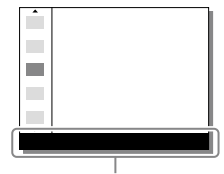

Wskazówki na ekranie

# Przewodnik szybkiego uruchomienia

## Etap 1: Wkładanie akumulatora/karty pamięci (sprzedawany oddzielnie) do aparatu

Szczegółowe informacje na temat kart pamięci, których można używać w opisywanym aparacie, można znaleźć na stronie 31.

- 1 Otwórz pokrywę akumulatora i wsuń akumulator do aparatu.
	- Upewnij się, że akumulator jest skierowany we właściwą stronę, i wsuń go naciskając dźwignię blokady akumulatora.

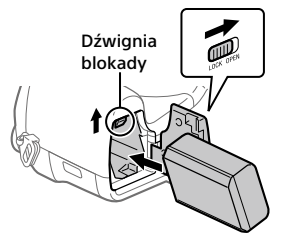

# 2 Zamknij pokrywę akumulatora.

- 3 Otwórz pokrywę karty pamięci i wsuń kartę pamięci (sprzedawany oddzielnie) do aparatu.
	- Ustawiając ścięty narożnik, tak jak pokazano na rysunku, wsuń kartę pamięci do oporu, aż wskoczy na swoje miejsce. Upewnij się, że ścięty narożnik

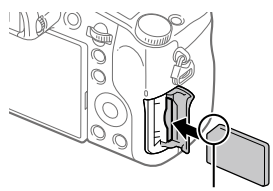

jest właściwie skierowany.

## 4 Zamknij pokrywę karty pamięci.

W przypadku pierwszego użycia karty pamięci w opisywanym aparacie, wskazane jest sformatowanie karty z poziomu aparatu w celu zapewnienia jej stabilnego działania.

- Formatowanie usuwa wszystkie dane na karcie pamięci, w tym chronione obrazy i zapamiętane ustawienia (M1 do M4). Po usunięciu, wspomnianych danych nie można przywrócić. Przed przystąpieniem do formatowania cenne dane należy zapisać na komputerze itp.
- W celu przeprowadzenia formatowania wybierz MENU  $\rightarrow$  $\Box$  (Ustawienia)  $\rightarrow$  [Formatuj].

## Wyjmowanie akumulatora

Upewnij się, że wskaźnik dostępu nie jest podświetlony (str. 10), i wyłącz aparat. Następnie przesuń dźwignię blokady i wyjmij akumulator. Należy uważać, aby nie upuścić akumulatora.

## Wyjmowanie karty pamięci

Upewnij się, że wskaźnik dostępu (str. 10) nie świeci, a następnie wciśnij raz kartę pamięci, aby ją wyciagnać.

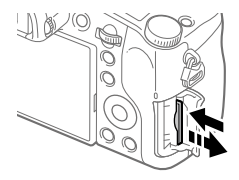

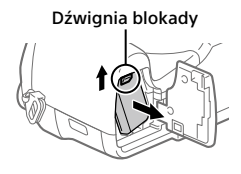

PL

## Etap 2: Ładowanie akumulatora włożonego do aparatu

# 1 Wyłącz zasilanie.

2 Za pośrednictwem przewodu microUSB (w zestawie) podłącz aparat do akumulatora włożonego do zasilacza (w zestawie), a zasilacz podłącz do gniazda elektrycznego.

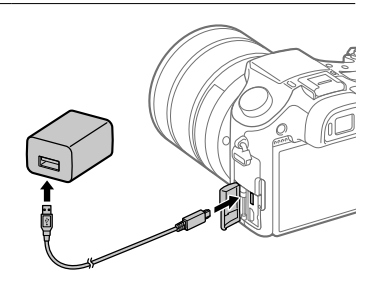

## **Lampka ładowania na aparacie (w kolorze pomarańczowym)**

Świeci: Ładowanie Wyłączona: Ładowanie zakończone Miga: Błąd ładowania lub ładowanie chwilowo przerwane z uwagi na temperaturę aparatu poza odpowiednim zakresem

- Czas ładowania (pełne naładowanie): około 150 min. (w przypadku ładowania całkowicie rozładowanego akumulatora w temperaturze 25 °C)
- W przypadku korzystania z nowego akumulatora lub z akumulatora, który nie był używany przez długi czas, lampka ładowania może szybko migać podczas ładowania akumulatora. W takim przypadku należy wyjąć akumulator lub odłączyć przewód USB od aparatu, po czym włożyć go ponownie w celu naładowania.
- Należy stosować tylko oryginalne akumulatory, przewody microUSB (w zestawie) oraz zasilacze (w zestawie) marki Sony.

# Etap 3: Ustawianie języka i zegara

- 1 Ustaw przełącznik ON/OFF (Zasilanie) w pozycji "ON", aby włączyć aparat.
- Przełącznik ON/OFF (Zasilanie)

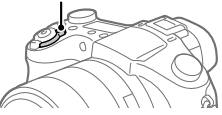

2 Wybierz właściwy język, po czym naciśnij środkową sekcję pokrętła sterowania.

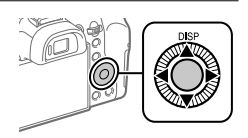

PL

- 3 Upewnij się, że na ekranie zaznaczone jest polecenie [Enter], po czym naciśnij środkową sekcję.
- 4 Wybierz właściwą lokalizację geograficzną, po czym naciśnij środkową sekcję.
- 5 Korzystając z górnej/dolnej strony pokrętła sterowania lub obracając pokrętło sterowania, wybierz [Date/Czas], po czym naciśnij środkową sekcję.
- 6 Wybierz odpowiednią opcję naciskając górną/dolną/lewą/ prawą stronę pokrętła sterowania, a następnie naciśnij środkową sekcję.
- 7 Powtórz czynności opisane w punktach 5 i 6, aby ustawić inne opcje, po czym wybierz [Enter] i naciśnij środkową sekcję.

#### Wskazówka

• Ustawienie daty i godziny można zmienić z poziomu MENU (str. 28).

Etap 4: Rejestrowanie obrazów w trybie automatycznym

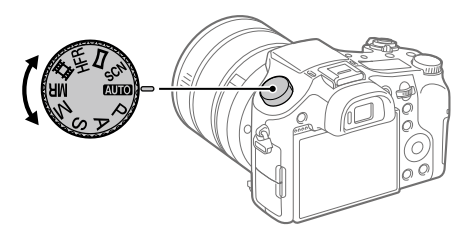

# 1 Obróć pokrętło trybu do pozycji **AUO**.

2 Spójrz w wizjer lub na monitor i przytrzymaj aparat.

3 Zmień skalę powiększenia przy użyciu dźwigni W/T (zoom).

- 4 Naciśnij przycisk migawki do połowy, aby ustawić ostrość.
	- Po uzyskaniu ostrości obrazu zostanie podświetlony wskaźnik (na  $przv$ kład  $\bullet$ ).

5 Naciśnij do końca przycisk migawki.

## Nagrywanie filmów

Naciśnij przycisk MOVIE, aby rozpocząć/zakończyć nagrywanie.

## Odtwarzanie obrazów

Naciśnij przycisk (Odtwarzanie), aby odtworzyć obrazy. Właściwy obraz można wybrać pokrętłem sterowania.

## Usuwanie wyświetlonego obrazu

Naciśnij przycisk (Usuwanie) w trakcie wyświetlania obrazu, aby go usunąć. Na ekranie potwierdzenia wybierz [Kasuj] pokrętłem sterowania, po czym naciśnij środkową sekcję pokrętła sterowania, aby usunąć obraz.

# Rejestrowanie obrazów w różnych trybach fotografowania

Ustaw pokrętło trybu na wybrany tryb w zależności od obiektu lub funkcji, których chcesz użyć.

## Więcej informacji o aparacie

Instrukcje dotyczące wszystkich funkcji opisywanego aparatu zawarto w dokumencie "Przewodnik pomocniczy" (podręcznik internetowy). Informacje dotyczące uzyskania dostępu do Przewodnika pomocniczego można znaleźć na stronie 2.

PL

# Korzystanie z funkcji Wi-Fi / z jednym dotknięciem (NFC) / Bluetooth

Korzystając z funkcji Wi-Fi, z jednym dotknięciem NFC i Bluetooth aparatu, można wykonywać poniższe operacje.

- Zapisywanie obrazów na komputerze
- Przesyłanie obrazów z aparatu do smartfona
- Używanie smartfona jako pilota zdalnego sterowania aparatem
- Oglądanie zdjęć i na telewizorze
- Zapisywanie na obrazach informacji o lokalizacji ze smartfona

Szczegółowe informacje zawiera "Przewodnik pomocniczy" (str. 2) lub dołaczony dokument "Wi-Fi Connection/One-touch (NFC) Guide".

# Instalacja programu PlayMemories Mobile

Do nawiązywania połączeń między aparatem a smartfonem potrzebna jest aplikacja PlayMemories Mobile. Jeśli aplikacja PlayMemories Mobile jest już zainstalowana na smartfonie, należy ją zaktualizować do najnowszej wersji.

Szczegółowe informacje na temat aplikacji PlayMemories Mobile można znaleźć na stronie wsparcia (http://www.sony.net/pmm/).

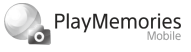

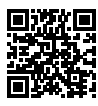

Uwaga

- Do korzystania z funkcji z jednym dotknięciem NFC aparatu wymagany jest smartfon lub tablet z systemem Android z włączoną funkcją NFC.
- Nie można zagwarantować, że funkcje Wi-Fi wprowadzone w tym podręczniku będą działać na wszystkich smartfonach lub tabletach.
- Funkcje Wi-Fi opisywanego aparatu nie będą dostępne po nawiązaniu połączenia z publiczną siecią bezprzewodową LAN.
- Z uwagi na przyszłe aktualizacje, procedury obsługi lub wyświetlane ekrany mogą ulegać modyfikacjom bez powiadomienia.

## Zapisywanie informacji o lokalizacji na przechwyconych obrazach

Korzystając z aplikacji PlayMemories Mobile, można uzyskać informacje o lokalizacji z podłączonego smartfona (za pośrednictwem łączności Bluetooth) i zapisać je na przechwyconych obrazach.

Szczegółowe informacje na temat procedury obsługi można znaleźć w "Przewodniku pomocniczym" (str. 2) lub na poniższej stronie wsparcia.

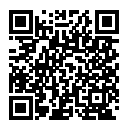

http://www.sony.net/pmm/btg/

PL

# Wprowadzenie dotyczące oprogramowania komputerowego

Oferujemy poniższe oprogramowanie komputerowe, które zwiększy radość utrwalania zdjęć/filmów. Wystarczy z poziomu posiadanej przeglądarki internetowej odwiedzić jeden z poniższych adresów internetowych i pobrać oprogramowanie postępując zgodnie z instrukcjami wyświetlanymi na ekranie.

Jeżeli jakiś program z podanego oprogramowania jest już zainstalowany na posiadanym komputerze, przed jego użyciem należy uaktualnić go do najnowszej wersji.

#### Windows:

http://www.sony.co.jp/imsoft/Win/

### Mac:

http://www.sony.co.jp/imsoft/Mac/

Zalecane środowisko komputerowe w przypadku wspomnianego oprogramowania można sprawdzić pod poniższym adresem internetowym: http://www.sony.net/pcenv/

# PlayMemories Home

PlayMemories Home pozwala zaimportować do komputera zdjęcia i filmy w celu ich wyświetlenia lub wykorzystania. Aby móc importować do komputera filmy XAVC S lub filmy AVCHD, konieczne jest zainstalowanie programu PlayMemories Home. Do witryny pobierania można wejść bezpośrednio z poniższego adresu internetowego:

http://www.sony.net/pm/

• Po podłączeniu aparatu do komputera, do programu PlayMemories Home można dodać nowe funkcje. Z tego względu wskazane jest podłączenie aparatu do komputera, nawet jeśli program PlayMemories Home jest już zainstalowany na komputerze.

## Image Data Converter

Obrazy RAW można opracowywać lub edytować przy użyciu różnorodnych funkcji regulacji, na przykład krzywej tonalnej czy ostrości.

## Remote Camera Control

Program Remote Camera Control pozwala zmieniać ustawienia aparatu lub wyzwalać migawkę z poziomu komputera podłączonego za pośrednictwem przewodu USB.

Aby móc korzystać z programu Remote Camera Control, najpierw należy wybrać MENU  $\rightarrow$   $\blacksquare$  (Ustawienia)  $\rightarrow$  [Połączenie USB]  $\rightarrow$ [Zdalne sterow. PC], po czym podłączyć aparat do komputera za pośrednictwem przewodu USB.

# Lista opcji MENU

Szczegółowe informacje na temat poszczególnych opcji MENU zawiera Przewodnik pomocniczy.

## (Ustawienia fotograf.1) Czerwona karta

#### Jakość/Rozmiar obrazu

Jakość

Rozm. obrazu

Format obrazu

Panorama: Rozmiar

Panorama: Kierunek

Red.sz.dł.naśw.

Red.sz.wys.ISO

Przestrzeń barw

#### Tryb fotografowania/pracy

Tryb auto Wybór sceny Tryb pracy Ustaw. bracketingu / Przywołanie / Pamięć Zarejest. wł. ust. fot.

#### AF

Obszar ostrości Prz.pi./po.obs.AF Wspomaganie AF Śr. AF z podążaniem  $\overline{M}$  AF ze spustem Wstępny AF Rej. obszaru AF

 Usuń zar. obsz. AF Auto. czysz. obsz. AF Wyś. obsz. ciągł. AF Obszar wykryw. fazy

#### Ekspozycja

Kompens.eksp. Resetuj kompens. EV ISO Min.s.mig.ISO AUTO Tryb pomiaru Punkt pom. punktow. AEL z nac. spustu Ust. stand. eksp.

#### Lampa błysk.

Tryb błysku Korekcja błysku Nast.komp.eksp. Red.czerw.oczu

#### Kolor/WB/Obróbka obrazu

Balans bieli Ust. prioryt. w AWB DRO/Auto HDR Strefa twórcza Efekt wizualny Profil zdjęcia Ef. gładkiej skóry

#### Asysta ostrości

- **Powiekszenie**
- Czas pow. ust. ostr.
- Pocz. powiększ.

Wspomaganie MF

Poziom zarysu

Kolor zarysu

Obróć pierśc. ostro.

#### Wykr. tw./Asysta fotograf.

Uśmiech/Wykr. tw. Rejestracja twarzy Auto. kadrowanie

## (Ustawienia fotograf.2) Purpurowa karta

#### Film

 Tryb ekspozycji **TTR** Tryb ekspozycji **二 Format pliku**  Ust. nagrywania Ustawienia HFR Jakość(Dual Rec) Rozm. ob. (Dual Rec) Automat. Dual Rec **B3** Nagryw. proxy Prędkość AF Czułość śledz. AF 甘 Auto. wolna mig. Nagrywanie dźwięku Poz. nagryw. audio Wyśw. poz. dźw. Czas przesył. audio Reduk. szumu wiatru **iiii** SteadyShot Wyświetl. znaku Ustawienia znaku Tryb kontrolki wideo Film z migawką

#### Migawka/SteadyShot

 Typ migawki Wyzwal. bez karty **内**SteadyShot

#### Zoom

Zakres wsp. zoomu Ustawienie zoomu Szybkość zoomu Obróć pierśc. zoomu Fun. Zoom na pierśc.

#### Wyświetlanie/Auto podgląd

Przycisk DISP FINDER/MONITOR Zebra Linia siatki Przew. ust. ekspozyc. Wyś. podgl. na żywo Auto podgląd

#### Własna czynność

Prz. Własne(Nagr.) Prz. Własne(Odtw.) Ustaw. menu funkcji Nast. pierśc. obiekt. Przycisk MOVIE Blok. pokrętła/kółka Sygnały audio Wpisz datę

## (Sieć)

## Zielona karta

Fun. Wyśl. do smartf. Wyślij do komputera Oglądaj przez TV Steruj ze smartfonu Tryb samolotowy Ustawienia Wi-Fi Ustaw. Bluetooth Ust. łącza inf. o poł. Edytuj nazwę urządz. Reset ustawień sieci

# (Odtwarzanie)

Niebieska karta

Kasuj Tryb oglądania Indeks obrazów Wyśw. grupę zd. ser. Obrót ekranu Pokaz zdjęć Obróć  $\mathcal{R}$  Powiększ  $\mathcal{R}$  Pow. pocz. pow.  $\mathcal{R}$  Pozyc. pocz. pow. Chroń REG. interwału ruchu Określ wydruk Przechwyć zdjęcie

# (Ustawienia) Żółta karta

Jasność monitora Jasność wizjera Temp. barw. wizjera Asysta wyś. Gamma Nastaw. głośności Menu kafelkowe Pomoc pokr. trybu Potw.kasowania Jakość wyświetlania Czas rozp. osz. ener. Selektor NTSC/PAL\* Obsługa dotykowa Ustaw. płytki dotyk. Tr. demonstracyjny Ustawienia TC/UB Ustawienia HDMI Wyb. wyjście 4K Połączenie USB Ustawienia USB LUN Zasilanie USB Ust. Zdal. sterow. PC **Z** Jezyk Ust.daty/czasu Nastawia region Info. o pr. autorskich Formatuj Numer pliku Ustaw nazwę pliku Wybierz kat. NAGR. Nowy katalog Nazwa katalogu Odz. bazę dan. obr. Wyś. miej. na karcie
#### Wersia

#### Reset ustawień

\* Przełączenie tej opcji wymaga sformatowania karty pamięci w celu zapewnienia zgodności z systemem PAL lub NTSC. Należy również pamiętać, że mogą wystąpić problemy z odtwarzaniem filmów zarejestrowanych w systemie NTSC na telewizorach z systemem PAL.

### (Moje menu) Szara karta

Dodaj pozycję Sortuje pozycję Usuń pozycję Usuń stronę Usuń wszystko

## Dane techniczne

### Czas eksploatacji akumulatora i liczba możliwych do zarejestrowania zdjęć

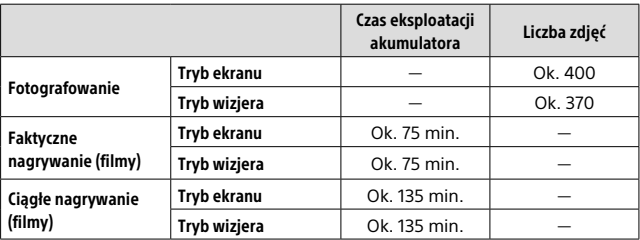

- Podany powyżej czas eksploatacji akumulatora oraz liczba możliwych do zarejestrowania zdjęć dotyczą sytuacji, gdy akumulator został w pełni naładowany. Czas eksploatacji akumulatora oraz liczba zdjęć mogą ulec zmniejszeniu w zależności od warunków eksploatacji.
- Czas eksploatacji akumulatora i liczba możliwych do zarejestrowania zdieć to dane orientacyjne oparte na rejestrowaniu obrazów przy ustawieniach domyślnych w poniższych warunkach:
	- Akumulator używany w temperaturze otoczenia 25°C.
	- Używana karta pamięci SDXC marki Sony (U3) (sprzedawany oddzielnie)
- Liczby podane w pozycji "Fotografowanie" zostały wyliczone według normy CIPA i dotyczą fotografowania w następujących warunkach: (CIPA: Camera & Imaging Products Association)
	- Jedno zdjęcie jest wykonywane co 30 sekund.
	- Co dziesiąte zdjęcie aparat jest wyłączany i włączany.
	- Co drugie zdjęcie wykonywane jest z lampą błyskową.
	- Zoom jest przełączany pomiędzy dwiema skrajnymi pozycjami W i T.
- Liczba minut przy nagrywaniu filmów została wyliczona w oparciu o normę CIPA i dotyczy ona nagrywania w następujących warunkach:
	- Jakość obrazu jest ustawiona na XAVC S HD 60p 50M/50p 50M.
	- Faktyczne nagrywanie (filmy): Czas pracy akumulatora odnosi się do powtarzanych operacji rejestrowania obrazu, korzystania z zoomu, oczekiwania na nagrywanie, włączania/wyłączania itp.
	- Ciągłe nagrywanie (filmy): Czas pracy akumulatora odnosi się do ciągłej operacji rejestrowania obrazu aż do osiągnięcia limitu (29 minut) i kontynuowania nagrywania przez ponowne naciśnięcie przycisku MOVIE (Film). Inne funkcje, takie jak zoom, nie są używane.

### Karty pamięci, których można używać

Stosując karty pamięci microSD lub Memory Stick Micro w opisywanym aparacie, należy korzystać z odpowiedniego adaptera.

#### Karty pamięci SD

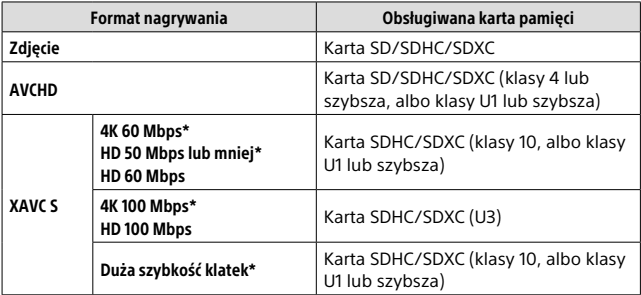

\* Z uwzględnieniem przypadków równoczesnego nagrywania filmów proxy

PL

#### Memory Stick

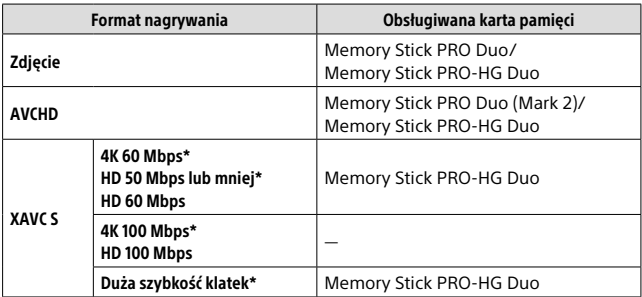

\* Z uwzględnieniem przypadków równoczesnego nagrywania filmów proxy

#### Uwaga

- W przypadku używania karty pamięci SDHC do nagrywania filmu XAVC S przez długi okres czasu, nagrywane filmy zostaną podzielone na pliki o rozmiarze 4 GB. Podzielonymi filmami można manipulować jak pojedynczym plikiem importując je do komputera przy użyciu programu PlayMemories Home.
- Przed przystąpieniem do odzyskiwania plików bazy danych na karcie pamięci należy całkowicie naładować akumulator.

### Liczba możliwych do zarejestrowania obrazów

Po włożeniu karty pamięci do aparatu i ustawieniu przełącznika ON/OFF (Zasilanie) w pozycji "ON", na ekranie jest wyświetlana liczba możliwych do zarejestrowania zdjęć (pod warunkiem dalszego fotografowania przy tych samych ustawieniach).

#### **Uwaga**

- Migająca na pomarańczowo liczba "0" (liczba możliwych do zarejestrowania zdjęć) sygnalizuje, że karta pamięci jest zapełniona. Wymień kartę pamięci na inną lub usuń obrazy z bieżącej karty pamięci.
- Migający na pomarańczowo napis "NO CARD" sygnalizuje, że nie włożono karty pamięci. Włożyć kartę pamięci.

### Liczba zdjęć, które można zapisać na karcie pamięci

Tabela poniżej pokazuje przybliżoną liczbę zdjęć, które można zapisać na karcie pamięci sformatowanej przy użyciu tego aparatu. Wartości zostały ustalone w ramach testów z wykorzystaniem standardowych kart pamięci Sony. Wartości mogą różnić się w zależności od warunków wykonywania zdjęć oraz rodzaju karty pamięci.

#### **[ Rozm. obrazu]: [L: 20M] [ Format obrazu]: [3:2]\***

(Jednostki: Zdjęcia)

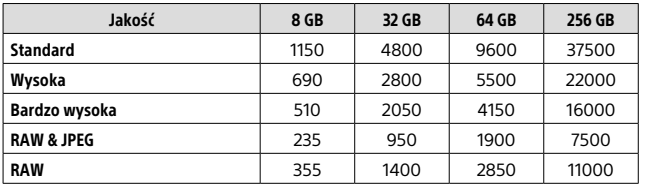

\* Gdy w pozycji  $\boxed{C}$  Format obrazu] ustawiono inną opcję niż [3:2], można zapisać więcej zdjęć, niż podano w tabeli powyżej (chyba że wybrano ustawienie [RAW]).

#### **Uwaga**

- Nawet jeśli liczba możliwych do zarejestrowania zdjęć jest większa niż 9999, na wyświetlaczu będzie widoczna liczba "9999".
- Gdy zdjęcie odtwarzane na opisywanym aparacie zostało zarejestrowane innym urządzeniem, wyświetlane zdjęcie może mieć inną wielkość niż jego rozmiar rzeczywisty.
- Podane liczby dotyczą karty pamięci marki Sony.

### Dostępne czasy nagrywania filmów

W poniższej tabeli pokazano przybliżony łączny czas nagrywania na karcie pamięci sformatowanej z poziomu opisywanego aparatu. Wartości mogą różnić się w zależności od warunków wykonywania zdjęć oraz rodzaju karty pamięci. Czasy nagrywania przy ustawieniu [XAVC S 4K] i [XAVC S HD] w pozycji [ Format pliku] to czasy nagrywania odpowiadające filmowaniu przy ustawieniu [WYŁ.] w pozycji [ $\Box$ ] Nagryw. proxyl.

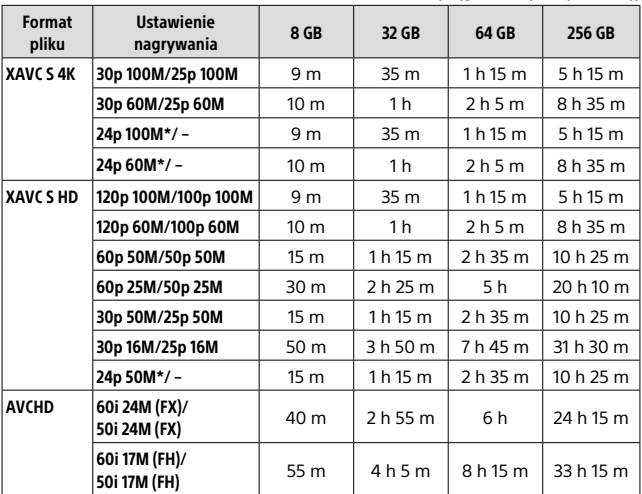

(h (godzina), m (minuta))

\* Tylko przy ustawieniu NTSC w pozycji [Selektor NTSC/PAL]

• Przy domyślnych ustawieniach aparatu i temperaturze otoczenia ok. 25°C (wartość graniczna w danych technicznych produktu), za jednym razem można w sposób ciągły nagrać film o maksymalnej długości ok. 29 minut.

#### Uwaga

- Dostępny czas nagrywania filmów zmienia się, ponieważ aparat jest wyposażony w funkcję zmiennej przepływności (VBR), która automatycznie dostosowuje jakość obrazu w zależności od filmowanego ujęcia. Podczas filmowania szybko poruszającego się obiektu obraz jest wyraźniejszy, ale dostępna długość filmu zmniejsza się, ponieważ do rejestracji potrzeba więcej pamięci. Dostępna długość filmu również zmienia się w zależności od warunków nagrywania, obiektu lub ustawień jakości/rozmiaru obrazu.
- Podane czasy to dostępne czasy nagrywania w przypadku korzystania z karty pamięci marki Sony.

### Uwagi dotyczące nagrywania filmów w trybie ciągłym

- Nagrywanie filmów w wysokiej jakości i szybkie zdjęcia seryjne wymagają dużych ilości energii. Dlatego przy ciągłej pracy temperatura wewnątrz aparatu rośnie, dotyczy to zwłaszcza przetwornika obrazu. W takich przypadkach aparat wyłączy się automatycznie, ponieważ temperatura powierzchni aparatu wzrośnie do wysokiego poziomu lub wysoka temperatura może mieć negatywny wpływ na jakość obrazów lub wewnętrzny mechanizm aparatu.
- Dostępny czas nagrywania filmu zależy od temperatury, formatu pliku/ustawienia zapisu dla filmów, środowiska sieci Wi-Fi lub stanu aparatu przed przystąpieniem do nagrywania. Jeśli po włączeniu zasilania aparatu często zmieniasz kompozycję lub wykonujesz zdjęcia, temperatura wewnątrz aparatu rośnie i dostępny czas nagrywania będzie krótszy.
- Widoczna ikona  $\prod$ svgnalizuje wzrost temperatury aparatu.
- Jeżeli aparat przerwie nagrywanie filmu ze względu na wysoką temperaturę, należy odstawić go na kilka minut po uprzednim wyłączeniu zasilania. Wznów nagrywanie, gdy temperatura wewnętrzna aparatu znacząco spadnie.
- Przestrzeganie poniższych zasad pozwala wydłużyć czas nagrywania filmów.
	- Nie wystawiaj aparatu na bezpośrednie działanie promieni słonecznych.
	- Wyłącz aparat, gdy nie jest używany.
- Gdy w pozycji [ $\sharp\sharp$  Format pliku] ustawiona jest opcja [AVCHD], rozmiar filmów jest ograniczony do ok. 2 GB. Gdy podczas nagrywania rozmiar pliku filmu przekroczy ok. 2 GB, automatycznie tworzony jest nowy plik filmowy.

### Dane techniczne

### Aparat

### [System]

Przetwornik obrazu: przetwornik CMOS 13,2 mm × 8,8 mm (typ 1,0) Efektywna liczba pikseli aparatu: ok. 20,1 megapiksela Całkowita liczba pikseli aparatu: ok. 21,0 megapikseli Obiektyw: obiektyw ZEISS Vario-Sonnar T\* o zmiennej ogniskowej z zoomem 25× f = 8,8 mm – 220 mm (24 mm – 600 mm (odpowiednik filmu 35 mm))  $F2.4 (W) - F4 (T)$ Podczas nagrywania filmów (HD 16:9): 26 mm – 630 mm\*1 Podczas nagrywania filmów (4K 16:9): 28 mm – 680 mm\*1 \*1 Gdy w pozycji [  **SteadyShot**] ustawiono opcję [Standardowy] SteadyShot: Optyczny Format plików (Zdjęcia): Zgodny z JPEG (DCF wer. 2.0, Exif wer. 2.31, MPF Baseline), RAW (Format Sony ARW 2.3), zgodny z DPOF Format plików (filmy): Format XAVC S (zgodny z formatem XAVC S): Obraz: MPEG-4 AVC/H.264 Dźwięk: 2-kanałowy LPCM (48 kHz 16-bitowy) Format AVCHD (Zgodny z formatem AVCHD wer. 2.0): Obraz: MPEG-4 AVC/H.264 Dźwięk: 2-kanałowy Dolby Digital, wyposażony w Dolby Digital Stereo Creator • Wyprodukowano na licencji firmy Dolby Laboratories.

Nośniki zapisu: Memory Stick PRO Duo, Memory Stick Micro, karty SD, karty pamięci microSD

Lampa błyskowa: zasięg błysku (czułość ISO (zalecany wskaźnik ekspozycji) ustawiona na Auto): ok. 1,0 m do 10,8 m (W)/ ok. 1,0 m do 6,5 m (T)

### [Złącza wejściowe i wyjściowe]

Gniazdo HDMI: gniazdo micro HDMI Złącze USB Multi/Micro\*: Komunikacja USB Komunikacja USB: Hi-Speed USB (USB 2.0) Gniazdo mikrofonu: stereo mini  $\varnothing$  3,5 mm Gniazdo słuchawek: stereo mini  $\varnothing$  3.5 mm \* Przeznaczone do urządzeń zgodnych z micro USB.

### [Wizjer]

Typ: Wizjer elektroniczny (elektroluminescencja organiczna) Całkowita liczba punktów: 2 359 296 punktów Pole widzenia: 100% Powiększenie: ok. 0,70 × (odpowiednik formatu 35 mm) z obiektywem 50 mm w nieskończoności, –1 m–1 Punkt oka (zgodnie ze standardem CIPA): ok. 23 mm od okularu, ok. 21,5 mm od ramki okularu przy  $-1$  m<sup>-1</sup> Regulacja dioptrażu:  $-4.0$  m<sup>-1</sup> do  $+3.0$  m<sup>-1</sup>

#### [Monitor]

Monitor LCD: z matrycą TFT 7,5 cm (typ 3,0), panel dotykowy Całkowita liczba punktów: 1 440 000 punktów

#### [Ogólne]

Model No. WW173777 Znamionowe parametry wejściowe:  $7.2 V = 2.4 W$ Pobór mocy: ok. 2,2 W (podczas rejestrowania z poziomu monitora) ok. 2,4 W (podczas rejestrowania z poziomu wizjera) Temperatura pracy: od 0 do 40 °C Temperatura przechowywania: od –20 do 55 °C Wymiary (szer. × wys. × głęb.) (orientacyjne):  $132.5 \times 94.0 \times 145.0$  mm 132,5 × 94,0 × 127,4 mm (od czołowej krawędzi obiektywu do monitora) Masa (zgodnie ze standardem CIPA) (orientacyjna): 1 095 g (z akumulatorem, kartą

SD)

- Mikrofon: stereofoniczny
- Głośnik: monofoniczny
- Exif Print: Zgodny
- PRINT Image Matching III: Zgodny

#### [Sieć bezprzewodowa]

PL Obsługiwany standard: IEEE 802.11 b/g/n Częstotliwość: 2,4 GHz Obsługiwane protokoły bezpieczeństwa: WEP/WPA-PSK/WPA2-PSK Metoda konfiguracji: Wi-Fi Protected Setup™ (WPS) / ręczna Mechanizm dostępu: Tryb infrastruktury NFC: zgodne z NFC Forum Type 3 Tag

[Łączność Bluetooth] Standard Bluetooth wer. 4.1 Pasmo częstotliwości: 2,4 GHz

### Zasilacz AC-UUD12/UUE12

Znamionowe parametry wejściowe: 100–240 V $\sim$ 50/60 Hz, 0,2 A Znamionowe parametry wyjściowe:  $5 V = 1.5 A$ 

### Akumulator NP-FW50

Napięcie znamionowe: 7,2 V

Konstrukcja i dane techniczne mogą ulec zmianie bez uprzedzenia.

### ■Znaki towarowe

- Memory Stick i  $_{\frac{1}{\sqrt{2}}\sqrt{2}}$  są znakami towarowymi lub zastrzeżonymi znakami towarowymi Sony Corporation.
- XAVC S i XAVC S są zastrzeżonymi znakami towarowymi firmy Sony Corporation.
- AVCHD i logotyp AVCHD są znakami towarowymi Panasonic Corporation i Sony Corporation.
- Mac jest znakiem towarowym Apple Inc. zastrzeżonym w Stanach Zjednoczonych i innych krajach.
- IOS jest zastrzeżonym znakiem towarowym lub znakiem towarowym Cisco Systems, Inc.
- iPhone i iPad są znakami towarowymi Apple Inc. zastrzeżonymi w Stanach Zjednoczonych i innych krajach.
- Blu-ray Disc™ i Blu-ray™ są znakami towarowymi Blu-ray Disc Association.
- DLNA oraz DLNA CERTIFIED to znaki towarowe Digital Living Network Alliance.
- Dolby, Dolby Audio i symbol podwójnego D są znakami towarowymi Dolby Laboratories.
- Terminy HDMI, HDMI High Definition Multimedia Interface oraz logo HDMI są znakami towarowymi lub zarejestrowanymi znakami towarowymi HDMI Licensing Administrator, Inc. w Stanach Zjednoczonych i innych krajach.
- Microsoft i Windows są zastrzeżonymi znakami towarowymi lub znakami towarowymi Microsoft Corporation w Stanach Zjednoczonych i/lub w innych krajach.
- Logo SDXC jest znakiem towarowym SD-3C, LLC.
- Facebook oraz logo "f" sa znakami towarowymi lub zastrzeżonymi znakami towarowymi Facebook, Inc.
- Android i Google Play są znakami towarowymi lub zastrzeżonymi znakami towarowymi Google Inc.
- YouTube oraz logo YouTube to znaki towarowe lub zastrzeżone znaki towarowe Google Inc.
- Wi-Fi, logo Wi-Fi i Wi-Fi Protected Setup są zastrzeżonymi znakami towarowymi lub znakami towarowymi Wi-Fi Alliance.
- Symbol N jest znakiem handlowym lub zarejestrowanym znakiem handlowym NFC Forum, Inc. w Stanach Zjednoczonych i w innych krajach.
- Znak słowny i logotypy Bluetooth® są zastrzeżonymi znakami towarowymi należącymi do Bluetooth SIG, Inc. i wszelkie użycie tych znaków przez Sony Corporation odbywa się w ramach licencji.
- QR code jest znakiem towarowym Denso Wave Inc.
- Poza tym używane w niniejszej instrukcji nazwy systemów i produktów są ogólnie znakami towarowymi lub zastrzeżonymi znakami towarowymi ich twórców lub producentów. Jednakże nie w każdym przypadku symbole lub ® są stosowane w niniejszej instrukcji.

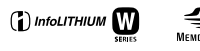

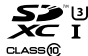

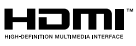

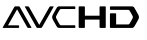

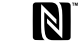

$$
\overline{\text{XAVC}}\,\boxed{\textbf{S}}
$$

$$
\\ \hspace{0.1cm} \textbf{Bluetooth}^{\scriptscriptstyle \dagger}
$$

### Oprogramowanie w ramach licencii GNU GPL/LGPL

Do opisywanego produktu dołączono oprogramowanie, które udostępniane jest w ramach poniższej licencji GNU General Public License (dalej zwanej "GPL") lub licencji GNU Lesser General Public License (dalej zwanej "LGPL"). Informuje ona, że użytkownik ma prawo do wglądu, modyfikowania i przekazywania dalej kodu źródłowego tych programów użytkowych na warunkach dostarczonej licencji GPL/LGPL. Kod źródłowy jest dostępny w Internecie.

Można go pobrać z poniższego adresu internetowego. http://oss.sony.net/Products/Linux/ Prosimy nie kontaktować się z nami w sprawie treści kodu źródłowego.

Licencje (w języku angielskim) są zapisane w pamięci wewnętrznej posiadanego urządzenia. Aby przeczytać licencje znajdujące się w folderze "PMHOME" - "LICENSE", należy nawiązać połączenie typu pamięci masowej pomiędzy danym urządzeniem a komputerem.

Dodatkowe informacje na temat urządzenia i odpowiedzi na najczęściej zadawane pytania znajdują się w naszej witrynie pomocy technicznej.

http://www.sony.net/

Česky

# **Nahlédněte do Uživatelské příručky!**

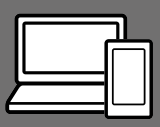

"Uživatelská příručka" je internetová příručka, kterou si můžete číst v počítači nebo ve smartphonu. Můžete tam najít podrobnosti o položkách menu, pokročilém používání a nejnovější informace o fotoaparátu.

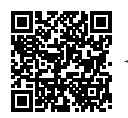

**Zde skenujte**

http://rd1.sony.net/help/dsc/1720/h\_zz/

DSC-RX10M4 Uživatelská příručka

**Návod k obsluze (tato příručka)**

#### Tato příručka poskytuje úvod do některých základních funkcí.

Průvodce rychlým začátkem viz "Průvodce rychlým začátkem" (str. 15). "Průvodce rychlým začátkem" popisuje úvodní postupy od chvíle, kdy otevřete balíček, až do spuštění závěrky prvního snímku.

### **Nápov. k fotoaparátu**

[Nápov. k fotoaparátu] zobrazuje vysvětlivky k položkám menu na displeji fotoaparátu.

Q

Při snímání tak můžete rychle získat informace.

Pokud chcete používat funkci [Nápov. k fotoaparátu], musíte provést předem jistá nastavení. Podrobnosti najdete prohledáním "Nápov. k fotoaparátu" v příručce.

## Poznámky k používání fotoaparátu

Kromě této části si přečtěte také "Předběžná opatření" v Uživatelské příručce (str. 2).

### Jazyk displeje

Můžete si vybrat jazyk zobrazení na displeji z menu (str. 27).

#### Poznámky k zacházení s přístrojem

- Tento fotoaparát je navržen tak, aby byl odolný vůči prachu a vlhkosti, ale stoprocentně resistentní vůči vodě a prachu není.
- Pokud se do otevřeného blesku dostane voda, prach nebo písek, může to způsobit poruchu.
- Odstraňte veškeré nečistoty z povrchu blesku. Nečistoty na povrchu blesku mohou vlivem horka způsobeného vypálením blesku vydávat kouř nebo se připálit. Pokud je tam nečistota nebo prach, očistěte jej měkkým hadříkem.
- Nezakrývejte blesk prsty.
- Když používáte objektiv s motorickým zoomem, dávejte pozor, aby vám v objektivu neuvízly prsty nebo jiné věci.
- Dávejte pozor, abyste si při zatlačování blesku nepřivřeli prst.
- Vždy když fotoaparát nepoužíváte, připevněte na něj přední kryt na objektiv.
- Nevystavujte objektiv nebo hledáček silnému světelnému zdroji, například slunci. Protože objektiv soustřeďuje světlo, mohlo by dojít ke vznícení, kouři nebo poruše uvnitř těla fotoaparátu nebo objektivu. Pokud musíte fotoaparát ponechat vystavený světelnému zdroji, například slunci, nasadte na objektiv kryt.
- Když snímáte v protisvětle, snažte se mít slunce dostatečně daleko od úhlu pohledu. Jinak může sluneční světlo proniknout ohniskem do fotoaparátu a způsobit kouř nebo vznícení. I když je slunce trochu dál od úhlu pohledu, může i tak dojít ke vznícení nebo kouři.
- Nevystavujte objektiv přímo paprskům, například laserovým. Mohlo by to poškodit snímač obrazu a způsobit vadnou funkci fotoaparátu.
- Neponechávejte fotoaparát, přiložené doplňky nebo paměťové karty v dosahu malých dětí. Mohlo by dojít k náhodnému spolknutí. Pokud se tak stane, okamžitě se obraťte na lékaře.

### Poznámky k displeji a elektronickému hledáčku

- Displej a elektronický hledáček jsou vyrobeny pomocí vysoce přesné technologie a více než 99,99% pixelů je funkčních k efektivnímu použití. Na displeji a v elektronickém hledáčku se však stále mohou objevovat malé černé tečky a/nebo jasné tečky (bílé, červené, modré nebo zelené). Tyto nedokonalosti vznikají ve výrobě a nijak neovlivňují nahrané snímky.
- V rozích hledáčku může být snímek trochu zkreslený. Nejedná se o závadu. Když chcete vidět celou kompozici i s detaily, můžete také použít displej.
- Když pohybujete fotoaparátem a současně se přitom díváte do hledáčku nebo pohybujete očima, obraz v hledáčku může být zkreslený nebo se může měnit jeho barva. To je charakteristika objektivu nebo zobrazovacího zařízení a nejedná se o poruchu. Když pořizujete snímek, doporučujeme, abyste se dívali do středu hledáčku.
- Při snímání s hledáčkem můžete pociťovat napětí v očích, únavu, zvedání žaludku nebo nevolnost. Doporučujeme, abyste při snímání s hledáčkem dělali pravidelné přestávky.

V případě, že se nebudete cítit dobře, přestaňte používat hledáček, dokud se vám neudělá lépe, a pokud je to nutné, vyhledejte lékaře.

### Poznámky k nepřetržitému snímání

Při nepřetržitém snímání může displej nebo hledáček přepínat mezi obrazovkou snímání a černou obrazovkou. Pokud se na displej v této situaci budete dívat, můžete pociťovat nepříjemné příznaky, například nevolnost. Pokud budete mít nepříjemné pocity, přestaňte fotoaparát používat, a pokud to bude nutné, obraťte se na lékaře.

#### Poznámky k nahrávání po delší dobu nebo k nahrávání videa 4K

- Na fotoaparátu a teplotě akumulátoru záleží, zda bude možno nahrávat videa nebo zda se na ochranu fotoaparátu automaticky vypne napájení. Předtím, než se vypne napájení, zobrazí se na displeji hlášení. Nebo nebudete moci dále nahrávat videa. V takovém případě ponechejte napájení vypnuté a počkejte, dokud teplota fotoaparátu a akumulátoru neklesne. Pokud zapnete napájení, aniž byste nechali fotoaparát a akumulátor dostatečně vychladnout, napájení se může zase vypnout a vy nebudete moci nahrávat video.
- Když teplota fotoaparátu vzroste, obrazová kvalita se může zhoršit. Doporučuje se, abyste před pokračováním ve snímání počkali, až teplota fotoaparátu klesne.
- Při vysokých teplotách okolí roste rychle i teplota fotoaparátu.
- Tělo fotoaparátu a akumulátoru se může zahřát používáním – to je normální.

### Poznámky k nahrávání/přehrávání

- Před tím, než začnete nahrávat, udělejte zkušební záběry, abyste se ujistili, že fotoaparát pracuje správně.
- Nahraný snímek může být odlišný od snímku, který jste si prohlíželi před záznamem.
- Nepoužívejte fotoaparát v oblastech, kde dochází k vyzařování radiových vln nebo záření. Nahrávání a přehrávání nemusí fungovat správně.
- Přehrávání snímků nahraných přístrojem na jiných zařízeních a přehrávání snímků nahraných nebo editovaných jinými zařízeními na tomto přístroji není zaručeno.
- Sony nemůže poskytnout záruku na situace, kdy selže nahrávání nebo se ztratí či poškodí nahrané snímky nebo zvuková data kvůli poruše fotoaparátu nebo nahrávacího média atd. Doporučujeme důležitá data zálohovat.
- Když paměťovou kartu zformátujete, všechna data na ní nahraná budou vymazána a nepůjde je obnovit. Před formátováním si data zkopírujte do počítače nebo na jiné zařízení.

### Poznámky k vícefunkčním sáňkám

• Při nasazování nebo sundávání doplňků, jako například externího blesku, do vícefunkčních sáněk, nejprve nastavte napájení na vypnuto. Při nasazování doplňku si ověřte, že je dobře připevněn na fotoaparátu.

• Nepoužívejte vícefunkční sáňky s komerčně dostupným bleskem, který má napětí 250 V nebo více nebo má opačnou polaritu než fotoaparát. Může to způsobit poruchu.

### Doplňky Sony

Používejte pouze originální doplňky Sony, jinak může dojít k poruše. Doplňky značky Sony se v některých zemích nebo regionech nemusí prodávat.

#### CZ Údaje o specifikacích popsaných v této příručce

Údaje o výkonnosti a specifikacích jsou definovány za následujících podmínek, kromě případů popsaných v této příručce: při okolní teplotě 25ºC a za použití bloku akumulátorů, který byl plně nabíjen až do zhasnutí kontrolky nabíjení.

### Varování k autorským právům

Televizní programy, filmy, videokazety a další materiály mohou být chráněny autorskými právy. Neautorizované nahrávání takových materiálů může být v rozporu s ustanoveními zákonů na ochranu autorských práv.

#### Poznámky k informacím o poloze

Pokud odešlete a budete sdílet snímek opatřený informacemi o poloze, může se tato informace náhodně dostat i třetí straně. Abyste předešli tomu, že se informace o poloze dostanou třetí straně, nastavte před pořizováním snímků  $\Box$  Nast. info. o polozel na [Vypnuto].

### Poznámky k likvidaci přístroje nebo jeho předání jiné osobě

Když chcete přístroj zlikvidovat nebo předat jiné osobě, nezapomeňte provést následující činnosti na ochranu soukromých údajů.

 $\bullet$  Vyberte [Reset nastavení]  $\rightarrow$ [Inicializovat].

#### Poznámky k likvidaci paměťové karty nebo jejímu předání jiné osobě

Provedení [Formátovat] nebo [Vymazat] na fotoaparátu nebo počítači nemusí zcela vymazat data na paměťové kartě. Když předáváte paměťovou kartu někomu jinému, doporučujeme, abyste zcela vymazali data pomocí softwaru pro mazání dat. Když chcete paměťovou kartu vyhodit, doporučujeme, abyste ji fyzicky zničili.

### Poznámky k bezdrátové síti LAN

Pokud se váš fotoaparát ztratí nebo vám jej ukradnou, Sony nenese žádnou zodpovědnost za ztrátu nebo škodu způsobenou ilegálním přístupem nebo použitím registrovaného přístupového bodu na fotoaparátu.

### Poznámky k bezpečnosti při používání produktů s bezdrátovou sítí LAN

- Vždy se ujistěte, že používáte bezpečnou bezdrátovou síť LAN, abyste se vyhnuli neoprávněnému proniknutí, nezákonnému přístupu třetích stran nebo jiným možnostem napadnutí.
- Je důležité, abyste při používání bezdrátové sítě LAN nastavili bezpečnostní nastavení.
- Pokud dojde při používání bezdrátové sítě LAN k problému s bezpečností, protože nejsou implikována žádná bezpečnostní opatření nebo vlivem nějakých neovlivnitelných okolností, společnost Sony nenese žádnou zodpovědnost za ztrátu nebo poškození.

### Jak dočasně vypnout funkce bezdrátové sítě (Wi-Fi atd.)

Když nastoupíte do letadla apod., můžete dočasně vypnout všechny funkce bezdrátové sítě pomocí [Režim letadlo].

## Kontrola fotoaparátu a přiložených částí

Číslo v závorce udává počet kusů.

- Fotoaparát (1)
- Síťová šňůra (1) (přiložena v některých zemích/regionech)

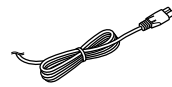

• Modul akumulátoru NP-FW50 (1)

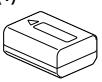

• Kabel mikro USB (1)

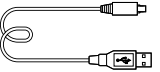

• Síťový adaptér (1) Tvar síťového adaptéru se může lišit podle země/regionu.

• Řemínek na rameno (1)

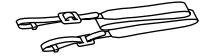

• Kryt objektivu (1)

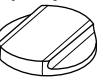

• Sluneční clona objektivu (1)

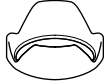

- Očnice (1) (připevněna k fotoaparátu)
- Krytka patice (1) (připevněna k fotoaparátu)
- Návod k obsluze (tato příručka) (1)
- Referenční příručka (1)
- Wi-Fi Connection/One-touch (NFC) Guide (1)

CZ

## Popis součástí

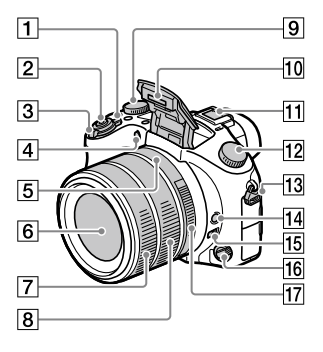

- Přepínač ON/OFF (napájení)
- Tlačítko spouště
- Pro snímání: páčka W/T (Zoom) K prohlížení: páčka (přehled)/páčka zoom při přehrávání
- Kontrolka samospouště/AF iluminátor
- **5** Index clony
- 6 Objektiv
- Přední kroužek objektivu
- Zadní kroužek objektivu
- Ovladač kompenzace expozice

#### 10 Blesk

- Pro použití blesku stiskněte tlačítko **\$** (vysunutí blesku). Blesk se nevysunuje automaticky.
- Když nepoužíváte blesk, zatlačte jej zpět do těla fotoaparátu.
- Vícefunkční sáňky
	- Některé doplňky možná nepůjdou nasadit zcela a budou z vícefunkčních sáněk vyčuhovat dozadu. Jakmile však doplněk dosáhne předního konce sáněk, spojení je dokončeno.
	- Podrobnosti o kompatibilních doplňcích pro vícefunkční sáňky naleznete na webových stránkách Sony nebo se obraťte na svého prodejce Sony nebo místní autorizovaný servis Sony. Lze také používat doplňky pro sáňky. Provoz s příslušenstvím jiných výrobců není zaručen.

Multi<br>**ni** Interface Shoe

**Accessory Shoe** 

- Volič režimů (Režim Automatika)/ (Program auto)/ (Priorita clony)/ (Priorita závěrky)/ M (Ruční expozice)/ (Vyvolat paměť)/ (Video)/ HFR (Vys. sním. frekvence)/ (Plynulé panoráma)/ SCN (Volba scény)
- Úchyt pro řemínek na rameno Připevněte oba konce řemínku k fotoaparátu.

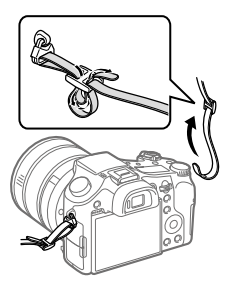

- Tlačítko fixace ostření
- Přepínač omezení rozsahu ostření
- Ovladač režimu ostření
- **17** Clonový kroužek

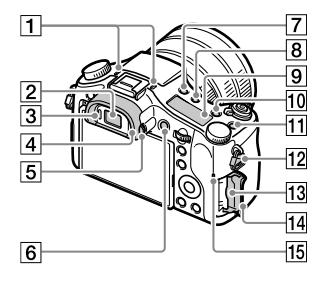

#### **1** Mikrofon

Při nahrávání videa tuto část nezakrývejte. Pokud tak učiníte, může to způsobit šum nebo snížit hlasitost.

- 2 Hledáček
- 3 Oční snímač
- 4 Očnice
- Ovladač nastavení dioptrické korekce
- Tlačítko MOVIE (video)
- Tlačítko (vysunutí blesku)
- Tlačítko (osvětlení stavového displeje)
- **9** Stavový displej
- Tlačítko C2 (Tlačítko vlastní 2)
- Tlačítko C1 (Tlačítko vlastní 1)
- Úchyt pro řemínek na rameno
- Prostor pro paměťovou kartu
- Kryt slotu pro paměťovou kartu
- 15 Kontrolka přístupu

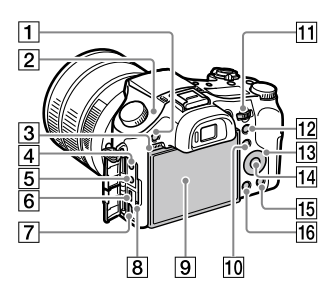

- Tlačítko MENU
- $\boxed{2}$   $\Theta$  Značka polohy snímače obrazu

Snímač obrazu je snímač, který převádí světlo na elektrický signál. Značka  $\Theta$  označuje umístění snímače obrazu. Když měříte přesnou vzdálenost mezi fotoaparátem a objektem, sledujte polohu vodorovné čáry.

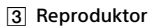

- Konektor (mikrofon) Když je připojen externí mikrofon, je vestavěný mikrofon automaticky vypnut. Když je externí mikrofon typu napájení z konektoru, bude mu dodáváno napájení z fotoaparátu.
- $\overline{5}$  Konektor  $\Omega$  (sluchátka)
- Multifunkční terminál/ Terminál mikro USB
	- Tento konektor podporuje zařízení kompatibilní s mikro USB.
	- Podrobnosti o kompatibilních doplňcích pro multifunkční terminál/terminál mikro USB naleznete na webových stránkách Sony nebo se obraťte na svého prodejce Sony nebo místní autorizovaný servis Sony.
- Mikro konektor HDMI
- Kontrolka nabíjení

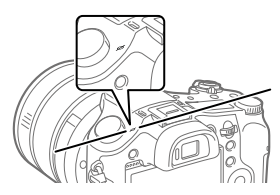

Pokud je objekt blíž než je minimální vzdálenost snímání objektivu, nelze potvrdit zaostření. Ujistěte se, že mezi objektem a fotoaparátem je dostatečná vzdálenost.

**Displej (Pro dotykové operace:** dotykový panel/touchpad) Displej můžete nastavit tak, aby se na něj dobře dívalo, a snímat z jakékoli polohy.

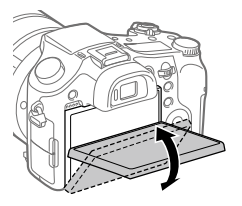

Možná nepůjde nastavit úhel displeje. Záleží na typu stativu, který používáte. V takovém případě uvolněte šroub o jednu otáčku a úhel displeje nastavte.

- Ke snímání: Tlačítko Fn (funkce) K prohlížení: Tlačítko (Odeslat do smartph.) Stisknutím tohoto tlačítka můžete zobrazit obrazovku pro [Odeslat do smartph.].
- Otočný ovladač Můžete rychle upravit nastavení pro každý režim snímání.
- Ke snímání: Tlačítko AEL K prohlížení: Tlačítko Q (zoom při přehrávání)
- Řídicí kolečko
- Středové tlačítko
- Ke snímání: Tlačítko C3 (Tlačítko vlastní 3) K prohlížení: Tlačítko (vymazat)
- Tačítko ▶ (přehrávání)

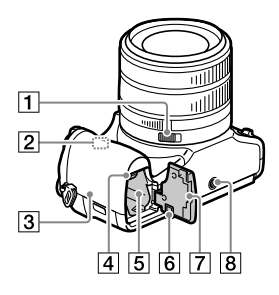

CZ

- Přepínač západky clony
- Anténa Wi-Fi/Bluetooth (vestavěná)
- $\boxed{3}$   $\boxed{N}$  (značka N)

Tato značka označuje bod dotyku pro spojení fotoaparátu a smartphonu s funkcí NFC.

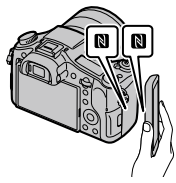

• NFC (Near Field Communication) je mezinárodním standardem pro bezdrátovou komunikaci na krátkou vzdálenost.

- Páčka pro uzamčení akumulátoru
- Prostor pro vložení akumulátoru
- 6 Kryt spojovací destičky Použijte, když budete používat síťový adaptér AC-PW20 (prodává se samostatně). Vložte spojovací destičku do prostoru pro akumulátor a pak protáhněte kabel krytem spojovací destičky, jak je to vidět níže.

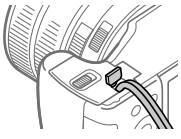

Ujistěte se, že když zavřete kryt, není kabel přiskřípnut.

Kryt akumulátoru

#### **8** Otvor pro stativ

Použijte stativ se šroubem kratším než 5,5 mm. Jinak nelze fotoaparát dobře připevnit a může dojít k poškození fotoaparátu.

## Základní činnosti

### Používání řídicího kolečka

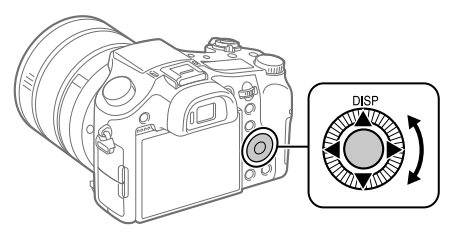

- Položky nastavení lze vybrat otočením nebo stisknutím horní/spodní/ levé/pravé části řídicího kolečka. Váš výběr je potvrzen, když stisknete střed řídicího kolečka.
- DISP (nastavení displeje) je přiřazeno horní straně řídicího kolečka. Kromě toho můžete přiřadit vybrané funkce levé/pravé/spodní straně a středu řídicího kolečka a otáčení řídicího kolečka.
- Při přehrávání můžete zobrazit další/předchozí snímek stisknutím pravé/levé strany řídicího kolečka nebo otáčení řídicího kolečka.

### Používání tlačítka Fn (Funkce)

Často používané funkce můžete registrovat k tlačítku Fn (funkce) a během fotografování je vyvolávat. Tlačítku Fn (Funkce) lze přiřadit až 12 často používaných funkcí.

1 Opakovaným tisknutím tlačítka DISP na řídicím kolečku zobrazte režim displeje jiný než [Pro hledáček] a pak stiskněte tlačítko Fn (funkce).

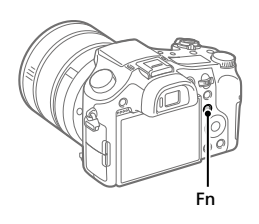

- 2 Vyberte požadovanou funkci stisknutím horní/spodní/levé/ pravé strany řídicího kolečka.
- 3 Vyberte požadované nastavení otočením řídicího kolečka a pak stiskněte střed řídicího kolečka.

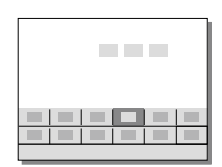

• Některé funkce lze jemně doladit pomocí otočného ovladače.

### Úprava nastavení z vyhrazených obrazovek nastavení

Vyberte požadovanou funkci v kroku 2 a stiskněte střed řídicího kolečka. Objeví se vyhrazená obrazovka nastavení pro danou funkci. Pro úpravu nastavení se řiďte průvodcem funkcemi.

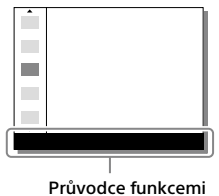

## Průvodce rychlým začátkem

### Krok 1: Vkládání bloku akumulátorů/paměťové karty (prodává se samostatně) do fotoaparátu

Podrobnosti o paměťových kartách, které lze s fotoaparátem používat, viz str. 30.

1 Otevřete kryt akumulátoru a vložte blok akumulátorů do fotoaparátu. • Ujistěte se, že blok akumulátorů směřuje správným směrem a zasuňte jej za současného stisknutí páčky pro uzamčení Páčka pro uzamčení

2 Zavřete kryt akumulátoru.

akumulátoru.

- 3 Otevřete kryt paměťové karty a vložte paměťovou kartu (prodává se samostatně) do fotoaparátu.
	- Pokud je oříznutý roh paměťové karty nasměrován jako na vyobrazení, kartu zasuňte do slotu, dokud nezaklapne. Ujistěte se, že oříznutý roh

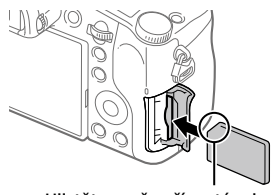

je ve správném směru.

### 4 Zavřete kryt paměťové karty.

CZ

### Formátování paměťové karty

Když používáte paměťovou kartu s fotoaparátem poprvé, doporučuje se kartu ve fotoaparátu naformátovat pro stabilnější výkon karty.

- Formátování vymaže všechna data na paměťové kartě, včetně chráněných snímků a registrovaných nastavení (M1 až M4). Vymazaná data nelze obnovit. Před formátováním si cenná data uložte do počítače, atd.
- Formátován proveďte výběrem MENU  $\rightarrow$   $\rightarrow$  (Nastavení)  $\rightarrow$ [Formátovat].

### Vyjímání bloku akumulátorů

Ujistěte se, že kontrolka přístupu (str. 9) nesvítí a vypněte fotoaparát. Pak zasuňte páčku pro uzamčení a vyjměte blok akumulátorů. Dejte pozor, aby vám blok akumulátorů neupadl.

### Vyjímání paměťové karty

Ujistěte se, že kontrolka přístupu (str. 9) nesvítí, a pak jednou zatlačte na paměťovou kartu, abyste ji vytáhli.

Páčka pro uzamčení

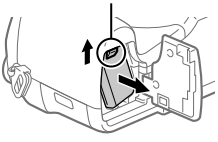

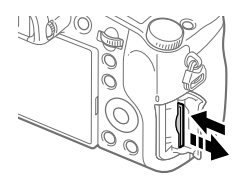

### Krok 2: Nabíjení bloku akumulátorů vloženého ve fotoaparátu

### 1 Vypněte napájení.

2 Připojte fotoaparát s vloženým blokem akumulátorů k síťovému adaptéru (přiložen) kabelem mikro USB (přiložen) a připojte síťový adaptér do síťové zásuvky.

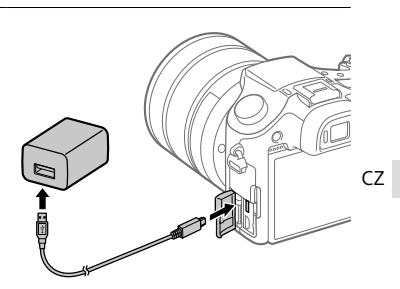

#### **Kontrolka nabíjení na fotoaparátu (oranžová)**

Svítí: Nabíjení Nesvítí: Nabíjení ukončeno

Bliká: Chyba nabíjení nebo dočasné pozastavení nabíjení, protože fotoaparát se nenachází ve správném teplotním rozsahu

- Doba nabíjení (plné nabití): asi 150 min. (při nabíjení zcela vybitého bloku akumulátorů při teplotě 25°C)
- Když používáte zcela nový blok akumulátorů nebo se blok akumulátorů delší dobu nepoužíval, kontrolka nabíjení může při nabíjení rychle blikat. Pokud se to stane, vytáhněte blok akumulátorů nebo odpojte kabel USB od fotoaparátu a pak jej znovu vložte a nabíjejte.
- Používejte pouze originální bloky akumulátorů, kabely mikro USB (přiložen) a síťové adaptéry (přiložen) značky Sony.

### Krok 3: Nastavení jazyka a hodin

- 1 Přepnutím přepínače ON/OFF (napájení) do polohy "ON" zapněte fotoaparát.
- 2 Vyberte požadovaný jazyk a stiskněte střed řídicího kolečka.

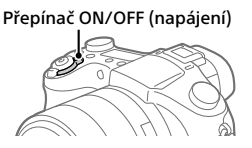

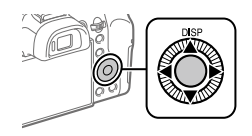

- 3 Zkontrolujte, že je na displeji vybráno [Zadat], a stiskněte střed.
- 4 Vyberte požadovanou zeměpisnou polohu a poté stiskněte střed.
- 5 Pomocí horní/spodní strany nebo otáčením řídicího kolečka vyberte [Datum/čas] a poté stiskněte střed.
- 6 Vyberte požadovanou položku stisknutím horní/spodní/levé/ pravé části řídicího kolečka a pak stiskněte střed.
- 7 Pro nastavení dalších položek opakujte kroky 5 a 6, poté vyberte [Zadat] a stiskněte střed.

#### Tip

<sup>•</sup> Pro resetování nastavení data a času použijte MENU (str. 27).

### Krok 4: Snímání v režimu auto

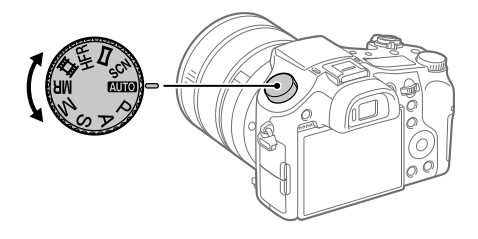

### 1 Otočte voličem režimů pro nastavení **AUO**.

2 Dívejte se do hledáčku nebo na displej a držte fotoaparát.

- 3 Ke změně rozsahu zvětšení snímku použijte páčku W/T (transfokace).
- 4 Stisknutím tlačítka spouště napůl zaostříte. • Když je snímek zaostřen, rozsvítí se indikátor (například •).
- 5 Stiskněte tlačítko spouště nadoraz.

### Snímání videa

Chcete-li zahájit/ukončit záznam, stiskněte tlačítko MOVIE.

### Přehrávání snímků

Stisknutím tlačítka  $\blacktriangleright$  (přehrávání) přehrajete snímky. Požadovaný snímek můžete vybrat pomocí řídicího kolečka.

### Vymazání zobrazeného snímku

Pro vymazání stiskněte tlačítko (III (vymazat), když je snímek zobrazen. Pomocí řídicího kolečka vyberte na obrazovce potvrzení [Vymazat] a pak stiskněte střed řídícího kolečka, abyste snímek vymazali.

### Pořizování snímků v různých režimech

Nastavte volič režimů na požadovaný režim podle objektu nebo funkcí, které chcete používat.

### Jak se dozvědět o fotoaparátu více

Instrukce ke všem funkcím fotoaparátu jsou poskytnuty v "Uživatelské příručce" (internetová příručka).

Informace pro přístup do uživatelské příručky naleznete na stránce 2.

## Používání funkcí Wi-Fi / Jedním dotykem (NFC) / Bluetooth

Následující činnosti můžete provést pomocí funkcí fotoaparátu Wi-Fi, jedním dotykem NFC a Bluetooth.

- Ukládání snímků do počítače
- Přenos snímků z fotoaparátu do smartphonu
- Používání smartphonu jako dálkového ovládání fotoaparátu
- Prohlížení fotografií na televizoru
- Nahrávání informací o poloze ze smartphonu na snímky

Podrobnosti naleznete v "Uživatelská příručka" (str. 2) nebo v přiloženém dokumentu "Wi-Fi Connection/One-touch (NFC) Guide".

### Instalace PlayMemories Mobile

Pro připojení fotoaparátu a smartphonu je třeba PlayMemories Mobile. Pokud je aplikace PlayMemories Mobile na vašem smartphonu již nainstalována, nezapomeňte ji aktualizovat a nainstalovat nejnovější verzi.

Podrobnosti o PlayMemories Mobile naleznete na stránce podpory (http://www.sony.net/pmm/).

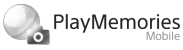

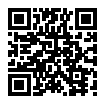

Poznámka

- Pokud chcete na fotoaparátu používat funkci jedním dotykem NFC, musíte mít smartphone Android nebo tablet s funkcí NFC.
- Není plně zaručeno, že funkce Wi-Fi popsané v této příručce budou pracovat na všech smartphonech nebo tabletech.
- Funkce Wi-Fi tohoto fotoaparátu nejsou dostupné, když jste připojeni k veřejné bezdrátové síti LAN.
- Postupy činnosti nebo zobrazení na displeji podléhají u budoucích verzí nebo aktualizací změnám bez předchozího upozornění.

CZ

### Nahrávání informací o poloze na zachycené snímky

Pomocí PlayMemories Mobile můžete získat informace o poloze z připojeného smartphonu (prostřednictvím spojení Bluetooth) a nahrát je na zachycené snímky.

Podrobnosti k postupu činnosti viz "Uživatelská příručka" (str. 2) nebo následující stránka podpory.

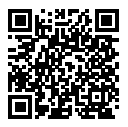

http://www.sony.net/pmm/btg/

## Software do počítače

Nabízíme následující software do počítače, který vám umožní více si svoje fotografie a videa užít. Pomocí internetového prohlížeče si software na jedné z následujících adresách URL můžete stáhnout, když se budete řídit instrukcemi na obrazovce.

Pokud už některý z tohoto softwaru máte nainstalován v počítači, aktualizujte jej před použitím na nejnovější verzi.

#### Windows:

http://www.sony.co.jp/imsoft/Win/

#### Mac:

http://www.sony.co.jp/imsoft/Mac/

Doporučené počítačové prostředí pro činnost aplikací můžete ověřit na následující adrese URL:

http://www.sony.net/pcenv/

### PlayMemories Home

PlayMemories Home umožňuje importovat fotografie a videa do počítače a používat je.

Pro import videa XAVC S nebo AVCHD do počítače je třeba nainstalovat PlayMemories Home.

Na webovou stránku pro stažení se lze dostat přímo z následující adresy URL:

http://www.sony.net/pm/

• Když připojíte fotoaparát k počítači, lze k PlayMemories Home přidávat nové funkce. Proto se doporučuje připojit fotoaparát k počítači, i kdy již máte aplikaci PlayMemories Home nainstalovánu v počítači.

### Image Data Converter

Pomocí různých funkcí nastavení, jako například tónové křivky a ostrosti, si můžete vylepšovat a editovat snímky RAW.

### Remote Camera Control

Pomocí Remote Camera Control můžete měnit nastavení fotoaparátu nebo uvolňovat závěrku z počítače připojeného kabelem USB. Chcete-li používat Remote Camera Control, nejprve vyberte MENU  $\Box$  (Nastavení)  $\rightarrow$  [Spojení USB]  $\rightarrow$  [Dálkově z počítače] a pak připojte fotoaparát k počítači kabelem USB.

## Seznam položek MENU

Podrobnosti o každé položce MENU viz Uživatelská příručka.

### (Nastavení snímání1) Červená záložka

#### Kvalita/Velikost snímku

**M** Kvalita Velik. snímku Poměr stran Panoráma: Velikost Panoráma: Směr  $\nabla P$ RŠ u dl.exp. RŠ při vys.ISO Barevný prostor

#### Režim snímání/Pohon

Režim Automatika Volba scény Režim pohonu Nastavení řady **01/02 Vyvolat** / Paměť Reg. vl. nast. sním.

#### AF

Oblast ostření Př. obl. AF vý./ší. Iluminátor AF Prostř. zamknutý AF AF se spouští Před-AF  $F$ Fce reg. obl. AF

 Vym. reg. obl. AF Autom. zruš. obl. AF Zobr. obl. průb. AF Oblast fáz. detekce

#### Expozice

Komp.expozice Reset kompenza. EV ISO Min. čas, ISO AUTO Režim měření Bod bodového měř. AEL se závěrkou Úpr. stand. expoz.

#### Blesk

Režim blesku Kompenz.blesku Komp.exp. Bez červ.očí

#### Barevný/WB/Zprac. snímku

Vyvážení bílé Nast. priority v AWB DRO/Auto HDR Kreativní styl Obrazový efekt Profil obrazu Efekt hladké pleti CZ

#### Pomocník ostření

Zvětšení zaostření Doba zvětš. ostření Vých. zvětš. zaost. Asistent MF Úroveň obrysů Barva obrysů Otoč. krouž. zaostř.

#### Detekce oblič./Pomoc. sním.

Úsměvu/Det.obličej. Registrace obličeje Auto. rámování

### (Nastavení snímání2) Fialová záložka

#### Video

 Režim expozice **RE** Režim expozice Formát souboru Nast. záznamu Nastavení HFR Kvalita(Dual Rec) Vel. sním.(Dual Rec) Autom. Dual Rec **Za** Zástupné nahráv. Rychlost AF Citlivost sled. AF Auto. pom. závěr. Nahrávání zvuku Úroveň nahr. zvuku Zobr. úrov. zvuku Časování zvuk. výst. Redukce zvuku větru

**i SteadyShot** 甘甘 Zobrazení značky Nastavení značky Režim světla videa Film pomocí spouště

#### Závěrka/SteadyShot

 $\overline{M}$ Typ závěrky Uvolnit bez karty **E**SteadyShot

#### Zoom

Rozsah asist. zoomu Nastavení zoomu Rychlost zoomu Otoč. kroužku zoomu Fce Zoom na kroužku

#### Displej/Auto prohlížení

Tlačítko DISP FINDER/MONITOR Zebra R. Mřížky Průvod. nast. expoz. Displej živ. náhledu Auto prohlíž.

#### Uživatelská operace

Vlastní klávesa(sn.) Vlastní kláv.(přeh.) Nast. nabídky funkcí Nast. kroužku objekt. Tlačítko MOVIE Zámek ovlad./koleč. Zvukové signály  $\nabla$  Zapsat datum
## (Síť)

### Zelená záložka

Fce Od. do smartph. Poslat do počítače Zobr. na televizoru Ovl. smartphonem Režim letadlo Nastavení Wi-Fi Nastavení Bluetooth Nast. info. o poloze Uprav. Název zaříz. Reset síťových nast.

## (Přehrávání)

Modrá záložka

Vymazat Režim prohlížení Přehled snímků Zob. sku. kont. sním. Natočení displeje Prezentace Otočit  $\oplus$  Zvětšit  $\mathcal{\oplus}$  Zvětšit vých. zvětš.  $\mathcal{\mathfrak{A}}$  Zvětšit vých. pol. Chránit Úprav. inter. pohybu Specifikace tisku Zachytit foto

### (Nastavení)

### Žlutá záložka

Jas displeje Jas hledáčku Tepl. barvy hledáčku Pomoc zobr. Gamma Nastavení hlasitosti Nabídka Dlaždice Průvod. ovl. režimů Vymaz.potvrzení Kvalita zobrazení Zaháj. úsp. energie Volič NTSC/PAL\* Dotyková obsluha Nast. dotyk. plochy Režim demo Nastavení TC/UB Nastavení HDMI Volba výstupu 4K Spojení USB Nastavení USB LUN Napájení USB Nast. Dálkově z poč. **Z** Jazyk Nast.data/času Nastavení oblasti Info. o copyrightu Formátovat Číslo souboru Nast. jméno souboru Výběr složky zázn. Nová složka Název složky Obnovit DB snímků

#### Zobr. info o médiu.

#### Verze

#### Reset nastavení

\* Pokud tuto položku změníte, budete muset formátovat paměťovou kartu kvůli kompatibilitě se systémem PAL, nebo NTSC. Možná také nepůjde přehrávat videa nahraná pro systém NTSC na televizoru se systémem PAL.

# (Mé menu) Šedá záložka

Přidat položku Seřadit položky Vymazat položku Vymazat stránku Vymazat vše

# Specifikace

# Životnost akumulátoru a počet nahratelných snímků

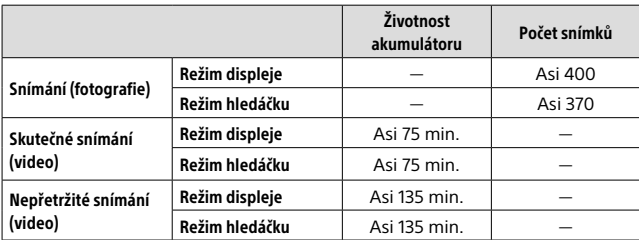

- Výše uvedené odhady pro životnost akumulátoru a počet nahratelných snímků platí, když je blok akumulátorů plně nabitý. Životnost akumulátoru a počet snímků se může snížit. Záleží na podmínkách používání.
- Životnost akumulátoru a počet nahratelných snímků jsou odhady založené na snímání s výchozími nastaveními za následujících podmínek:
	- Používání bloku akumulátorů při okolní teplotě 25°C.
	- Používání paměťové karty Sony SDXC (U3) (prodává se samostatně)
- Počty ve "Snímání (fotografie)" jsou založeny na standardu CIPA a snímání za následujících podmínek:

(CIPA: Camera & Imaging Products Association)

- Každých 30 sekund se pořídí jeden snímek.
- Napájení se zapíná a vypíná jednou za deset snímků.
- Blesk je použit při každém druhém snímku.
- Zoom střídavě přepínán mezi stranou W a T.
- Počet minut pro snímání videa je založen na standardu CIPA a snímání za následujících podmínek:
	- Kvalita snímku je nastavena na XAVC S HD 60p 50M/50p 50M.
	- Skutečné snímání (videa): Životnost akumulátoru založená na opakovaném snímání, transfokaci, pohotovostním režimu při snímání, zapínání/vypínání atd.
	- Nepřetržité snímání (videa): Životnost akumulátoru založena na snímání bez přerušení až po dosažení limitu (29 minut) a pak pokračování opětovným stisknutím tlačítka MOVIE (video). S dalšími funkcemi, například transfokací, se nepočítá.

## Paměťové karty, které lze použít

Při používání paměťových karet microSD nebo Memory Stick Micro s tímto fotoaparátem musíte používat správný adaptér.

#### Paměťové karty SD

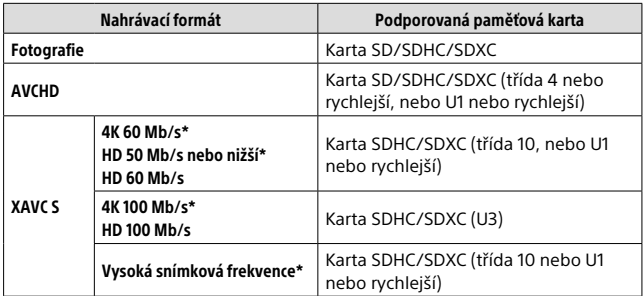

\* Také při současném nahrávání videa proxy

#### Memory Stick

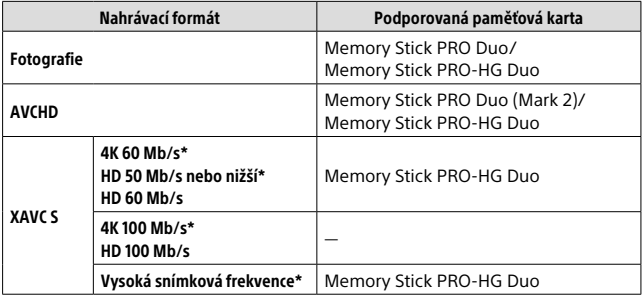

\* Také při současném nahrávání videa proxy

#### Poznámka

- Když používáte paměťovou kartu SDHC k nahrávání videa XAVC S po delší dobu, nahraná videa budou rozdělena do souborů po 4 GB. S rozdělenými soubory lze manipulovat jako s jedním souborem a importovat je do počítače pomocí PlayMemories Home.
- Předtím, než se budete snažit obnovit soubory databáze na paměťové kartě, plně nabijte blok akumulátorů.

### Počet nahratelných snímků

Když vložíte paměťovou kartu do fotoaparátu a nastavíte přepínač ON/OFF (napájení) na "ON", na displeji se zobrazí počet snímků, které lze nahrát (pokud byste pokračovali ve snímání s aktuálními nastaveními).

#### Poznámka

- Když bliká oranžově "0" (počet nahratelných snímků), je paměťová karta plná. Vyměňte paměťovou kartu za jinou nebo vymažte snímky z aktuální paměťové karty.
- Když bliká oranžově "NO CARD", znamená to, že není vložena paměťová karta. Vložte paměťovou kartu.

### Počet snímků, které lze nahrát na paměťovou kartu

Níže uvedená tabulka ukazuje přibližný počet snímků, které lze nahrát na paměťovou kartu formátovanou tímto fotoaparátem. Hodnoty jsou definovány pomocí standardu Sony pro testování paměťových karet. Hodnoty se mohou lišit podle podmínek snímání a typu použité paměťové karty.

#### **[ Velik. snímku]: [L: 20M] [ Poměr stran]: [3:2]\***

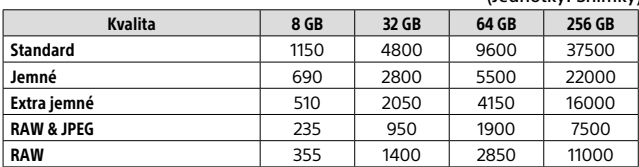

\* Když je [ Poměr stran] nastaven na něco jiného než [3:2], můžete nahrát více snímků, než je počet uvedený ve výše uvedené tabulce (mimo situaci, kdy je vybráno [RAW]).

 $C<sub>7</sub>$ 

(Jednotky: Snímky)

#### Poznámka

- I když je počet nahratelných snímků vyšší než 9999, objeví se "9999".
- Když se na fotoaparátu přehrává snímek pořízený jiným přístrojem, fotoaparát jej nemusí zobrazit v jeho skutečné velikosti.
- Uvedená čísla platí pro používání paměťové karty Sony.

### Doby pro nahrávání videa

Níže uvedená tabulka ukazuje přibližnou celkovou dobu nahrávání za použití paměťové karty formátované fotoaparátem. Hodnoty se mohou lišit podle podmínek snímání a typu použité paměťové karty. Doby pro nahrávání, když je [ $\mathbb H$  Formát souboru] nastaven na [XAVC S 4K] a [XAVC S HD], jsou doby nahrávání pro snímání s [**23**] Zástupné nahráv.] nastaveným na [Vypnuto].

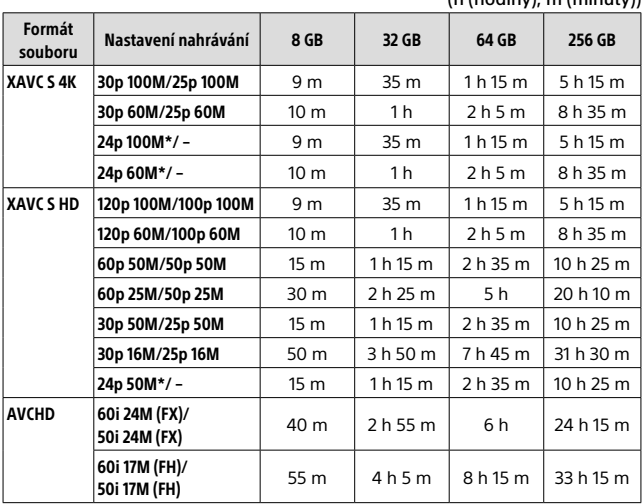

 $(h / h$ odiny), m  $(minutv)$ 

\* Pouze když je [Volič NTSC/PAL] nastaven na NTSC.

• Nepřetržité snímání videa je možné při jednom nahrávání po dobu asi maximálně 29minut, s výchozími nastaveními fotoaparátu a s okolní teplotou kolem 25°C (omezení specifikace přístroje).

#### Poznámka

• Doba nahrávání videa se liší, protože fotoaparát je vybaven funkcí VBR (proměnná bitová rychlost), která automaticky nastaví obrazovou kvalitu podle scény snímání. Když nahráváte rychle se pohybující objekt, je snímek jasnější, ale doba pro nahrávání se zkrátí, protože pro záznam je třeba více paměti. Doba nahrávání se také liší podle podmínek snímání, objektu nebo nastavení kvality/velikosti snímání.

• Uvedené doby jsou doby nahrávání při použití paměťové karty Sony.

### Poznámky o nepřetržitém nahrávání videa

- Nahrávání videa ve vysoké kvalitě a nepřetržité vysokorychlostní nahrávání vyžadují velké množství energie. Proto pokud budete pokračovat ve snímání, bude teplota uvnitř fotoaparátu, zejména snímače obrazu, narůstat. V takových případech se fotoaparát automaticky vypne, protože povrch fotoaparátu se zahřeje na vysokou teplotu, nebo vysoká teplota ovlivňuje kvalitu snímků a nebo vnitřní mechanismus fotoaparátu.
- Délka doby dostupné pro nahrávání videa se liší podle teploty, formátu souboru/nastavení nahrávání pro videa, prostředí sítě Wi-Fi nebo stavu fotoaparátu před tím, než začnete nahrávat. Pokud často měníte kompozici snímku nebo pořizujete snímky po zapnutí napájení, teplota uvnitř fotoaparátu vzroste a doba pro nahrávání se zkrátí.
- Když se objeví ikona [J-], vzrostla teplota fotoaparátu.
- Pokud fotoaparát skončí nahrávání videa kvůli vysoké teplotě, ponechejte jej několik minut s vypnutým napájením. Až teplota uvnitř fotoaparátu zcela klesne, znovu začněte nahrávat.
- Pokud se budete držet následujících pokynů, budete moci nahrávat videa po delší dobu.
	- Udržujte fotoaparát mimo přímé sluneční světlo.
	- Vypněte fotoaparát, když ho nepoužíváte.
- Když je [ Formát souboru] nastaven na [AVCHD], je velikost souboru videa omezena na asi 2 GB. Pokud dosáhne při nahrávání velikost souboru videa asi 2 GB, automaticky se vytvoří nový soubor videa.

## Specifikace

### Fotoaparát

### [Systém]

Zobrazovací zařízení: 13,2 mm × 8,8 mm (typ 1,0) čidlo CMOS Počet efektivních pixelů fotoaparátu: asi 20,1 megapixelu Celkový počet pixelů fotoaparátu: asi 21,0 megapixelu Obiektiv: ZEISS Vario-Sonnar T\* se zoomem 25×  $f = 8.8$  mm – 220 mm (24 mm) – 600 mm (ekvivalent 35 mm kinofilmu))  $F2,4 (W) - F4 (T)$ Při snímání videa (HD 16:9): 26 mm – 630 mm\*1 Při snímání videa (4K 16:9):  $28$  mm – 680 mm<sup>\*1</sup> \*1 Když je [ SteadyShot] nastaven na [Standardní] SteadyShot: Optický Formát souboru (fotografie): kompatibilní s JPEG (DCF Ver. 2.0, Exif Ver. 2.31, MPF Baseline), RAW (Formát Sony ARW 2.3), kompatibilní s DPOF Formát souboru (Videoklipy): Formát XAVC S (kompatibilní s formátem XAVC S): Video: MPEG-4 AVC/H.264 Audio: LPCM 2k (48 kHz 16 bitů) Formát AVCHD (Kompatibilní s formátem AVCHD Ver. 2.0): Video: MPEG-4 AVC/H.264 Audio: Dolby Digital 2k, vybavené Dolby Digital Stereo Creator • Vyrobeno podle licence společnosti Dolby Laboratories.

Nahrávací média: karty Memory Stick PRO Duo, Memory Stick Micro, SD, paměťové karty microSD

Blesk: Rozsah blesku (citlivost ISO (Doporučený index expozice) nastaven na Auto): Asi 1,0 m až 10,8 m (W)/ Asi 1,0 m až 6,5 m (T)

#### [Vstupní a výstupní konektory]

Konektor HDMI: mikro konektor HDMI Multifunkční terminál/Terminál mikro USB\*: spojení USB Spojení USB: Hi-Speed USB (USB 2.0) Konektor mikrofonu: 3,5 mm Stereo mini konektor Konektor sluchátek:  $\varnothing$  3.5 mm Stereo mini konektor \* Podporuje zařízení kompatibilní s mikro USB.

### [Hledáček]

Typ: Elektronický hledáček (organický elektroluminiscenční)

Celkový počet bodů: 2 359 296 bodů

Pokrytí rámečku: 100%

Zvětšení: asi 0,70 × (ekvivalentní formátu 35 mm) s objektivem 50 mm na nekonečno, –1 m–1

Oční bod (vyhovující CIPA): asi 23 mm od očnice, asi 21,5 mm od rámečku očnice při –1 m–1

Nastavení dioptrické korekce:  $-4.0$  m $-1$  až  $+3.0$  m $-1$ 

### [Displej]

Displej LCD: 7,5 cm (typ 3,0) mechanika TFT, dotykový panel Celkový počet bodů: 1 440 000 bodů

#### [Obecné]

Model No. WW173777 Jmenovitý příkon: 7.2 V – 2.4 W Spotřeba: asi 2,2 W (při snímání s displejem) asi 2,4 W (při snímání s hledáčkem) Provozní teplota: 0 až 40 °C Skladovací teplota: –20 až 55 °C Rozměry (š × v × h) (asi): 132,5 × 94,0 × 145,0 mm 132,5 × 94,0 × 127,4 mm (od předního okraje objektivu k displeji) Hmotnost (vyhovující CIPA) (asi): 1 095 g (včetně bloku akumulátorů, karty SD) Mikrofon: Stereo Reproduktor: Monofonní Exif Print: Kompatibilní PRINT Image Matching III: Kompatibilní

#### [Bezdrátová LAN]

Podporovaný standard: IEEE 802.11 b/g/n Frekvence: 2,4 GHz Podporované bezpečnostní protokoly: WEP/WPA-PSK/WPA2-PSK Metoda konfigurace: Wi-Fi Protected Setup™ (WPS) / ruční Způsob přístupu: režim infrastruktury NFC: Vyhovující standardu NFC Forum Type 3 Tag

#### [Spojení Bluetooth]

Standard Bluetooth Ver. 4.1 Frekvenční pásmo: 2,4 GHz

### Síťový adaptér AC-UUD12/UUE12

Jmenovitý příkon: 100-240 V ~, 50/60 Hz, 0,2 A Jmenovitý výkon:  $5 \vee$   $\overline{\phantom{0}}$  1.5 A

### Modul akumulátoru NP-FW50

Jmenovité napětí: 7,2 V

Změna provedení a parametrů bez upozornění je vyhrazena.

# ■ **Ochranné známky**<br>• Memory Stick a <u>see,</u> jsou

- ochranné známky či registrované ochranné známky společnosti Sony Corporation.
- XAVC S a **XAVC** S isou registrované ochranné známky Sony Corporation.
- AVCHD a logo AVCHD jsou ochranné známky Panasonic Corporation a Sony Corporation.
- Mac je ochranná známka společnosti Apple Inc. registrovaná v USA a dalších zemích.
- IOS je registrovaná ochranná známka společnosti Cisco Systems, Inc.
- iPhone a iPad jsou ochranné známky Apple Inc., registrované v USA a dalších zemích.
- Blu-ray Disc™ a Blu-ray™ jsou ochranné známky Blu-ray Disc Association.
- DLNA a DLNA CERTIFIED jsou ochranné známky Digital Living Network Alliance.
- Dolby, Dolby Audio a symbol dvojitého D jsou ochranné známky společnosti Dolby Laboratories.
- Pojmy HDMI a HDMI High-Definition Multimedia Interface a rovněž logo HDMI jsou ochranné známky nebo zapsané ochranné známky společnosti HDMI Licensing Administrator, Inc. ve Spojených státech a dalších zemích.
- Microsoft a Windows jsou registrované ochranné známky nebo ochranné známky společnosti Microsoft Corporation ve Spojených státech a/nebo jiných zemích.
- Logo SDXC je ochranná známka společnosti SD-3C, LLC.
- Facebook a logo "f" isou ochranné známky nebo registrované ochranné známky společnosti Facebook, Inc.
- Android a Google Play jsou ochranné známky či registrované ochranné známky společnosti Google Inc.
- YouTube a logo YouTube jsou ochranné známky nebo registrované ochranné známky Google Inc.
- Wi-Fi, logo Wi-Fi a Wi-Fi Protected Setup jsou registrované ochranné známky nebo ochranné známky Wi-Fi Alliance.
- Značka N je ochranná nebo registrovaná známka společnosti NFC Forum, Inc. v USA a jiných zemích.
- Značka a loga Bluetooth® jsou registrované ochranné známky společnosti Bluetooth SIG, Inc. a veškeré použití těchto značek společností Sony Corporation podléhá licenci.
- QR code je ochranná známka společnosti Denso Wave Inc.

• Tento návod dále obsahuje názvy systémů a produktů, které jsou zpravidla ochrannými známkami nebo registrovanými ochrannými známkami svých vývojářů či výrobců. Značky ™ nebo ® nemusí být však v této příručce použity ve všech případech.

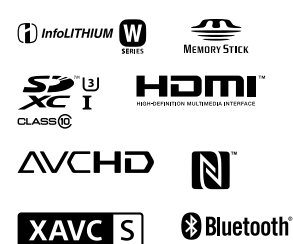

## Užitý software GNU GPL/LGPL

V přístroji jsou obsaženy aplikace, které lze použít v rámci následujících veřejných licencí GNU General Public License (dále jen "GPL") nebo GNU Lesser General Public License (dále jen "LGPL"). V rámci této licence máte právo přístupu ke zdrojovému kódu tohoto softwaru, na jeho úpravy a redistribuci, a to za podmínek stanovených v přiložené dokumentaci GPL/LGPL.

Zdrojový kód je k dispozici na Internetu.

Ke stažení použijte následující adresu URL.

http://oss.sony.net/Products/Linux/ Ohledně obsahu zdrojového kódu nás prosím nekontaktujte.

Licence (v angličtině) jsou uloženy v interní paměti přístroje. Pokud si chcete přečíst licence ve složce "PMHOME" - "LICENSE", mezi přístrojem a počítačem vytvořte spojení hromadné paměti.

Další informace o produktu a odpovědi na často kladené dotazy naleznete na našich internetových stránkách zákaznické podpory.

http://www.sony.net/

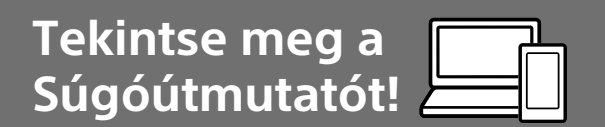

A "Súgóútmutató" egy interneten elérhető kézikönyv, amelyet számítógéppel vagy okostelefonon lehet megtekinteni. Megtalálja benne a menüelemekkel és a haladó használattal kapcsolatos részleteket, illetve a fényképezőgéppel kapcsolatos legfrissebb információkat.

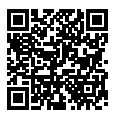

http://rd1.sony.net/help/dsc/1720/h\_zz/

DSC-RX10M4 Súgóútmutató

**Használati útmutató**

#### Ez a kézikönyv az alapvető funkciók egy részét mutatja be.

Az üzembe helyezési útmutatót lásd: "Üzembe helyezési útmutató" (16. oldal). A "Üzembe helyezési útmutató" az első lépések megtételében segít, a termék dobozának felnyitásától az első felvétel elkészítéséig.

### **(ez a könyv) Beépített súgó**

**Olvassa be**

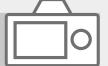

A [Beépített súgó] a fényképezőgép képernyőjén megjelenő menüelemek leírását jeleníti meg. Felvétel készítése közben gyorsan elérheti az információkat. A [Beépített súgó] funkció használatához bizonyos beállításokat előre meg kell adni. A részleteket lásd a Súgóútmutatóban a "Beépített súgó" címszó alatt.

 $\overline{Q}$ 

# A fényképezőgép használatával kapcsolatos megjegyzések

Az alábbi fejezet mellett lásd még a Súgóútmutató "Óvintézkedések" részét (2. oldal).

#### A képernyő nyelve

A menü használatával kiválaszthatja a képernyőn megjelenő szöveg nyelvét (28. oldal).

#### Megjegyzések a készülék használatával kapcsolatban

- A fényképezőgép ellenáll a pornak és a nedvességnek, de nem vízálló és nem porálló.
- Ha víz, por vagy homok kerül a felnyitott vakuba, az üzemzavart okozhat.
- A vaku felületéről mindenféle szennyeződést el kell távolítani. A vaku fénykibocsátása közben keletkező hő miatt a vaku felületén lévő szennyeződés füstölni vagy égni kezdhet. Ha szennyezett vagy poros, törölje meg egy puha kendővel.
- Ne takarja le a vakut az ujjával!
- Motoros zoomos objektív használata esetén vigyázzon, hogy az ujja vagy más tárgyak ne akadjanak az objektívbe.
- Vigyázzon, hogy a vaku lenyomásakor ne legyen útban az ujja.
- Az elülső objektívsapkát mindig tegye a helyére, ha nem használja a fényképezőgépet.
- Ne tegye ki a objektívet vagy a keresőt erős fényforrásnak, például napsugárzásnak. Ellenkező esetben az objektív fénygyűjtő tulajdonsága miatt füst, tűz vagy meghibásodás keletkezhet a fényképezőgép házában vagy az objektívben. Ha a fényképezőgépet fényforrásnak, például napsugárzásnak teszi ki, tegye rá az objektívsapkát az objektívre.
- Ha ellenfényben fényképez, vigyázzon rá, hogy a nap mindig jóval a látószögön kívül essen. Ellenkező esetben a napfény a fényképezőgépben a fókuszba eshet, és emiatt füst vagy tűz keletkezhet. A napfény még akkor is okozhat füstöt vagy tüzet, ha a látószögön kicsivel kívül esik.
- Az objektívet ne tegye ki közvetlen sugárzásnak, például lézersugárnak. Ez károsíthatia a képérzékelőt, és a fényképezőgép üzemzavarát okozhatja.
- Ne hagyja a fényképezőgépet, a mellékelt tartozékokat vagy a memóriakártyákat kisgyermekek számára elérhető helyen. Előfordulhat, hogy véletlenül lenyelik. Ha ilyesmi történik, azonnal forduljon orvoshoz.

#### Megjegyzések a képernyővel és az elektronikus keresővel kapcsolatban

- A képernyő és az elektronikus kereső rendkívül nagy pontosságú gyártástechnológiával készült, így a képpontok legalább 99,99% a ténylegesen működőképes. Ennek ellenére előfordulhat, hogy néhány apró fekete pont és/vagy (fehér, piros, kék vagy zöld színű) fényes pont állandóan látható marad az LCD-képernyőn vagy az elektronikus keresőn. Ezek a tökéletlenségek a gyártási folyamat természetes velejárói, és egyáltalán nem befolyásolják a készített képeket.
- A kereső sarkai közelében a kép enyhén torzulhat. Ez nem utal hibás működésre. Ha a teljes kompozíció minden részletét ellenőrizni szeretné, ehhez használhatja a képernyőt is.
- Ha a keresőbe tekintve pásztáz a fényképezőgéppel, vagy körbenéz, a kereső képe torzulhat vagy elszíneződhet. Ez a jelenség az objektív és a megjelenítő eszköz tulajdonságai miatt tapasztalható, és nem jelent hibás működést. Fényképezéskor ajánlatos a keresőben középre nézni.
- Ha a keresővel fényképez, előfordulhat, hogy szemfáradást, fáradtságot, émelygést vagy hányingert érez. A keresővel fényképezve ajánlatos rendszeres időközönként szünetet tartani. Ha nem érzi jól magát, a közérzete javulásáig tartózkodjon a kereső használatától, és ha kell, forduljon orvoshoz.

### Megjegyzések a folyamatos felvétellel kapcsolatban

Folyamatos felvétel során a képernyőn vagy a keresőben gyorsan váltakozva jelenhet meg a felvételkészítés képernyő és egy fekete képernyő. Ha ilyen esetben sokáig nézi a képernyőt, kellemetlen tünetek jelentkezhetnek, például rosszullét foghatja el. Ha kellemetlen tüneteket tapasztal, ne használja tovább a fényképezőgépet, és ha kell, fordulion orvoshoz.

#### Megjegyzések a hosszú ideig tartó fényképezéssel vagy 4K mozgóképek felvételével kapcsolatban

• A fényképezőgép és az akkumulátor hőmérsékletétől függően előfordulhat, hogy nem tud mozgóképeket készíteni, vagy a fényképezőgép a saját védelme érdekében automatikusan kikapcsol. Egy üzenet jelenik meg a képernyőn, mielőtt a gép kikapcsol, vagy amikor már nem tud több mozgóképet készíteni. Ilyenkor hagyja a fényképezőgépet kikapcsolva, és várjon, amíg a fényképezőgép és az akkumulátor hőmérséklete lecsökken. Ha anélkül kapcsolja be a fényképezőgépet, hogy az akkumulátor és maga a készülék kellőképpen lehűlt volna, akkor előfordulhat, hogy a fényképezőgép automatikusan újra kikapcsol, vagy nem tud mozgóképeket készíteni.

- Ha a fényképezőgép hőmérséklete magasabb, romolhat a képminőség. A fényképezés folytatása előtt ajánlatos megvárni, hogy a fényképezőgép hőmérséklete csökkenjen.
- Ha a környezeti hőmérséklet magas, a fényképezőgép hőmérséklete gyorsan emelkedik.
- A fényképezőgép háza és az akkumulátor felmelegedhet a használat során – ez normális jelenség.

#### A felvétellel/lejátszással kapcsolatos megjegyzések

- A felvétel megkezdése előtt próbafelvétellel ellenőrizze a fényképezőgép hibátlan működését.
- Előfordulhat, hogy a rögzített kép eltér attól a képtől, ami a készüléken a felvétel készítése előtt megjelent.
- Ne használja a fényképezőgépet erős rádióhullámokat vagy sugárzást kibocsátó helyek közelében. Ellenkező esetben előfordulhat, hogy a felvétel és lejátszás nem jól működik.
- A termékkel felvett képek lejátszása más készülékeken, valamint a más készülékkel felvett vagy szerkesztett képek lejátszása a terméken nem garantált.
- A Sony nem vállal garanciát abban az esetben, ha képek vagy audioadatok rögzítésének elmaradása, illetve felvételek elvesztése vagy sérülése következik be a készülék vagy az adathordozó stb. hibája miatt. Javasoljuk, hogy a fontos adatokról készítsen biztonsági másolatot.
- A memóriakártyák formázásakor a memóriakártyán lévő összes adat törlődik, és nem lehet őket később helyreállítani. Formázás előtt másolja az adatokat számítógépre vagy egyéb eszközre.

#### Megjegyzések a több illesztőfelületű vakusínnel kapcsolatban

- Kapcsolja ki a készüléket, mielőtt valamilyen kiegészítőt, például külső vakut csatlakoztat vagy távolít el a több illesztőfelületű vakusínből. A kiegészítő csatlakoztatásakor ellenőrizze, hogy stabilan van-e a fényképezőgéphez rögzítve.
- Ne használja a több illesztőfelületű vakusínt 250 V vagy magasabb feszültségű, kereskedelmi forgalomban kapható vakuval vagy a fényképezőgépével ellentétes polaritású vakuval. Ellenkező esetben üzemzavar keletkezhet.

HU

### Sony kiegészítők

Csak eredeti, Sony márkájú kiegészítőket használjon, különben meghibásodhat a készülék. Előfordulhat, hogy bizonyos országokban vagy régiókban nem forgalmaznak Sony márkájú kiegészítőket.

#### Tudnivalók a jelen kézikönyvben leírt műszaki adatokról

Ha a kézikönyvben másképp nem jelezzük, a teljesítményadatok és a műszaki adatok az alábbi feltételek mellett lettek meghatározva: 25 ºC környezeti hőmérséklet; a használt akkumulátoregység a töltés lámpa kialvásáig, teljesen feltöltődött.

#### Szerzői jogokra vonatkozó figyelmeztetés

Televíziós műsorok, filmek, videoszalagok és egyéb anyagok szerzői jog által védettek lehetnek. Ilyen anyagok engedély nélküli felvétele a vonatkozó jogszabályokba ütközhet.

### Megjegyzések a helyinformációkkal kapcsolatban

Ha helyinformációkat tartalmazó képet tölt fel és oszt meg, akkor előfordulhat, hogy ezeket az információkat harmadik fél megszerzi. Ha meg szeretné előzni, hogy harmadik fél hozzáférjen a helyinformációihoz, felvétel előtt állítsa a [ Tart. h. elér. beáll.] opciót [Ki] értékre.

#### Megjegyzések a készülék leselejtezésével vagy továbbadásával kapcsolatban

Ha a készüléket leselejtezi vagy továbbadja, a személyes információk védelme érdekében végezze el a következőket.

• Válassza a következőket: [Beállít. visszaállítása] [Gyári beállítás].

#### Megjegyzések a memóriakártyák leselejtezésével vagy továbbadásával kapcsolatban

Előfordulhat, hogy a [Formázás] vagy a [Töröl] parancs lefuttatása a fényképezőgépen vagy a számítógépen nem törli le teljesen az adatokat a memóriakártyáról. Javasoljuk, hogy mielőtt továbbadna egy memóriakártyát valakinek, adattörlésre szolgáló szoftverrel törölje le róla az adatokat véglegesen. Ha leselejtez egy memóriakártyát, ajánlatos azt fizikailag megsemmisíteni.

#### Megjegyzések a vezeték nélküli LAN funkcióval kapcsolatban

A Sony nem vállal felelősséget olyan veszteségekért és károkért, amelyek abból erednek, hogy a fényképezőgép elveszett vagy ellopták, és emiatt a fényképezőgépen regisztrált hozzáférési ponthoz illetéktelenek hozzáférhettek.

#### Megjegyzések a vezeték nélküli LAN funkciós készülékek biztonságával kapcsolatban

- A hackerek és rosszindulatú harmadik felek támadásai és egyéb kockázatok megelőzése érdekében ügyeljen rá, hogy csak biztonságos vezeték nélküli LAN-t használjon.
- Vezeték nélküli LAN használata esetén fontos a biztonsági beállítások megadása.
- Ha vezeték nélküli LAN használata esetén a biztonsági óvintézkedések hiánya vagy kényszerű körülmények miatt jelentkezik biztonsági probléma, a Sony nem vállalja a felelősséget a keletkező veszteségekért és károkért.

#### A vezeték nélküli hálózati funkciók (Wi-Fi stb.) ideiglenes kikapcsolásának módja

A [Repülési mód] funkcióval ideiglenesen kikapcsolhatja az összes vezeték nélküli hálózati funkciót abban az esetben, ha például repülőgépre száll.

HU

# A fényképezőgép és a mellékelt tartozékok ellenőrzése

A zárójelekben feltüntetett számok a darabszámot jelölik.

- Fényképezőgép (1)
- Tápkábel (1) (egyes országokban/térségekben mellékelt)

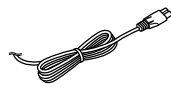

• Újratölthető akkumulátor NP-FW50 (1)

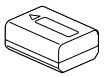

• Micro USB-kábel (1)

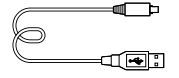

• AC adapter (1) Az AC adapter formája országonként/régiónként változó lehet.

• Vállpánt (1)

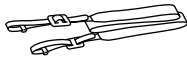

• Objektívsapka (1)

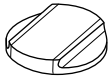

• Lencse napellenzője (1)

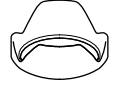

- Nézőketakaró (1) (a fényképezőgépre szerelve)
- Sínvédő kupak (1) (a fényképezőgépre szerelve)
- Használati útmutató (ez az útmutató) (1)
- Felhasználói útmutató (1)
- Wi-Fi Connection/One-touch (NFC) Guide (1)

# A készülék részei

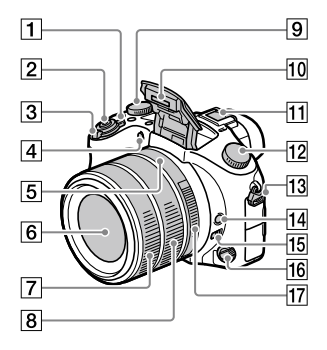

- ON/OFF tápkapcsoló
- Exponáló gomb
- Felvétel készítéséhez: W/T (Zoom) kar Megtekintéshez: [4] (Index) kar/Lejátszás zoomolókar
- Önkioldó jelzője/AF segédfény
- Rekesz mutató
- Objektív
- Első objektívgyűrű
- Hátsó objektívgyűrű
- Expozíciókompenzáció tárcsa
- 10 Vaku
	- A vaku használatához nyomja meg a **\$** (Vaku felnyitása) gombot. A vaku nem ugrik elő automatikusan.
	- Ha nem használja a vakut, nyomja vissza a fényképezőgép burkolatába.

#### Több illesztőfelületű vakusín

- Vannak olyan kiegészítők, amelyeket nem lehet teljesen betolni, és hátul kilógnak a több illesztőfelületű vakusínből. Ennek ellenére a csatlakoztatás megtörténik, ha a kiegészítő eléri a sín elejét.
- Ha kíváncsi rá, hogy milyen kiegészítők csatlakoztathatók a több illesztőfelületű vakusínbe, látogasson el a területnek megfelelő Sony honlapra, vagy forduljon egy Sony forgalmazóhoz vagy a helyileg illetékes Sony szervizhez. A tartozék vakusínbe is lehet tartozékokat csatlakoztatni. Más gyártók kiegészítőivel a működés nem garantált.

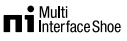

**Accessory Shoe** 

- Üzemmódtárcsa
	- (Automata mód)/
	- (Autom. Program)/
	- (Rekesz elsőbbség)/
	- (Zárseb elsőbbség)/
	- M (Kézi expozíció)/
	- (Memória behívás)/
	- (Mozgókép)/
	- HFR (Nagy képsebesség)/
	- (Panorámapásztázás)/ SCN (Jelenet)
		-

HU

 Fül a vállpánt számára Rögzítse a pánt mindkét végét a fényképezőgépre.

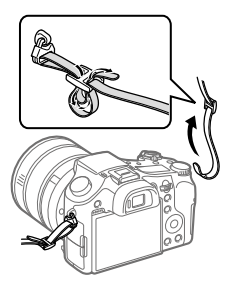

- Fókuszrögzítés gomb
- Fókusztartomány-korlátozó kapcsoló
- Fókusz üzemmódtárcsa
- Rekeszállító gyűrű
- Kereső
- 3 Szemérzékelő
- Nézőketakaró
- Dioptriabeállító tárcsa
- MOVIE (Mozgókép) gomb
- $|7|$  \$ (Vaku felnyitása) gomb
- $\boxed{8}$   $\bigcirc$  (Kijelzőpanel-megvilágítás) gomb
- **9** Kijelzőpanel
- C2 gomb (2. Egyéni gomb)
- C1 gomb (1. Egyéni gomb)
- Fül a vállpánt számára
- Memóriakártya-nyílás
- Memóriakártya-fedél
- Memóriaműködés-jelző

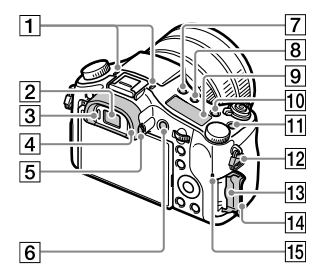

#### Mikrofon

Ne takarja el ezt az alkatrészt mozgóképfelvétel közben. Ellenkező esetben a felvétel zajos vagy halk lehet.

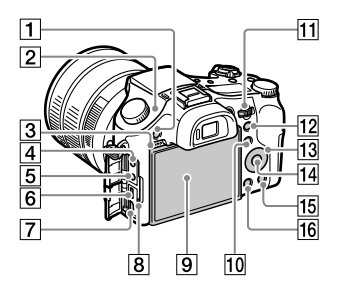

- MENU gomb
- $\boxed{2}$   $\Theta$  A képérzékelő helyének jelölése A képérzékelő olyan érzékelő, amely a fényt elektromos jellé alakítja át. A fényképezőgépen látható  $\Theta$ iel mutatia a képérzékelő helyét. A fényképezőgép és a téma közötti pontos távolság bemérésekor vegye figyelembe a vízszintes vonal helyzetét.

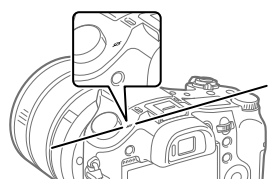

Ha a téma közelebb van, mint az objektív minimális fényképezési távolsága, akkor nem lehet fókuszálni. Tartson elegendő távolságot a téma és a fényképezőgép között.

- 3 Hangszóró
- (Mikrofon) aljzat Külső mikrofon csatlakoztatása

esetén a beépített mikrofon automatikusan kikapcsol. Ha a külső mikrofon vezetékes tápellátású, akkor a fényképezőgép látja el tápfeszültséggel a mikrofont.

- $\boxed{5}$   $\degree$  (Fejhallgató) aljzat
- Multi-/micro-USB csatlakozó
	- Ez a csatlakozó Micro-USBkompatibilis eszközöket támogat.
	- Ha kíváncsi rá, hogy milyen kiegészítők kompatibilisek a multi-/micro-USB csatlakozóval, látogasson el a területnek megfelelő Sony honlapra, vagy forduljon egy Sony forgalmazóhoz vagy a helyileg illetékes Sony szervizhez.
- 7 HDMI micro aljzat
- Töltés lámpa

HU

 Képernyő (érintéses kezelés esetében érintőképernyő/ érintőlap)

A képernyőt beállíthatja egy kényelmes megtekintési szögbe, és bármilyen pozícióból fényképezhet.

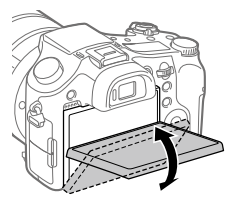

A használt háromlábú állvány típusától függően előfordulhat, hogy nem lehet a képernyő szögét beállítani. Ilyen esetben lazítsa meg az háromlábú állvány csavarját, majd állítsa be a képernyő szögét.

 Felvétel készítéséhez: Fn (Funkció) gomb Megtekintéshez: (Küldés okostelefonra) gomb A [Küldés okostelefonra] képernyőt megjelenítheti a gomb megnyomásával.

- Vezérlőtárcsa Gyorsan módosíthatja az egyes felvételi módok beállításait.
- Felvétel készítéséhez: AEL gomb Megtekintéshez: **Q** (Lejátszás zoom) gomb
- Vezérlőkerék
- Középső gomb
- Felvétel készítéséhez: C3 gomb (3. Egyéni gomb) Megtekintéshez: m(Törlés) gomb
- (Lejátszás) gomb

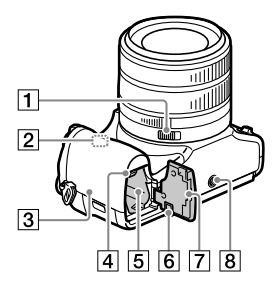

- Rekesznyílás tolókapcsoló
- Wi-Fi/Bluetooth antenna (beépített)
- $\boxed{3}$   $\boxed{N}$  (N-jel)

Ez a jelzés mutatja, hogy hol kell összeérinteni a csatlakoztatáshoz a fényképezőgépet és egy NFC-kompatibilis okostelefont.

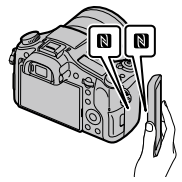

• Az NFC (Near Field Communication; rövid hatósugarú kommunikáció) a rövid hatósugarú vezeték nélküli kommunikációs technológia egyik nemzetközi szabványa.

- Akkumulátorrögzítő kar
- Áramforrás-behelyező nyílás
- Csatlakozólemez fedele Az AC-PW20 AC adapter (külön megvásárolható) használata esetén van szükség erre. Helyezze a csatlakozólemez fedelét az akkumulátortartóba, majd bújtassa át az alábbi ábra szerint a kábelt a csatlakozólemez fedelén.

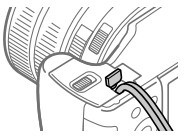

Vigyázzon, nehogy a fedél lecsukásakor becsípje a vezetéket.

- Áramforrásfedél
- Állványrögzítő furat Használjon olyan háromlábú állványt, amelynek rögzítőcsavarja rövidebb 5,5 mm-nél. Különben nem lehet a fényképezőgépet az állványon megfelelően rögzíteni, és a fényképezőgép megsérülhet.

# Alapvető műveletek

## A vezérlőkerék használatával

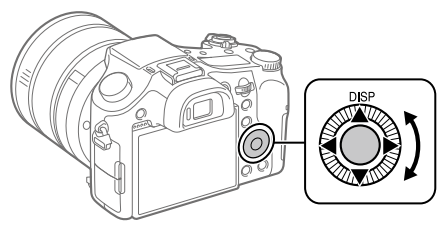

- A kívánt beállítási elemet a vezérlőkerék forgatásával vagy a felső/ alsó/jobb/bal oldalának megnyomásával választhatja ki. A kiválasztás a vezérlőkerék közepének megnyomásával véglegesíthető.
- A DISP (Kijelzés beállítása) funkció a vezérlőkerék felső oldalához van hozzárendelve. Választott funkciókat is rendelhet a vezérlőkerék bal/ jobb/alsó oldalához, a közepéhez és a vezérlőkerék elforgatásához.
- Lejátszás közben a vezérlőkerék jobb/bal oldalának megnyomásával vagy a vezérlőkerék elforgatásával a következő vagy az előző képet lehet megjeleníteni.

# Az Fn (Funkció) gomb használata

Az Fn (Funkció) gombhoz gyakran használt funkciókat lehet rendelni, és azokat fényképezés közben aktiválni. Az Fn (Funkció) gombhoz max. 12 gyakran használt funkciót lehet hozzárendelni.

1 A vezérlőkeréken lévő DISP gomb nyomogatásával jelenítsen meg egy megjelenítési üzemmódot, csak ne a [Kereső esetében] módot, majd nyomja meg az Fn (Funkció) gombot. Fn

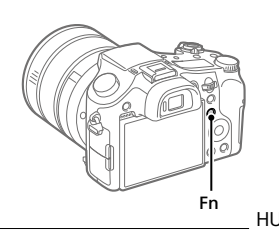

- 2 A kívánt funkciót a vezérlőkerék felső/alsó/bal/jobb oldalának megnyomásával választhatja ki.
- 3 A vezérlőkerék forgatásával válassza ki a kívánt beállítást, majd nyomja meg a vezérlőkerék közepét.
	- Bizonyos funkciók a vezérlőtárcsa használatával finomhangolhatók.

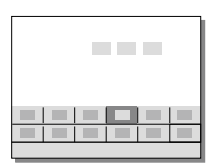

# Beállítások megadása a megfelelő beállító-képernyőkön

A 2. lépésben válassza ki a kívánt funkciót, majd nyomja meg a vezérlőkerék közepét. Megjelenik a funkció beállító-képernyője. A kezelési útmutatót követve végezze el a beállítást.

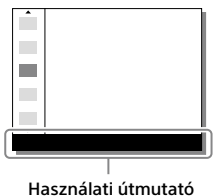

# Üzembe helyezési útmutató

# 1. lépés: Az akkumulátor/memóriakártya (külön megvásárolható) behelyezése a fényképezőgépbe

A fényképezőgéppel használható memóriakártyákkal kapcsolatos részleteket lásd: 31. oldal.

- 1 Nyissa fel az áramforrásfedelet, és helyezze be az akkumulátort a fényképezőgépbe.
	- Ügyeljen rá, hogy az akkumulátor iránya helyes legyen, és az akkumulátorrögzítőkar nyomása közben helyezze be.

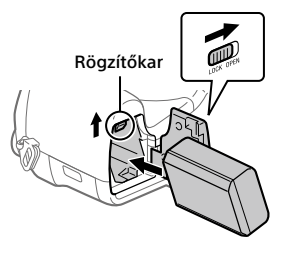

# 2 Csukja le az áramforrásfedelet.

- 3 Nyissa fel a memóriakártyafedelet, és helyezze be a memóriakártyát (külön megvásárolható) a fényképezőgépbe.
	- Tolja be a memóriakártyát úgy, hogy bevágott sarka az ábrán látható irányba nézzen, amíg a helyére nem kattan.

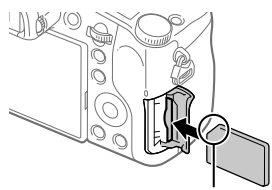

Ügyeljen rá, hogy a bevágott sarok jó irányba nézzen.

### 4 Csukja le a memóriakártya-fedelet.

# A memóriakártya formázása

Ha először használja a memóriakártyát a fényképezőgéppel, javasoljuk, hogy a memóriakártya problémamentes működése érdekében a fényképezőgép használatával formázza meg a kártyát.

- A formázás törli az összes adatot, beleértve a védett képeket és az eltárolt beállításokat (az M1–M4 tárolókból). Az így törölt adatokat nem lehet később helyreállítani. Formázás előtt mentse az adatokat számítógépre vagy egyéb eszközre.
- A formázáshoz válassza a következőket: MENU  $\rightarrow$   $\blacksquare$  (Beállítások)  $\rightarrow$ [Formázás].

# Az akkumulátoregység eltávolítása

Győződjön meg arról, hogy a memóriaműködés-jelző (10. oldal) nem világít, és kapcsolja ki a fényképezőgépet. Ezután csúsztassa el a rögzítőkart, és vegye ki az akkumulátoregységet. Ügyeljen rá, hogy ne ejtse le az akkumulátoregységet.

# A memóriakártya eltávolítása

Győződjön meg arról, hogy a memóriaműködés-jelző (10. oldal) nem világít, majd az eltávolításhoz nyomja be egy mozdulattal a memóriakártyát.

HU Rögzítőkar

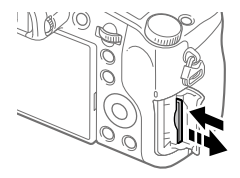

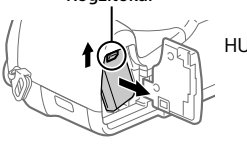

# 2. lépés: A fényképezőgépbe helyezett akkumulátoregység feltöltése

# 1 Kapcsolja ki.

2 Csatlakoztassa az akkumulátoregységet tartalmazó fényképezőgépet az AC adapterhez (mellékelt) a micro USB-kábellel (mellékelt), és csatlakoztassa az AC adaptert a fali alizathoz.

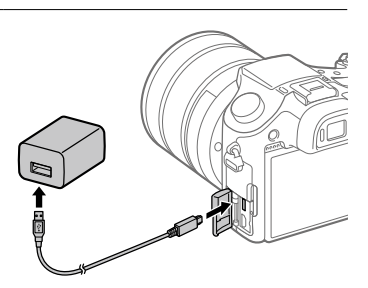

#### **Töltés lámpa a fényképezőgépen (narancssárga)**

Világít: Töltés Nem világít: A töltés befejeződött Villog: Töltési hiba történt, vagy a töltés átmenetileg szünetel, mert a fényképezőgép nincs a megfelelő hőmérséklet-tartományon belül

- Töltési idő (teljes töltés): kb. 150 perc (a teljesen kisütött akkumulátoregység töltési ideje 25 °C-os hőmérsékleten)
- Ha a teljesen új akkumulátoregységet használ, vagy ha a használt akkumulátoregységet előtte hosszabb ideig nem használták, az akkumulátor töltésekor a töltés lámpa gyorsan villoghat. Ilyen esetben vegye ki az akkumulátoregységet, vagy húzza ki az USBkábelt a fényképezőgépből, majd az újratöltéshez helyezze vissza.
- Csak eredeti, Sony márkájú akkumulátoregységeket, micro USBkábeleket (mellékelt) és AC adaptereket (mellékelt) használjon.

# 3. lépés: A nyelv és az óra beállítása

- 1 A(z) ON/OFF tápkapcsoló "ON" állásba fordításával kapcsolja be a fényképezőgépet.
- ON/OFF tápkapcsoló

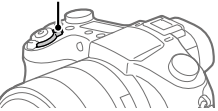

2 Válassza ki a kívánt nyelvet, majd nyomja meg a vezérlőkerék közepét.

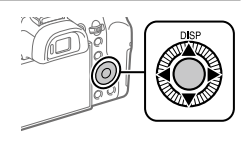

- 3 Ellenőrizze, hogy a [Bevitel] lehetőség van-e kiválasztva a képernyőn, majd nyomja meg a középső gombot.
- 4 Válassza ki a kívánt földrajzi helyet, majd nyomja meg a középső gombot.
- 5 Válassza ki a [Dátum/Idő] lehetőséget a vezérlőkerék felső/alsó oldalának megnyomásával vagy a vezérlőkerék forgatásával, majd nyomja meg a közepét.
- 6 Válassza ki a kívánt elemet a vezérlőkerék felső/alsó/bal/jobb oldalának megnyomásával, majd nyomja meg a közepét.
- 7 A 5. és az 6. lépés ismétlésével állítsa be a többi elemet, majd válassza a [Bevitel] lehetőséget, és nyomja meg a középső gombot.

#### **Tipp**

• Ha újra be akarja állítani a dátumot és az időt, használja a MENU gombot (28. oldal).

4. lépés: Fényképezés automatikus üzemmódban

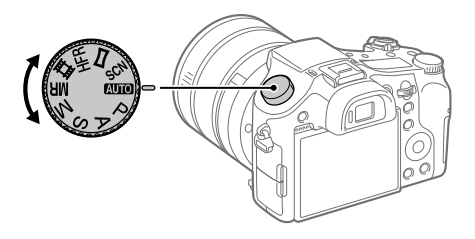

### 1 Forgassa az üzemmódtárcsát **MIO** állásba.

2 Nézzen a keresőbe vagy a képernyőre, és tartsa meg a fényképezőgépet.

3 A kép nagyításának beállításához használja a W/T (zoom) kart.

4 Nyomja meg félig az exponáló gombot, hogy fókuszáljon. • Amikor a kép a fókuszban van, egy jelzés (például •) világítani kezd.

5 Nyomja le teljesen az exponáló gombot.

### Mozgóképek készítéséhez

A felvétel indításához/leállításához nyomja meg a MOVIE gombot.

# Képek lejátszásához

Képek lejátszásához nyomja meg a (Lejátszás) gombot. A vezérlőkerékkel kiválaszthatja a kívánt képet.

# A megjelenített kép törléséhez

Ha a törölni kívánt kép látható, nyomja meg a  $\overline{11}$  (Törlés) gombot. A vezérlőkerékkel válassza a [Töröl] lehetőséget a megerősítést kérő képernyőn, majd a kép törléséhez nyomja meg a vezérlőkerék közepét.

## Különféle felvételi módokban történő fényképezéshez

A téma és a használni kívánt funkciók alapján állítsa az üzemmódtárcsát a kívánt üzemmódra.

### További információk a fényképezőgépről

A fényképezőgép funkcióinak teljes körű ismertetését a "Súgóútmutató" (webes útmutató) tartalmazza.

A Súgóútmutató elérésének módját a(z) 2. oldalon találja.

# A Wi-Fi / NFC egy érintéses / Bluetooth funkciók használata

A fényképezőgép Wi-Fi, NFC egy érintéses és Bluetooth funkcióinak használatával a következő műveletek végezhetők.

- Képek mentése számítógépre
- Képek áttöltése a fényképezőgépről okostelefonra
- Okostelefon használata a fényképezőgép távirányítójaként
- Állóképek megtekintése TV-n
- Okostelefonról kapott helyinformációk rögzítése képekre

A részleteket lásd a "Súgóútmutatóban" (2. oldal) vagy a mellékelt "Wi-Fi Connection/One-touch (NFC) Guide" dokumentumban.

# A PlayMemories Mobile telepítése

A fényképezőgép és egy okostelefon csatlakoztatásához a PlayMemories Mobile szükséges. Ha már telepítve van az okostelefonra a PlayMemories Mobile, frissítse a legújabb verzióra. A PlayMemories Mobile szoftverrel kapcsolatos részleteket lásd a támogatási oldalon (http://www.sony.net/pmm/).

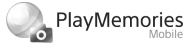

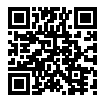

#### Megjegyzés

- A fényképezőgép NFC egy érintéses funkciójának használatához NFCkompatibilis Android okostelefon vagy tablet szükséges.
- Nem garantált, hogy az ebben az útmutatóban leírt Wi-Fi funkciók minden okostelefonon vagy tableten működnek.
- A fényképezőgép Wi-Fi funkciói nyilvános vezeték nélküli LAN hálózatra csatlakozás esetén nem érhetők el.
- A várható verziófrissítések függvényében a kezelési mód és a képernyők tartalma minden értesítés nélkül megváltozhat.

# Helyinformációk rögzítése a képfelvételeken

A PlayMemories Mobile szoftver használatával lekérheti a helyinformációkat egy csatlakoztatott okostelefonból (Bluetooth kommunikációval), és rögzítheti azokat a képfelvételeken.

A kezelési lépések részleteit lásd a "Súgóútmutatóban" (2. oldal) vagy az alábbi támogatási oldalon.

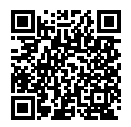

http://www.sony.net/pmm/btg/

HU

# A számítógépes szoftverek bemutatása

Annak érdekében, hogy a fényképek és mozgóképek készítését és megtekintését még élvezetesebbé tegyük, az alábbi számítógépes szoftvereket kínáljuk. Internetböngészőjével nyissa meg a következő URL címek egyikét, majd a képernyőn megjelenő utasításokat követve töltse le a kívánt szoftvert.

Ha már telepítve van számítógépén valamelyik szoftver, használat előtt frissítse a legújabb verzióra.

#### Windows:

http://www.sony.co.jp/imsoft/Win/

#### Mac:

http://www.sony.co.jp/imsoft/Mac/

A következő URL-en ellenőrizheti a szoftverhez ajánlott működési környezetet: http://www.sony.net/pcenv/

## PlayMemories Home

A PlayMemories Home lehetővé teszi, hogy álló- és mozgóképeket importáljon a számítógépre, és megtekintse vagy felhasználja őket. A PlayMemories Home telepítése szükséges ahhoz, hogy XAVC S vagy AVCHD mozgóképeket importáljon a számítógépre. A letöltési honlap közvetlen URL-címe a következő:

http://www.sony.net/pm/

• A fényképezőgép és a számítógép összekapcsolásakor a PlayMemories Home új funkciókkal bővíthető. A fényképezőgép számítógéphez csatlakoztatása akkor is ajánlott, ha a PlayMemories Home már telepítve van a számítógépen.

### Image Data Converter

A RAW képek előállíthatók és szerkeszthetők, például módosítható a tónusuk vagy az élességük.

### Remote Camera Control

A Remote Camera Control programmal módosíthatja a fényképezőgép beállításait, vagy kioldhatja a zárat egy USB-kábellel csatlakozó számítógépről.

A Remote Camera Control használatához először válassza a következőket:  $MENU \rightarrow \blacksquare$  (Beállítások)  $\rightarrow$  [USB csatlakozás]  $\rightarrow$  [PC távkapcsolat], majd csatlakoztassa a fényképezőgépet a számítógéphez USB-kábellel.

HU

# A MENU elemek listája

Az egyes MENU elemekkel kapcsolatos részleteket lásd a Súgóútmutatóban.

### (Felvétel beállítások1) Piros fül

#### Minőség/Képméret

- $\overline{M}$ Minőség
- Képméret
- **Méretarány**
- Panoráma: Képméret
- Panoráma: Irány
- **M** Hosszú exp.z.cs
- $\overline{M}$  Nagy ISO zajcs.
- 
- Színtér

#### Felvételi mód/Képtovábbítás

Automata mód Jelenet Képtovább.mód Exp.-eltolási beáll. **M1/M2 Rehívás** / Memória Egyéni felv.beáll.reg.

#### AF

Fókuszmező F/V AF mező vált. AF segédfény Középső AF tartás **M** AF zárral Elő AF  $\nabla$  AF mező regiszt.

 $\nabla$  Reg. AF mező törl. AF m. autom. eltünt. Foly. AF mező megj. Fázisérzékelő terület

#### Expozíció

Expoz. kompenzáció EV kompenz. vissza. ISO ISO AUTO Min. zárs. Fénymérési mód Fénymérő pont AEL beáll. e.gomb Exp. stand. beállít.

#### Vaku

Vaku üzemmód Vaku kompenz. Exp.komp.beáll. Vörösszem cs.

#### Szín/WB/Képfeldolgozás

Fehéregyensúly Elsőbb. beáll. AWB DRO/Auto. HDR Saját beállít. Kép effektus Kép tulajdonságok  $\overline{M}$ Sima bőr effektus
#### Fókusz segéd

Fókuszállítás Fókusz nagyítási idő Eredeti fókuszállít. MF segéd Csúcsérték szint Színcsúcsérték Fókusz gyűrű forgat.

#### Arcfelismerés/Felv. segéd

Mosoly-/Arcfelism. Arc Regisztráció Auto. kompozíció

## (Felvétel beállítások2)

Lila fül

#### Mozgókép

 Expozíció mód Expozíció mód Fájlformátum Rögzítési Beállít. **HER** beállítások Minőség(Dual Rec) Képméret(Dual Rec) Auto Dual Rec **PR** Proxy felvétel **HTH AF meghaitóseb.**  AF Követ. érzék. Auto. lassú expon. Hangfelvétel Felvétel hangerő Hangerő Megjel. Audio kimenet időz. Szélzaj csökkentése

**iiii** SteadyShot **甘川elölő megjelenít.**  Jelölő beállítások Felvételjelző mód Mozgók. felv. zárral

#### Zár/SteadyShot

 $\overline{M}$  Zár típus Kiold m.kártya nélkül **内**SteadyShot

#### Zoom

Zoom segéd tartom. Zoom beállítás Zoom sebesség Zoom gyűrű forgatás Zoom funk. a gyűrűn

#### Kijelzés/Auto. visszanézés

DISP Gomb FINDER/MONITOR Zebra Rácsvonal Súgó exp. beáll.-hoz Élő Nézet Kijelzés Auto visszanéz.

#### Testreszabás művelet

Egyéni gomb(felv.) Egyéni gomb(leját.) Funkció menü beáll. Objektív gyűrű beáll. MOVIE gomb Tárcsa / Kerék zár Audió jelek Dátumot ír

## (Hálózat)

#### Zöld fül

Küldés o.tel.-ra funk. Küldés számítógépre Megtekintés TV-n Irányítás o.telefonnal Repülési mód Wi-Fi beállítások Bluetooth beállítás. Tart. h. elér. beáll. Eszköz nevét szerk. Hálózat beáll. vissza.

## (Lejátszás)

Kék fül

Töröl Megtekintő ü.mód Kép index Foly. fel. csop. megj. Megjelenít. forgatása Diabemutató Forgatás  $\mathcal{R}$  Kinagyít  $\mathcal{\mathfrak{A}}$  Nagyít. er. mérték  $\mathcal{\mathfrak{A}}$  Nagyít. eredeti poz. Védelem Mozgás időköz beáll. Nyomt. Megadása Fotórögzítés

### (Beállítások)

Sárga fül

Képernyő fényerő. Kereső fényereje Kereső színhőmérs. Gamma kijel. segéd Hangerő beállítások Mozaik elrend. menü Ü.mód tárcsa súgó Törlés megerős. Megjelen. minősége Energiatak. ü.m. kez. NTSC/PAL választó\* Érintő Vezérlés Érintőfelület beállít. Bemutató mód TC/UB beállítások HDMI beállítások 4K kimenet kiv. USB csatlakozás USB LUN Beállítás USB töltés PC távkapcsol. beáll. **X** Nyelv Dát./Idő beáll. Zóna beállítás Szerzői jog info. Formázás Fájlszámozás Fájlnév megadása Felv. mappa kiválasz. Új mappa Mappanév Képkez. fájl helyreáll. Szab. tárhely megjel.

#### Verzió

#### Beállít. visszaállítása

\* Ha megváltoztatja ezt a beállítást, akkor a memóriakártyát meg kell formázni a választott új, PAL vagy NTSC rendszerrel kompatibilis beállítással. Felhívjuk a figyelmet arra is, hogy az NTSC rendszerrel készített felvételeket nem lehet majd PAL rendszerű tévékészüléken lejátszani.

#### (Én menüm) Szürke fül

Elem hozzáadás Elem rendezés Elem törlése Oldal törlése Összes törlése

HU

## Minőségtanúsítás

## Az akkumulátor-üzemidő és a megtekinthető képek száma

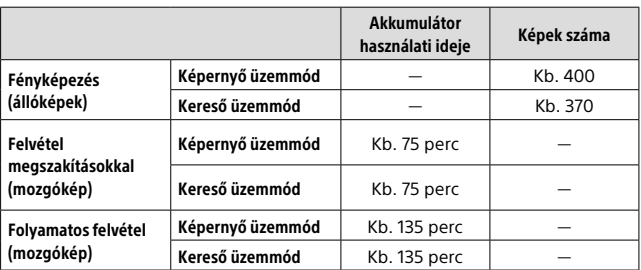

- A fent megadott becsült akkumulátor-üzemidő és rögzíthető képszám teljesen feltöltött akkumulátor esetén érvényes. Az akkumulátorüzemidő és a rögzíthető képek száma a használat körülményeitől függően csökkenhet.
- Az akkumulátor üzemideje és a rögzíthető képek száma becslésen alapul, ami az alábbi használati feltételek mellett érvényes:
	- Az akkumulátort 25°C környezeti hőmérsékleten használják.
	- Sony SDXC memóriakártyát (U3) (külön megvásárolható) használnak
- A "Fényképezés (állóképek)" értékek meghatározása a CIPA szabványon alapul, az alábbi feltételek között fényképezve: (CIPA: Camera & Imaging Products Association)
	- Egy fényképfelvétel minden 30. másodpercben.
	- A fényképezőgépet tíz felvételenként ki-, majd bekapcsolják.
	- A vaku minden második felvételnél egyszer villan.
	- A zoom felváltva kapcsolódik a W és a T végállapotok között.
- A mozgóképek rögzítésére megadott percszám meghatározása a CIPA szabványon alapul, az alábbi feltételek között készítve a felvételt:
	- A képminőség beállítása XAVC S HD 60p 50M/50p 50M.
	- Felvétel megszakításokkal (mozgókép): Az akkumulátor-üzemidő meghatározása a felvétel többszöri elindításával és leállításával, zoomolással, felvételi készenlét állapotra váltással, ki-/ bekapcsolással stb. történt.
	- Folyamatos felvétel (mozgóképek): Az akkumulátor-üzemidő meghatározása a lehető leghosszabb folyamatos felvétellel történt (29 perc), amit a MOVIE (Mozgókép) gomb újbóli megnyomásával folytattunk. Egyéb funkciókat – például zoomolást – nem használtunk.

## Használható memóriakártyák

Ha microSD vagy Memory Stick Micro memóriakártyát használ a fényképezőgéphez, ügyeljen a megfelelő adapter használatára.

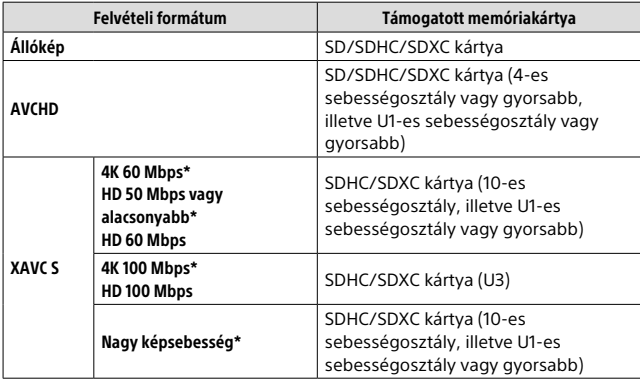

#### SD memóriakártyák

\* Beleértve azt is, ha egyidejűleg proxy mozgókép is készül

#### Memory Stick

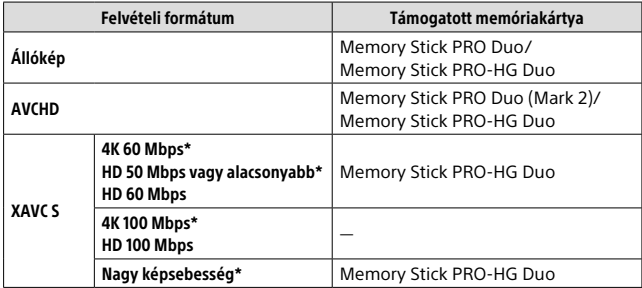

\* Beleértve azt is, ha egyidejűleg proxy mozgókép is készül

#### Megjegyzés

- Ha SDHC memóriakártyát használ hosszabb időtartamú XAVC S mozgóképek felvételéhez, a készülék 4 GB méretű fájlokban menti el a mozgóképfelvételt. A PlayMemories Home programmal számítógépre importálhatja és egyetlen fájlba egyesítheti a különálló fájlokat.
- Mielőtt megpróbálná helyreállítani a memóriakártya adatbázisfájljait, az akkumulátort töltse fel teljesen.

### Rögzíthető képek száma

Ha memóriakártyát helyezett a fényképezőgépbe, és a ON/OFF tápkapcsolót "ON", helyzetbe állította, a képernyőn megjelenik a rögzíthető képek száma (úgy számolva, hogy az aktuális beállításokkal folytatja a fényképezést).

#### **Megjegyzés**

- Ha narancssárgán villog a "0" (a rögzíthető képek száma), akkor a memóriakártya megtelt. Cserélje ki a memóriakártyát, vagy töröljön képeket az aktuális memóriakártyáról.
- Ha a "NO CARD" narancssárgán villog, akkor nincs memóriakártya behelyezve. Helyezzen be egy memóriakártyát.

## A memóriakártyára rögzíthető képek száma

Az alábbi táblázatban látható, hogy a fényképezőgéppel formázott memóriakártyákra körülbelül hány kép rögzíthető. Az értékeket Sony szabványos memóriakártyákkal történő tesztelés alapján határoztuk meg. Az értékek változhatnak a fényképezés körülményeinek és a használt memóriakártya típusának függvényében.

### **[ Képméret]: [L: 20M]**

#### **[ Méretarány]: [3:2]\***

(Mértékegység: képszám)

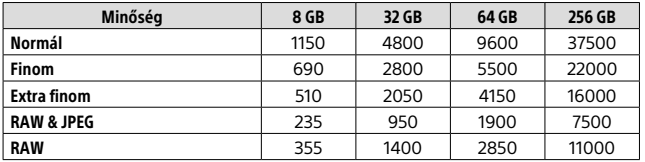

HU

\* Ha a  $[\overline{\mathbb{C}^{\flat}}]$  Méretarány] beállítása nem [3:2], a fenti táblázatban feltüntetettnél több képet rögzíthet (kivéve [RAW] beállítás esetén).

#### Megjegyzés

- A kijelzőpanelen akkor is "9999" látható, ha a rögzíthető képek száma 9999 feletti.
- Mikor más készülékekkel készített képeket játszik le ezen a fényképezőgépen, előfordulhat, hogy a kép nem a tényleges képméretben jelenik meg.
- A feltüntetett értékek Sony memóriakártya használata esetén érvényesek.

## Mozgókép-felvételi idők

Az alábbi táblázatban látható a fényképezőgéppel formázott memóriakártyák hozzávetőleges maximális felvételi ideje. Az értékek változhatnak a fényképezés körülményeinek és a használt memóriakártya típusának függvényében. Az [XAVC S 4K] és az [XAVC S HD] [ Fájlformátum] beállítással készített mozgóképek felvételi ideje a következő feltétellel lett megállapítva: a [**23** Proxy felvétel] beállítása [Ki].

(h (óra), m (perc))

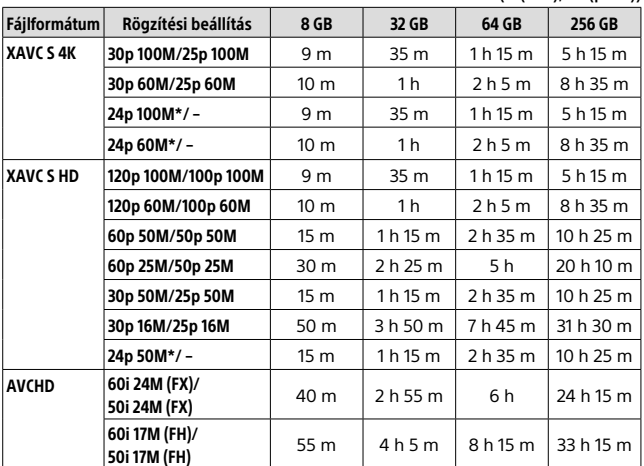

\* Csak ha az [NTSC/PAL választó] beállítása NTSC

• Legfeljebb körülbelül 29 percnyi folyamatos mozgóképfelvétel készíthető, ha a környezeti hőmérséklet körülbelül 25°C, és a fényképezőgép a gyári alapértékekre van beállítva (a termék műszaki adatai korlátozzák).

#### Megjegyzés

• A mozgóképek lehetséges felvételi ideje változó, mert a fényképezőgép VBR (Variable Bit-Rate; változó bitsebességű) formátumot használ, ami a képminőséget automatikusan a felvett jelenethez igazítja. Gyorsan mozgó tárgy esetén a kép részletesebb lesz, de a maximális felvételi idő rövidebb, mert több memória kell a felvételhez. A felvételi idő változhat a fényképezés körülményei, a tárgy és a képminőség/méret beállításainak függvényében is.

• A feltüntetett időértékek Sony memóriakártya használata esetén érvényesek.

## Megjegyzések a folyamatos mozgóképfelvétellel kapcsolatban

- A jó minőségű mozgóképek felvétele és a nagy sebességű folyamatos felvétel igen energiaigényes. Emiatt a fényképezőgépen belüli hőmérséklet megemelkedik, különösen a képérzékelő hőmérséklete. Ilyen esetben a fényképezőgép automatikusan kikapcsol, mivel a túl nagy felületi vagy belső hőmérséklet miatt leromolhat a képek minősége, vagy károsodhat a fényképezőgép belső mechanikája.
- A mozgóképek maximális felvételi idejét a hőmérséklet, a mozgóképek fájlformátum/felvételi formátum beállítása, a Wi-Fi hálózati környezet és a fényképezőgép felvételt megelőző állapota is befolyásolja. Ha a készülék bekapcsolása után sokszor módosítja a kép kompozícióját, vagy sok felvételt készít, a fényképezőgépen belüli hőmérséklet megemelkedik, és a hátralévő felvételi idő lecsökken.
- Az  $\prod$ ikon megjelenése azt jelzi, hogy a fényképezőgép hőmérséklete megemelkedett.
- Ha a fényképezőgép a magas hőmérséklet miatt leáll, hagyja egy időre kikapcsolva. Ha a fényképezőgépen belüli hőmérséklet normál értékre lecsökkent, újra elindíthatia a felvételt.
- Az alábbiakra ügyelve hosszabb felvételi idő érhető el. – Ne tegye ki a fényképezőgépet közvetlen napsugárzásnak. – Ha nem használja a fényképezőgépet, akkor kapcsolja ki.
- Ha a **[耳 Fájlformátum] beállítása [AVCHD]**, a mozgóképfájlok méretének felső korlátja kb. 2 GB. Ha felvétel közben a fájl mérete eléri a kb. 2 GB-ot, automatikusan létrejön egy új mozgóképfájl.

## Minőségtanúsítás

## Fényképezőgép

#### **[Rendszer]**

Képalkotó eszköz: 13,2 mm × 8,8 mm (1,0-s típus) CMOS érzékelő A fényképezőgép hasznos képpontjainak száma: kb. 20,1 Megapixel A fényképezőgép képpontjainak száma: kb. 21,0 Megapixel Obiektív: ZEISS Vario-Sonnar T\* 25× zoomos objektív  $f = 8.8$  mm – 220 mm (24 mm) – 600 mm (35 mm-es filmnek megfelelő))  $F2.4$  (W) – F4 (T) Mozgókép készítése közben (HD 16:9): 26 mm – 630 mm\*1 Mozgókép készítése közben (4K 16:9): 28 mm – 680 mm\*1 \*1 Ha a [ SteadyShot] beállítása [Normál] SteadyShot: Optikai Fájlformátum (állóképek): JPEG (DCF Ver. 2.0, Exif Ver. 2.31, MPF Baseline) kompatibilis, RAW (Sony ARW 2.3 formátum), DPOF kompatibilis Fájlformátum (mozgókép): XAVC S formátum (XAVC S formátummal kompatibilis): Videó: MPEG-4 AVC/H.264 Audió: LPCM 2-csat. (48 kHz 16 bit) AVCHD formátum (Az AVCHD Ver. 2.0 formátumával kompatibilis): Videó: MPEG-4 AVC/H.264 Audió: Dolby Digital 2-csat., Dolby Digital Stereo Creator funkcióval • Készült a Dolby Laboratories licence alapján.

Adathordozó: Memory Stick PRO Duo, Memory Stick Micro, SD kártyák, microSD memóriakártyák

Vaku: Vakutartomány (ISO-érzékenység (Ajánlott expozíciós index) automatikus beállításánál): Kb. 1,0 m – 10,8 m (W)/ Kb. 1,0 m – 6,5 m (T)

#### [Bemeneti/kimeneti csatlakozók]

HDMI-csatlakozó: HDMI micro aljzat Multi-/micro-USB csatlakozó\*: USB-kommunikáció USB-kommunikáció: Hi-Speed USB (USB 2.0) Mikrofon alizat:  $\varnothing$  3,5 mm-es sztereó mini aljzat Fejhallgató aljzat:  $\varnothing$ 3.5 mm-es sztereó mini alizat \* Támogatja a Micro-USBkompatibilis eszközöket.

#### [Kereső]

Típus: Elektronikus kereső (szerves elektrolumineszcens) Összes képpont száma: 2 359 296 képpont A kereső lefedettsége: 100% Nagyítás: Kb. 0,70 × (35 mm-es formátummal egyenértékű) 50 mm-es objektívvel végtelennél, –1 m–1 Szempont (CIPA-kompatibilis): Kb. 23 mm a keresőtől, kb. 21,5 mm a szemkagylókerettől –1 m–1 esetén Dioptriaállítás: –4,0 m–1 és +3,0 m–1 között

#### [Képernyő]

LCD-képernyő: Széles, 7,5 cm (3,0-s típus) TFT meghajtó, érintőképernyő Összes képpont száma: 1 440 000 képpont

#### [Általános]

Model No. WW173777 Névleges tápfeszültség:  $7.2 V = 2.4 W$ Teljesítményfelvétel: Kb. 2,2 W (felvétel képernyővel) Kb. 2,4 W (felvétel keresővel) Üzemi hőmérséklet: 0 és 40 °C között Tárolási hőmérséklet: –20 és +55°C között Méretek (Szé × Ma × Mé) (körülbelül):  $132.5 \times 94.0 \times 145.0$  mm  $132.5 \times 94.0 \times 127.4$  mm (az objektív első oldalától a képernyőig) Tömeg (CIPA-kompatibilis) (körülbelül): 1 095 g (akkumulátorral, SD kártyával) Mikrofon: Sztereó Hangszóró: Monó Exif Print: Kompatibilis PRINT Image Matching III: Kompatibilis

#### [Vezeték nélküli LAN]

Támogatott szabvány: IEEE 802.11 b/g/n Frekvencia: 2,4 GHz Támogatott biztonsági protokollok: WEP/WPA-PSK/WPA2-PSK Konfigurációs mód: Wi-Fi Protected Setup™ (WPS) / kézi Hozzáférési mód: Infrastruktúra mód NFC: NFC Forum Type 3 Tag-kompatibilis

#### [Bluetooth kommunikáció]

Bluetooth szabvány, Ver. 4.1 Frekvenciasáv: 2,4 GHz

### AC adapter AC-UUD12/UUE12

Névleges tápfeszültség:  $100 - 240$  V  $\sim$ 50/60 Hz, 0,2 A Névleges kimenet: 5 V 7, 1,5 A

### Újratölthető akkumulátor NP-FW50

Névleges feszültség: 7,2 V ===

A formavilág és a műszaki adatok előzetes bejelentés nélkül változhatnak.

HU

## Védjegyek

- A Memory Stick és a Memorsture a Sony Corporation védjegye vagy bejegyzett védjegye.
- Az XAVC S és az XAVC S a Sony Corporation bejegyzett védjegye.
- Az AVCHD és az AVCHD logó a Panasonic Corporation és a Sony Corporation védjegye.
- A Mac az Apple Inc. védjegye az Egyesült Államokban és más országokban.
- Az IOS a Cisco Systems, Inc. bejegyzett védjegye vagy védjegye.
- Az iPhone és az iPad az Apple Inc. védjegye az Egyesült Államokban és más országokban.
- A Blu-ray Disc™ és a Blu-ray™ a Blu-ray Disc Association védjegye.
- A DLNA és a DLNA CERTIFIED a Digital Living Network Alliance védjegye.
- A Dolby, Dolby Audio és dupla D szimbólum a Dolby Laboratories védjegyei.
- A HDMI és a HDMI High-Definition Multimedia Interface kifejezések, valamint a HDMI embléma a HDMI Licensing Administrator, Inc. védjegyei vagy bejegyzett védjegyei az Amerikai Egyesült Államokban és más országokban.
- A Microsoft és a Windows a Microsoft Corporation bejegyzett védjegye vagy védjegye az Egyesült Államokban és/vagy más országokban.
- Az SDXC logó az SD-3C, LLC. védjegye.
- A Facebook és a "f" logó a Facebook, Inc. védjegye vagy bejegyzett védjegye.
- Az Android és a Google Play a Google Inc. védjegye vagy bejegyzett védjegye.
- A YouTube és a YouTube logó a Google Inc. védjegye vagy bejegyzett védjegye.
- A Wi-Fi, a Wi-Fi logó és a Wi-Fi Protected Setup a Wi-Fi Alliance bejegyzett védjegye vagy védjegye.
- Az N-jel az NFC Forum, Inc. védjegye vagy bejegyzett védjegye az Egyesült Államokban és más országokban.
- A Bluetooth® szóvédjegy és embléma a Bluetooth SIG, Inc. tulajdonában álló bejegyzett védjegyek, és ezeket a védjegyeket a Sony Corporation licencmegállapodás keretében használja.
- A QR code a Denso Wave Inc. védjegye.
- Az útmutatóban előforduló egyéb rendszer- és terméknevek azok fejlesztőinek vagy gyártóinak védjegyei vagy bejegyzett védjegyei. Ugyanakkor előfordulhat, hogy a ™ és az ® szimbólum nem minden esetben jelenik meg ebben az útmutatóban.

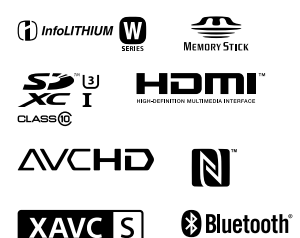

## A felhasznált GNU GPL/LGPL szoftverről

A készülékben

GNU General Public License (Általános Nyilvános Licenc, a továbbiakban "GPL"), illetve GNU Lesser General Public License (Könyvtári Általános Nyilvános Licenc, a továbbiakban "LGPL") programok találhatók.

Tájékoztatjuk, hogy Önnek joga van elérni, megváltoztatni és terjeszteni ezeknek a szoftverprogramoknak a forráskódját az adott GPL/LGPL feltételek mellett.

A forráskód megtalálható az interneten.

Az alábbi URL címről tölthető le. http://oss.sony.net/Products/Linux/ Kérjük, a forráskód tartalmára vonatkozó kérdésekkel ne forduljon hozzánk.

A licencek (angol nyelven) megtalálhatók a készülék belső memóriájában. Ha el akarja olvasni a "PMHOME" - "LICENSE" mappában lévő licenceket, hozzon létre háttértároló típusú kapcsolatot a készülék és a számítógép között.

Az e termékkel kapcsolatos további információk és a gyakran feltett kérdésekre adott válaszok a Vevőszolgálat honlapján olvashatók.

http://www.sony.net/

HU

# **Pozrite si Príručku!**

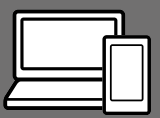

"Príručka" je on-line príručka, ktorú si môžete prečítať prostredníctvom počítača alebo smartfónu. Nájdete v nej podrobnosti o položkách ponúk, pokročilom používaní a najnovšie informácie o fotoaparáte.

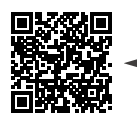

**Naskenujte to**

http://rd1.sony.net/help/dsc/1720/h\_zz/

DSC-RX10M4 Príručka

## **Návod na používanie**

#### Tento návod uvádza niektoré základné funkcie.

Stručnú príručku nájdete v časti "Sprievodca spustením" (strana 16). "Sprievodca spustením" uvádza počiatočné postupy od otvorenia balíka až do spustenia uzávierky na získanie prvého záberu.

### **In-Camera Guide**

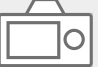

#### [In-Camera Guide] zobrazuje vysvetlivky k položkám ponuky na monitore fotoaparátu.

Q

Počas snímania môžete rýchlo vyvolať požadované informácie. Ak chcete použiť funkciu [In-Camera Guide], musia sa vopred vykonať niektoré nastavenia. Podrobnosti môžete vyhľadať v "In-Camera Guide" v Príručke.

## Poznámky týkajúce sa používania fotoaparátu

Spolu s touto časťou si pozrite aj "Bezpečnostné opatrenia" v Príručke (strana 2).

#### Jazyk na displeji

Jazyk zobrazený na displeji môžete zvoliť v ponuke (strana 28).

#### Poznámky týkajúce sa zaobchádzania s výrobkom

- Tento fotoaparát je skonštruovaný tak, aby bol odolný voči prachu a vlhkosti, ale nie je úplne odolný voči vode ani prachu.
- Ak sa do otvorenej jednotky blesku dostanú voda, prach alebo piesok, môže to spôsobiť poruchu.
- Odstráňte akúkoľvek nečistotu z povrchu blesku. Nečistota na povrchu blesku môže vytvárať dym alebo spáleninu kvôli teplu, ktoré vytvára vysielané svetlo blesku. Ak sa vyskytuje nečistota/prach, poutierajte ich mäkkou handričkou.
- Nezakrývajte blesk prstami.
- Pri použití objektívu s motorovým nastavením zoomu dávajte pozor, aby sa do objektívu nezachytili prsty alebo iné predmety.
- Dávajte pozor, aby pri zatláčaní blesku nezavadzal prst.
- Vždy pripevnite predný kryt objektívu, keď nepoužívate fotoaparát.
- Nenechávajte objektív ani hľadáčik vystavené pôsobeniu zdroja silného svetla, ako je slnečné svetlo. Kvôli kondenzačnej funkcii objektívu môže takéto konanie spôsobiť dym, vznik požiaru alebo poruchu vnútri tela fotoaparátu alebo objektívu. Ak musíte ponechať fotoaparát vystavený pôsobeniu zdroja svetla, ako je slnečné svetlo, založte kryt objektívu na objektív.
- Keď snímate v protisvetle, slnko uchovávajte v dostatočnej vzdialenosti od zorného uhla. V opačnom prípade môže slnečné svetlo preniknúť do systému zaostrovania vnútri fotoaparátu a spôsobiť dym alebo vznik požiaru. Dokonca aj keď je slnko mierne mimo zorného poľa, napriek tomu môže spôsobiť dym alebo vznik požiaru.
- Nevystavujte objektív priamemu pôsobeniu lúčov, ako sú laserové lúče. Mohlo by to spôsobiť poškodenie obrazového snímača a poruchu fotoaparátu.
- Fotoaparát, dodané príslušenstvo ani pamäťové karty nenechávajte v dosahu dojčiat. Mohli by ich náhodne prehltnúť. Ak k tomu dôjde, okamžite vyhľadajte lekársku pomoc.

#### Poznámky týkajúce sa monitora a elektronického hľadáčika

- Monitor a elektronický hľadáčik sú vyrobené pomocou mimoriadne presnej technológie, pričom viac ako 99,99 % pixlov je funkčných na efektívne použitie. Môže sa však vyskytovať niekoľko malých čiernych bodov a/alebo svetlých bodov (farebných bielych, červených, modrých alebo zelených), ktoré sa nepretržite zobrazujú na monitore a v elektronickom hľadáčiku. Sú to nedokonalosti spôsobené výrobným procesom a nemajú žiadny vplyv na zaznamenávané zábery.
- Obraz môže byť mierne skreslený blízko rohov hľadáčika. Nie je to porucha. Keď si chcete pozrieť celú kompozíciu záberu so všetkými detailmi, môžete použiť aj monitor.
- Ak počas snímania pohybujete fotoaparátom pri súčasnom pozeraní do hľadáčika alebo pohybujete očami, obraz v hľadáčiku môže byť skreslený alebo sa farby obrazu môžu meniť. Je to vlastnosť objektívu alebo zobrazovacieho zariadenia a nie je to porucha. Keď snímate záber, odporúčame, aby ste sa pozerali na strednú oblasť hľadáčika.

• Pri snímaní pomocou hľadáčika sa môžu prejaviť príznaky, ako sú únava očí, malátnosť, kinetóza alebo nevoľnosť. Odporúčame, aby ste si v pravidelných intervaloch urobili prestávku, keď snímate pomocou hľadáčika. V prípade, že sa necítite dobre, prestaňte používať hľadáčik dovtedy, kým sa váš stav nezlepší, pričom vyhľadajte lekársku pomoc, ak je to potrebné.

#### Poznámky týkajúce sa nepretržitého snímania

Počas nepretržitého snímania sa môže monitor alebo hľadáčik prepínať medzi obrazovkou snímania a čiernou obrazovkou. Ak budete nepretržite hľadieť na displej v takejto situácii, môžete pocítiť nepríjemné príznaky, ako je pocit indisponovanosti. Ak pocítite príznaky nepohody, prestaňte používať fotoaparát a podľa potreby sa obráťte na svojho lekára.

#### Poznámky týkajúce sa dlhodobého snímania alebo snímania videozáznamov vo formáte 4K

- V závislosti od teploty fotoaparátu a akumulátora je možné, že sa nebudú dať snímať videozáznamy, alebo sa napájanie automaticky vypne, aby sa chránil fotoaparát. Pred vypnutím napájania sa na displeji zobrazí hlásenie alebo ďalšie videozáznamy už nebude možné snímať. V takomto prípade nechajte napájanie vypnuté a počkajte, kým neklesne teplota fotoaparátu a akumulátora. Ak zapnete napájanie bez toho, aby ste fotoaparát a akumulátor nechali dostatočne vychladnúť, fotoaparát sa môže znovu vypnúť alebo snímanie videozáznamov nebude možné.
- Pri zvýšení teploty fotoaparátu sa môže kvalita obrazu zhoršiť. Odporúča sa, aby ste pred ďalším snímaním počkali, kým teplota fotoaparátu neklesne.
- Pri vysokej teplote okolia teplota fotoaparátu rýchlo stúpa.
- Telo fotoaparátu a akumulátor sa môžu počas používania zohriať – je to normálny jav.

#### Poznámky týkajúce sa snímania/ prehrávania

- Pred spustením snímania vykonajte skúšobné snímanie, aby ste sa uistili, že fotoaparát pracuje správne.
- Zaznamenaný obraz môže byť odlišný od obrazu, ktorý ste sledovali pred záznamom.
- Nepoužívajte fotoaparát na miestach, kde sa vysielajú silné rádiové vlny alebo žiarenie. Snímanie a prehrávanie nemusia správne fungovať.
- Prehrávanie záberov zaznamenaných týmto výrobkom prostredníctvom iného zariadenia nie je zaručené, a rovnako, prehrávanie záberov zaznamenaných alebo upravených iným zariadením nie je prostredníctvom tohto fotoaparátu zaručené.
- Spoločnosť Sony nemôže poskytovať žiadne záruky v prípade zlyhania záznamu alebo straty či poškodenia zaznamenaných záberov alebo zvukových dát v dôsledku poruchy fotoaparátu alebo záznamového média, atď. Odporúčame zálohovanie dôležitých údajov.
- Po naformátovaní pamäťovej karty sa všetky údaje, ktoré sú na nej uložené, vymažú, pričom už nebude možné ich obnoviť. Pred formátovaním skopírujte tieto údaje do počítača alebo iného zariadenia.

#### Poznámky týkajúce sa sánok pre rôzne rozhrania

• Pri pripájaní alebo odpájaní príslušenstva, ako je externý blesk, k sánkam pre rôzne rozhrania najprv vypnite napájanie. Pri pripájaní príslušenstva overte, či je pevne pripevnené k fotoaparátu.

• Sánky pre rôzne rozhrania nepoužívajte s bežne dostupným bleskom, ktorý využíva napätie 250 V alebo vyššie alebo má opačnú polaritu ako fotoaparát. Mohlo by to spôsobiť poruchu.

#### Príslušenstvo Sony

Používajte len originálne príslušenstvo značky Sony, pretože v opačnom prípade môže dôjsť k poruche. Príslušenstvo značky Sony nemusí prísť na trh niektorých krajín alebo regiónov.

#### Informácie o technických údajoch, ktoré sú popísané v tomto návode

Údaje o činnosti a technických parametroch sú definované za nasledujúcich podmienok, pokiaľ to nie je v tomto návode uvedené inak: pri bežnej teplote okolia 25 ºC a použití akumulátora, ktorý sa úplne nabil až do zhasnutia kontrolky nabíjania.

#### Upozornenie na ochranu autorských práv

Televízne programy, filmy, videokazety a ďalšie materiály môžu byť chránené autorskými právami. Neautorizovaným zaznamenávaním takýchto materiálov sa môžete dopustiť viacerých porušení zákonov o autorských právach.

#### Poznámky týkajúce sa údajov o polohe

Ak budete odosielať a zdieľať záber, ktorý obsahuje údaje o polohe, môžete nechtiac odhaliť tieto údaje tretej strane. Aby sa zabránilo tretím stranám získať údaje o vašej polohe, pred snímaním záberov nastavte [ $\Box$  Loc. Info. Link Set.] na [Off].

#### Poznámky týkajúce sa likvidácie alebo odovzdania tohto výrobku iným osobám

Pri likvidácii alebo odovzdaní tohto výrobku iným osobám nezabudnite vykonať nasledujúci úkon na ochranu osobných údajov.

 $\bullet$  Zvoľte [Setting Reset]  $\rightarrow$  [Initialize].

#### Poznámky týkajúce sa likvidácie alebo odovzdania pamäťovej karty iným osobám

Vykonaním [Format] alebo [Delete] vo fotoaparáte alebo v počítači sa nemusia úplne vymazať dáta na pamäťovej karte. Pri odovzdávaní pamäťovej karty iným osobám odporúčame, aby ste dáta vymazali úplne pomocou softvéru na vymazanie dát. Pri likvidácii pamäťovej karty odporúčame, aby ste ju fyzicky zničili.

#### Poznámky týkajúce sa bezdrôtovej lokálnej siete LAN

Ak dôjde k strate alebo odcudzeniu vášho fotoaparátu, spoločnosť Sony nebude niesť žiadnu zodpovednosť za stratu alebo škodu vyplývajúcu z nelegálneho prístupu alebo použitia zaregistrovaného prístupového bodu v tomto fotoaparáte.

#### Poznámky týkajúce sa bezpečnosti pri používaní výrobkov s funkciou bezdrôtovej siete LAN

- Vždy používajte zabezpečenú bezdrôtovú sieť LAN, aby nedošlo k neoprávnenému prístupu k údajom zlomyseľnými tretími stranami alebo iným spôsobom napadnutia kvôli nedostatočnej ochrane.
- Pri používaní bezdrôtovej siete LAN je dôležité vykonať nastavenia zabezpečenia.
- Ak sa vyskytne problém týkajúci sa zabezpečenia kvôli tomu, že sa nevykonali žiadne bezpečnostné opatrenia alebo v dôsledku akýchkoľvek neodvratných okolností pri používaní bezdrôtovej siete LAN, spoločnosť Sony nebude niesť žiadnu zodpovednosť za stratu či škodu.

#### Spôsob dočasného vypnutia funkcií bezdrôtovej siete (Wi-Fi atď.)

Pri nastúpení do lietadla atď. je možné dočasne vypnúť všetky funkcie bezdrôtovej siete pomocou [Airplane Mode].

## Kontrola fotoaparátu a dodaných položiek

Číslo v zátvorkách uvádza počet kusov.

- Fotoaparát (1)
- Napájací kábel (1) (dodávaný v niektorých krajinách/regiónoch)

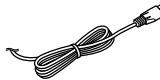

• Nabíjateľná batéria NP-FW50 (1)

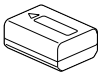

• Mikro USB kábel (1)

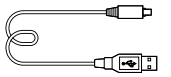

• AC adaptér (1)

Tvar AC adaptéra sa môže líšiť v závislosti od krajiny/regiónu.

• Popruh na plece (1)

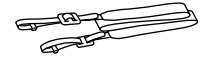

• Kryt objektívu (1)

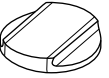

• Slnečná clona objektívu (1)

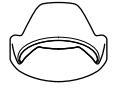

- Kalich okulára (1) (pripevnený k fotoaparátu)
- Kryt na sánky (1) (pripojený k fotoaparátu)
- Návod na používanie (tento manuál) (1)
- Referenčná príručka (1)
- Wi-Fi Connection/One-touch (NFC) Guide (1)

## Popis jednotlivých častí

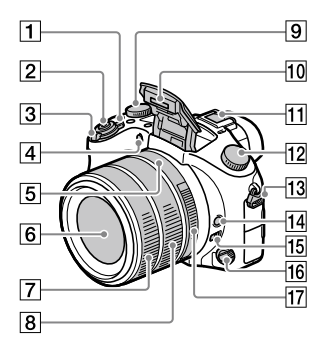

- Hlavný vypínač ON/OFF (Napájanie)
- Tlačidlo spúšte
- Na snímanie: Ovládač W/T (Zoom) Na zobrazenie: Ovládač (Miniatúrne náhľady)/Ovládač zväčšenia počas zobrazenia
- Kontrolka samospúšte/ Prisvetlenie AF
- Ukazovateľ clony
- Objektív
- Predný krúžok objektívu
- Zadný krúžok objektívu
- Ovládač korekcie expozície

#### 10 Blesk

- Stlačte tlačidlo \$ (Vysunutie blesku), aby ste mohli používať blesk. Blesk sa nevysunie automaticky.
- Keď sa blesk nepoužíva, zatlačte ho späť do tela fotoaparátu.
- 11 Sánky pre rôzne rozhrania
	- Niektoré časti príslušenstva sa nemusia zasunúť až na doraz a môžu vyčnievať dozadu zo sánok pre rôzne rozhrania. Keď však príslušenstvo dosiahne predný koniec sánok, pripojenie je dokončené.
	- Podrobnosti o kompatibilnom príslušenstve pre sánky pre rôzne rozhrania nájdete na webovej stránke Sony, alebo si ich vyžiadajte od svojho miestneho predajcu výrobkov značky Sony alebo od miestneho autorizovaného servisného strediska spoločnosti Sony. Dá sa použiť aj príslušenstvo určené pre sánky na príslušenstvo. Činnosť s príslušenstvom od iných výrobcov nie je zaručená.

**1** Multi<br>11 Interface Shoe

**Accessory Shoe** 

SK

- Otočný prepínač režimov (Auto Mode)/ (Program Auto)/ (Aperture Priority)/ (Shutter Priority)/ M (Manual Exposure)/ MR (Memory recall)/ (Movie)/ HFR (High Frame Rate)/ (Sweep Panorama)/ SCN (Scene Selection)
- Háčik pre popruh na plece Pripevnite oba konce popruhu k fotoaparátu.

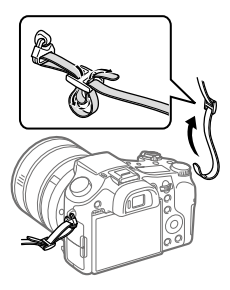

- Tlačidlo pridržania zaostrenia
- Spínač obmedzovača rozsahu zaostrenia
- Otočný prepínač režimov zaostrovania
- Clonový krúžok

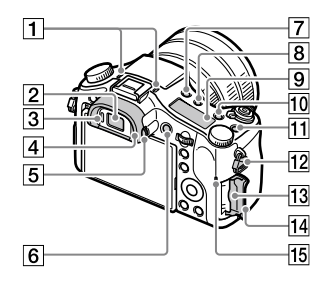

#### Mikrofón

Nezakrývajte túto časť počas snímania videozáznamu. V opačnom prípade môže dôjsť k výskytu šumu alebo zníženiu hlasitosti.

- Hľadáčik
- Snímač priblíženia oka
- **4** Kalich okulára
- Ovládač dioptrickej korekcie
- Tlačidlo MOVIE (Videozáznam)
- Tlačidlo (Vysunutie blesku)
- **8** Tlačidlo  $\oslash$  (Osvetlenie zobrazovacieho panela)
- Zobrazovací panel
- Tlačidlo C2 (Tlačidlo používateľského nastavenia 2)
- Tlačidlo C1 (Tlačidlo používateľského nastavenia 1)
- Háčik pre popruh na plece
- Slot na pamäťovú kartu
- Kryt pamäťovej karty
- Kontrolka prístupu

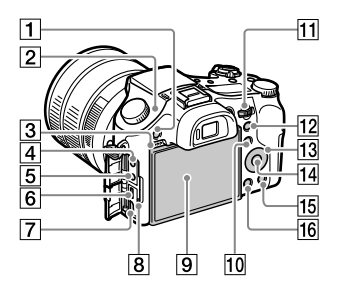

- Tlačidlo MENU
- $\boxed{2}$   $\Theta$  Značka polohy obrazového snímača Obrazový snímač je snímač, ktorý prevádza zdroj svetla na elektrický signál. Značka ukazuje polohu obrazového snímača. Pri meraní presnej vzdialenosti medzi fotoaparátom a snímaným objektom vychádzajte z polohy horizontálnej čiary.

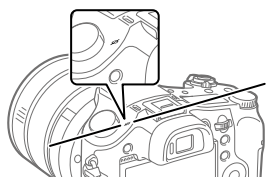

Ak sa snímaný objekt nachádza bližšie, než je minimálna vzdialenosť snímania objektívu, zaostrenie sa nedá potvrdiť. Zabezpečte dostatočnú vzdialenosť medzi snímaným objektom a fotoaparátom.

- 3 Reproduktor
- Konektor (Mikrofón) Po pripojení externého mikrofónu sa vstavaný mikrofón automaticky vypne. Keď je typ externého mikrofónu s napájaním po zasunutí, napájanie mikrofónu sa bude privádzať z fotoaparátu.
- Konektor (Slúchadlá)
- Multi/Micro USB koncovka
	- Tento konektor podporuje zariadenia kompatibilné s Micro USB.
	- SK • Podrobnosti o kompatibilnom príslušenstve Multi/Micro USB koncovky nájdete na webovej stránke Sony, alebo ich získate od svojho predajcu výrobkov značky Sony či miestneho autorizovaného servisného strediska spoločnosti Sony.
- Mikrokonektor HDMI
- **8** Kontrolka nabíjania

 Monitor (Pre dotykovú činnosť: Dotykový panel/ Dotyková plocha) Monitor je možné nastaviť do ľahko viditeľného uhla a snímať z akejkoľvek polohy.

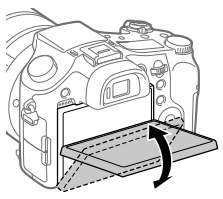

Je možné, že sa nebude dať nastaviť uhol monitora, a to v závislosti od typu používaného statívu. V takomto prípade jedným povolením skrutky statívu nastavte uhol monitora.

- Na snímanie: tlačidlo Fn (Funkcia) Na zobrazenie: tlačidlo **七(Send to Smartphone)** Stlačením tohto tlačidla môžete zobraziť prostredie pre [Send to Smartphone].
- Ovládací volič

Môžete rýchlo upraviť nastavenia pre každý režim snímania.

- Na snímanie: tlačidlo AEL Na zobrazenie: tlačidlo (Zväčšenie počas prehrávania)
- Ovládacie koliesko
- Stredové tlačidlo
- Na snímanie: tlačidlo C3 (Tlačidlo používateľského nastavenia 3) Na zobrazenie: tlačidlo (Vymazať)
- Tačidlo ▶ (Prehrávanie)

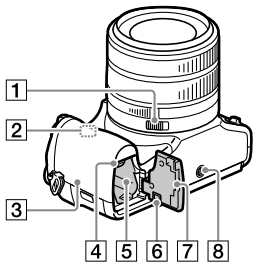

- Vypínač klikania clony
- Anténa Wi-Fi/Bluetooth (vstavaná)
- 3 N (Značka N)

Táto značka vyznačuje dotykový bod na pripojenie fotoaparátu a smartfónu kompatibilného s funkciou NFC.

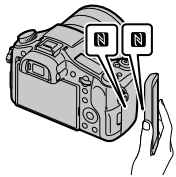

• NFC (Near Field Communication) je medzinárodný štandard technológie bezdrôtovej komunikácie s krátkym dosahom.

- Poistný prvok akumulátora
- Slot na vloženie akumulátora
- Kryt spojovacej doštičky Použite pri používaní AC adaptéra AC-PW20 (predáva sa osobitne). Vložte spojovaciu doštičku do priestoru akumulátora a potom prevlečte kábel cez kryt spojovacej doštičky tak, ako je to znázornené nižšie.

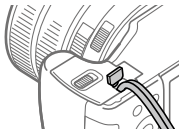

Dbajte na to, aby pri zatváraní krytu nedošlo k priškripnutiu kábla.

- 7 Kryt akumulátora
- Otvor na upevnenie statívu Použite statív so skrutkou, ktorá má dĺžku menej ako 5,5 mm. V opačnom prípade nebude možné pevne zaistiť fotoaparát, pričom môže dôjsť k poškodeniu fotoaparátu.

SK

## Základná obsluha

## Používanie ovládacieho kolieska

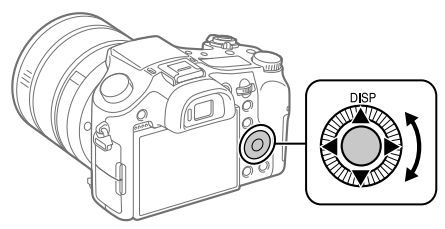

- Môžete zvoliť položky nastavenia otočením alebo stlačením hornej/ spodnej/ľavej/pravej strany ovládacieho kolieska. Vaša voľba sa určí, keď stlačíte stred ovládacieho kolieska.
- DISP (Nastavenie zobrazenia) sa priradí hornej strane ovládacieho kolieska. Navyše môžete priradiť zvolené funkcie ľavej/pravej/spodnej strane a stredu ovládacieho kolieska a otočeniu ovládacieho kolieska.
- Počas prehliadania môžete zobraziť nasledujúci/predchádzajúci záber stlačením pravej/ľavej strany ovládacieho kolieska alebo otočením ovládacieho kolieska.

## Používanie tlačidla Fn (Funkcia)

Môžete zaregistrovať často používané funkcie tlačidlu Fn (Funkcia) a vyvolať ich počas snímania. Tlačidlu Fn (Funkcia) je možné zaregistrovať maximálne 12 často používaných funkcií.

- 1 Opakovaným stláčaním tlačidla DISP na ovládacom koliesku zobrazte iný režim displeja ako [For viewfinder] a potom stlačte tlačidlo Fn (Funkcia).
- Fn
- 2 Zvoľte požadovanú funkciu stlačením hornej/spodnej/ľavej/ pravej strany ovládacieho kolieska.
- 3 Zvoľte požadované nastavenie otočením ovládacieho kolieska a potom stlačte stred ovládacieho kolieska.
	- Niektoré funkcie je možné jemne doladiť pomocou ovládacieho voliča.

## Spôsob úpravy nastavení prostredníctvom určených obrazoviek nastavenia

Zvoľte požadovanú funkciu v kroku 2 a potom stlačte stred ovládacieho kolieska. Zobrazí sa určená obrazovka nastavenia pre príslušnú funkciu. Upravte nastavenia podľa sprievodcu obsluhou.

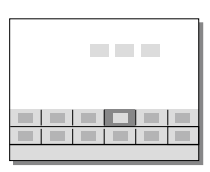

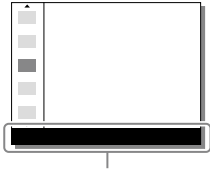

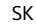

## Sprievodca spustením

## Krok 1: Vloženie akumulátora/pamäťovej karty (predáva sa osobitne) do fotoaparátu

Podrobnosti o pamäťových kartách, ktoré je možné používať s týmto fotoaparátom, nájdete na strane 31.

- 1 Otvorte kryt akumulátora a vložte akumulátor do fotoaparátu.
	- Uistite sa, že akumulátor je otočený správnym smerom a vložte ho počas stlačenia poistného prvku akumulátora.

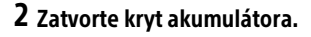

- 3 Otvorte kryt pamäťovej karty a vložte pamäťovú kartu (predáva sa osobitne) do fotoaparátu.
	- S odrezaným rohom smerujúcim podľa obrázka vložte pamäťovú kartu tak, aby zacvakla na miesto. Uistite sa, že zrezaný

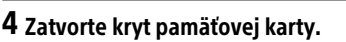

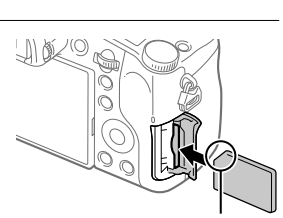

Poistný prvok

roh smeruje správne.

## Formátovanie pamäťovej karty

Pri prvom použití pamäťovej karty s týmto fotoaparátom sa odporúča, aby ste kartu naformátovali vo fotoaparáte s cieľom stabilizovať činnosť pamäťovej karty.

- Naformátovaním sa vymažú všetky dáta na pamäťovej karte vrátane chránených záberov a zaregistrovaných nastavení (M1 až M4). Po vymazaní sa nedajú tieto dáta obnoviť. Pred formátovaním si cenné dáta uložte do počítača atď.
- Ak chcete vykonať formátovanie, zvoľte MENU  $\rightarrow \blacksquare$  (Setup)  $\rightarrow$ [Format].

## Vyberanie akumulátora

Uistite sa, že nesvieti kontrolka prístupu (strana 10) a vypnite fotoaparát. Potom posuňte poistný prvok a vyberte akumulátor. Dávajte pozor, aby vám akumulátor nespadol.

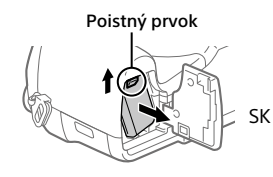

## Vyberanie pamäťovej karty

Uistite sa, že kontrolka prístupu (strana 10) nesvieti a potom jedným potlačením pamäťovej karty iu vyberte.

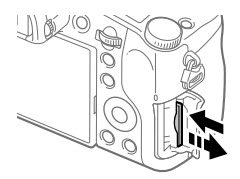

## Krok 2: Nabíjanie akumulátora počas jeho vloženia vo fotoaparáte

## 1 Vypnite napájanie.

2 Pripojte fotoaparát s akumulátorom vloženým do AC adaptéra (je súčasťou dodávky) pomocou mikro USB kábla (je súčasťou dodávky) a potom pripojte AC adaptér k elektrickej zásuvke.

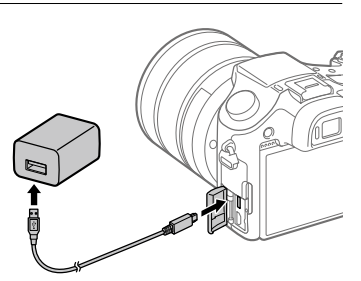

#### **Kontrolka nabíjania na fotoaparáte (oranžová)**

Svieti: Nabíjanie

Nesvieti: Nabíjanie je dokončené

Bliká: Vyskytla sa chyba nabíjania alebo sa nabíjanie dočasne prerušilo, pretože sa teplota fotoaparátu nenachádza v rámci správneho rozsahu

- Doba nabíjania (plné nabitie): približne 150 min. (platí pri nabíjaní úplne vybitého akumulátora pri teplote 25 °C)
- Keď použijete úplne nový akumulátor alebo akumulátor, ktorý sa nepoužíval dlhý čas, kontrolka nabíjania môže rýchlo blikať, keď sa akumulátor nabíja. Ak k tomu dôjde, vyberte akumulátor alebo odpojte USB kábel od fotoaparátu a potom ho znova vložte na nabíjanie.
- Používajte len originálne akumulátory, mikro USB káble (je súčasťou dodávky) a AC adaptéry (je súčasťou dodávky) značky Sony.

## Krok 3: Nastavenie jazyka a hodín

- 1 Prepnutím hlavného vypínača ON/OFF (Napájanie) do polohy "ON" zapnite fotoaparát.
- 2 Zvoľte požadovaný jazyk a potom stlačte stred ovládacieho kolieska.

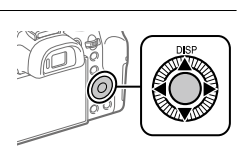

Vypínač ON/OFF (Napájanie)

 $\mathbf 3$  Uistite sa, že je na displeji zvolené [Enter] a potom stlačte stred.  $\,$  SK  $\,$ 

4 Zvoľte požadovanú zemepisnú polohu a potom stlačte stred.

- 5 Zvoľte [Date/Time] pomocou hornej/spodnej časti ovládacieho kolieska alebo otočením ovládacieho kolieska a potom stlačte stred.
- 6 Zvoľte požadovanú položku stlačením hornej/spodnej/ľavej/ pravej strany ovládacieho kolieska a potom stlačte stred.
- 7 Zopakovaním krokov 5 a 6 nastavte ostatné položky, potom zvoľte [Enter] a stlačte stred.

Rada

<sup>•</sup> Ak chcete resetovať nastavenie dátumu a času, použite MENU (strana 28).

Krok 4: Snímanie záberov v automatickom režime

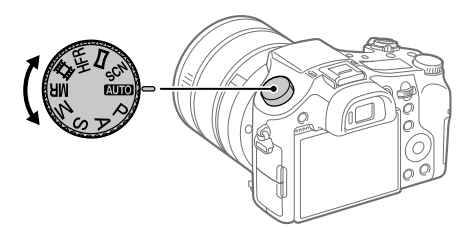

## 1 Otočte otočný prepínač režimov do polohy **WIO**.

2 Pozerajte do hľadáčika alebo na monitor a držte fotoaparát.

3 Pomocou ovládača W/T (zoom) môžete upraviť zväčšenie záberu.

4 Zaostrite stlačením tlačidla spúšte do polovice.

• Keď je záber zaostrený, rozsvieti sa indikátor (ako je  $\bullet$ ).

5 Stlačte tlačidlo spúšte úplne nadol.

### Snímanie videozáznamov

Stlačením tlačidla MOVIE spustíte/zastavíte snímanie.

## Prehliadanie záberov

Zábery zobrazíte stlačením tlačidla (Prehrávanie). Požadovaný záber môžete zvoliť pomocou ovládacieho kolieska.

## Vymazanie zobrazeného záberu

Stlačením tlačidla  $\widehat{\text{Im}}$  (Vymazať) počas zobrazenia záberu daný záber vymažete. Zvoľte [Delete] pomocou ovládacieho kolieska na obrazovke potvrdenia a potom stlačením stredu ovládacieho kolieska vymažete záber.

## Snímanie záberov v rôznych režimoch snímania

Otočný prepínač režimov nastavte na požadovaný režim v závislosti od snímaného objektu alebo funkcií, ktoré chcete použiť.

### Bližšie oboznámenie sa s fotoaparátom

Pokyny pre všetky funkcie tohto fotoaparátu sú uvedené v "Príručke" (webová príručka).

Spôsob získania prístupu k Príručke nájdete na strane 2.

## Používanie funkcií Wi-Fi / Jedného dotyku (NFC) / Bluetooth

Pomocou funkcií Wi-Fi, Jedného dotyku NFC a Bluetooth fotoaparátu môžete vykonávať nasledujúce úkony.

- Ukladanie záberov do počítača
- Prenos záberov z fotoaparátu do smartfónu
- Používanie smartfónu ako diaľkového ovládača fotoaparátu
- Prezeranie statických záberov prostredníctvom TV prijímača
- Záznam údajov o polohe zo smartfónu na zábery

Podrobnosti nájdete v "Príručka" (strana 2) alebo v priloženom dokumente "Wi-Fi Connection/One-touch (NFC) Guide".

## Inštalácia PlayMemories Mobile

Na pripojenie fotoaparátu a smartfónu sa vyžaduje PlayMemories Mobile. Ak už je aplikácia PlayMemories Mobile nainštalovaná vo vašom smartfóne, nezabudnite ju aktualizovať na najnovšiu verziu. Podrobnosti o PlayMemories Mobile nájdete na podpornej stránke (http://www.sony.net/pmm/).

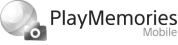

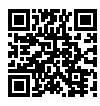

#### Poznámka

- Ak chcete použiť funkciu jedného dotyku NFC fotoaparátu, vyžaduje sa smartfón alebo tablet so systémom Android kompatibilný s funkciou NFC.
- Nie je zaručené, že funkcie Wi-Fi uvedené v tomto návode budú fungovať na všetkých smartfónoch či tabletoch.
- Funkcie Wi-Fi tohto fotoaparátu nebudú dostupné, keď sa pripoja k verejnej bezdrôtovej sieti LAN.
- V závislosti od budúcich aktualizácií verzií podliehajú prevádzkové postupy alebo zobrazenia obrazoviek zmene bez upozornenia.

## Záznam údajov o polohe na zachytené zábery

Pomocou PlayMemories Mobile môžete získať údaje o polohe z pripojeného smartfónu (prostredníctvom komunikácie Bluetooth) a zaznamenať ich na zachytené zábery.

Podrobnosti o prevádzkovom postupe nájdete v "Príručke" (strana 2) alebo na nasledujúcej podpornej stránke.

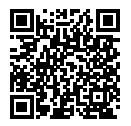

http://www.sony.net/pmm/btg/

# Úvod do počítačového softvéru

Ponúkame nasledujúci počítačový softvér na zlepšenie vášho potešenia z fotografií/videozáznamov. Otvorte niektorú z nasledujúcich webových stránok pomocou internetového prehliadača a potom stiahnite softvér podľa nasledujúcich pokynov na obrazovke.

Ak už je niektorý z týchto softvérov nainštalovaný vo vašom počítači, pred jeho použitím ho aktualizujte na najnovšiu verziu.

#### Windows:

http://www.sony.co.jp/imsoft/Win/

#### Mac:

http://www.sony.co.jp/imsoft/Mac/

Odporúčané prevádzkové počítačové prostredie softvéru je možné overiť na nasledujúcej adrese webovej stránky: http://www.sony.net/pcenv/

## PlayMemories Home

Softvér PlayMemories Home umožňuje prenos statických záberov a videozáznamov do počítača a ich zobrazenie alebo používanie. Musí sa nainštalovať PlayMemories Home, aby bolo možné prenášať videozáznamy vo formáte XAVC S alebo AVCHD do počítača. Prístup na webovú stránku so súbormi na sťahovanie môžete získať priamo z nasledujúcej adresy webovej stránky:

http://www.sony.net/pm/

• Keď pripojíte fotoaparát k počítaču, do PlayMemories Home je možné pridať nové funkcie. Preto sa odporúča pripojenie fotoaparátu k počítaču, aj keď už je softvér PlayMemories Home nainštalovaný v počítači.
## Image Data Converter

Zábery vo formáte RAW môžete vyvíjať a upravovať pomocou rôznych funkcií úprav, ako sú tónová krivka a ostrosť.

## Remote Camera Control

Pomocou Remote Camera Control môžete zmeniť nastavenia fotoaparátu alebo spustiť uzávierku z počítača pripojeného prostredníctvom USB kábla.

Ak chcete použiť Remote Camera Control, najprv zvoľte MENU  $\bigoplus$  (Setup)  $\rightarrow$  [USB Connection]  $\rightarrow$  [PC Remote] a potom pripojte fotoaparát k počítaču prostredníctvom USB kábla.

## Zoznam položiek MENU

Podrobnosti o každej položke MENU nájdete v Príručke.

### (Camera Settings1) Červená záložka

#### Quality/Image Size

**M** Quality **图** Image Size Aspect Ratio Panorama: Size Panorama: Direction Long Exposure NR **M** High ISO NR **M** Color Space

#### Shoot Mode/Drive

Auto Mode Scene Selection Drive Mode Bracket Settings  $\Delta$ 1/ $\Delta$ 2 Recall **01/02** Memory Reg Cust Shoot Set

#### AF

Focus Area Swt. V/H AF Area **图AF Illuminator** Center Lock-on AF AF w/ shutter Pre-AF  $\nabla$  AF Area Regist.

 $\nabla$ Pel. Reg. AF Area AF Area Auto Clear Disp. cont. AF area Phase Detect. Area

#### Expozícia

Exposure Comp. Reset EV Comp. ISO ISO AUTO Min. SS Metering Mode Spot Metering Point **M** AEL w/ shutter Exposure Std. Adjust

#### Flash

Flash Mode Flash Comp. Exp.comp.set Red Eye Reduction

#### Color/WB/Img. Processing

White Balance Priority Set in AWB DRO/Auto HDR Creative Style Picture Effect Picture Profile ■Soft Skin Effect

#### Focus Assist

Focus Magnifier Focus Magnif. Time **M** Initial Focus Mag. **ME** Assist Peaking Level Peaking Color Focus Ring Rotate

#### Face Detection/Shoot Assist

Smile/Face Detect. Face Registration Auto Obj. Framing

### (Camera Settings2) Fialová záložka

#### Movie

**甘甘Exposure Mode**  Exposure Mode File Format **RED** Record Setting HFR Settings Quality(Dual Rec) Img. Size(Dual Rec) Auto Dual Rec **PR** Proxy Recording HT AF drive speed AF Track Sens HT Auto Slow Shut. Audio Recording Audio Rec Level Audio Level Display Audio Out Timing Wind Noise Reduct.

**iiii** SteadyShot **甘利Marker Display HTH Marker Settings** Video Light Mode Movie w/ shutter

#### Shutter/SteadyShot

**E**Shutter Type Release w/o Card **内**SteadyShot

#### Zoom

Rng. of Zoom Assist Zoom Setting Zoom Speed Zoom Ring Rotate Zoom Func. on Ring

#### Display/Auto Review

DISP Button FINDER/MONITOR Zebra Grid Line Exposure Set. Guide Live View Display Auto Review

#### Custom Operation

Custom Key(Shoot.) Custom Key(PB) Function Menu Set. Lens Ring Setup MOVIE Button Dial / Wheel Lock Audio signals Write Date

## (Network) Zelená záložka

Snd to Smrtphn Func Send to Computer View on TV Ctrl w/ Smartphone Airplane Mode Wi-Fi Settings Bluetooth Settings Loc. Info. Link Set. Edit Device Name Reset Network Set.

## (Playback) Modrá záložka

Delete View Mode Image Index Disp Cont Shoot Grp Display Rotation Slide Show Rotate  $\mathcal{\oplus}$  Enlarge Image  $\mathcal{\mathfrak{A}}$  Enlarge Init. Mag.  $\mathcal{\mathcal{R}}$  Enlarge Initial Pos. Protect Motion Interval ADJ Specify Printing Photo Capture

## (Setup)

Žltá záložka

Monitor Brightness Viewfinder Bright. Finder Color Temp. Gamma Disp. Assist Volume Settings Tile Menu Mode Dial Guide Delete confirm. Display Quality Pwr Save Start Time NTSC/PAL Selector\* Touch Operation Touch Pad Settings Demo Mode TC/UB Settings HDMI Settings 4K Output Sel. USB Connection USB LUN Setting USB Power Supply PC Remote Settings **Language** Date/Time Setup Area Setting Copyright Info Format File Number Set File Name Select REC Folder New Folder Folder Name Recover Image DB Display Media Info.

SK ንጸ

#### Version

#### Setting Reset

\* Ak zmeníte túto položku, budete musieť naformátovať pamäťovú kartu kvôli kompatibilite s TV normou PAL alebo NTSC. Vezmite tiež do úvahy, že sa videozáznamy nasnímané pre TV normu NTSC nemusia dať prehrať prostredníctvom TV prijímačov s TV normou PAL.

## (My Menu) Sivá záložka

Add Item Sort Item Delete Item Delete Page Delete All

## Technické údaje

## Výdrž akumulátora a počet záberov, ktoré je možné zaznamenať

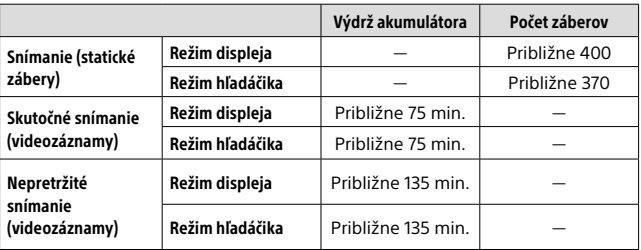

- Vyššie uvedené odhadované hodnoty pre výdrž akumulátora a počet záberov, ktoré je možné zaznamenať, platia pri úplne nabitom akumulátore. Výdrž akumulátora a počet záberov môžu klesnúť v závislosti od podmienok používania.
- Výdrž akumulátora a počet záberov, ktoré je možné zaznamenať, sú odhadované hodnoty vyplývajúce zo snímania s východiskovými nastaveniami za nasledujúcich podmienok:
	- Použitie akumulátora pri teplote okolia 25 °C.
	- Použitie pamäťovej karty Sony SDXC (U3) (predáva sa osobitne)
- Hodnoty pre "Snímanie (statické zábery)" vyplývajú zo štandardu CIPA, pričom platia pre snímanie za nasledujúcich podmienok: (CIPA: Camera & Imaging Products Association)
	- Jeden záber sa zhotoví každých 30 sekúnd.
	- Napájanie sa zapína a vypína pri každom desiatom zábere.
	- Blesk blysne pri každom druhom zábere.
	- Priblíženie sa striedavo prepína medzi polohami W a T.
- Počet minút pri snímaní videozáznamu vyplýva zo štandardu CIPA, pričom platí pre snímanie za nasledujúcich podmienok:
	- Kvalita obrazu je nastavená na XAVC S HD 60p 50M/50p 50M.
	- Skutočné snímanie (videozáznamy): Výdrž akumulátora vyplýva z opakovaného snímania, používania zoomu, pohotovostného režimu snímania, zapínania/vypínania atď.

– Nepretržité snímanie (videozáznamy): Výdrž akumulátora vyplýva z nepretržitého snímania, až pokiaľ sa nedosiahne daný limit (29 minút) a potom bude pokračovať po opätovnom stlačení tlačidla MOVIE (Videozáznam). Ostatné funkcie, ako je približovanie, sa nepoužívajú.

## Pamäťové karty, ktoré je možné používať

Pri použití pamäťových kariet microSD alebo Memory Stick Micro s týmto fotoaparátom nezabudnite použiť vhodný adaptér.

#### Pamäťové karty SD

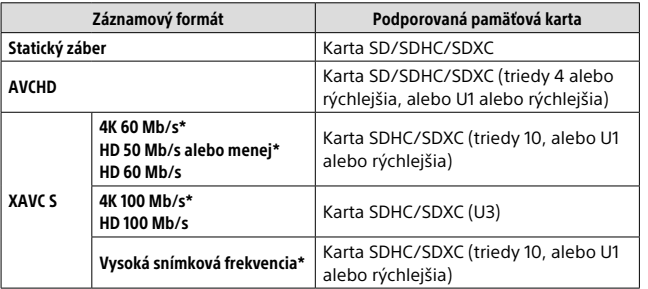

\* Vrátane súčasného záznamu vysokokomprimovaných videozáznamov s nízkym rozlíšením

#### Memory Stick

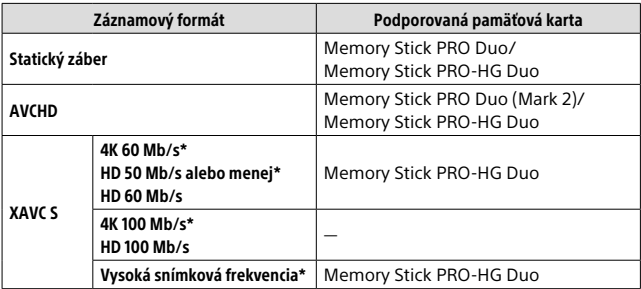

\* Vrátane súčasného záznamu vysokokomprimovaných videozáznamov s nízkym rozlíšením

#### Poznámka

- Keď sa pamäťová karta SDHC dlhodobo používa na snímanie videozáznamu vo formáte XAVC S, nasnímané videozáznamy sa rozdelia do súborov s veľkosťou 4 GB. S rozdelenými súbormi je možné narábať ako so samostatnými súbormi pri ich prenášaní do počítača pomocou softvéru PlayMemories Home.
- Pred pokusom o obnovu databázových súborov na pamäťovej karte úplne nabite akumulátor.

## Počet záberov, ktoré je možné zaznamenať

Keď vložíte pamäťovú kartu do fotoaparátu a nastavíte hlavný vypínač ON/OFF (Napájanie) do polohy "ON", na displeji sa zobrazí počet záberov, ktoré je možné zaznamenať (v prípade, že budete aj naďalej snímať s aktuálnymi nastaveniami).

#### Poznámka

- Keď hodnota "0" (počet záberov, ktoré je možné zaznamenať) bliká oranžovou farbou, znamená to, že pamäťová karta je plná. Vymeňte pamäťovú kartu za inú, alebo vymažte zábery z aktuálnej pamäťovej karty.
- Keď "NO CARD" bliká oranžovou farbou, znamená to, že nie je vložená žiadna pamäťová karta. Vložte pamäťovú kartu.

## Počet záberov, ktoré je možné uložiť na pamäťovú kartu

V nasledujúcej tabuľke je uvedený približný počet záberov, ktoré je možné uložiť na pamäťovú kartu naformátovanú v tomto fotoaparáte. Hodnoty sú definované pomocou štandardných pamäťových kariet Sony na testovanie. Hodnoty sa môžu líšiť v závislosti od podmienok pri snímaní a typu použitej pamäťovej karty.

#### **[ Image Size]: [L: 20M] [ Aspect Ratio]: [3:2]\***

(Jednotky: zábery)

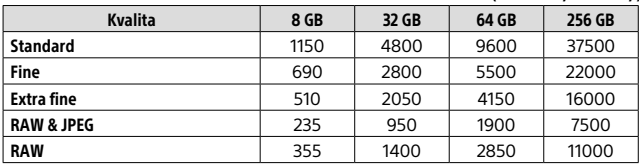

\* Keď je [ $\sum$ Aspect Ratio] nastavený na inú možnosť ako [3:2], môžete zaznamenať viac záberov, ako je počet uvedený v tabuľke vyššie (okrem prípadu, keď sa zvolí [RAW]).

SK

#### Poznámka

- Dokonca aj keď je počet záberov, ktoré je možné zaznamenať, vyšší ako 9999, zobrazí sa "9999".
- Keď sa záber nasnímaný iným výrobkom zobrazí prostredníctvom tohto fotoaparátu, daný záber sa nemusí zobraziť v skutočnej veľkosti.
- Uvedené hodnoty platia pri použití pamäťovej karty Sony.

## Dostupné záznamové časy videozáznamov

V tabuľke nižšie sú uvedené približné celkové záznamové časy s použitím pamäťovej karty naformátovanej v tomto fotoaparáte. Hodnoty sa môžu líšiť v závislosti od podmienok pri snímaní a typu použitej pamäťovej karty. Záznamové časy v prípade, že je [丰 File Format] nastavený na [XAVC S 4K] a [XAVC S HD], predstavujú záznamové časy pri snímaní s položkou [ Proxy Recording] nastavenou na možnosť [Off].

(h (hodiny), m (minúty))

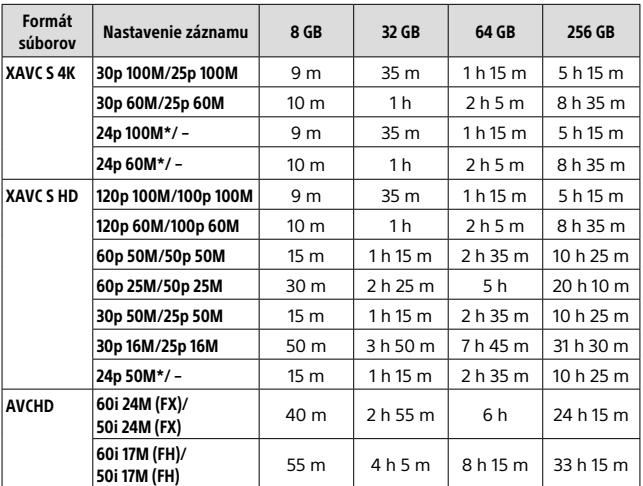

\* Len keď je [NTSC/PAL Selector] nastavená na NTSC

• Jedno nepretržité snímanie videozáznamu je možné maximálne približne 29 minút pri východiskových nastaveniach fotoaparátu a teplote okolia približne 25 °C (limit vyplývajúci z technických parametrov výrobku).

#### Poznámka

- Dostupný záznamový čas videozáznamov sa mení, pretože je fotoaparát vybavený VBR (premenlivou prenosovou rýchlosťou), ktorou sa automaticky nastavuje kvalita záberov v závislosti od snímanej scény. Keď snímate rýchlo sa pohybujúci objekt, obraz bude jasnejší, ale dostupný záznamový čas bude kratší, pretože sa na uloženie vyžaduje viac pamäte. Záznamový čas sa mení aj v závislosti od podmienok snímania, snímaného objektu alebo nastavení kvality/veľkosti obrazu.
- Uvedené hodnoty predstavujú dostupné záznamové časy pri použití pamäťovej karty Sony.

## Poznámky týkajúce sa nepretržitého snímania videozáznamu

- Snímanie videozáznamu s vysokou kvalitou a nepretržité snímanie vysokou rýchlosťou vyžadujú veľké množstvo energie. A preto, ak budete pokračovať v snímaní, teplota vnútri fotoaparátu sa zvýši, a to predovšetkým teplota obrazového snímača. V takýchto prípadoch sa fotoaparát automaticky vypne, pretože povrch fotoaparátu sa zohrial na vysokú teplotu, alebo vysoká teplota ovplyvňuje kvalitu záberov či vnútorný mechanizmus fotoaparátu.
- Dĺžka času dostupného pri snímaní videozáznamov sa mení podľa teploty, formátu súboru/nastavenia snímania pre videozáznamy, prostredia siete Wi-Fi alebo stavu fotoaparátu pred spustením snímania. Ak často meníte kompozíciu záberov alebo snímate zábery po zapnutí napájania, teplota vnútri fotoaparátu sa zvýši a dostupný záznamový čas sa skráti.
- Ak sa zobrazí ikona  $\left[\right]$ , znamená to, že teplota fotoaparátu sa zvýšila.
- Ak fotoaparát preruší snímanie videozáznamu kvôli vysokej teplote, nechajte ho na určitý čas s vypnutým napájaním. Snímanie spustite po úplnom poklese teploty vnútri fotoaparátu.
- Ak budete dodržiavať nasledujúce body, budete môcť snímať videozáznamy dlhší čas.
	- Fotoaparát uchovávajte mimo priameho slnečného svetla.
	- Fotoaparát vypnite, keď sa nepoužíva.
- Keď sa [ File Format] nastaví na [AVCHD], veľkosť súboru videozáznamov bude obmedzená na približne 2 GB. Ak veľkosť súboru videozáznamu dosiahne počas snímania približne 2 GB, automaticky sa vytvorí nový súbor videozáznamu.

## Technické údaje

## Fotoaparát

#### [Systém]

Zobrazovacie zariadenie: 13,2 mm × 8,8 mm (typ 1,0) snímač CMOS Počet účinných pixelov fotoaparátu: Približne 20,1 megapixelov Celkový počet pixelov fotoaparátu: Približne 21,0 megapixelov Objektív: ZEISS Vario-Sonnar T\* s 25-násobným zoomom  $f = 8.8$  mm – 220 mm (24 mm) – 600 mm (ekvivalent 35 mm filmu))  $F2.4$  (W) – F4 (T) Počas snímania videozáznamov (HD 16:9): 26 mm – 630 mm\*1 Počas snímania videozáznamov (4K 16:9): 28 mm – 680 mm\*1 \*1 Keď je funkcia [ET SteadyShot] nastavená na [Standard] SteadyShot: Optický Formát súborov (Statické zábery): kompatibilný s JPEG (DCF ver. 2.0, Exif ver. 2.31, MPF Baseline), kompatibilný s RAW (formát Sony ARW 2.3), DPOF Formát súborov (videozáznamy): Formát XAVC S (kompatibilný s formátom XAVC S): Obraz: MPEG-4 AVC/H.264 Zvuk: LPCM 2-kanálový (48 kHz 16-bitový) Formát AVCHD (Kompatibilné s formátom AVCHD Ver. 2.0): Obraz: MPEG-4 AVC/H.264 Zvuk: Dolby Digital

2-kanálový, vybavený funkciou Dolby Digital Stereo Creator

• Vyrobené podľa licencie spoločnosti Dolby Laboratories. Záznamové médiá: Memory Stick PRO Duo, Memory Stick Micro, karty SD, pamäťové karty microSD

Blesk: Dosah blesku (citlivosť ISO (odporúčaný expozičný index) nastavená na automatický režim): Približne 1,0 m až 10,8 m (W)/ Približne 1,0 m až 6,5 m (T)

#### [Vstupné a výstupné konektory]

Konektor HDMI: mikrokonektor HDMI

Multi/Micro USB Terminal\*: komunikácia prostredníctvom USB

Komunikácia prostredníctvom USB: Hi-Speed USB (USB 2.0)

Mikrofónový konektor: ∅ 3.5 mm stereofónny minikonektor

### [Hľadáčik]

Typ: Elektronický hľadáčik (organický materiál s elektroluminiscenciou)

Celkový počet bodov: 2 359 296 bodov

Pokrytie obrazového poľa: 100%

Zväčšenie: Približne 0,70 × (ekvivalent 35 mm formátu) s 50 mm objektívom zaostreným na nekonečno, –1 m–1

Predsunutie výstupnej pupily okulára (v súlade so štandardom CIPA): Približne 23 mm od okulára, približne 21,5 mm od rámu okulára pri –1 m–1

Dioptrická korekcia: -4,0 m<sup>-1</sup> až  $+3,0$  m $^{-1}$ 

Slúchadlový konektor:  $\varnothing$  3.5 mm stereofónny minikonektor

<sup>\*</sup> Podporuje zariadenie kompatibilné s micro USB.

#### [Monitor]

LCD monitor: 7.5 cm (typ 3.0) s jednotkou TFT, dotykový panel Celkový počet bodov: 1 440 000 bodov

#### [Všeobecné údaje]

Model No. WW173777 Menovitý vstup:  $7.2 \text{ V}$   $\rightarrow$  2.4 W Spotreba energie: Približne 2,2 W (počas snímania s monitorom) Približne 2,4 W (počas snímania s hľadáčikom) Prevádzková teplota: 0 až 40 °C Skladovacia teplota: –20 až 55 °C Rozmery  $(\check{S} \times V \times H)$  (približne):  $132.5 \times 94.0 \times 145.0$  mm 132,5 × 94,0 × 127,4 mm (od predného okraja objektívu po monitor) Hmotnosť (v súlade so štandardom CIPA) (približne): 1 095 g (vrátane akumulátora, karty SD) Mikrofón: Stereofónny Reproduktor: Monofónny Exif Print: Kompatibilný PRINT Image Matching III: Kompatibilný

#### [Bezdrôtová lokálna sieť LAN]

Podporovaný štandard: IEEE 802.11 b/g/n Frekvencia: 2,4 GHz Podporované bezpečnostné protokoly: WEP/WPA-PSK/WPA2-PSK Spôsob konfigurácie: Wi-Fi Protected Setup™ (WPS) / manuálny Spôsob prístupu: Režim infraštruktúry NFC: Fotoaparát je kompatibilný s NFC Forum Type 3 Tag

#### [Komunikácia prostredníctvom **Bluetoothl**

Štandard Bluetooth ver. 4.1 Frekvenčné pásmo: 2,4 GHz

## AC adaptér AC-UUD12/UUE12

Menovitý vstup: 100–240 V $\sim$ 50/60 Hz, 0,2 A Menovitý výstup: 5 V – – 1,5 A

### Nabíjateľná batéria NP-FW50

Menovité napätie: 7.2 V

Vzhľad a špecifikácie sa môžu zmeniť bez upozornenia.

SK

- **Ochranné známky<br>• Memory Stick a súlegie**s sú ochranné známky alebo registrované ochranné známky spoločnosti Sony Corporation.
- XAVC S a **XAVC** S sú registrované ochranné známky spoločnosti Sony Corporation.
- AVCHD a logotyp AVCHD sú ochranné známky spoločností Panasonic Corporation a Sony Corporation.
- Mac je ochranná známka spoločnosti Apple Inc. zaregistrovaná v Spojených štátoch a ďalších krajinách.
- IOS je registrovaná ochranná známka alebo ochranná známka spoločnosti Cisco Systems, Inc.
- iPhone a iPad sú ochranné známky spoločnosti Apple Inc. zaregistrované v Spojených štátoch a ďalších krajinách.
- Blu-ray Disc™ a Blu-ray™ sú ochranné známky spoločnosti Blu-ray Disc Association.
- DLNA a DLNA CERTIFIED sú ochranné známky spoločnosti Digital Living Network Alliance.
- Dolby, Dolby Audio a dvojitý symbol D sú obchodné značky spoločnosti Dolby Laboratories.
- Výrazy HDMI, HDMI High-Definition Multimedia Interface a logo HDMI sú obchodnými známkami alebo registrovanými obchodnými známkami spoločnosti HDMI Licensing Administrator, Inc. v Spojených štátoch amerických a ďalších krajinách.
- Microsoft a Windows sú registrované ochranné známky alebo ochranné známky spoločnosti Microsoft Corporation v Spojených štátoch a/alebo ďalších krajinách.
- Logo SDXC je ochranná známka spoločnosti SD-3C, LLC.
- Facebook a logo "f" sú ochranné známky alebo registrované ochranné známky spoločnosti Facebook, Inc.
- Android a Google Play sú ochranné známky alebo registrované ochranné známky spoločnosti Google Inc.
- YouTube a logo YouTube sú ochranné známky alebo registrované ochranné známky spoločnosti Google Inc.
- Wi-Fi, logo Wi-Fi a Wi-Fi Protected Setup sú registrované ochranné známky alebo ochranné známky spoločnosti Wi-Fi Alliance.
- Značka N je ochrannou známkou alebo registrovanou ochrannou známkou spoločnosti NFC Forum, Inc. v Spojených štátoch a iných krajinách.
- Slovná značka a logá Bluetooth® sú registrované ochranné známky vo vlastníctve spoločnosti Bluetooth SIG, Inc. a akékoľvek použitie takýchto značiek spoločnosťou Sony Corporation je na základe udelenej licencie.
- QR code je ochranná známka spoločnosti Denso Wave Inc.

• Navyše, názvy systémov a výrobkov použité v tomto návode sú, vo všeobecnosti, ochranné známky alebo registrované ochranné známky ich príslušných vývojárskych alebo výrobných spoločností. Značky ™ alebo ® sa však nemusia použiť vo všetkých prípadoch v tomto návode.

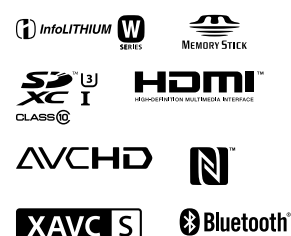

## Informácie o softvéri, na ktorý sa vzťahujú licencie GNU GPL/LGPL

Softvér, na ktorý sa vzťahuje nasledujúca licencia GNU General Public License (ďalej ako "GPL") alebo licencia GNU Lesser General Public License (ďalej ako "LGPL"), je zahrnutý do tohto výrobku.

Informuje vás o tom, že máte právo na prístup, úpravu a opätovnú distribúciu zdrojového kódu pre tieto softvérové programy za podmienok dodaných GPL/LGPL.

Zdrojový kód je k dispozícii na webe. Môžete si ho stiahnuť z nasledujúcej adresy URL.

http://oss.sony.net/Products/Linux/ Ocenili by sme, keby ste nás nekontaktovali ohľadom obsahu zdrojového kódu.

Licencie (v angličtine) sú uložené vo vnútornej pamäti vášho výrobku. Zriaďte pripojenie veľkokapacitnej pamäte medzi týmto výrobkom a počítačom, aby ste si mohli prečítať licencie v priečinku "PMHOME" -"LICENSE".

Ďalšie informácie o tomto výrobku a odpovede na často kladené otázky je možné nájsť na našej webovej stránke podpory zákazníkov.

http://www.sony.net/

#### Svenska

# **Titta i Hjälpguiden!**

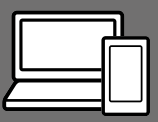

Q

Hjälpguiden är en online-bruksanvisning som går att läsa på en dator eller en smartphone. Använd den för att se närmare detaljer om menypunkter, avancerade användningssätt och den senaste informationen om kameran.

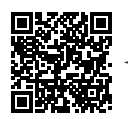

**Skanna här**

http://rd1.sony.net/help/dsc/1720/h\_zz/

DSC-RX10M4 Hjälpguide

## **Handledning**

#### I denna manual introduceras de grundläggande funktionerna.

Se "Startguiden" (sidan 15) för en snabbstartguide. I "Startguiden" beskrivs de första procedurerna från det att man öppnar förpackningen till det att man trycker på avtryckaren för att ta den första bilden.

### **(denna bok) Kameraguide**

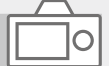

#### I [Kameraguide] visas beskrivningar av menypunkterna på bildskärmen.

Det går att kvickt dra upp informationen under tagning. För att det ska gå att använda [Kameraguide]-funktionen måste man först göra vissa inställningar. Sök efter "Kameraguide" i hjälpguiden för närmare detaljer.

## Att observera när kameran används

Läs även igenom avsnittet "Försiktighetsåtgärder" i hjälpguiden (sidan 2) tillsammans med det här avsnittet.

#### Skärmspråk

Det går att välja vilket språk som texten på skärmen ska visas på via menyn (se sidan 27).

#### Att observera vid hantering av produkten

- Denna kamera är konstruerad för att vara damm- och fuktavstötande, men den är varken vattentät eller dammtät.
- Om det kommer in vatten, damm eller sand i blixten när den är uppfälld finns det risk för funktionsfel.
- Avlägsna eventuell smuts från blixtens yta. Om det finns smuts på blixtens yta kan det börja ryka eller brinna på grund av värmen som uppstår när blixten utlöses. Torka bort ev. damm och smuts med en mjuk duk.
- Undvik att täcka för blixten med fingrarna.
- Var försiktig när du använder ett motorzoomobjektiv så att du inte kommer i kläm med fingrarna eller några andra föremål fastnar i objektivet.
- Var försiktig så att inte fingrarna kommer i vägen när du trycker ner blixten.
- Sätt alltid på linsskyddet framtill på objektivet när kameran inte används.
- Undvik att utsätta objektivet eller sökaren för solljus eller andra starka ljuskällor. Eftersom objektivet koncentrerar ljusstrålarna kan det leda till rökutveckling, brand, eller fel inuti kameran eller objektivet. Sätt på linsskyddet på objektivet om det är nödvändigt att lägga kameran i solen eller i annan stark belysning.
- Håll solen tillräckligt långt borta från synvinkeln när du tar bilder i motlius. Annars kan solliuset komma att fokuseras inuti kameran och orsaka brand eller rökutveckling. Även om solen inte är precis i synvinkeln kan det finnas risk för brand eller rökutveckling.
- Utsätt aldrig objektivet direkt för laserstrålar eller andra ljusstrålar. Det kan orsaka skador på bildsensorn och göra att kameran slutar fungera.
- Lägg inte kameran, medföljande tillbehör eller minneskort inom räckhåll för små barn. Barnen kan råka svälja dem. Om detta skulle inträffa så kontakta genast läkare.

#### Att observera angående bildskärmen och den elektroniska sökaren

- Bildskärmen och den elektroniska sökaren är tillverkade med hjälp av teknik med extremt hög precision, vilket gör att minst 99,99% av bildpunkterna är praktiskt användbara. Det kan dock förekomma små punkter som alltid är svarta eller alltid lyser (vitt, rött, blått eller grönt) på bildskärmen eller på skärmen i den elektroniska sökaren. Sådana defekter är normala för tillverkningsprocessen och påverkar inte bilderna som lagras på något sätt.
- Det kan hända att bilden blir en aning förvrängd i hörnen i sökaren. Detta beror inte på något fel. När du ser hela bildkompositionen med alla detaljer kan du även gå över till att använda bildskärmen.
- Om man panorerar med kameran medan man tittar i sökaren eller om man rör på ögonen, kan det hända att bilden i sökaren blir förvrängd eller att färgerna i bilden ändras. Detta är en karaktäristisk egenskap för objektivet och visningsanordningen, och inget fel. Vi rekommenderar att du tittar i mitten av sökaren när du tar bilder.
- Vid tagning med hjälp av sökaren kan det hända att man upplever symptom som ögonansträngning, trötthet, åksjuka eller illamående. Vi rekommenderar att du tar en paus med jämna mellanrum vid tagning med hjälp av sökaren.

Om du börjar känna obehag, så undvik att använda sökaren tills du känner dig bättre, och kontakta vid behov läkare.

#### Att observera vid kontinuerlig tagning

Vid kontinuerlig tagning kan det hända att bildskärmen eller sökaren blinkar mellan tagningsskärmen och en svart skärm. Om man fortsätter titta på skärmen i det läget kan det leda till illamående eller andra obehagliga känslor. Om du upplever sådana obehagliga symptom, så sluta använda kameran och rådfråga vid behov en läkare.

#### Att observera när kameran används länge i taget eller vid inspelning av 4K-filmer

- Beroende på kamerans och batteripaketets temperatur kan det hända att det inte går att filma eller att kameran plötsligt stängs av automatiskt för att skydda den. Det visas ett meddelande på skärmen innan kameran stängs av eller när det inte går att filma längre. Låt i så fall kameran ligga avstängd tills kameran och batteripaketet har svalnat. Om man slår på kameran innan kameran och batteripaketet har hunnit svalna ordentligt kan det hända att den stängs av igen eller att det inte går att spela in filmer.
- Om kameran blir för varm kan det hända att bildkvaliteten sjunker. I så fall rekommenderar vi att du väntar tills kameran svalnat innan du fortsätter ta bilder.
- Vid höga omgivningstemperaturer stiger även temperaturen inuti kameran snabbt.
- Kamerahuset och batteriet kan bli varma vid användning, men det är normalt.

#### Att observera vid tagning/ uppspelning

- Gör först en provtagning för att kontrollera att kameran fungerar som den ska innan du börjar med den verkliga tagningen.
- Det kan hända att bilden som lagras blir annorlunda än bilden som visades på skärmen precis innan tagningen.
- Undvik att använda kameran på platser där det utsänds starka radiovågor eller förekommer radioaktiv strålning. Det kan hända att inspelnings- och uppspelningsfunktionerna inte fungerar ordentligt.
- Vi kan inte garantera att bilder som tagits med den här produkten går att spela upp på annan utrustning, eller att bilder som är lagrade eller redigerade med annan utrustning går att spela upp på den här produkten.
- Sony lämnar ingen garanti ifall en inspelning misslyckats eller inte gick att utföra, eller om inspelat material blivit skadat på grund av fel på kameran, lagringsmediet, osv. Vi rekommenderar att du alltid säkerhetskopierar viktiga data.
- När man formaterar om ett minneskort försvinner alla data som fanns lagrade på det och går inte att återställa. Glöm därför inte att först kopiera eventuella data till en dator eller någon annan apparat innan du formaterar om minneskortet.

#### Att observera angående multigränssnittsskon

- Ställ först in kamerans strömbrytare på OFF innan du sätter på eller tar av tillbehör som t.ex. ett externt blixtaggregat på multigränssnittsskon. Kontrollera att tillbehöret sitter ordentligt fast på kameran när du sätter på det.
- Använd inte multi-gränssnittsskon tillsammans med blixtaggregat som finns i handeln som är avsedda för en spänning på 250 V eller däröver, eller som har motsatt polaritet i förhållande till kameran. Det kan leda till fel.

#### Sony-tillbehör

Använd bara äkta Sony-tillbehör. Annars finns det risk att det blir fel på kameran. Det kan hända att Sonys tillbehör inte marknadsförs i somliga länder eller områden.

#### Angående dataspecifikationerna som anges i denna bruksanvisning

Om inget annat anges i denna bruksanvisning är data för prestanda och specifikationer definierade under följande förhållanden vid en normal rumstemperatur på 25 ºC och vid användning av ett batteripaket som är fullt uppladdat tills laddningslampan släcktes.

#### Att observera angående upphovsrätt

TV-program, filmer, videokassetter och annat material kan vara upphovsrättsskyddat. Oauktoriserad inspelning av sådant material kan strida mot gällande upphovsrättslagar.

SE

#### Att observera angående platsinformation

När man laddar upp och delar en bild som är taggad med platsinformation kan det hända att denna information oavsiktligt avslöjas för tredje man. Ställ in punkten [ Inst. Platsinfo.länk] på [Av] innan du börjar ta bilder för att undvika att platsinformationen avslöjas för tredje man.

#### Att observera när denna produkt ska kastas eller överlåtas till någon annan

Var noga med att utföra följande procedur för att skydda din privata information innan du kastar eller överlåter denna produkt till någon annan.

• Välj [Återställ inställning] [Initiera].

#### Att observera när ett minneskort ska kastas eller överlåtas till någon annan

Det kan hända att alla data på minneskortet inte raderas fullständigt även om man utför kommandot [Formatera] eller [Radera] på kameran eller en dator. Vi rekommenderar att du raderar alla data fullständigt med hjälp av dataraderingsmjukvara innan du överlåter ett minneskort till någon annan. Om minneskortet ska kastas rekommenderar vi att du förstör det fysiskt.

### Att observera angående trådlösa nätverk

Om du skulle råka bli av med kameran eller den blir stulen påtar sig Sony inget ansvar för eventuella skador eller förluster som beror på olaga åtkomst eller användning av åtkomstpunkten som är registrerad i kameran.

#### Att observera angående säkerheten när trådlösa nätverksprodukter används

- Kontrollera alltid att du använder ett säkert trådlöst nätverk för att undvika hackning, skadlig åtkomst av tredje man, eller annan sårbarhet.
- Det är viktigt att du ställer in säkerhetsinställningarna när du använder ett trådlöst nätverk.
- Om det skulle uppstå något säkerhetsproblem på grund av att säkerhetsinställningarna inte är utförda eller andra oundvikliga omständigheter vid användning av ett trådlöst nätverk, påtar sig Sony inget ansvar för eventuella förluster eller skador.

#### Hur man stänger av de trådlösa nätverksfunktionerna (Wi-Fi osv.) tillfälligt

Ombord på flygplan och liknande går det att stänga av alla de trådlösa nätverksfunktionerna tillfälligt med hjälp av [Flygplansläge].

## Kontroll av kameran och medföljande tillbehör

Siffrorna inom parentes anger antalet delar.

- Kamera (1)
- Nätkabel (1) (medföljer i

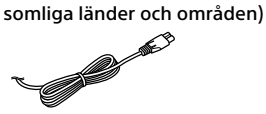

• Uppladdningsbart batteripaket NP-FW50 (1)

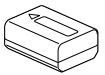

• Mikro-USB-kabel (1)

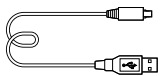

• AC-adapter (1) AC-adapterns utformning kan variera i olika länder och områden.

- Axelrem (1)
- Linsskydd (1)
- Motljusskydd (1)

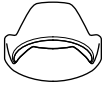

- Ögonmussla (1) (monterad på kameran)
- Skoskydd (1) (monterat på kameran)
- Handledning (det här häftet) (1)
- Referensmaterial (1)
- Wi-Fi Connection/One-touch (NFC) Guide (1)

SE

## Delarnas namn

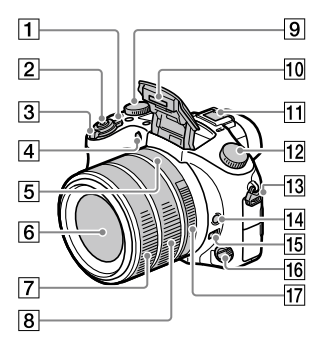

- ON/OFF-knapp (strömbrytare)
- 2 Avtryckare
- För tagning: W/T-knapp (zoomknapp) För uppspelning: (index)-knapp/ uppspelningszoomknapp
- Självutlösarlampa/AF-lampa
- Bländarmärke
- **6** Objektiv
- Främre objektivring
- **Bakre objektivring**
- Exponeringskompensationsratt

#### 10 Blixt

- Tryck på (blixtuppfällning) knappen för att använda blixten. Blixten fälls inte upp automatiskt.
- Tryck ner blixten i kamerahuset när den inte används.
- Multi-gränssnittssko
	- Det kan hända att somliga tillbehör inte går att skjuta på helt, utan sticker ut baktill på multi-gränssnittsskon. Anslutningen fungerar dock så länge tillbehöret når fram till skons framkant.
	- För närmare detaljer om vilka tillbehör som går att montera på multi-gränssnittsskon, besök Sonys webbplats, eller kontakta din Sony-handlare eller närmaste auktoriserade Sony-serviceverkstad. Tillbehör avsedda för en vanlig tillbehörssko går också att använda. Vi kan dock inte garantera att tillbehör av andra fabrikat går att använda.

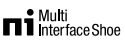

## **Accessory Shoe**

12 Lägesomkopplare (Autoläge)/ (Autoprogram)/ (Bländarprioritet)/ (Slutarprioritet)/ (Manuell exponering)/ (Hämta från minnet)/ (Film)/ HFR (Hög bildhastighet)/  $\Box$ (Panorering)/ SCN (Scenval)/

#### 13 Axelremsögla

Sätt fast båda ändarna av axelremmen i kameran.

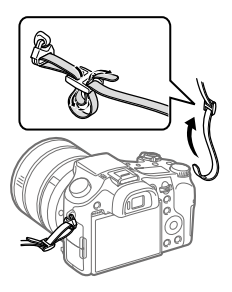

- 14 Skärpelåsknapp
- Omkopplare för begränsning av skärpeinställningsområdet
- Omkopplare för skärpeinställningssättet
- 17 Bländarring

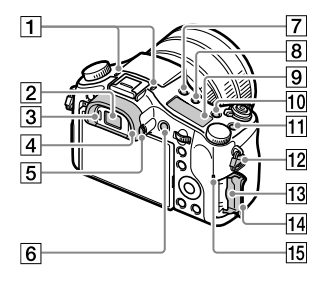

#### Mikrofon

Täck inte över denna del under filminspelning. Det kan orsaka störningar i ljudet eller att volymen sjunker.

- 2 Sökare
- **3** Ögonsensor
- Ögonmussla
- Dioptrijusteringsratt
- MOVIE (film)-knapp
- (blixtuppfällning)-knapp
- (displaypanelbelysning) knapp
- **9** Displaypanel
- C2-knapp (specialknapp 2)
- C1-knapp (specialknapp 1)
- 12 Axelremsögla
- 13 Minneskortsfack
- Lock till minneskortsfacket
- Åtkomstlampa

SE

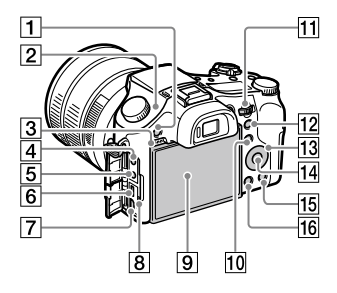

- MENU-knapp
- $\boxed{2}$   $\Theta$  Bildsensorpositionsmärke Bildsensorn är den del som omvandlar inkommande ljus till digitala signaler. Märket markerar var bildsensorn sitter. Använd den vågräta linjen för att mäta upp det exakta avståndet mellan kameran och motivet.

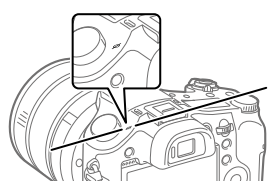

Om motivet är närmare kameran än objektivets näravstånd går det inte att ställa in skärpan. Kontrollera att motivet är tillräckligt långt ifrån kameran.

#### 3 Högtalare

- **[4]** (mikrofon)-ingång När en separat mikrofon kopplas in stängs den inbyggda mikrofonen automatiskt av. Om den separata mikrofonen är av en typ som förses med ström när den kopplas in, drivs den med ström från kameran.
- $\boxed{5}$   $\boxed{0}$  (hörlurs)-uttag
- Multi/mikro-USB-terminal
	- Används för anslutning av mikro-USB-kompatibla apparater.
	- För närmare detaljer om vilka tillbehör som är kompatibla med multi/mikro-USBterminalen, besök Sonys webbplats, eller kontakta din Sony-handlare eller närmaste auktoriserade Sony-serviceverkstad.
- HDMI-mikrouttag
- Laddningslampa

 Bildskärm (För pekmanövrer: Pekskärm/pekplatta) Det går att vrida bildskärmen till en vinkel där den går lätt att se från alla tagningsvinklar.

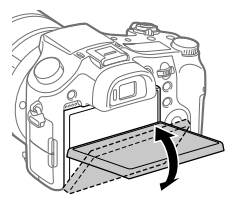

Vid användning av stativ kan det hända att det inte går att justera bildskärmens vinkel. Lossa i så fall stativskruven en gång för att justera bildskärmens vinkel.

 För tagning: Fn (funktion) knapp

För uppspelning: (Skicka t. Smartph.)-knapp Tryck på den här knappen för att tända skärmen för funktionen [Skicka t. Smartph.].

#### **Manöverratt**

Används för att snabbt justera inställningarna för respektive tagningsläge.

- För tagning: AEL-knapp För uppspelning: (uppspelningszoom)-knapp
- 13 Styrratt
- 14 Mittknapp

 För tagning: C3-knapp (specialknapp 3) För uppspelning: (radera) knapp

(uppspelning)-knapp

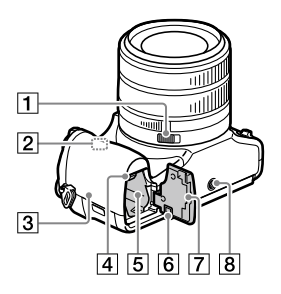

- Bländaromkopplare
- Wi-Fi/Bluetooth-antenn (inbyggd)

## **3** N(N-märke)

Detta märke anger den punkt som ska vidröras för att ansluta kameran till en NFC-klar smartphone.

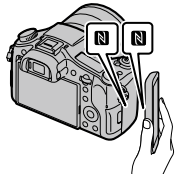

• NFC (Near Field Communication) är en internationell standard för teknik för trådlös kommunikation på kort håll. SE

- Batterispärr
- **5** Batterifack
- Lock för anslutningsplatta Använd detta lock när AC-adaptern AC-PW20 (säljs separat) används. Stick in anslutningsplattan i batterifacket, och dra sedan kabeln igenom locket till anslutningsplattan på det sätt som visas i nedanstående figur.

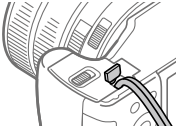

Kontrollera att kabeln inte kommer i kläm när du stänger locket.

Lock till batterifacket

#### **8** Stativfäste

Använd ett stativ med en skruv som är högst 5,5 mm lång. Annars går det inte att skruva fast kameran ordentligt, och det finns även risk att kameran blir skadad.

## Grundläggande användningssätt

## Hur man använder styrratten

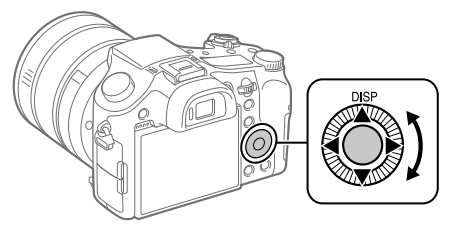

- Det går att välja inställningspunkter med styrratten antingen genom att vrida på den eller genom att trycka upptill/nedtill/till vänster/till höger på den. Valet matas in när man trycker i mitten på styrratten.
- Funktionen DISP (visningssätt) är inställd för ovansidan på styrratten. Det går även att välja funktioner för vänster sida/höger sida/undersidan och mitten på styrratten, och för vridning på styrratten.
- Under uppspelning går det att hoppa till nästa/föregående bild genom att trycka på höger/vänster sida på styrratten eller vrida på styrratten.

## Hur man använder Fn (funktion)-knappen

Det går att registrera funktioner som man använder ofta för Fn (funktion) knappen och sedan hämta fram dem under tagning. Det går att registrera upp till 12 funktioner som används ofta för Fn (funktion)-knappen.

1 Tryck upprepade gånger på DISP-knappen på styrratten för att gå över till något annat visningssätt än [För sökare], och tryck sedan på Fn (funktion)-knappen.

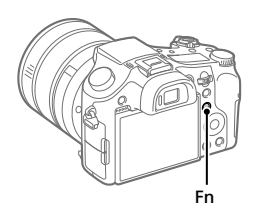

- 2 Välj önskad funktion genom att trycka upptill/nedtill/till vänster/till höger på styrratten.
- 3 Välj önskad inställning genom att vrida på styrratten, och tryck sedan i mitten på styrratten.
- 
- Somliga funktioner går att fininställa med hjälp av manöverratten.

## För att justera inställningarna via de särskilda inställningsskärmarna

Välj önskad funktion i steg 2, och tryck sedan i mitten på styrratten. Den särskilda inställningsskärmen för den funktionen visas. Följ anvisningarna för att justera inställningarna.

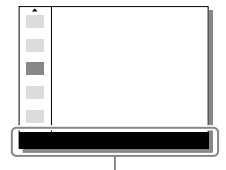

Användningsguide

## **Startguide**

## Steg 1: Isättning av batteripaketet/minneskortet (säljs separat) i kameran

Se sidan 30 angående vilka sorters minneskort som går att använda i den här kameran.

- 1 Öppna locket till batterifacket och sätt i batteripaketet i kameran.
	- Kontrollera att batteripaketet är vänt åt rätt håll, och håll batterispärren undantryckt medan du sätter i det.

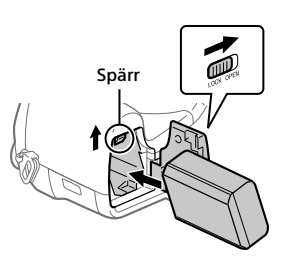

## 2 Stäng locket till batterifacket.

- 3 Öppna locket till minneskortsfacket och sätt i minneskortet (säljs separat) i kameran.
	- Håll minneskortet med det fasade hörnet vänt på det sätt som visas i figuren, och stick sedan in det tills det klickar till på plats.

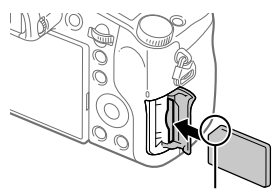

Kontrollera att det fasade hörnet är vänt åt rätt håll.

## 4 Stäng locket till minneskortsfacket.

SE

## För att formatera minneskortet

Den allra första gången ett minneskort används i den här kameran rekommenderar vi att du formaterar det i kameran för att det sedan ska fungera mer stabilt.

- Vid formatering raderas alla data på minneskortet, inklusive skyddade bilder och registrerade inställningar (M1 till M4). När data väl har raderats går de inte att återställa. Spara därför först värdefulla data på en dator eller liknande innan du formaterar minneskortet.
- För att utföra formateringen väljer man MENU  $\rightarrow \mathbf{m}$  (Installation)  $\rightarrow$ [Formatera].

## För att ta ut batteripaketet

Kontrollera att åtkomstlampan (sidan 9) är släckt och stäng sedan av kameran. Skjut sedan undan spärren och ta ur batteripaketet. Var försiktig så att du inte tappar batteripaketet.

## För att ta ut minneskortet

Kontrollera först att åtkomstlampan (sidan 9) är släckt, och tryck sedan in minneskortet en gång för att ta ut det.

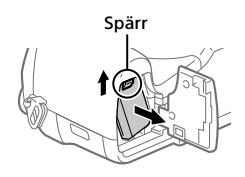

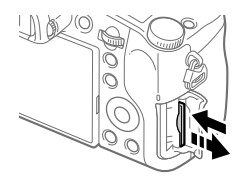

## Steg 2: Uppladdning av batteripaketet medan det är isatt i kameran

## 1 Stäng av kameran.

2 Anslut kameran med batteripaketet isatt till ACadaptern (medföljer) med hjälp av mikro-USB-kabeln (medföljer), och anslut sedan AC-adaptern till ett vägguttag.

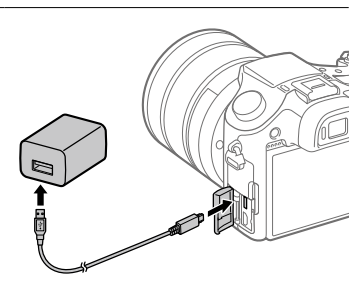

#### **Laddningslampan på kameran (orange)**

Tänd: Uppladdning pågår Släckt: Uppladdningen klar

Blinkar: Ett uppladdningsfel har uppstått, eller uppladdningen har avbrutits tillfälligt eftersom kamerans temperatur är utanför rätt område

- Uppladdningstid (full uppladdning): ca 150 min. (gäller vid uppladdning av ett helt urladdat batteripaket vid en temperatur på 25 °C)
- När kameran används för allra första gången eller när man använder ett batteripaket som inte har använts på länge kan det hända att laddningslampan börjar blinka snabbt när batteripaketet laddas. Om det skulle inträffa, så ta ut batteripaketet eller koppla loss USB-kabeln från kameran och sätt sedan i batteripaketet respektive kontakten igen för att fortsätta med uppladdningen.
- Var noga med att bara använda äkta Sony-batteripaket, mikro-USBkablar (medföljer) och AC-adaptrar (medföljer).

## Steg 3: Inställning av språk och klocka

- 1 Ställ in ON/OFF-knappen (strömbrytaren) på "ON" för att slå på kameran.
- 2 Välj önskat språk och tryck sedan i mitten på styrratten.

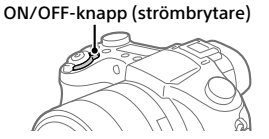

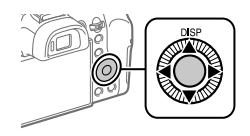

- 3 Kontrollera att [Enter] är valt på skärmen och tryck sedan i mitten.
- 4 Ställ in den plats där du befinner dig, och tryck sedan i mitten.
- 5 Välj [Datum/Tid] genom att trycka upptill/nedtill på styrratten eller genom att vrida på styrratten, och tryck sedan i mitten.
- 6 Välj önskad inställningspunkt genom att trycka upptill/nedtill/ till vänster/till höger på styrratten, och tryck sedan i mitten.
- 7 Upprepa steg 5 och 6 för att ställa in övriga punkter, och välj sedan [Enter] och tryck i mitten.

#### **Tips**

• Om du vill återställa inställningen av datumet och klockan så använd MENU (se sidan 27).

## Steg 4: Fotografering i autoläget

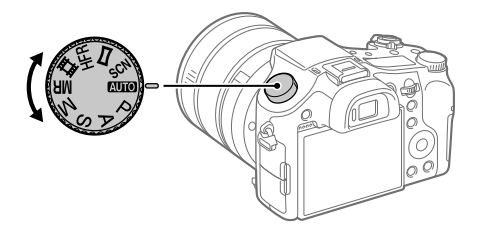

## 1 Ställ in lägesomkopplaren på **AUD**.

2 Titta i sökaren eller på bildskärmen och håll i kameran.

- 3 Använd W/T (zoom)-knappen för att justera bildförstoringen.
- 4 Tryck ner avtryckaren halvvägs för att ställa in skärpan.  $\bullet$  När skärpan är inställd för bilden tänds en indikator (som t.ex.  $\bullet$ ).

## 5 Tryck ner avtryckaren helt.

### **Filminspelning**

Tryck på MOVIE-knappen för att starta/stoppa filminspelningen.

### Uppspelning av bilder

Tryck på (uppspelningsknappen) för att spela upp bilder. Det går att välja önskad bild med hjälp av styrratten.

### För att radera bilden som visas

Tryck på (raderingsknappen) medan en bild visas för att radera den bilden. Välj [Radera] med styrratten på bekräftelseskärmen, och tryck sedan i mitten på styrratten för att radera bilden.

## För att ta bilder i olika tagningslägen

Ställ in lägesomkopplaren på önskat läge i förhållande till motivet eller de funktioner du vill använda.

## För att lära dig mer om kameran

Instruktioner för alla funktionerna på den här kameran finns i Hjälpguiden (online-bruksanvisningen).

Se sidan 2 angående hur man öppnar Hjälpguiden.

## Användning av Wi-Fi / One-touch (NFC) / Bluetooth-funktionerna

Följande manövrer går att utföra med hjälp av kamerans Wi-Fi-, NFC Onetouch- och Bluetooth-funktioner.

- Spara bilder på en dator
- Överföra bilder från kameran till en smartphone
- Använda smartphonen som fjärrkontroll till kameran
- Titta på stillbilder på en TV
- Lagra platsinformation för bilder med en smartphone

För närmare detaljer, se Hjälpguiden (sidan 2) eller det medföljande bladet "Wi-Fi Connection/One-touch (NFC)-Guide".

## Installation av PlayMemories Mobile

PlayMemories Mobile krävs för att ansluta kameran till en smartphone. Om applikationen PlayMemories Mobile redan är installerad på smartphonen, så kontrollera att den är uppdaterad till den senaste versionen.

För närmare detaljer om PlayMemories Mobile, se supportsidan (http://www.sony.net/pmm/).

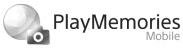

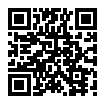

OBS!

- För att det ska gå att använda kamerans NFC One-touch-funktion krävs en NFC-klar Android-smartphone eller surfplatta.
- Vi kan inte garantera att Wi-Fi-funktionerna som beskrivs i den här bruksanvisningen fungerar på alla smartphoner eller surfplattor.
- Wi-Fi-funktionerna på den här kameran går inte att använda när den är ansluten till ett allmänt trådlöst nätverk.
- Tillvägagångssätten och vad som visas på skärmarna kan komma att ändras till följd av framtida uppgraderingar.

## Lagring av platsinformation för tagna bilder

Med hjälp av PlayMemories Mobile går det att hämta platsinformation från en ansluten smartphone (via Bluetooth-kommunikation) och lagra den för tagna bilder.

Se Hjälpguiden (sidan 2) eller följande supportsida för närmare detaljer om hur man gör.

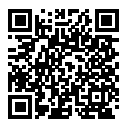

http://www.sony.net/pmm/btg/
# Introduktion till datormjukvaran

Vi erbjuder följande datormjukvara för att göra det ännu trevligare att titta på foton och filmer. Gå till någon av följande webbadresser med din internetläsare och ladda ned mjukvaran enligt anvisningarna på skärmen. Om något av dessa program redan är installerat på datorn så uppdatera det till den senaste versionen innan du börjar använda det.

## Windows:

http://www.sony.co.jp/imsoft/Win/

### Mac:

http://www.sony.co.jp/imsoft/Mac/

Det går att kontrollera den rekommenderade datormiljön för mjukvaran på följande webbadress:

http://www.sony.net/pcenv/

# PlayMemories Home

Med hjälp av PlayMemories Home går det att importera stillbilder och filmer till datorn och använda dem på olika sätt.

Man måste installera PlayMemories Home för att kunna importera XAVC S-filmer och AVCHD-filmer till datorn.

Man kommer direkt till nedladdningssidan från följande webbadress:

http://www.sony.net/pm/

• När man ansluter kameran till datorn kan det hända att nya funktioner läggs till i PlayMemories Home. Vi rekommenderar därför att du ansluter kameran till datorn även om PlayMemories Home redan är installerat på datorn.

## Image Data Converter

Det går att framkalla och redigera RAW-bilder med hjälp av olika justeringsfunktioner för t.ex. färgtonskurvan och bildskärpan.

# Remote Camera Control

Med Remote Camera Control går det att ändra kamerans inställningar och utlösa slutaren från en dator som är ansluten via en USB-kabel. För att använda Remote Camera Control, välj först MENU  $\Box$  (Installation)  $\rightarrow$  [USB-anslutning]  $\rightarrow$  [Fjärrdator], och anslut sedan kameran till datorn via en USB-kabel.

# Lista över MENU-punkter

Se Hjälpguiden för närmare detaljer om respektive MENU-punkt.

# (Kamerainst.1)

Den röda fliken

#### Kvalitet/Bildstorlek

**M** Kvalitet **图 Bildstorlek M** Aspekt Panorama: Storlek Panorama: Riktning **P**Långexp.brusred Hög-ISO brusred Färgrymd

#### Fotoläge/Matning

Autoläge Scenval Matningsläge Gafflingsinst. / Hämta **01/02** Minne Reg. anp. tagnsinst.

#### AF

Fokusområde Växl V/H AF-omr. AF-belysning Mittenlås på AF AF m.avtryckare För-AF Reg. AF-område

## Rad. reg. AF-omr. Autoren. av AF-omr. Visa omr. för kont.AF Fasavk.område

#### Exponering

Expon.kompens. Återställ EV kompen. ISO ISO AUTO min. SH Mätmetod Spotmätarpunkt AEL med slutare Just. exp.stndard.

#### Blixt

Blixtläge Blixtkompensering Exp.komp.inst. Rödögereducering

#### Färg/WB/Bildbearbetning

Vitbalans Prioritetinst. AWB DRO/Auto HDR Kreativa inst. Bildeffekt **Bildprofil** Försköningseffekt

#### Fokushjälp

Fokusförstoring Tid för fokusförst. Urspr. fokusförst. MF-hjälp Konturframhävn.nivå Konturframhävn.färg Rotera fokusring

#### Ansiktsavk./Tagn.hjälp

Leende/Ans.avkän. Ansiktsregistrering

## Auto. inramning

## (Kamerainst.2)

Den lila fliken

#### Film

 Exponeringsläge **EE** Exponeringsläge Filformat Inspelningsinst. **HER** HFR-inställningar Kvalitet(Dual Rec) Bildstrl.(Dual Rec) Automatisk Dual Rec **PR** Proxyinspelning **HTH AF-hastighet**  Känsl. AF-spårn. **甘和ut. lång. slutare** Ljudinspelning Ljudinspelningsnivå Visa ljudnivå Liudutmatningstim. Reducera vindbrus

**i SteadyShot HT# Markörvisning** HT Markörinst. Videolampläge Filmer med slutaren

#### Slutare/SteadyShot

**内**Slutartvp Utlöser utan kort **E**SteadyShot

#### Zoom

Zoomhjälpsomfång Zoominställning Zoomhastighet Rotera zoomring Zoomfunk. på ring

#### Visning/Auto. granskning

DISP-knapp FINDER/MONITOR Zebra Rutnät Expon.inställ.guide Livevisning Snabbgranskning

#### Anpassningsfunktion

Spec.knapp(Tagn.) Spec.knapp(Upps.) Inst. funktionsmeny Inställ. objektring MOVIE-knapp Ratt-/hjullås Ljudsignaler **E**Skriv datum

# (Nätverk)

## Den gröna fliken

Funk skicka t Smrtp Skicka till dator Visa på TV Ktrl m Smartphone Flygplansläge Wi-Fi-inställningar Bluetooth-inst. Inst. Platsinfo.länk Red. enhetsnamn Återst. nätverksinst.

# (Uppspelning)

Den blå fliken

Radera Visningssätt Indexvisning Visa grupp kont tagn Visningsriktning Bildspel Rotera  $\oplus$  Förstora  $\mathcal{R}$  Frst. ursp. zoomfst.  $\mathcal{\mathfrak{R}}$  Först. ursp. posit. Skydda Injus av rörelsevideo Markera utskrift Fånga foto

## (Installation) Den gula fliken

Skärmljusstyrka Sökarens liusstyrka Sökarens färgtemp. Gammavisn.assist. Volyminställning Brickmeny Guide för lägesratt Bekr.radering Visningskvalitet Starttid f. energiläge NTSC/PAL-väljare\* Pekfunktion Inst pekplatta Demoläge TC/UB-inställningar HDMI-inställningar Välj 4K-utmatning USB-anslutning USB LUN-inställn. USB-strömförsörjn. Inst. Fjärrdator **图** Språk Datum/klockinst Områdesinställning Upphovsrättsinfo. Formatera Filnummer Ange filnamn Välj lagringsmapp Ny mapp Mappnamnsformat Återställ bilddatabas

SE

#### Visa mediainfo.

#### Version

#### Återställ inställning

\* Om man ändrar den här inställningen måste minneskortet formateras om för att vara kompatibelt med PAL respektive NTSC. Observera även att det kan vara omöjligt att spela upp filmer som är inspelade i NTSC-format på en PAL-TV.

## $\bigstar$  (Min meny)

## Den grå fliken

Lägg till post Sortera post Radera post Radera sida Radera alla

# Tekniska data

## Batteribrukstid och antal bilder som går att lagra

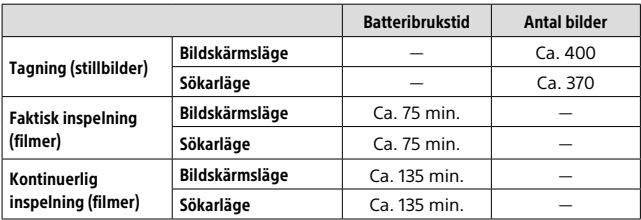

- Ovanstående uppskattningar för batteribrukstiden och antalet lagringsbara bilder gäller när batteripaketet är fullt uppladdat. Batteribrukstiden och antalet bilder kan sjunka beroende på användningsförhållandena.
- Värdena för batteribrukstiden och antalet lagringsbara bilder är uppskattade vid tagning med standardinställningarna under följande förhållanden:
	- Batteripaketet används vid en omgivningstemperatur på 25 °C.
	- Ett Sony SDXC-minneskort (U3) används (säljs separat)
- Antalet bilder som anges vid "Tagning (stillbilder)" är baserat på CIPA-standarden, och gäller vid tagning under följande förhållanden: (CIPA: Camera & Imaging Products Association)
	- En bild tas var 30:e sekund.
	- Kameran slås på och stängs av efter var tionde bild.
	- Blixten utlöses för varannan bild.
	- Zoomen växlar mellan W-sidan och T-sidan.
- Antalet minuter för filminspelning är baserat på CIPA-standarden, och gäller vid inspelning under följande förhållanden:
	- Bildkvaliteten är inställd på XAVC S HD 60p 50M/50p 50M.
	- Faktisk inspelning (filmer): Batteribrukstid vid upprepad tagning, zoomning, paus, påslagning/avstängning, osv.
	- Kontinuerlig inspelning (filmer): Batteribrukstid baserad på oavbruten inspelning tills gränsen (29 minuter) har uppnåtts, och därefter fortsatt inspelning genom att trycka på MOVIE (film)-knappen igen. Övriga funktioner, som t.ex. zoomen, används inte.

SE

## Minneskort som går att använda

Om du använder microSD-minneskort eller Memory Stick Micro-minneskort i den här kameran, så var noga med att även använda rätt sorts adapter.

### SD-minneskort

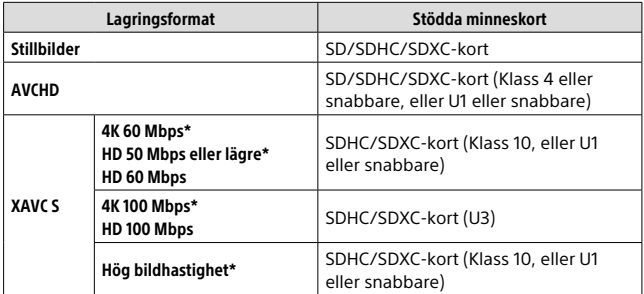

\* Inklusive vid inspelning av proxyfilmer samtidigt

#### Memory Stick

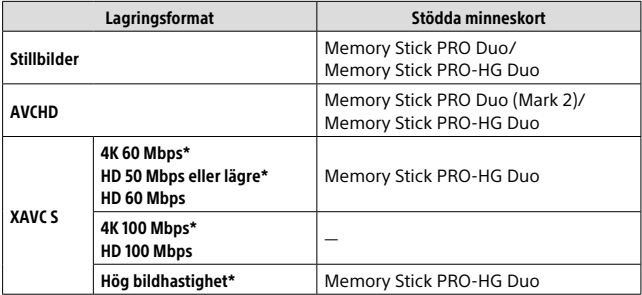

\* Inklusive vid inspelning av proxyfilmer samtidigt

(Enhet: Bilder)

- När ett SDHC-minneskort används för att spela in XAVC S-filmer under lång tid, delas de inspelade filmerna upp i filer på 4 GB. De uppdelade filerna går sedan att hantera som en enda fil igen genom att importera dem till en dator med hjälp av PlayMemories Home.
- Ladda upp batteripaketet helt innan du försöker återställa databasfilerna på minneskortet.

# Antal lagningsbara bilder

När man sätter i ett minneskort i kameran och ställer ON/OFF-knappen (strömbrytaren) på "ON" visas antalet bilder som går att lagra (om man fortsätter ta bilder med nuvarande inställningar) på skärmen.

#### OBS!

- Om "0" blinkar orange på platsen för det återstående antalet lagringsbara bilder betyder det att minneskortet är fullt. Byt minneskort, eller radera bilder från det nuvarande minneskortet.
- SE • Om "NO CARD" blinkar orange betyder det att inget minneskort är isatt. Sätt i ett minneskort.

# Antalet bilder som går att lagra på ett minneskort

I nedanstående tabell visas det ungefärliga antalet bilder som går att lagra på ett minneskort som är formaterat i den här kameran. Värdena är fastställda med Sonys standardminneskort för tester. Värdena kan variera beroende på tagningsförhållandena och vilken sorts minneskort som används.

### **[ Bildstorlek]: [L: 20M] [ Aspekt]: [3:2]\***

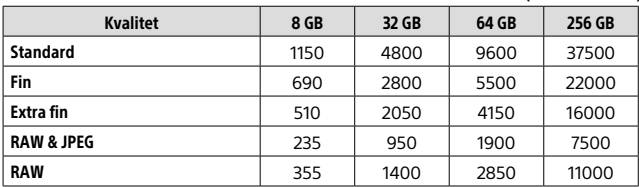

\* När punkten  $\boxed{\triangleright}$  Aspekt] är inställd på något annat än [3:2] går det att lagra fler bilder än vad som anges i ovanstående tabell (utom när [RAW] är valt).

#### OBS!

#### OBS!

- Även om antalet lagringsbara bilder är högre än 9999 visas "9999".
- När en bild som är tagen med en annan produkt spelas upp på den här kameran kan det hända att bilden inte visas i sin faktiska storlek.
- Ovanstående värden gäller när ett Sony-minneskort används.

## Inspelningsbar tid för filmer

I nedanstående tabell visas den ungefärliga sammanlagda inspelningstiden vid användning av ett minneskort som är formaterat i den här kameran. Värdena kan variera beroende på tagningsförhållandena och vilken sorts minneskort som används. Inspelningstiderna för när punkten [ Filformat] är inställd på [XAVC S 4K] och [XAVC S HD] gäller vid inspelning med punkten [**B3** Proxyinspelning] inställd på [Av].

(h (timmar), m (minuter))

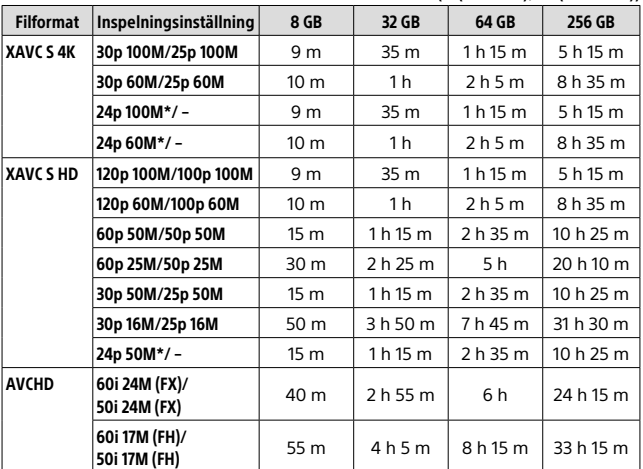

\* Gäller endast när punkten [NTSC/PAL-väljare] är inställd på NTSC

• Det går att spela in oavbrutet i ungefär 29 minuter i taget med kamerans standardinställningar när den omgivande temperaturen är ungefär 25 °C (begränsat av produktspecifikationerna).

#### OBS!

- Den möjliga inspelningsbara tiden för filmer varierar eftersom den här kameran spelar in med variabelt bittal (VBR), vilket gör att bildkvaliteten automatiskt justeras i förhållande till scenen som spelas in. När man filmar motiv som rör sig snabbt blir bilden tydligare, men samtidigt blir den inspelningsbara tiden kortare eftersom det går åt mer minne för inspelningen. Den inspelningsbara tiden varierar även beroende på tagningsförhållandena, motivet, samt inställningarna för bildkvalitet och bildstorlek.
- Ovanstående tider gäller när ett Sony-minneskort används.

## Att observera angående kontinuerlig filminspelning

- Inspelning med hög kvalitet och kontinuerlig inspelning i höghastighet drar mycket ström. Det medför att efter hand som man fortsätter filma stiger temperaturen inuti kameran, i synnerhet vid bildsensorn. I så fall kan det hända att kameran automatiskt stängs av eftersom dess yta blivit överhettad, eller på grund av att den höga temperaturen påverkar bildkvaliteten eller kamerans inre mekanism.
- Den maximala möjliga inspelningstiden för filmer varierar beroende på temperaturen, filformatet, inspelningsinställningarna, Wi-Finätverksmiljön, samt kamerans användningsförhållanden innan inspelningen startas. Om man ofta komponerar om bilden eller tar bilder efter det att kameran har slagits på stiger temperaturen inuti kameran, vilket gör att den möjliga inspelningstiden sjunker.
- Om ikonen  $\prod$  tänds betyder det att kameran är för varm.
- Om kameran avbryter en filminspelning på grund av att den blivit överhettad, så låt den ligga avstängd en stund. Vänta med att börja spela in igen tills temperaturen inuti kameran sjunkit ordentligt.
- Kom ihåg följande punkter så går det att filma längre. – Håll undan kameran från direkt solljus.
	- Stäng av kameran när den inte används.
- När punkten [ Filformat] är inställd på [AVCHD] är den maximala filstorleken för filmer begränsad till ungefär 2 GB. Om filmens filstorlek kommer upp i ungefär 2 GB under inspelningens gång skapas en ny filmfil automatiskt.

## Tekniska data

## Kamera

## [System]

Bildanordning: 13,2 mm × 8,8 mm (1,0 tum) CMOS-sensor Effektivt antal bildpunkter på kameran: Ca. 20,1 megapixlar Totalt antal bildpunkter på kameran: Ca. 21,0 megapixlar Objektiv: ZEISS Vario-Sonnar T\* 25× zoomobjektiv  $f = 8,8,mm = 220,mm$  (motsvarar) 24 mm – 600 mm för en kamera för 35 mm film)  $F2.4 (W) - F4 (T)$ Vid filminspelning (HD 16:9):  $26$  mm – 630 mm<sup>\*1</sup> Vid filminspelning (4K 16:9): 28 mm – 680 mm\*1 \*1 När punkten [ SteadyShot] är inställd på [Standard] SteadyShot: Optisk Filformat (stillbilder): Kompatibelt med JPEG (DCF Ver. 2.0, Exif Ver. 2.31, MPF Baseline), RAW (Sony ARW 2.3-format), DPOF-kompatibelt Filformat (filmer): XAVC S-format (kompatibelt med XAVC S-format): Video: MPEG-4 AVC/H.264 Ljud: LPCM 2 kanaler (48 kHz 16 bitar) AVCHD-format (AVCHD-format Ver. 2.0-kompatibel): Video: MPEG-4 AVC/H.264 Liud: Dolby Digital 2 kanaler, utrustad med Dolby Digital Stereo Creator • Tillverkad under licens från Dolby Laboratories.

Memory Stick PRO Duo-minneskort, Memory Stick Micro-minneskort, SD-kort, microSD-minneskort Blixt: Blixtområde (med ISOkänsligheten (rekommenderat exponeringsindex) inställd på Auto): Ca. 1,0 m till 10,8 m (W)/ Ca. 1,0 m till 6,5 m (T) [In- och utgångar] HDMI-uttag: HDMI-mikrouttag Multi/mikro-USB-terminal\*: USB-kommunikation USB-kommunikation: Hi-Speed USB (USB 2.0) Mikrofoningång:  $\varnothing$  3.5 mm stereominiuttag Hörlursuttag:  $\varnothing$  3.5 mm stereominiuttag \* För anslutning av mikro-USBkompatibla apparater.

Lagringsmedier:

## [Sökare]

Typ: Elektronisk sökare (organisk elektroluminisens) Totalt antal bildpunkter: 2 359 296 bildpunkter Bildtäckning: 100% Förstoring: Ca. 0,70 × (motsvarande en kamera för 35 mm-format) med ett 50 mm objektiv inställt på oändligt avstånd,  $-1$  m $^{-1}$ Ögonpunkt (enligt CIPA): Ca. 23 mm från okularet, ca. 21,5 mm från okularramen vid  $-1$  m $^{-1}$ Dioptrijustering: -4,0 m<sup>-1</sup> till +3,0 m<sup>-1</sup>

### [Bildskärm]

LCD-skärm: 7,5 cm (3,0 tum) TFT-drive, pekskärm Totalt antal bildpunkter: 1 440 000 bildpunkter

#### [Allmänt]

Model No. WW173777 Märkinspänning:  $7,2 \vee$   $\overline{\phantom{a}}$ , 2,4 W Effektförbrukning: Ca. 2,2 W (vid tagning med bildskärmen) Ca. 2,4 W (vid tagning med sökaren) Användningstemperatur: 0 till 40 °C Förvaringstemperatur: –20 till 55 °C Yttermått (B × H × D) (ca.):  $132.5 \times 94.0 \times 145.0$  mm 132,5 × 94,0 × 127,4 mm (från objektivets framkant till bildskärmen) Vikt (enligt CIPA) (ca.): 1 095 g (inklusive batteripaket, SD-minneskort) Mikrofon: stereo Högtalare: mono Exif Print: Kompatibel

PRINT Image Matching III: Kompatibel

#### [Trådlöst nätverk]

Stödd standard: IEEE 802.11 b/g/n Frekvens: 2,4 GHz Stödda säkerhetsprotokoll: WEP/WPA-PSK/WPA2-PSK Konfigureringsmetod: Wi-Fi Protected Setup™ (WPS) / manuell Åtkomstmetod: Infrastrukturläge NFC: NFC Forum Type 3 Tag-kompatibel

#### [Bluetooth-kommunikation]

Bluetooth-standard Ver. 4.1 Frekvensband: 2,4 GHz

## AC-adapter AC-UUD12/UUE12

Märkinspänning: 100–240 V $\sim$ 50/60 Hz, 0,2 A Märkutspänning: 5 V – – 1,5 A

## Uppladdningsbart batteripaket NP-FW50

Märkspänning: 7,2 V

Rätt till ändringar i utformning och specifikationer förbehålles.

SE

# Varumärken

- Memory Stick och är varumärken eller registrerade varumärken som tillhör Sony Corporation.
- XAVC S och **XAVC S** är registrerade varumärken för Sony Corporation.
- AVCHD och AVCHD-logotypen är varumärken för Panasonic Corporation och Sony Corporation.
- Mac är ett registrerat varumärke för Apple Inc. i USA och andra länder.
- IOS är ett registrerat varumärke eller varumärke för Cisco Systems, Inc.
- iPhone och iPad är registrerade varumärken för Apple Inc. i USA och andra länder.
- Blu-ray Disc™ och Blu-ray™ är varumärken för Blu-ray Disc Association.
- DLNA och DLNA CERTIFIED är varumärken för Digital Living Network Alliance.
- Dolby, Dolby Audio och den dubbla D-symbolen är varumärken som tillhör av Dolby Laboratories.
- Benämningarna HDMI och HDMI High-Definition Multimedia Interface och HDMI-logotypen är varumärken eller registrerade varumärken som tillhör HDMI Licensing Administrator, Inc. i USA och andra länder.
- Microsoft och Windows är registrerade varumärken eller varumärken för Microsoft Corporation i USA och andra länder.
- SDXC-logotypen är ett varumärke för SD-3C, LLC.
- Facebook och "f"-logotypen är varumärken eller registrerade varumärken för Facebook, Inc.
- Android och Google Play är varumärken eller registrerade varumärken för Google Inc.
- YouTube och YouTube-logotypen är varumärken eller registrerade varumärken för Google Inc.
- Wi-Fi, Wi-Fi-logotypen, och Wi-Fi Protected Setup är registrerade varumärken eller varumärken för Wi-Fi Alliance.
- N-märket är ett varumärke eller registrerat varumärke för NFC Forum, Inc. i USA och andra länder.
- Ordmärket Bluetooth® och motsvarande logotyper är registrerade varumärken som tillhör Bluetooth SIG, Inc. och all användning av dessa märken av Sony Corporation sker på licens.
- QR code är ett varumärke för Denso Wave Inc.
- Även övriga system- och produktnamn som omnämns i denna bruksanvisning är i regel varumärken eller registrerade varumärken som tillhör respektive utvecklare eller tillverkare. Symbolerna ™ och ® har dock i regel utelämnats i denna bruksanvisning.

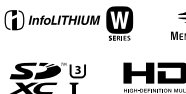

**CLASS**<sub>60</sub>

**XAVC** 

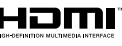

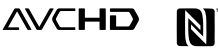

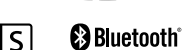

# Angående mjukvara för vilken GNU GPL/LGPL gäller

Denna produkt innehåller mjukvara för vilken följande allmänna GNU General Public License-licens (nedan kallad "GPL") eller mindre allmänna GNU Lesser General Public License-licens (nedan kallad "LGPL") är tillämplig.

Härmed meddelas att du har rätt att ha tillgång till, modifiera och vidaredistribuera källkoden för dessa mjukvaruprogram under de villkor som anges i medföljande GPL/LGPL. Källkoden finns på Internet. Den går att ladda ner från följande webbadress.

http://oss.sony.net/Products/Linux/ Undvik att kontakta oss angående innehållet i källkoden.

Licenser (på engelska) finns lagrade i produktens internminne. Upprätta en Mass Storage-anslutning mellan produkten och en dator för att läsa licenserna i mappen "PMHOME" - "LICENSE".

Ytterligare information om den här produkten och svar på vanliga frågor finns på vår kundtjänsts webbsida.

http://www.sony.net/

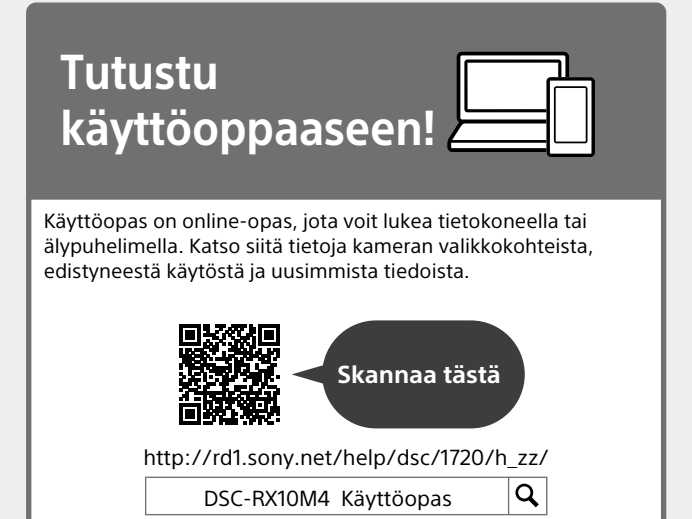

# **Käyttöopas**

### Tässä oppaassa esitellään eräitä perustoimintoja.

Katso pikaopas kohdasta Aloitusopas (sivu 15). Aloitusopas esittelee alkutoimenpiteet paketin avaamisesta sulkimen laukaisemiseen ensimmäisen kuvan ottamista varten.

## **(tämä opas) Kameran sis. opas**

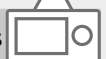

## [Kameran sis. opas] näyttää selityksiä kameran monitorin valikkokohteista.

Voit tuoda tiedot nopeasti esiin kuvauksen aikana. Jos haluat käyttää [Kameran sis. opas]-toimintoa,

eräät asetukset on tehtävä

etukäteen. Saat lisätietoja

etsimällä käyttöoppaasta

"Kameran sis. opas".

# Kameran käyttöön liittyviä huomautuksia

Katso tämän osion lisäksi myös käyttöoppaan kohta Varotoimia (sivu 2).

## Näytön kieli

Voit valita näytössä näytettävän kielen valikon avulla (sivu 27).

#### Tuotteen käsittelyä koskevia huomautuksia

- Kamera on suunniteltu pölyn- ja kosteudenkestäväksi, mutta se ei ole vesi- tai pölytiivis.
- Jos avoimeen salamayksikköön pääsee vettä, pölyä tai hiekkaa, seurauksena voi olla toimintahäiriö.
- Poista kaikki lika salaman pinnalta. Salaman pinnalla oleva lika voi aiheuttaa savua tai kärventymistä salaman välähtämisestä syntyvän lämmön takia. Jos likaa/pölyä on, pyyhi se pois pehmeällä liinalla.
- Älä peitä salamaa sormillasi.
- Kun käytät moottoroitua zoomobjektiivia, varo, etteivät sormesi tai muut esineet tartu objektiiviin.
- Huolehdi siitä, ettei sormesi ole tiellä, kun painat salaman alas.
- Kiinnitä aina objektiivin etusuojus, kun kameraa ei käytetä.
- Älä altista objektiivia tai etsintä voimakkaalle valonlähteelle, kuten auringonvalolle. Objektiivin tihennystoiminnon takia siitä voi seurata savua, tulipalo tai toimintahäiriö kameran rungon tai objektiivin sisällä. Jos kamera täytyy jättää alttiiksi valonlähteelle, kuten auringonvalolle, kiinnitä objektiivinsuojus objektiiviin.
- Kun kuvaat vastavalossa, pidä aurinko riittävän kaukana katselukulmasta. Muuten auringonvalo voi päästä kameran sisällä olevaan tarkennuspisteeseen ja aiheuttaa savua tai tulipalon. Vaikka aurinko olisi hieman katselukulman ulkopuolella, se voi silti aiheuttaa savua tai tulipalon.
- Älä altista objektiivia suoraan säteille, kuten lasersäteille. Ne voivat vaurioittaa kuva-anturia ja aiheuttaa kameran toimintahäiriön.
- Älä jätä kameraa, sen mukana toimitettuja tarvikkeita tai muistikortteja pikkulasten ulottuville. Ne voidaan nielaista vahingossa. Jos näin tapahtuu, ota välittömästi yhteyttä lääkäriin.

### Monitoria ja sähköistä etsintä koskevia huomautuksia

• Monitori ja sähköinen etsin on valmistettu erittäin hienoa tarkkuustekniikkaa käyttäen, niin että yli 99,99 % kuvapisteistä on toimivia. Monitorissa ja sähköisessä etsimessä voi kuitenkin näkyä jatkuvasti joitakin hyvin pieniä mustia ja/tai kirkkaita pisteitä (valkoisia, punaisia, sinisiä tai vihreitä). Nämä ovat valmistusprosessista johtuvia puutteita, jotka eivät vaikuta tallennettaviin kuviin millään tavalla.

FI

- Kuva voi olla hieman vääristynyt etsimen kulmien lähellä. Tämä ei ole vika. Jos haluat nähdä koko sommittelun kaikkine yksityiskohtineen, voit käyttää myös monitoria.
- Jos panoroit kameraa katsoessasi etsimeen tai liikutat silmiäsi, etsimen kuva voi olla vääristynyt tai kuvan väri voi muuttua. Tämä on objektiivin tai näyttölaitteen ominaisuus eikä vika. Kun otat kuvan, on suositeltavaa katso etsimen keskialuetta.
- Etsimen kanssa kuvattaessa voi esiintyä oireita, kuten silmien rasittumista, väsymistä, matkapahoinvointia tai pahoinvointia. On suositeltavaa pitää tauko säännöllisin väliajoin, kun kuvataan etsimen kanssa. Jos tunnet olosi epämukavasti, lopeta etsimen käyttö, kunnes olosi paranee, ja ota tarvittaessa yhteyttä lääkäriin.

#### Jatkuvaa kuvausta koskevia huomautuksia

Jatkuvan kuvauksen aikana monitori tai etsin voi välkkyä kuvausnäytön ja mustan näytön välillä. Jos jatkat näytön katselua tällaisessa tilanteessa, saatat kokea epämiellyttäviä oireita, kuten huonovointisuutta. Jos koet epämiellyttäviä oireita, lopeta kameran käyttäminen ja ota tarvittaessa yhteyttä lääkäriin.

### Pitkään kestävää tallennusta tai 4K-videoiden tallennusta koskevia huomautuksia

- Kameran ja akun lämpötilan mukaan et ehkä voi tallentaa videoita tai virta voi katketa automaattisesti kameran suojaamiseksi. Näytössä näkyy ilmoitus ennen virran katkeamista tai kun videoita ei voi enää tallentaa. Jätä tässä tapauksessa virta katkaistuksi ja odota, kunnes kameran ja akun lämpötila laskee. Jos virta kytketään ilman, että kamera ja akku ovat jäähtyneet tarpeeksi, virta voi katketa uudelleen tai videoita ei voi tallentaa.
- Kun kameran lämpötila kohoaa, kuvanlaatu voi heiketä. On suositeltavaa odottaa kameran lämpötilan laskemista, ennen kuin kuvausta jatketaan.
- Kameran lämpötila nousee nopeasti, jos ympäristön lämpötila on korkea.
- Kameran runko ja akku voivat lämmetä käytön aikana – tämä on normaalia.

## Kuvaamista ja toistoa koskevia huomautuksia

- Varmista koekuvaamalla ennen varsinaista kuvaamista, että kamera toimii oikein.
- Tallennettu kuva saattaa olla erilainen kuin kuva, jota tarkkailtiin ennen tallennusta.
- Älä käytä kameraa alueilla, joilla esiintyy voimakkaita radioaaltoja tai säteilyä. Tallennus ja toisto eivät ehkä toimi oikein.
- Tuotteella kuvattujen kuvien toistoa muissa laitteissa tai muissa laitteissa kuvattujen tai muokattujen kuvien toistoa omassa tuotteessasi ei taata.
- Sony ei anna takuuta tallennuksen epäonnistumisen tai tallennettujen kuvien tai äänidatan katoamisen tai vahingoittumisen varalta, kun syynä on kameran, tallennusvälineen tms. toimintahäiriö. Tärkeät tiedot kannattaa varmuuskopioida.
- Kun muistikortti alustetaan, kaikki muistikortille tallennetut tiedot poistetaan eikä niitä voi palauttaa. Kopioi tiedot ennen alustamista tietokoneeseen tai muuhun laitteeseen.

## Moniliitäntäkenkään liittyviä huomautuksia

- Kun moniliitäntäkenkään kiinnitetään lisävarusteita, kuten ulkoinen salama, tai irrotetaan niitä, katkaise ensin virta. Kun kiinnität lisävarustetta, tarkista, että se on kiinnitetty kameraan kunnolla.
- Älä käytä moniliitäntäkenkää erikseen myytävän salaman kanssa, joka käyttää vähintään 250 V:n jännitettä tai jonka napaisuus on käänteinen kameran kanssa. Se voi aiheuttaa toimintahäiriön.

## Sony-lisävarusteet

Käytä vain aitoja Sony-merkkisiä lisävarusteita, muuten seurauksena voi olla toimintahäiriö. Sony-merkkisiä lisävarusteita ei välttämättä ole saatavana eräissä maissa tai eräillä alueilla.

## Tietoja tämän oppaan teknisistä tiedoista

Suorituskyky- ja tekniset tiedot on määritetty seuraavissa olosuhteissa, ellei tässä oppaassa toisin mainita: ympäristön lämpötila 25 ºC; akku, jota on ladattu täyteen, kunnes latauksen merkkivalo on sammunut.

FI

## Tekijänoikeutta koskeva varoitus

Televisio-ohjelmat, elokuvat, videonauhat ja muut materiaalit voivat olla tekijänoikeuksien suojaamia. Niiden luvaton kuvaaminen voi olla tekijänoikeuslakien vastaista.

## Sijaintitietoja koskevia huomautuksia

Jos lähetät ja jaat kuvan, johon on merkitty sijainti, saatat vahingossa paljastaa tiedon kolmannelle osapuolelle. Jotta kolmannet osapuolet eivät saisi sijaintitietojasi selville, valitse [ Sij. link.asetukset] -asetukseksi [Ei käytössä] ennen kuvien ottamista.

### Tuotteen hävittämistä tai luovuttamista koskevia huomautuksia

Kun tuote hävitetään tai siirretään muille, muista suorittaa seuraava toimenpide henkilökohtaisten tietojen suojelemiseksi.

 $\bullet$  Valitse [Palauta]  $\rightarrow$ [Palauta tehdasarvoihin].

### Muistikortin hävittämistä tai luovuttamista koskevia huomautuksia

Toiminnon [Alusta] tai [Poista] suorittaminen kameralla tai tietokoneella ei välttämättä poista muistikortilla olevia tietoja kokonaan. Kun muistikortti luovutetaan toiselle henkilölle, on suositeltavaa poistaa tiedot kokonaan käyttämällä tietojen poistamisohjelmistoa. Kun muistikortti hävitetään, se kannattaa tuhota fyysisesti.

## Huomautuksia langattomasta lähiverkosta

Jos kamera katoaa tai se varastetaan, Sony ei ole vastuussa menetyksistä tai vahingoista, jotka ehkä aiheutuvat kameran rekisteröidyn yhteyspisteen laittomasta käytöstä.

#### Huomautuksia suojauksesta, kun käytetään langattomia LANtuotteita

- Käytä aina suojattua langatonta LAN-yhteyttä hakkeroinnin, ilkivaltaisten kolmansien osapuolien käytön tai muiden haavoittuvuuksien välttämiseksi.
- On tärkeää määrittää suojausasetukset, kun käytetään langatonta LAN-yhteyttä.
- Jos suojausongelma syntyy, koska suojausvarotoimia ei ole käytössä tai väistämättömien olosuhteiden takia langatonta LAN-yhteyttä käytettäessä, Sony ei vastaa menetyksistä tai vahingoista.

### Langattomien verkkotoimintojen (Wi-Fi ym.) poistaminen käytöstä tilapäisesti

Kun nouset lentokoneeseen tms., voit poistaa kaikki langattomat verkkotoiminnot käytöstä tilapäisesti toiminnolla [Lentokonetila].

# Kameran ja toimitettujen varusteiden tarkistaminen

Sulkeissa oleva numero osoittaa kappalemäärän.

- Kamera (1)
- Virtajohto (1) (mukana eräissä maissa/eräillä alueilla)

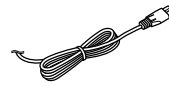

• Ladattava akku NP-FW50 (1)

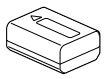

• USB-mikrokaapeli (1)

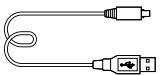

• Vaihtovirtasovitin (1) Vaihtovirtasovittimen muoto voi vaihdella maan/alueen mukaan. • Olkahihna (1)

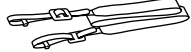

• Objektiivinsuojus (1)

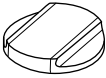

• Vastavalosuoja (1)

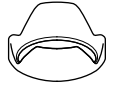

- Okulaarisuojus (1) (kiinnitetty kameraan)
- Kengän suojus (1) (kiinnitetty kameraan)
- Käyttöopas (tämä opas) (1)
- Viiteopas (1)
- Wi-Fi Connection/One-touch (NFC) Guide (1)

# Osien tunnistaminen

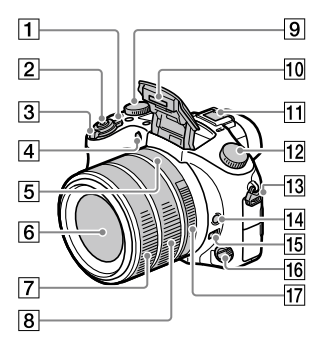

- ON/OFF (Virta) -kytkin
- $\sqrt{2}$  Suljinpainike
- Kuvattaessa: W/T (zoom) -vipu Katseltaessa: (Hakemisto) -vipu/Toistozoomaus-vipu
- Itselaukaisimen valo / AF-valaisin
- Aukon indeksi
- 6 Objektiivi
- Objektiivin eturengas
- Objektiivin takarengas
- **9** Valotuksen korjauspainike
- 10 Salamavalo
	- Käytä salamaa painamalla (Salaman ponnautus) -painiketta. Salama ei ponnahda ylös automaattisesti.
	- Kun salamaa ei käytetä, paina se takaisin kameran runkoon.

Moniliitäntäkenkä

- Eräät lisävarusteet eivät välttämättä mene kokonaan sisään vaan ulkonevat taaksepäin moniliitäntäkengästä. Jos varuste kuitenkin saavuttaa kengän etureunan, liitäntä on suoritettu.
- Lisätietoja moniliitäntäkengän kanssa yhteensopivista lisälaitteista on saatavana Sonyn web-sivustosta, Sony-jälleenmyyjältä tai paikallisesta valtuutetusta Sony-huollosta. Myös lisälaitekengälle tarkoitettuja lisälaitteita voidaan käyttää. Toimintaa muiden valmistajien lisälaitteiden kanssa ei taata.

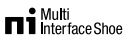

**Accessory Shoe** 

- 12 Tilapyörä
	- (Automaattinen tila)/
	- (Ohjelmoitava)/
	- (Aukko etusijalla)/
	- (Suljinaika etusijalla)/
	- (Käsivalotus)/
	- (Palauta rekisteri)/
	- (Video)/
	- HFR (Korkea kuvanopeus)/
	- (Pyyhkäisypanor.)/
	- SCN (Valotusohielma)

FI 8  Koukku olkahihnaa varten Kiinnitä hihnan molemmat päät kameraan.

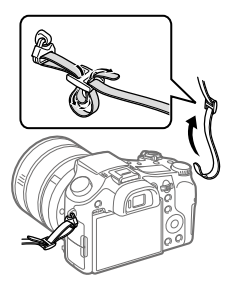

- Tarkennuksen pitopainike
- Tarkennusalueen rajoituskytkin
- Tarkennuksen tilapainike
- 17 Aukkorengas

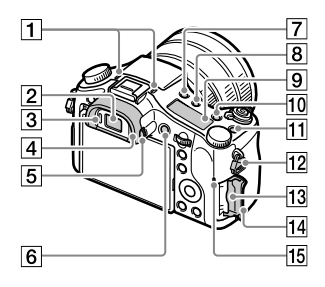

#### Mikrofoni

Älä peitä tätä osaa videoiden tallennuksen aikana. Muuten seurauksena voi olla kohinaa tai alhaisempi äänenvoimakkuus.

- $2$  Ftsin
- 3 Silmäanturi
- Okulaarisuojus
- Diopterin säätöpainike
- MOVIE (Video) -painike
- $|7|$   $\frac{1}{2}$  (Salaman ponnautus) -painike
- (Näyttöpaneelin valaistus) -painike
- Näyttöpaneeli
- C2-painike (Mukautettu painike 2)
- C1-painike (Mukautettu painike 1)
- 12 Koukku olkahihnaa varten
- Muistikorttipaikka
- Muistikortin kansi
- Käytön merkkivalo

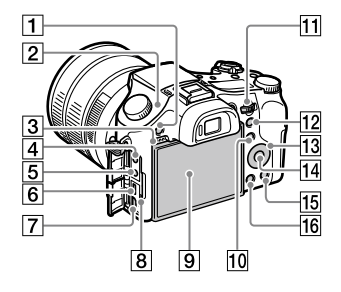

MENU-painike

FI

 $\boxed{2}$   $\rightarrow$  Kuva-anturin sijaintimerkki Kuva-anturi on anturi, joka muuttaa valon sähköiseksi signaaliksi.  $\Theta$ -merkki osoittaa kuva-anturin sijainnin. Kun mittaat kameran ja kohteen välistä tarkkaa etäisyyttä, käytä mittaamiseen tämän vaakasuoran viivan sijaintia.

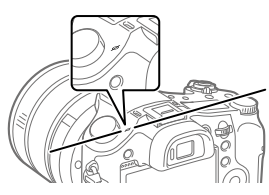

Jos kohde on lähempänä kuin objektiivin pienin kuvausetäisyys, tarkennusta ei voi vahvistaa. Varmista, että kohteen ja kameran välillä on riittävä välimatka.

- 3 Kaiutin
- (Mikrofoni) -liitin Kun ulkoinen mikrofoni kytketään, sisäinen mikrofoni poistetaan käytöstä automaattisesti. Jos ulkoinen mikrofoni tarvitsee virtaa ulkoisesta virtalähteestä, kamera syöttää virtaa mikrofonille.
- $\boxed{5}$   $\Omega$  (Kuulokkeet) -liitin
- Multi/micro USB -liitin
	- Tämä liitin tukee Micro USB -yhteensopivia laitteita.
	- Lisätietoja multi/ micro USB -liittimen kanssa yhteensopivista lisälaitteista on saatavana Sonyn web-sivustosta, Sony-jälleenmyyjältä tai paikallisesta valtuutetusta Sony-huollosta.
- HDMI-mikroliitin
- **R** Latausvalo
- Monitori (kosketuskäyttö: kosketuspaneeli/ kosketuslevy) Voit säätää monitorin helposti katseltavaan kulmaan ja kuvata mistä tahansa asennosta.

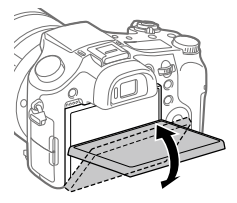

Monitorin kulmaa ei ehkä voi säätää käytettävän kolmijalan tyypin mukaan. Avaa tällöin kolmijalan ruuvia hieman monitorin kulman säätämistä varten.

- Kuvaus: Fn (Toiminto) -painike Katselu: *•*[Cähetä älypuhelim.) -painike Voit tuoda [Lähetä älypuhelim.] -näytön esiin painamalla tätä painiketta.
- Säätöpainike Kunkin kuvaustilan asetuksia voidaan säätää nopeasti.
- 12 Kuvaus: AEL-painike Katselu: **@** (Toistozoomaus) -painike
- 13 Kiekkopainike
- 14 Keskipainike
- 15 Kuvaus: C3-painike (Mukautettu painike 3) Katselu: (Poista) -painike
- (Toisto) -painike

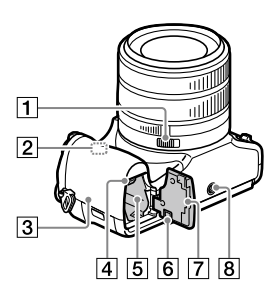

- Aukon napsautusrengas
- Wi-Fi/Bluetooth-antenni (sisäänrakennettu)

**3** N(N-merkki)

Tämä merkki osoittaa kosketuspisteen kameran ja NFC-yhteensopivan älypuhelimen yhdistämistä varten.

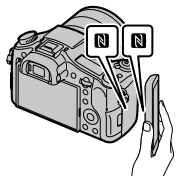

- NFC (Near Field Communication, likiyhteystekniikka) on lyhyen kantaman langattoman tiedonsiirtotekniikan kansainvälinen standardi.
- **4** Akun lukitusvipu

5 Akkulokero

- 
- Liitäntälevyn kansi Käytä tätä AC-PW20 vaihtovirtasovittimen kanssa (myydään erikseen). Aseta liitäntälevy akkukoteloon ja vedä sitten johto liitäntälevyn kannen läpi alla olevassa kuvassa osoitetulla tavalla.

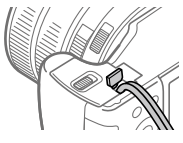

Varmista, että johto ei puserru, kun suljet kannen.

FI

Akun kansi

#### 8 Kolmijalan liitäntäkolo Käytä kolmijalkaa, jonka ruuvin pituus on alle 5,5 mm. Muussa tapauksessa et voi kiinnittää kameraa tukevasti, ja kamera voi vahingoittua.

# Perustoiminnot

# Kiekkopainikkeen käyttö

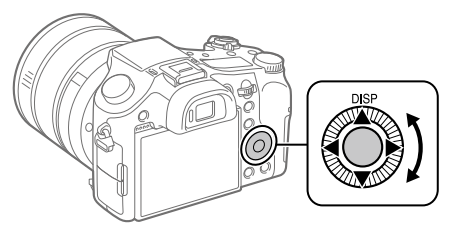

- Voit valita asetuskohteita kiertämällä tai painamalla kiekkopainikkeen ylä-/ala-/vasenta/oikeaa puolta. Valinta tehdään, kun painat kiekkopainikkeen keskiötä.
- DISP (Näytön asetus) on määritetty kiekkopainikkeen yläpuoleen. Voit lisäksi määrittää valittuja toimintoja kiekkopainikkeen vasemmalle/ oikealle/alapuolelle ja keskiöön sekä sen kiertotoimintoon.
- Toiston aikana voit näyttää seuraavan/edellisen kuvan painamalla kiekkopainikkeen oikeaa/vasenta puolta tai kiertämällä sitä.

# Fn (Toiminto) -painikkeen käyttö

Voit rekisteröidä usein käytettäviä toimintoja Fn (Toiminto) -painikkeeseen ja palauttaa ne kuvaamisen aikana. Fn (Toiminto) -painikkeeseen voidaan rekisteröidä enintään 12 usein käytettävää toimintoa.

1 Painele kiekkopainikkeessa DISP, kun haluat tuoda esiin muun näyttötilan kuin [Etsin], ja paina sitten Fn (Toiminto) -painiketta.

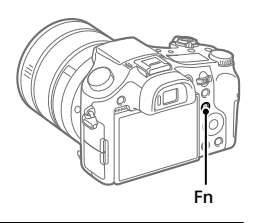

- 2 Valitse haluamasi toiminto painamalla kiekkopainikkeen ylä-/ ala-/vasenta/oikeaa puolta.
- 3 Valitse haluamasi asetus kiertämällä kiekkopainiketta ja paina sitten kiekkopainikkeen keskiötä.
	- Eräitä toimintoja voidaan hienosäätää säätöpainikkeella.

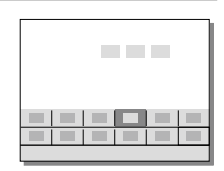

# Asetusten säätäminen erillisistä asetusnäytöistä

Valitse haluamasi toiminto vaiheessa 2 ja paina sitten kiekkopainikkeen keskiötä. Toiminnon erillinen asetusnäyttö tulee esiin. Säädä asetuksia noudattamalla toimintooppaan ohjeita.

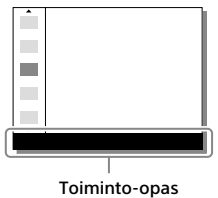

# Aloitusopas

## Vaihe 1: Akun/muistikortin (myydään erikseen) asettaminen kameraan

Lisätietoja tämän kameran kanssa käytettävistä muistikorteista on sivulla 30.

- 1 Avaa akun kansi ja aseta akku kameraan.
	- Varmista, että akku on oikein päin, ja aseta se samalla, kun painat akun lukitusvipua.

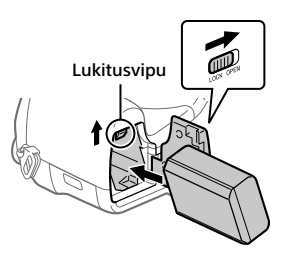

# 2 Sulje akun kansi.

- 3 Avaa muistikortin kansi ja aseta muistikortti (myydään erikseen) kameraan.
	- Paina muistikorttia paikalleen lovettu kulma kuvan mukaisessa suunnassa, kunnes se napsahtaa paikalleen. Varmista, että lovettu kulma

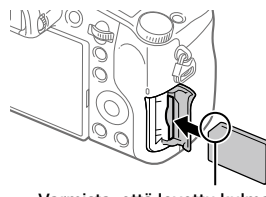

osoittaa oikeaan suuntaan.

## 4 Sulje muistikortin kansi.

FI

# Muistikortin alustaminen

Kun käytät muistikorttia tässä kamerassa ensimmäistä kertaa, muistikortti kannattaa alustaa kameraa käyttämällä, jotta se toimii varmasti oikein.

- Alustaminen poistaa kaikki muistikortille tallennetut tiedot, mukaan lukien suojatut kuvat ja rekisteröidyt asetukset (M1–M4). Kun nämä tiedot on poistettu, niitä ei voi enää palauttaa. Tallenna arvokkaat tiedot esimerkiksi tietokoneeseen ennen alustamista.
- Suorita alustaminen valitsemalla MENU  $\rightarrow \Box$  (Asetus)  $\rightarrow$  [Alusta].

## Akun poistaminen

Varmista, että käytön merkkivalo (sivu 9) ei pala, ja sammuta kamera. Liu'uta sitten lukitusvipua ja poista akku. Älä pudota akkua.

Lukitusvipu

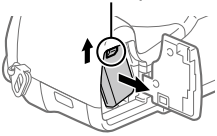

# Muistikortin poistaminen

Varmista, ettei käytön merkkivalo (sivu 9) pala, ja poista muistikortti painamalla sitä sisään kerran.

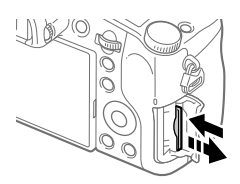

## Vaihe 2: Akun lataaminen, kun se on kamerassa

## 1 Kytke virta pois.

2 Kytke kamera akkuineen vaihtovirtasovittimeen (mukana) USB -mikrokaapelilla (mukana) ja kytke sitten vaihtovirtasovitin pistorasiaan.

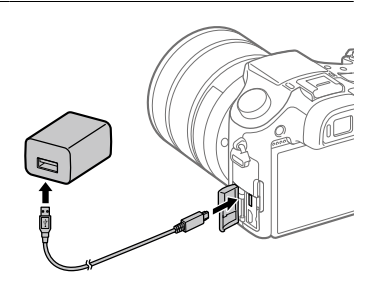

#### **Kameran latausvalo (oranssi)**

Palaa: lataus Pois: lataus valmis Vilkkuu: latausvirhe tai lataus keskeytetty tilapäisesti, koska kamera ei ole oikealla lämpötila-alueella

- Latausaika (täysi lataus): noin 150 min. (kun ladataan täysin tyhjentynyttä akkua lämpötilassa 25 °C)
- Kun käytetään upouutta akkua tai akkua, jota ei ole käytetty pitkään aikaan, latausvalo voi vilkkua nopeasti, kun akkua ladataan. Jos näin tapahtuu, irrota akku tai USB-kaapeli kamerasta ja aseta se sitten takaisin lataamisen jatkamiseksi.
- Käytä vain alkuperäisiä Sony-akkuja, USB-mikrokaapeleita (mukana) ja vaihtovirtasovittimia (mukana).

# Vaihe 3: Kielen ja kellonajan asettaminen

1 Kytke virta kameraan asettamalla ON/OFF (Virta) -kytkin asentoon ON.

ON/OFF (Virta) -kytkin

2 Valitse haluttu kieli ja paina kiekkopainikkeen keskiötä.

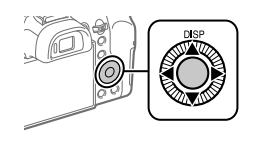

- 3 Varmista, että näytössä on valittu [Syötä], ja paina sitten keskiötä.
- 4 Valitse haluttu maantieteellinen sijainti ja paina sitten keskiötä.
- 5 Valitse [Päivämäärä/aika] painamalla kiekkopainikkeen ylä-/ alapuolta tai kiertämällä kiekkopainiketta ja paina sitten keskiötä.
- 6 Valitse haluamasi kohde painamalla kiekkopainikkeen ylä-/ ala-/vasenta/oikeaa puolta ja paina sitten keskiötä.
- 7 Aseta muut kohteet toistamalla vaiheita 5 ja 6, valitse sitten [Syötä] ja paina keskiötä.

Vihje

• Jos haluat nollata päivämäärän ja kellonajan, käytä kohdetta MENU (sivu 27).

## Vaihe 4: Kuvaaminen automaattitilassa

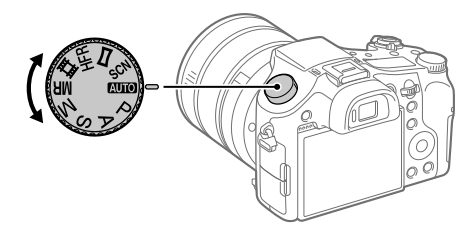

## 1 Käännä tilapyörä asentoon **AUTO**.

- 2 Katso etsimeen tai monitoriin ja pidä kiinni kamerasta.
- 3 Säädä kuvan suurennusta W/T (zoom) -vivulla.

## 4 Tarkenna painamalla suljinpainike puoliväliin.

• Kun kuva on tarkennettu, merkkivalo (esimerkiksi  $\bullet$ ) syttyy.

## FI

## 5 Paina suljinpainike täysin pohjaan.

## Videoiden kuvaaminen

Aloita/lopeta tallennus painamalla MOVIE-painiketta.

## Kuvien toistaminen

Toista kuvia painamalla ▶ (Toisto) -painiketta. Voit valita haluamasi kuvan käyttämällä kiekkopainiketta.

## Näytetyn kuvan poistaminen

Poista kuva painamalla  $\overline{m}$  (Poista) -painiketta, kun kuva on näkyvissä. Valitse vahvistusnäytössä kiekkopainikkeella [Poista] ja poista sitten kuva painamalla kiekkopainikkeen keskiötä.

# Kuvaaminen eri kuvaustiloissa

Aseta tilapyörä haluamaasi tilaan kohteen tai käytettävien toimintojen mukaan.

## Lisätietojen saaminen kamerasta

Tämän kameran kaikkien toimintojen ohjeet ovat käyttöoppaassa (weboppaassa).

Sivulla 2 on ohjeita käyttöoppaan käyttämisestä.

# Wi-Fi / One-touch (NFC) / Bluetooth-toimintojen käyttäminen

Voit suorittaa seuraavat toimenpiteet käyttämällä kameran Wi-Fi-, NFC One-touch- ja Bluetooth-toimintoja.

- Kuvien tallentaminen tietokoneeseen
- Kuvien siirtäminen kamerasta älypuhelimeen
- Älypuhelimen käyttäminen kameran kauko-ohjaimena
- Valokuvien katselu televisiosta
- Sijaintitietojen tallentaminen älypuhelimesta kuviin

Lisätietoja on käyttöoppaassa (sivu 2) tai oheisessa asiakirjassa Wi-Fi Connection/One-touch (NFC) Guide.

# PlayMemories Mobile -ohjelmiston asentaminen

PlayMemories Mobile tarvitaan kameran ja älypuhelimen yhdistämistä varten. Jos PlayMemories Mobile on jo asennettu älypuhelimeen, muista päivittää se uusimpaan versioon.

Lisätietoja PlayMemories Mobile -sovelluksesta on tukisivulla (http://www.sony.net/pmm/).

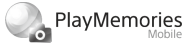

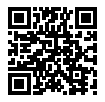

#### Huomautus

- Kameran NFC One-touch -toiminnon käyttämiseen tarvitaan Android-älypuhelin tai -taulutietokone, jossa on NFC-ominaisuus.
- Tässä oppaassa esiteltävät Wi-Fi-toiminnot eivät välttämättä toimi kaikissa älypuhelimissa tai taulutietokoneissa.
- Tämän kameran Wi-Fi-toiminnot eivät ole käytettävissä, kun muodostetaan yhteys julkiseen langattomaan LAN-verkkoon.
- Tulevien versiopäivitysten mukaan toimintamenettelyjä tai ruutunäyttöjä voidaan muuttaa ilman eri ilmoitusta.

# Sijaintitiedon tallentaminen otettuihin kuviin

PlayMemories Mobile -sovellusta käyttämällä voit hankkia sijaintitiedot liitetystä älypuhelimesta (Bluetooth-tiedonsiirron kautta) ja tallentaa sen otettuihin kuviin.

Lisätietoja käyttötoiminnoista on käyttöoppaassa (sivu 2) tai seuraavalla tukisivulla.

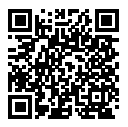

http://www.sony.net/pmm/btg/
# Tietokoneohjelmiston esittely

Käytettävissä on seuraava tietokoneohjelmisto valokuvien/videoiden käytön tehostamiseksi. Mene Internet-selaimella johonkin seuraavista URL-osoitteista ja lataa sitten ohjelmisto noudattamalla näyttöön tulevia ohjeita.

Jos jokin näistä ohjelmistoista on jo asennettu tietokoneeseen, päivitä se uusimpaan versioon ennen käyttöä.

#### Windows:

http://www.sony.co.jp/imsoft/Win/

#### Mac:

http://www.sony.co.jp/imsoft/Mac/

Voit tarkistaa ohjelmiston suositeltavan käyttöympäristön seuraavasta osoitteesta:

http://www.sony.net/pcenv/

## PlayMemories Home

PlayMemories Home -ohjelmiston avulla voit tuoda valokuvia ja videoita tietokoneeseen ja katsella tai käyttää niitä.

PlayMemories Home täytyy asentaa, ennen kuin voit tuoda XAVC S- tai AVCHD-videoita tietokoneeseen.

Voit käyttää lataussivustoa suoraan seuraavasta URL-osoitteesta:

http://www.sony.net/pm/

• Kun kamera liitetään tietokoneeseen, PlayMemories Home -ohjelmistoon voidaan lisätä uusia toimintoja. Kameran liittämistä tietokoneeseen suositellaan, vaikka PlayMemories Home olisi jo asennettu tietokoneeseen.

## Image Data Converter

Voit kehittää ja muokata RAW-kuvia käyttämällä erilaisia säätötoimintoja, kuten sävykäyrä ja terävyys.

## Remote Camera Control

Remote Camera Control -toiminnon avulla voit muuttaa kameran asetuksia tai vapauttaa sulkimen USB-kaapelilla liitetystä tietokoneesta. Kun haluat käyttää Remote Camera Control -toimintoa, valitse ensin  $MENU \rightarrow \Box$  (Asetus)  $\rightarrow$  [USB-liitäntä]  $\rightarrow$  [Kuvaus tietokoneelle] ja liitä sitten kamera tietokoneeseen USB-kaapelilla.

## MENU-kohteiden luettelo

Lisätietoja kaikista MENU-kohteista on käyttöoppaassa.

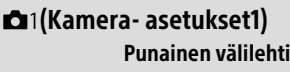

#### Laatu/Kuvakoko

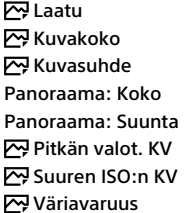

#### Kuvaustila/kuvanotto

Automaattinen tila Valotusohjelma Kuvanottotapa Haarukointiaset. / Palauta **CI/CI/** Muisti Tall. oma kuvausas.

#### AF

Tarkennusalue Vaihd. P/V-AF-al. AF-valaisin Keski-AF-lukitus AF sulkimella Esi-AF AF-alueen tall.

 Poista tall. AF-al. AF-alueen aut. tyhj. Näytä jatk. AF-alue Vaih.tunnistusalue

#### Valotus

Valotuksen korjaus Nollaa EV-korjaus ISO ISO AUTO min.sul.n. Mittausmuoto Pistemittauspiste AEL sulkimella Valotuks. vakios.

#### Salama

Salaman tila **Salamakoriaus** Val.korj.aset. Punasilm. vähennys

#### Väri/WB/kuvankäsittely

Valkotasapaino AWB-prioriteettias. DRO/Autom. HDR Luova asetus Kuvatehoste Kuvaprofiili Pehmeä iho -teh.

#### Tarkennuksen avustus

Tark. suurennus Tark. suurennusaika Ens. tark. suuren. MF-apu Korostustaso Korostusväri Tarkennusren. kierto

#### Kasvontunnistus/kuvausapu

Hymyn/Kasvontunn. Kasvojen rekister.

Autom. rajaus

### (Kamera- asetukset2) Violetti välilehti

#### Video

**HTH** Valotustila **HR** Valotustila Tiedostomuoto **TH Tallennusasetus**  HFR-asetukset Laatu(Dual Rec) Kuvakoko (Dual Rec) Autom. Dual Rec **PR** Proxy-tallennus HT AF-nopeus **HTH AF-seur. herkkyys** HT Autom. hid. suliin Ääniasetus Äänen nauhoitustas. Autom. tasonäyt. Äänilähdön ajoitus Tuulen äänen vaim.

**i SteadyShot**  Merkkinäyttö **HTH** Merkkiasetukset Videovalotila Video sulkimella

#### Suljin/SteadyShot

 Suljintyyppi Vapautus ilm. korttia **E**SteadyShot

#### Zoom

Zoom-avun alue Zoom-asetus Zoomausnopeus Zoomausrenk. kierto Renkaan Zoom-toim.

#### Näyttö/Automaatt. katselu

DISP-painike FINDER/MONITOR Seepra Apuviiva Valotuks. asetusopas Live View -näyttö Automaatt. katselu

#### Mukautustoiminto

Oma painike(kuv.) Oma painike(toisto) Toimintovalik. aset. Objektiiviren. asetus MOVIE-painike Valits./kiekon luk. Äänimerkit  $\boxdot$  Kirioita päiväys

## (Verkko) Vihreä välilehti

Läh. älyp. -toiminto Lähetä tietokonees. Katso TV:stä Ohjaa älypuhelimel. Lentokonetila Wi-Fi-asetukset Bluetooth-asetukset Sij. link.asetukset Muokkaa lait. nimi Nollaa verkkoaset.

#### (Toisto) Sininen välilehti

Poista Katselutila Hakemistonäyttö Näytä jatk. kuv. ryh. Näytön kääntö Kuvaesitys Käännä  $\oplus$  Suurenna kuva  $\mathcal{\mathfrak{A}}$  Suurenna alk. suur.  $\mathcal{R}$  Suurenna alk. sij. Suojaa Liikeintervallisäätö Määritä tulostus Kuvan sieppaus

## (Asetus)

#### Keltainen välilehti

Näytön kirkkaus Etsimen kirkkaus Etsimen värilämpöt. Gammanäyttöapu Äänenvoimakkuus Ruutuvalikko Tilavalitsimen opas Poiston vahvist Näyttölaatu Virrans. aloitusaika NTSC/PAL-valitsin\* Kosketustoiminto Kosketuslevy-aset. Esittelytila TC/UB-asetukset HDMI-asetukset 4K-lähtövalinta USB-liitäntä USB LUN -asetus USB-virtalähde Kuvaus tietok. -aset. **M** Kieli Pvm/aika-asetus Alueasetus Tekijänoikeustiedot Alusta Tiedoston numero Aseta tiedostonimi Val. tallennuskansio Uusi kansio Kansion nimi Pal. kuvatietokanta

#### Näytä kortin tila

#### Versio

#### Palauta

\* Jos tätä kohdetta muutetaan, muistikortti täytyy alustaa joko PAL- tai NTSC-järjestelmän kanssa yhteensopivaan muotoon. Huomaa myös, että NTSC-järjestelmää varten tallennettuja videoita ei välttämättä voi toistaa PALjärjestelmän televisioissa.

## (Oma valikko)

#### Harmaa välilehti

Lisää kohta Lajittele kohta Poista kohta Poista sivu Poista kaikki

## Tekniset tiedot

### Akun käyttöikä ja tallennettavissa olevien kuvien määrä

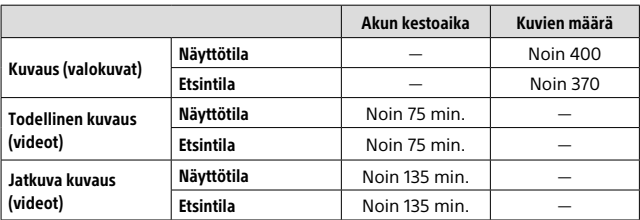

- Yllä oleva akun arvioitu kestoaika ja tallennettavissa olevien kuvien määrä on voimassa, kun akku on ladattu täyteen. Akun kestoaika ja kuvien määrä voi pienentyä käyttöolosuhteiden mukaan.
- Akun kestoaika ja tallennettavissa olevien kuvien määrä ovat arvioita, jotka perustuvat kuvaamiseen oletusasetuksilla seuraavissa olosuhteissa:
	- Käytetään akkua ympäristön lämpötilan ollessa 25 °C.
	- Käytetään Sony SDXC -muistikorttia (U3) (myydään erikseen)
- Kuvaus (valokuvat) -määrät perustuvat CIPA-standardiin ja kuvaukseen seuraavissa olosuhteissa:
	- (CIPA: Camera & Imaging Products Association)
	- Yksi kuva otetaan 30 sekunnin välein.
	- Virta kytketään päälle ja pois joka kymmenennellä kerralla.
	- Salama välähtää joka toista kuvaa varten.
	- Zoom kytketään vuorotellen ääriasentoihin W ja T.
- Videokuvauksen minuuttimäärä perustuu CIPA-standardiin ja koskee kuvausta seuraavissa olosuhteissa:
	- Kuvanlaaduksi on asetettu XAVC S HD 60p 50M/50p 50M.
	- Todellinen kuvaus (videot): Akun kesto perustuu toistuvaan kuvaukseen, zoomaukseen, kuvauksen valmiustilaan, virran kytkemiseen päälle/pois yms.
	- Jatkuva kuvaus (videot): Akun kesto perustuu keskeytymättömään kuvaukseen, kunnes raja (29 minuuttia) saavutetaan ja kun kuvausta sitten jatketaan painamalla MOVIE (Video) -painiketta uudelleen. Muita toimintoja, kuten zoomausta, ei käytetä.

## Muistikortit, joita voidaan käyttää

Kun kameran kanssa käytetään microSD- tai Memory Stick Micro -muistikortteja, muista käyttää asianmukaista sovitinta.

#### SD-muistikortit

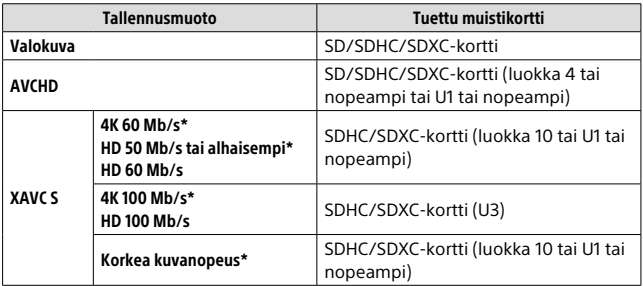

\* Myös kun tallennetaan välimuistivideoita samaan aikaan

#### Memory Stick

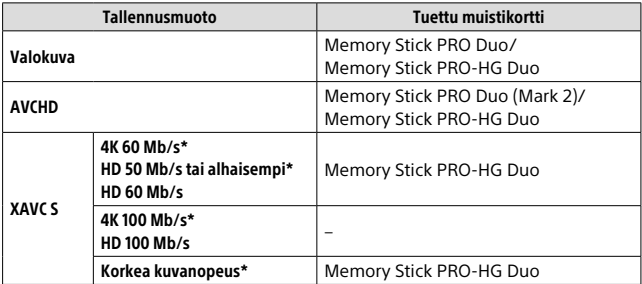

\* Myös kun tallennetaan välimuistivideoita samaan aikaan

#### Huomautus

- Kun käytetään SDHC-muistikorttia XAVC S-videon tallentamiseen pitkiä aikoja, tallennetut videot jaetaan 4 Gt:n kokoisiin tiedostoihin. Jaettuja tiedostoja voidaan käsitellä yhtenä tiedostona tuomalla ne tietokoneeseen PlayMemories Home -ohjelmiston avulla.
- Lataa akku täyteen, ennen kuin yrität palauttaa muistikortilla olevia tietokantatiedostoja.

## Tallennettavissa olevien kuvien määrä

Kun kameraan asetetaan muistikortti ja ON/OFF (Virta) -kytkin käännetään asentoon ON, tallennettavissa olevien kuvien määrä (jos kuvausta jatketaan nykyisillä asetuksilla) näkyy näytössä.

#### **Huomautus**

- Kun "0" (tallennettavissa olevien kuvien määrä) vilkkuu oranssina, muistikortti on täynnä. Vaihda muistikortti toiseen tai poista kuvia nykyiseltä muistikortilta.
- Jos "NO CARD" vilkkuu oranssina, se tarkoittaa, että muistikorttia ei ole asetettu. Aseta muistikortti.

## Muistikortille tallennettavissa olevien kuvien määrä

Alla olevassa taulukossa ilmoitetaan arvioitu kuvien määrä, joka voidaan tallentaa tällä kameralla alustetulle muistikortille. Arvot määritetään käyttämällä Sony-vakiomuistikortteja testaukseen. Arvot saattavat vaihdella kuvausolosuhteiden ja käytettävän muistikorttityypin mukaan.

#### **[ Kuvakoko]: [L: 20M]**

**[ Kuvasuhde]: [3:2]\***

(Yksikkö: kuva)

FI

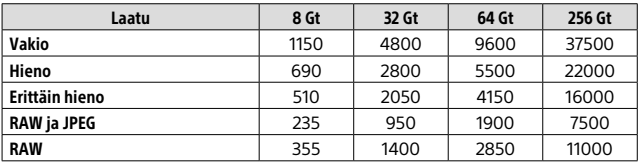

\* Kun [ $\rightarrow$  Kuvasuhde] -asetukseksi on valittu muu kuin [3:2], voit tallentaa enemmän kuvia kuin yllä olevassa taulukossa näytetään (paitsi kun [RAW] on valittu).

#### Huomautus

- Vaikka tallennettavissa olevien kuvien määrä olisi suurempi kuin 9999 kuvaa, "9999" tulee näkyviin.
- Jos tällä tuotteella toistetaan eri tuotteella otettu kuva, se ei välttämättä näy oikeassa koossa.
- Näytetyt numerot ovat voimassa Sony-muistikorttia käytettäessä.

## Videoiden tallennusaika

Alla olevassa taulukossa ilmoitetaan arvioitu kokonaistallennusaika käytettäessä tällä kameralla alustettua muistikorttia. Arvot saattavat vaihdella kuvausolosuhteiden ja käytettävän muistikorttityypin mukaan. Tallennusajat, kun [二 Tiedostomuoto] -asetukseksi on valittu [XAVC S 4K] ia [XAVC S HD] ovat tallennusaikoja kuvattaessa [**23** Proxy-tallennus] -asetuksella [Ei käytössä].

(h (tunti), m (minuutti))

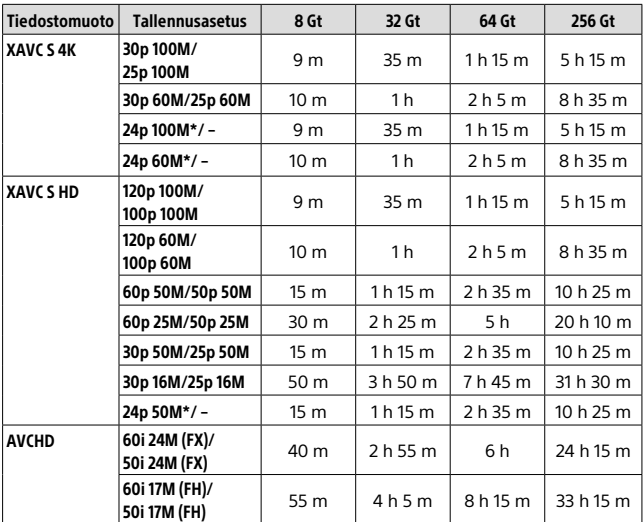

\* Vain kun [NTSC/PAL-valitsin]-asetuksena on NTSC

• Jatkuva videokuvaus on mahdollista enintään noin 29 minuutin ajan kerrallaan kameran oletusasetuksilla ja kun ympäristön lämpötila on noin 25 °C (tuotteen teknisten tietojen rajoittama).

#### Huomautus

• Videoiden tallennusaika vaihtelee, koska kamerassa on VBR (muuttuva bittinopeus), joka säätää automaattisesti kuvanlaatua kuvausolosuhteiden mukaan. Nopeasti liikkuvaa kohdetta tallennettaessa kuva on tarkempi mutta tallennusaika on lyhyempi, koska tallennukseen tarvitaan enemmän muistia. Tallennusaika voi vaihdella myös kuvausolosuhteiden, kohteen tai kuvan laatu-/kokoasetusten mukaan.

• Näytetyt ajat ovat tallennusaikoja Sony-muistikorttia käytettäessä.

## Jatkuvaa videotallennusta koskevia huomautuksia

- Korkealaatuisen videon tallennus ja nopea jatkuva kuvaus tarvitsevat paljon virtaa. Tällöin, jos kuvausta jatketaan, lämpötila kameran sisällä ja etenkin kuva-anturin lämpötila nousee. Tällaisissa tapauksissa kamera sammuu automaattisesti, koska kameran pinta kuumenee tai korkea lämpötila vaikuttaa kuvien laatuun tai kameran sisällä olevaan mekanismiin.
- Videotallennukseen käytettävissä oleva aika vaihtelee lämpötilan, videoiden tiedostomuodon/tallennusasetuksen, Wi-Fiverkkoympäristön tai kameran tallennusta edeltävän tilan mukaan. Jos virran kytkemisen jälkeen sommitellaan kuva usein uudelleen tai otetaan valokuvia, lämpötila kameran sisällä nousee ja käytettävissä oleva tallennusaika lyhenee.
- Jos [[-]-kuvake tulee näkyviin, kameran lämpötila on kohonnut.
- Jos kamera lopettaa videon tallennuksen korkean lämpötilan takia, anna kameran olla jonkin aikaa virta katkaistuna. Jatka tallennusta, kun lämpötila kameran sisällä on laskenut täysin.
- Jos otat seuraavat seikat huomioon, voit tallentaa videoita pidempään. – Pidä kamera poissa suorasta auringonvalosta.
	- Sammuta kamera, kun sitä ei käytetä.
- Kun [ $\Box$ ] Tiedostomuoto] -asetukseksi on valittu [AVCHD], videoiden suurin tiedostokoko voi olla enintään noin 2 Gt. Kun videotiedoston koko saavuttaa noin 2 Gt tallennuksen aikana, uusi videotiedosto luodaan automaattisesti.

## Tekniset tiedot

## Kamera

### [Järjestelmä]

Kuvailmaisin: 13,2 mm × 8,8 mm (tyyppi 1,0) CMOS-anturi Kameran tehollisten kuvapisteiden määrä: noin 20,1 megapikseliä Kameran kuvapisteiden kokonaismäärä: noin 21,0 megapikseliä Objektiivi: ZEISS Vario-Sonnar T 25×-zoomobjektiivi  $f = 8.8$  mm – 220 mm (24 mm – 600 mm (35 mm:n kinofilmikameran polttoväliksi muunnettuna))  $F2,4 (W) - F4 (T)$ Videokuvauksen aikana (HD 16:9): 26 mm – 630 mm\*1 Videokuvauksen aikana (4K 16:9): 28 mm – 680 mm\*1 \*1 Kun [ SteadyShot] -asetukseksi on valittu [Normaali] SteadyShot: Optinen Tiedostomuoto (valokuvat): JPEG (DCF Ver. 2.0, Exif Ver. 2.31, MPF Baseline) -yhteensopiva, RAW (Sony ARW 2.3 -muoto), DPOF-yhteensopiva Tiedostomuoto (videot): XAVC S -muoto (yhteensopiva XAVC S -muodon kanssa): Video: MPEG-4 AVC/H.264 Ääni: LPCM 2ch (48 kHz 16 bit) AVCHD-muoto (AVCHD-muoto versio 2.0 -yhteensopiva): Video: MPEG-4 AVC/H.264 Ääni: Dolby Digital 2ch, Dolby Digital Stereo Creator • Valmistettu Dolby Laboratoriesin lisenssillä.

Tallennusväline: Memory Stick PRO Duo-, Memory Stick Micro-, SD-kortit, microSD-muistikortit

Salama: salaman kantama (ISO-herkkyys (suositeltu valotusindeksi) -asetuksena Auto): noin 1,0 m – 10,8 m (W)/ noin 1,0 m – 6,5 m (T)

#### [Tulo-/lähtöliittimet]

HDMI-liitin: HDMI-mikroliitin Multi/micro USB -liitin\*: USB-tiedonsiirto USB-tiedonsiirto: Hi-Speed USB (USB 2.0) Mikrofonipistoke:  $\varnothing$  3,5 mm stereominipistoke Kuulokepistoke:  $\varnothing$ 3.5 mm stereominipistoke

```
* Tukee Micro USB -yhteensopivaa 
laitetta.
```
#### **[Etsin]**

Tyyppi: sähköinen etsin (orgaaninen elektroluminenssi) Pisteiden kokonaismäärä: 2 359 296 pistettä Ruudun peitto: 100% Suurennus: noin 0,70× (35 mm -muodon vastaava polttoväli), 50 mm:n objektiivi tarkennettu äärettömään, –1 m–1 Silmäpiste (CIPA-yhteensopiva): noin 23 mm okulaarista, noin 21,5 mm okulaarisuojuksesta etäisyydellä –1 m–1 Diopterin säätö:  $-4.0$  m<sup>-1</sup> –  $+3.0$  m<sup>-1</sup>

#### [Monitori]

Nestekidemonitori: 7,5 cm (3,0-tyyppinen) TFT-ohjain, kosketuspaneeli Pisteiden kokonaismäärä: 1 440 000 pistettä

#### [Yleinen]

Model No. WW173777 Nimellistulo:  $7.2 \text{ V}$   $\rightarrow$  2.4 W Virrankulutus: noin 2,2 W (kuvattaessa monitorin kanssa) noin 2,4 W (kuvattaessa etsimen kanssa) Käyttölämpötila: 0°C – 40°C Säilytyslämpötila: –20°C– +55°C Mitat  $(L \times K \times S)$  (noin): 132,5 × 94,0 × 145,0 mm 132,5 × 94,0 × 127,4 mm (objektiivin etureunasta monitoriin) Paino (CIPA-yhteensopiva) (noin): 1 095 g (mukaan lukien akku, SD-kortti) Mikrofoni: stereo Kaiutin: mono Exif Print: Yhteensopiva

PRINT Image Matching III: Yhteensopiva

#### [WLAN]

Tuettu standardi: IEEE 802.11 b/g/n Taajuus: 2,4 GHz Tuetut suojausprotokollat: WEP/WPA-PSK/WPA2-PSK Määritysmenetelmä: Wi-Fi Protected Setup™ (WPS) / manuaalinen Käyttömenetelmä: infrastruktuuritila NFC: NFC Forum Type 3 Tag -yhteensopiva

#### [Bluetooth-tiedonsiirto]

Bluetooth-standardi, versio 4.1 Taajuuskaista: 2,4 GHz

### Vaihtovirtasovitin AC-UUD12/UUE12

Nimellistulo: 100-240 V ~, 50/60 Hz, 0,2 A Nimellisteho:  $5 \vee \rightarrow .1,5$  A

### Ladattava akku NP-FW50

Nimellisjännite: 7,2 V

Rakenne ja tekniset tiedot voivat muuttua ilman eri ilmoitusta.

## Tavaramerkit

- Memory Stick ja  $\mathbf{Q}$  ovat Sony Corporation -yhtiön tavaramerkkejä tai rekisteröityjä tavaramerkkejä.
- XAVC S ja XAVC S ovat Sony Corporation -yhtiön rekisteröityjä tavaramerkkejä.
- AVCHD ja AVCHD-logotyyppi ovat Panasonic Corporationin ja Sony Corporationin tavaramerkkejä.
- Mac on Apple Inc. -yhtiön tavaramerkki, joka on rekisteröity Yhdysvalloissa ja muissa maissa.
- IOS on Cisco Systems, Inc. -yhtiön rekisteröity tavaramerkki tai tavaramerkki.
- iPhone ja iPad ovat Apple Inc. -yhtiön Yhdysvalloissa ja muissa maissa rekisteröityjä tavaramerkkejä.
- Blu-ray Disc™ ja Blu-ray™ ovat Blu-ray Disc Associationin tavaramerkkejä.
- DLNA ja DLNA CERTIFIED ovat Digital Living Network Alliancen tavaramerkkejä.
- Dolby, Dolby Audio ja kaksois-Dsymboli ovat Dolby Laboratoriesin tavaramerkkejä.
- Termit HDMI ja HDMI High-Definition Multimedia Interface ja HDMI-logo ovat HDMI Licensing Administrator, Inc.:n tavaramerkkejä tai rekisteröityjä tavaramerkkejä Yhdysvalloissa ja muissa maissa.
- Microsoft ja Windows ovat Microsoft Corporationin tavaramerkkejä tai rekisteröityjä tavaramerkkejä Yhdysvalloissa ja/ tai muissa maissa.
- SDXC-logo on SD-3C, LLC. -yhtiön tavaramerkki.
- Facebook ja "f"-logo ovat Facebook, Inc. -yhtiön tavaramerkkejä tai rekisteröityjä tavaramerkkejä.
- Android ja Google Play ovat Google Inc. -yhtiön tavaramerkkejä tai rekisteröityjä tavaramerkkejä.
- YouTube ja YouTube-logo ovat Google Inc. -yhtiön tavaramerkkejä tai rekisteröityjä tavaramerkkejä.
- Wi-Fi, Wi-Fi-logo ja Wi-Fi Protected Setup ovat Wi-Fi Alliancen rekisteröityjä tavaramerkkejä tai tavaramerkkejä.
- N-merkki on NFC Forum, Inc. -yhtiön tavaramerkki tai rekisteröity tavaramerkki Yhdysvalloissa ja muissa maissa.
- Bluetooth®-sanamerkki ja -logot ovat rekisteröityjä tavaramerkkejä, jotka omistaa Bluetooth SIG, Inc., ja Sony Corporation käyttää näitä merkkejä lisenssin nojalla.
- QR code on Denso Wave Inc. -yhtiön tavaramerkki.
- Lisäksi muut tässä oppaassa käytetyt järjestelmien ja tuotteiden nimet ovat yleensä niiden kehittäjien tai valmistajien tavaramerkkejä tai rekisteröityjä tavaramerkkejä. Merkkejä ™ ja ei ole kuitenkaan käytetty kaikissa tapauksissa tässä oppaassa.

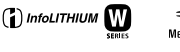

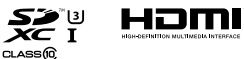

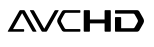

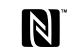

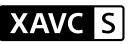

**@Bluetooth**®

## Tietoja GNU GPL/LGPL -ohjelmistosta

Tuote sisältää ohjelmistot, jotka ovat seuraavien GNU General Public License- (jäljempänä GPL) tai GNU Lesser General Public License -lisenssien (jäljempänä LGPL) mukaisia. Tässä ilmoitetaan käyttäjälle,

että käyttäjällä on oikeus käyttää, muuttaa ja jaella näiden ohjelmistojen lähdekoodia mukana toimitetun GPL/LGPL-lisenssin mukaisesti.

Lähdekoodi on saatavilla Internetistä. Voit ladata sen seuraavasta URLosoitteesta.

http://oss.sony.net/Products/Linux/ Emme toivo yhteydenottoja lähdekoodin sisältöön liittyen.

Käyttöoikeussopimukset (englanniksi) on tallennettu tuotteen sisäiseen muistiin. Muodosta massamuistiyhteys tuotteen ja tietokoneen välille ja lue käyttöoikeussopimukset PMHOME - LICENSE-kansiosta.

Tätä tuotetta koskevia lisätietoja ja vastauksia usein esitettyihin kysymyksiin on asiakastuen wwwsivustolla.

http://www.sony.net/

Norsk

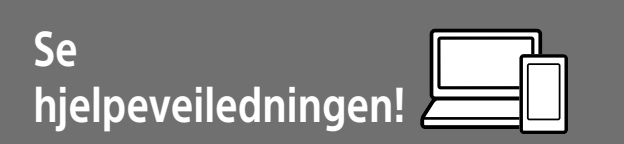

Hjelpeveiledningen er en nettbasert håndbok du kan lese på datamaskinen eller smarttelefonen din. Slå opp i den for å finne mer informasjon om menyelementer, avansert bruk og den nyeste informasjonen om kameraet.

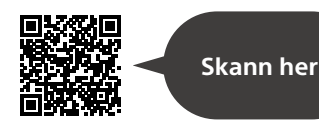

http://rd1.sony.net/help/dsc/1720/h\_zz/

DSC-RX10M4 Hjelpeveiledning

## **Bruksanvisning**

#### Denne veiledningen innfører enkelte grunnleggende funksjoner.

Hurtigveiledningen finner du under "Hurtigveiledning" (side 15). "Hurtigveiledning" innfører de innledende prosedyrene, fra du åpner esken og til du trykker på utløseren for å ta det første bildet.

### **(denne boken) Kameraveiviser**

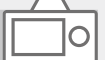

#### [Kameraveiviser] viser forklaringer av menyelementene på kameraskjermen.

Informasjonen er raskt tilgjengelig mens du fotograferer. For å bruke funksjonen [Kameraveiviser], må enkelte innstillinger foretas på forhånd. Hvis du vil ha nærmere informasjon, kan du søke etter "Kameraveiviser" i hjelpeveiledningen.

Q

# Om bruk av kameraet

I tillegg til dette avsnittet kan du slå opp under "Forholdsregler" i hjelpeveiledningen (side 2).

#### Skjermspråk

I menyen (side 27) kan du velge hvilket språk du vil se på skjermen.

#### Håndtere produktet

- Dette kameraet er konstruert for å være motstandsdyktig mot støv og fukt, men det er ikke vanntett eller støvtett.
- Hvis vann, støv eller sand kommer inn i den åpne blitsenheten, kan det utløse en feil.
- Fjern eventuell smuss fra blitsoverflaten. Smuss på blitsoverflaten kan avgi røyk eller brenne fast pga. varmen blitsen genererer når den tennes. Smuss eller støv må tørkes av med en myk klut.
- Ikke dekk til blitsen med fingrene dine.
- Når du bruker det elektrisk drevne zoomobjektivet, må du passe på å ikke sette fast fingre eller gjenstander i objektivet.
- Pass på at fingeren din ikke er i veien når du skyver ned blitsen.
- Du må alltid sette på det fremre objektivdekselet når kameraet ikke skal brukes på en stund.
- Ikke utsett objektivet eller søkeren for sterke lyskilder, som f.eks. sollys. Som følge av objektivets lysforsterkende funksjon kan det medføre røyk, brann eller en funksjonsfeil inne i kamerahuset eller objektivet. Hvis du må du la kameraet være eksponert for en lyskilde, som for eksempel sollys, må du sette objektivdekselet på objektivet.
- Når du tar bilder med bakgrunnsbelysning, må du sørge for at solen er tilstrekkelig langt unna synsvinkelen. Ellers kan sollyset fokuseres inne i kameraet og forårsake røyk eller brann. Selv om solen ikke er direkte innenfor synsvinkelen, kan den fortsatt forårsake røyk eller brann.
- Ikke utsett objektivet for direkte stråler, som for eksempel laserstråler. Det kan ødelegge bildesensoren og føre til at kameraet ikke virker som det skal.
- Sørg for å oppbevare kameraet, medfølgende tilbehør og minnekort utilgjengelig for barn. De kan komme til å svelges. Hvis dette skulle skje, må lege oppsøkes omgående.

#### Om skjermen og den elektroniske søkeren

- Skjermen og den elektroniske søkeren produseres ved hjelp av ekstremt nøyaktig teknologi, og mer enn 99,99 % av bildeelementene (pikslene) er reelt operative. Det kan imidlertid forekomme at små svarte og/eller lyse punkter (med hvit, rød, blå eller grønn farge) vises kontinuerlig på skjermen og i den elektroniske søkeren. Disse punktene er ufullkommenheter som skyldes produksjonsprosessen, og de påvirker ikke de lagrede bildene på noen måte.
- Bildet kan bli litt forvrengt i hjørnene av søkeren. Dette er ikke feil. Når du vil se hele komposisjonen med alle detaljer, kan du også bruke skjermen.
- Hvis du panorerer kameraet mens du ser i søkeren eller beveger øynene, kan bildet i søkeren bli forvrengt, eller fargene i bildet kan bli endret. Dette er en egenskap ved objektivet eller visningsenheten, og det er ikke en feil. Når du tar et bilde, bør du se i sentrum av søkeren.
- Når du fotograferer med søkeren, vil du kunne oppleve symptomer som anstrengte øyne, tretthet, sjøsyke eller kvalme. Vi anbefaler at du tar en pause med jevne mellomrom når du fotograferer med søkeren.

Hvis du føler ubehag, bør du unngå å bruke søkeren inntil du føler deg bedre, og oppsøke lege ved behov.

#### Om fotografering med kontinuerlig fremtrekk

Når du fotograferer med kontinuerlig fremtrekk, vil kanskje skjermen eller søkeren blinke og veksle mellom å vise opptaksskjermen og en svart skjerm. Hvis du holder blikket festet på skjermen i denne situasjonen, vil du kanskje merke symptomer på ubehag, for eksempel kvalme. Hvis du opplever ubehagelige symptomer, bør du holde opp å bruke kameraet, og konsultere legen din ved behov.

#### Om å ta opp i lengre tid av gangen, eller ta opp film i 4K-format

- Hvis kameraet eller batteriet har feil temperatur, vil du kanskje ikke kunne spille inn film, eller strømmen kan bli slått av automatisk for å beskytte kameraet. En melding vises på skjermen før strømmen slås av, eller før du ikke lenger kan spille inn film. I dette tilfellet må du la kameraet være avslått og vente til kamera- og batteritemperaturen synker. Hvis du slår på kameraet uten at kameraet og batteriet har fått avkjølt seg nok, kan det hende kameraet vil slås av igjen, eller at du ikke vil kunne ta opp film.
- Når kameratemperaturen stiger, kan bildekvaliteten bli dårligere. Det anbefales at du venter til temperaturen i kameraet faller før du fortsetter å fotografere.
- Temperaturen i kameraet stiger raskt når lufttemperaturen er høy.
- Kamerahuset og batteriet kan bli varme under bruk, men det er normalt.

#### Om opptak/avspilling

- Før du begynner å gjøre opptak, bør du gjøre et prøveopptak for å forvisse deg om at kameraet virker som det skal.
- Det innspilte bildet kan være forskjellig fra det bildet du registrerte før opptak.
- Ikke bruk kameraer i områder hvor det sendes ut kraftige radiosignaler eller radioaktiv stråling. Opptak og avspilling vil kanskje ikke fungere på riktig måte.
- Det kan ikke gis noen garanti for at bilder som er tatt opp med produktet ditt, kan spilles av på annet utstyr, eller at bilder som er tatt opp eller redigert med annet utstyr, kan spilles av med produktet ditt.
- Sony kan ikke yte noen garanti i tilfelle opptaksfeil eller tap av eller skade på innspilte bilder eller lyddata som følge av funksjonsfeil i kameraet eller opptaksmediene e.l. Vi anbefaler at du tar sikkerhetskopier av viktige data.
- Når du formaterer minnekortet, vil alle data som er lagret på det, slettes. De kan ikke gjenopprettes. Før formateringen gjennomføres, bør du kopiere dataene til en datamaskin eller annen enhet.

#### Om multigrensesnitt-skoen

• Når du setter på eller tar av tilbehør, som for eksempel en ekstern blits til multigrensesnittskoen, må du først sette av/påbryteren på OFF. Når du setter på tilbehøret, må du forvisse deg om at det er godt festet til kameraet.

• Ikke bruk multigrensesnittskoen med en blits som er tilgjengelig i handelen og som er beregnet på en spenning på 250 V eller mer, eller har motsatt polaritet av kameraet. Den kan forårsake feil.

#### Sony-tilbehør

Bruk kun ekte Sony merkevaretilbehør, ellers kan det oppstå feil. Sony merkevaretilbehør vil kanskje ikke markedsføres i enkelte land eller regioner.

#### Om dataspesifikasjonene som er beskrevet i denne bruksanvisningen

fulladet inntil ladelampen har slukket.<br>NO Data om ytelse og spesifikasjoner er angitt under følgende forhold, med mindre noe annet er beskrevet i denne håndboken: Ved en vanlig omgivelsestemperatur på 25 ºC, og ved bruk av et batteri som er blitt

#### Advarsel om opphavsrettigheter

TV-programmer, filmer, videobånd og annet materiale kan være opphavsrettslig beskyttet. Uautoriserte opptak av slikt materiale kan stride mot bestemmelsene i Åndsverkloven.

#### Om stedsinformasjon

Hvis du laster opp og deler et bilde som er merket med et sted, kan du komme til å avsløre denne informasjonen for en tredjepart. For å hindre at en tredjepart får tilgang til stedsinformasjonen din, må du stille inn [ Innst. stedinfo] på [Av] før du tar bilder.

#### Om å kassere dette produktet, eller å overføre det til andre

Når du kasserer dette produktet, eller overfører det til andre, må du følge nedenstående prosedyre for å beskytte private opplysninger.

• Velg [Tilbakestille innst.]  $\rightarrow$ [Tilbakestille].

#### Om å kassere et minnekort, eller å overføre det til andre

Å utføre [Formater] eller [Slett] på kameraet eller en datamaskin vil kanskje ikke slette alle data på minnekortet fullstendig. Hvis du overfører et minnekort til andre, anbefaler vi at du sletter alle data fullstendig ved hjelp av spesialprogramvare for sletting av data. Når du kasserer et minnekort, anbefaler vi at du ødelegger det fysisk.

### Om trådløst LAN

Hvis kameraet mistes eller stjeles, har Sony intet ansvar for tap eller skade forårsaket av ulovlig tilgang til eller bruk av kameraets registrerte tilgangspunkt.

#### Om sikkerheten ved bruk av produkter for trådløse nettverk

- Du må alltid forvisse deg om at du bruker et sikkert trådløst LAN, så du unngår hacking, at en ondsinnet tredjepart kan skaffe seg tilgang, og andre sårbarheter.
- Det er viktig at du benytter sikkerhetsinnstillingene når du bruker et trådløst LAN.
- Hvis det oppstår et sikkerhetsproblem fordi det ikke er tatt noen sikkerhetsmessige forholdsregler, eller som følge av eventuelle uunngåelige omstendigheter ved bruk av et trådløst LAN, har Sony intet ansvar for tap eller skade som måtte oppstå.

#### Slå av trådløse nettverksfunksjoner (Wi-Fi osv.) midlertidig

Når du går ombord på et fly e.l., kan du slå av alle trådløse nettverksfunksjoner midlertidig ved hjelp av [Flymodus].

## Kontrollere kameraet og de medfølgende delene

Tallet i parentes angir antall deler.

- Kamera (1)
- Strømkabel (1) (inkludert i visse

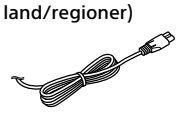

• Oppladbart batteri NP-FW50 (1)

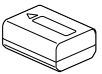

• Mikro-USB-kabel (1)

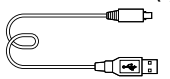

• Vekselstrømadapter (1) Formen på vekselstrømadapteren kan variere fra land til land og fra region til region.

• Skulderrem (1)

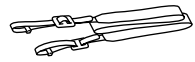

• Objektivdeksel (1)

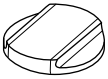

• Motlysblender (1)

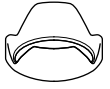

- Øyemusling (1) (festet på kameraet)
- Deksel til tilbehørssko (1) (festet  $\,^{\rm NO}$ på kameraet)
- Bruksanvisning (denne håndboken) (1)
- Referanseveiledning (1)
- Wi-Fi Connection/One-touch (NFC) Guide (1)

## Identifisering av deler

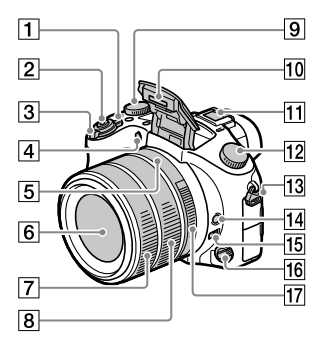

- ON/OFF (strømbryter)
- Lukkerknapp
- For fotografering: W/T (zoomespak) For visning:  $\Box$  (indeksspak)/ avspillingszoomespak
- Selvutløserlampe/AF-lys
- Blendermarkør
- 6 Objektiv
- Fremre objektivring
- **Bakre objektivring**
- Eksponeringskompenseringshjul
- **10 Blits** 
	- Trykk på  $\frac{1}{2}$  (blitsknappen) for å bruke blitsen. Blitsen spretter ikke opp automatisk.
	- Når du ikke skal bruke blitsen, må du trykke den ned i kamerahuset.

Multigrensesnitt-sko

- Enkelte typer tilbehør går kanskje ikke helt inn, og vil stikke ut litt på baksiden av multigrensesnitt-skoen. Men hvis tilbehøret når forkant av skoen, er tilkoblingen fullført.
- For nærmere informasjon om kompatibelt tilbehør til multigrensesnitt-skoen, gå til Sony-nettsiden, eller ta kontakt med Sony-forhandleren din eller en lokal, autorisert Sony-servicebedrift. Tilbehør til tilbehørsskoen kan også brukes. Det gis ingen garanti for at dette produktet vil virke med tilbehør fra andre produsenter.

**ni** Multi<br>**ni** Interface Shoe

**Accessory Shoe** 

- 12 Modusvelger
	- (Auto-modus)/
	- (Program Auto)/
	- (Blenderprioritet)/
	- (Lukkerprioritet)/
	- (Man. Eksponering)/
	- MR (Hent minne)/
	- (Film)/
	- (Høy bildefrekvens)/
	- (Panoramafotografer.)/
	- SCN (Scenevalg)

#### Krok for skulderrem

Fest begge endene av remmen til kameraet.

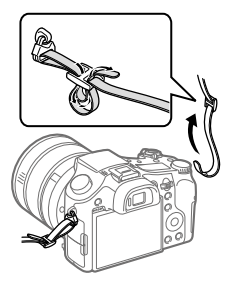

- 14 Hold fokus-knapp
- **15** Bryter for begrensning av fokusområdet
- Fokusmodushjul
- 17 Blenderring

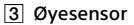

- Øyemusling
- Diopterjusteringsskive
- MOVIE (filmknapp)
- $\boxed{7}$   $\bm{\frac{1}{2}}$  (blitsknapp)
- 8  $\circ$  (Knapp for indikatorpanelbelysning)
- Indikatorpanel
- C2-knapp (egendefinertknapp 2)
- C1-knapp (egendefinert-knapp 1)
- 12 Krok for skulderrem
- **13** Minnekortspor
- Minnekortdeksel
- 15 Tilgangslampe

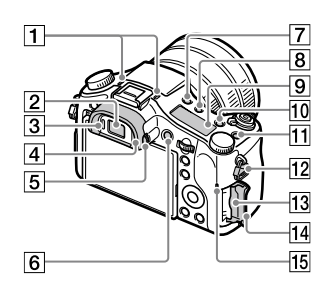

#### Mikrofon

Ikke dekk til denne delen under filmopptak. Det kan føre til støy eller lavere lydstyrke.

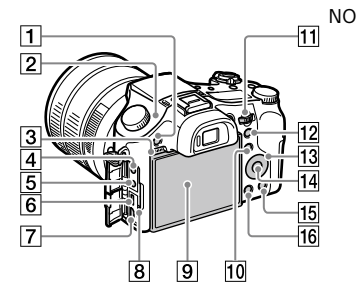

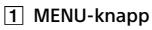

2 Søker

#### $\Box \leftrightarrow$  Posisionsmerke for billedsensor

Bildesensoren er den sensoren som konverterer lys til elektriske signaler.  $\Theta$ -merket viser plasseringen av bildesensoren. Når du måler den nøyaktige avstanden mellom kameraet og fotoobjektet, må du vise til plasseringen av horisontallinjen.

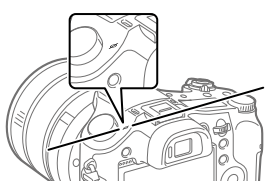

Hvis motivet befinner seg nærmere enn minste fotograferingsavstand for objektivet, kan ikke fokus bekreftes. Pass på at avstanden mellom fotoobjektet og kameraet er stor nok.

- **3** Høyttaler
- **4** (mikrofonkontakt)

Når det kobles til en ekstern mikrofon, slår den innebygde mikrofonen seg av automatisk. Er den eksterne mikrofonen av typen "plug-in-power", får mikrofonen strøm fra kameraet.

**[5]**  $\Omega$  (hodetelefonkontakt)

- 6 Multi/Micro USB-terminal
	- Denne terminalen støtter mikro-USB-kompatible enheter.
	- For nærmere informasjon om kompatibelt tilbehør til Multi/Micro USB-terminalen, gå til Sony-nettsiden, eller ta kontakt med Sony-forhandleren din eller en lokal, autorisert Sony-servicebedrift.
- HDMI-mikrokontakt
- 8 Ladelampe
- **9** Skjerm (for berøringsoperasjoner: berøringspanel/ berøringspute) Du kan justere skjermen til en vinkel det er lett å se den i, og ta bilder fra en hvilken som helst posisjon.

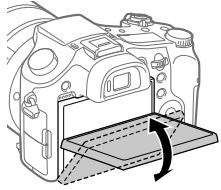

Du vil kanskje ikke kunne justere vinkelen på skjermen, avhengig av hvilken stativtype du bruker. I et slikt tilfelle må du løsne stativskruen litt for å justere vinkelen på skjermen.

- For fotografering: Fn (funksjonsknapp) For visning: (Send til smarttelefon) knapp Du kan vise skjermen for [Send til smarttelefon] ved å trykke på denne knappen. **11** Kontrollskive Du kan raskt justere innstillingene for hver enkelt
- opptaksmodus. For fotografering: AEL-knapp For visning:

(avspillingszoomeknapp)

- 13 Kontrollhjul
- 14 Senterknapp
- For fotografering: C3-knapp (egendefinert-knapp 3) For visning:  $\widehat{\text{m}}$  (sletteknapp)
- (avspillingsknapp)

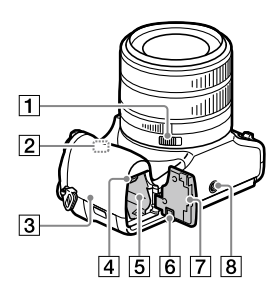

- **1** Blenderklikkbryter
- Wi-Fi/Bluetooth-antenne (innebygd)

### $\sqrt{3}$   $\sqrt{N}$  (N-merke)

Dette merket markerer berøringspunktet for tilkobling av kameraet og en NFC-aktivert smarttelefon.

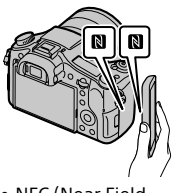

- NFC (Near Field Communication) er en internasjonal standard for trådløs kommunikasjonsteknologi med kort rekkevidde.
- Batterilåsehendel
- [5] Spor for innsetting av batteri
- 6 Tilkoblingsplatedeksel Bruk dette når du bruker en AC-PW20 vekselstrømadapter (selges separat). Sett tilkoblingsplaten inn i batterirommet og før ledningen gjennom tilkoblingsplatedekselet, som vist nedenfor.

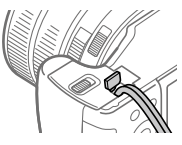

Forsikre deg om at ledningen ikke kommer i klem når du lukker dekselet.

Batterideksel

#### $\boxed{8}$  Skruehull for stativ

Bruk et stativ der skruen er kortere enn 5,5 mm. Ellers kan du ikke feste kameraet skikkelig, og kameraet kan ta skade.

## Grunnleggende bruk

Bruke kontrollhjulet

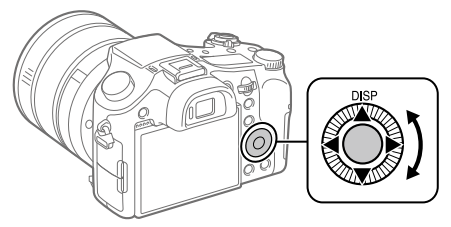

- Du kan velge å stille inn elementer ved å dreie eller trykke øverst, nederst, til høyre eller venstre på kontrollhjulet. Du velger ved å trykke på midten av kontrollhjulet.
- DISP (skjerminnstilling) er tilordnet den øvre delen av kontrollhjulet. I tillegg kan du tilordne utvalgte funksjoner til venstre, høyre eller nedre side eller midten av kontrollhjulet, eller til rotasjonen av kontrollhjulet.
- Under avspilling kan du vise neste/forrige bilde ved å trykke på høyre/ venstre side av kontrollhjulet eller ved å dreie på kontrollhjulet.

NO

## Bruke Fn (funksjonsknappen)

Du kan registrere funksjoner du bruker ofte, på Fn (funksjonsknappen) og hente dem frem når du fotograferer. Opptil 12 hyppig brukte funksjoner kan registreres på Fn (funksjonsknappen).

1 Trykk gjentatte ganger på knappen DISP på kontrollhjulet for å vise en annen skjermmodus enn [For søker], og trykk deretter på Fn (funksjonsknappen).

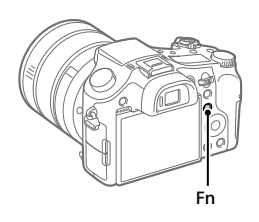

- 2 Velg den ønskede funksjonen ved å trykke på øvre, nedre, venstre eller høyre side av kontrollhjulet.
- 3 Velg den ønskede innstillingen ved å dreie på kontrollhjulet, og trykk på midten av kontrollhjulet.
	- Enkelte funksjoner kan finjusteres ved bruk av kontrollskiven.

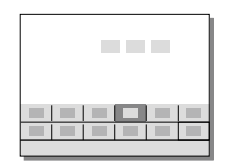

## Justere innstillingene fra de dedikerte innstillingsskjermene

Velg den ønskede funksjonen i trinn 2, og trykk deretter på midten av kontrollhjulet. Den dedikerte innstillingsskjermen for funksjonen vises. Følg bruksanvisningen for å justere innstillingene.

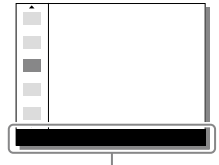

**Bruksanvisning** 

# Hurtigveiledning

## Trinn 1: Sette inn batteriet/minnekortet (selges separat) i kameraet

For nærmere informasjon om hvilke minnekort som kan brukes med dette kameraet, se side 30.

- 1 Åpne batteridekselet og sett inn batteriet i kameraet.
	- Pass på at batteriet peker i riktig retning, og sett det inn mens du trykker på batterilåsehendelen.

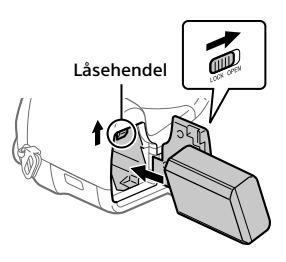

## 2 Lukk batteridekselet.

- 3 Åpne minnekortdekselet og sett inn minnekortet (selges separat) i kameraet.
	- Når det skrå hjørnet vender i riktig retning som vist, setter du inn minnekortet til du hører et klikk.

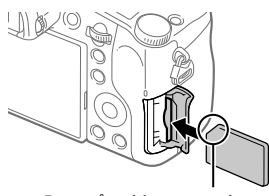

Pass på at hjørnet med hakk vender i riktig retning.

## 4 Lukk minnekortdekselet.

 $N<sub>C</sub>$ 

#### NO 16

## Formatere minnekortet

Når du bruker et minnekort i dette kameraet for første gang, anbefales det å formatere kortet ved hjelp av kameraet, så minnekortet fungerer på en stabil måte.

- Formatering sletter alle data på minnekortet, inkludert beskyttede bilder og registrerte innstillinger (M1 til M4). Når disse dataene først er slettet, kan de ikke gjenopprettes. Lagre verdifulle data på en datamaskin e.l. før formateringen.
- For å formatere må du velge MENU  $\rightarrow \bullet$  (Oppsett)  $\rightarrow$  [Formater].

## Ta ut batteriet

Pass på at tilgangslampen (side 9) ikke lyser, og slå av kameraet. Skyv så låsehendelen til side og ta ut batteriet. Vær forsiktig så du ikke mister batteriet.

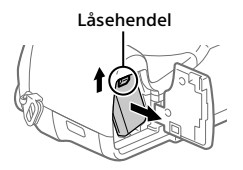

## Ta ut minnekortet

Pass på at tilgangslampen (side 9) ikke lyser, og skyv så minnekortet inn én gang for å ta det ut.

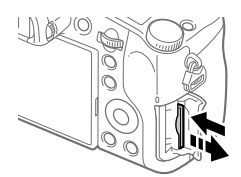

## Trinn 2: Lade batteriet mens det sitter i kameraet

## 1 Slå av kameraet.

2 Koble kameraet, med innsatt batteri, til vekselstrømadapteren (inkludert) ved hjelp av mikro-USB-kabelen (inkludert), og koble vekselstrømadapteren til stikkontakten.

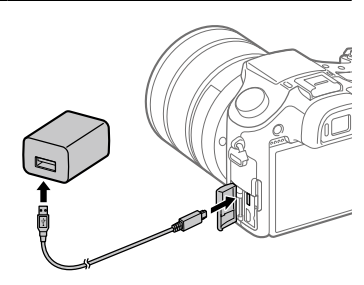

#### **Ladelampe på kameraet (oransje)**

Tent: Lading pågår Av: Lading avsluttet Blinker: Ladefeil, eller midlertidig stopp i ladingen, fordi kameraet ikke er innenfor korrekt temperaturområde

- Ladetid (fullt oppladet): ca. 150 min. (ved lading av et helt utladet batteri ved en temperatur på 25 °C)
- Når du bruker et helt nytt batteri, eller et batteri som ikke har vært brukt på lenge, vil ladelampen kanskje blinke raskt når batteriet lades. Hvis dette skjer, bør du ta ut batteriet eller koble USB-kabelen fra kameraet, og deretter sette det inn igjen for å lades opp.
- Pass på kun å bruke ekte Sony-batterier, mikro-USB-kabler (inkludert) og vekselstrømadaptere (inkludert).

NO

## Trinn 3: Stille inn språk og klokken

1 Sett ON/OFF (Strømbryter) på "ON" for å slå på kameraet.

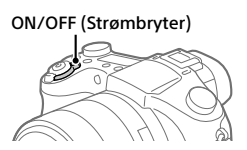

2 Velg det ønskede språket, og trykk på midten av kontrollhiulet.

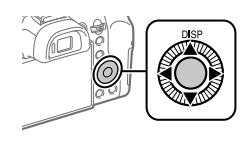

- 3 Forviss deg om at [Enter] er valgt på skjermen, og trykk så midt på.
- 4 Velg ønsket geografisk sted, og trykk deretter midt på.
- 5 Velg [Dato/Klokkeslett] ved å trykke øverst eller nederst på kontrollhjulet eller ved å vri på kontrollhjulet og deretter trykke på midten av det.
- 6 Velg det ønskede elementet ved å trykke på øvre/nedre/ venstre/høyre side av kontrollhjulet, og trykk deretter på midten av det.
- 7 Gjenta trinn 5 og 6 for å stille inn andre elementer, og velg deretter [Enter] og trykk midt på.

#### Hint

• For å tilbakestille innstillingen for dato og klokkeslett, må du bruke MENU (side 27).

## Trinn 4: Ta bilder i automatisk modus

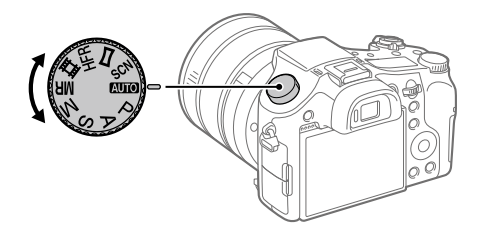

- 1 Drei modusvelgeren for å stille inn på **AUIO**.
- 2 Se inn i søkeren eller skjermen, og hold kameraet.
- 3 Bruk W/T-spaken (zoomespaken) til å justere forstørrelsen av bildet.
- 4 Trykk lukkerknappen halvveis ned for å fokusere.

• Når bildet er i fokus, tennes en indikator (som for eksempel  $\bullet$ ).

NO

## 5 Trykk lukkerknappen helt ned.

### Ta opp film

Trykk på MOVIE-knappen for å starte/stoppe opptak.

### Spille av bilder

Trykk på ► (avspillingsknappen) for å spille av bilder. Du kan velge det ønskede bildet ved å bruke kontrollhjulet.

### Slette det viste bildet

Trykk på  $\overline{m}$  (sletteknappen) mens et bilde vises, for å slette det. Velg [Slett] ved å bruke kontrollhjulet på bekreftelsesskjermen, og trykk deretter på midten av kontrollhjulet for å slette bildet.

## Ta bilder i ulike opptaksmoduser

Still inn modusvelgeren på ønsket modus, avhengig av motivet eller av de funksjonene du ønsker å bruke.

## Lære mer om kameraet

Du finner instruksjoner for alle funksjonene til dette kameraet i hjelpeveiledningen (internetthåndbok). Se side 2 om tilgang til hjelpeveiledningen.

## Bruke Wi-Fi / One-touch (NFC) / Bluetooth-funksjonene

Du kan utføre følgende operasjoner med kameraets Wi-Fi, NFC Onetouch- og Bluetooth-funksjoner.

- Lagre bilder til en datamaskin
- Overfører bilder fra kameraet til en smarttelefon
- Bruke en smarttelefon som fjernkontroll for kameraet
- Vise stillbilder på en TV
- Ta opp stedsinformasjon fra en smarttelefon og lagre den med bildene

For nærmere informasjon, se hjelpeveiledningen (side 2) eller vedlagte dokument "Wi-Fi Connection/One-touch (NFC) Guide".

## Installere PlayMemories Mobile

PlayMemories Mobile er påkrevet for å kobler sammen kameraet med en smarttelefon. Hvis PlayMemories Mobile allerede er installert på smarttelefonen din, må du forvisse deg om at den er oppdatert til nyeste versjon.

For nærmere informasjon om PlayMemories Mobile, se støttesiden (http://www.sony.net/pmm/).

NO

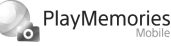

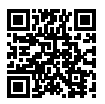

Merknad

- For å kunne bruke kameraets NFC One-touch-funksjon må du ha en NFCaktivert smarttelefon eller et NFC-aktivert nettbrett med Android.
- Det gis ingen garanti for at Wi-Fi-funksjonene som er blitt lansert i denne håndboken, vil virke på alle smarttelefoner eller nettbrett.
- Wi-Fi-funksjonene til dette kameraet er ikke tilgjengelige når kameraet er koblet til et offentlig trådløst nettverk.
- Avhengig av fremtidige versjonsoppgraderinger kan driftsprosedyrene eller skjermvisningene endres uten varsel.

## Lagre stedsinformasjon sammen med bilder

Ved å bruke PlayMemories Mobile kan du innhente stedsinformasjon fra en tilkoblet smarttelefon (via Bluetooth-kommunikasjon) og lagre den med bilder du har tatt.

For å få nærmere informasjon om bruksmåten, kan du se hjelpeveiledningen (side 2) eller følgende støtteside.

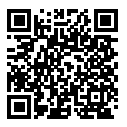

http://www.sony.net/pmm/btg/
## Introduksjon til datamaskin-programvare

Vi tilbyr følgende datamaskin-programvare for å gi deg bedre muligheter til å glede deg over bildene/filmene dine. Gå til en av følgende internettadresser (URL-er) med nettleseren din, og last deretter ned programvaren ved å følge instruksjonene på skjermen. Hvis en av disse programvarene allerede er installert på datamaskinen, bør du oppdatere den til nyeste versjon før bruk.

#### Windows:

http://www.sony.co.jp/imsoft/Win/

#### Mac:

http://www.sony.co.jp/imsoft/Mac/

Du kan kontrollere hvilket operativsystem som anbefales for programvaren, fra følgende internettadresse:

http://www.sony.net/pcenv/

## PlayMemories Home

 $N<sub>O</sub>$ PlayMemories Home setter deg i stand til å importere stillbilder og filmer til datamaskinen din, og se på eller bruke dem.

Du må installere PlayMemories Home for å importere XAVC S-filmer eller AVCHD-filmer til datamaskinen din.

Du kan gå direkte til nedlastingsnettsiden med følgende internettadresse:

http://www.sony.net/pm/

• Når du kobler kameraet til datamaskinen din, kan det bli lagt til nye funksjoner i PlayMemories Home. Det anbefales derfor å koble kameraet til datamaskinen, selv om PlayMemories Home allerede er installert på datamaskinen.

## Image Data Converter

Du kan fremkalle og redigere RAW-bilder ved å bruke ulike justeringsfunksjoner som tonekurve og skarphet.

## Remote Camera Control

Med Remote Camera Control kan du endre kamerainnstillingene eller utløse lukkeren fra en datamaskin som er tilkoblet via en USB-kabel. For å bruke Remote Camera Control må du først velge MENU  $\Box$  (Oppsett)  $\rightarrow$  [USB-tilkobling]  $\rightarrow$  [Fjern-PC], og deretter koble kameraet til en datamaskin med en USB-kabel.

## Liste over MENU-elementer

Hvis du vil ha nærmere informasjon om de enkelte MENU-elementene, se Hjelpeveiledning.

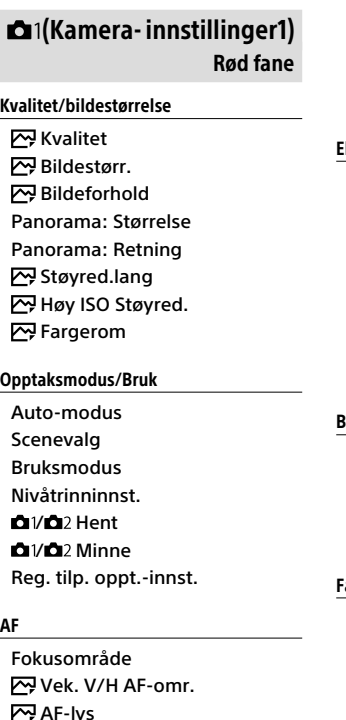

Slett reg. AF-omr. Auto-tøm. AF-omr. Vis kont. AF-område Fasedeteksjonsomr.

#### Eksponering

Eksp.-komp. Tilbakest. EV-komp. ISO ISO AUTO: Min. LH Målemodus Punktmåler-punkt **M** AEL med lukker Just. av eksp.-stn.

#### Blits

**Blitsmodus** Blitskompenser. Eksp.komp.innst Rødøyereduksj.

#### arge/WB/Bildebehandling

Hvitbalanse Prioritetsinns. i AWB DRO/Auto HDR Kreative innst. Bildeeffekt Bildeprofil Myke hudton.-eff.

 AF-lys Måls.-AF m. senterk. AF m/lukker Pre-AF AF-områderegist.

#### Fokusassistanse

Fokusforstørrer Fokusforstørrelsestid Første fokusforst. MF-assistent Fremhevingsnivå Fremhevingsfarge Fokusringrotering

#### Ansiktsregistr./Opptaksass.

Smil/Ansiktsregistr. Ansiktregistrering Autom. innramm.

### (Kamera- innstillinger2) Lilla fane

#### Film

 Eksp.-modus **HER** Eksp.-modus Filformat Opptaksinnst. **HER** HFR-innstillinger Kvalitet(Dual Rec) Bildestr. (Dual Rec) Automatisk Dual Rec **Proxy-opptak**  AF-motorhast. Følsom. AF-spor. Auto. langs. lukk. Lydopptak Lydopptaksnivå Lydnivåvisning Tidsinnst. for lydutg. Vindstøyreduksjon

**i SteadyShot HTH Markørvisning**  Markørinnst. Videolysmodus Film med lukker

#### Lukker/SteadyShot

 Lukkertype Utløser uten kort **E**SteadyShot

#### Zoom

Zoomassistent-omr. Zoominnstilling Zoomhastighet Zoomringrotering Zoomfunksj. på ring

#### Visning/Autovisning

DISP-knapp FINDER/MONITOR Sebra **Rutenettlinie** Guide f. eksp.-innst. Live View-visning Autovisning

#### Egendefinert betjening

Tilp. knapp(opptak) Tilp. knapp(avsp.) Funksjonsmenyinnst. Objektivringinnst. MOVIE-knapp Ratt/hjul-lås Lydsignaler Skriv dato

#### (Nettverk) Grønn fane

Send til smarttelefon Send til datamaskin Se på en TV Kontr. med smarttlf. Flymodus Wi-Fi-innstillinger Bluetooth-innst. Innst. stedinfo Red. navn på enhet Tilb.st. nettverksinn.

## (Avspilling)

Blå fane

Slett Visningsmodus Bildeindeks Vis seriebildegruppe Visningsretning Lysbildevisning Roter  $\oplus$  Forstørr  $\bigoplus$  Forst. første forst.  $\mathcal{\mathfrak{A}}$  Forstørr første pos. Beskytt Motion-intervalliust. Spesif. Utskrift Lagre som bilde

## **合(Oppsett)**

Gul fane

Skjermlysstyrke Søker-lysstyrke Fargetemp. i søker Gammavisningshjelp Voluminnstillinger Rutemeny **Modusratthielp** Bekreft sletting Visningskvalitet Starttid for strømsp. NTSC/PAL-velger\* Berøringsbetjening Pekeplateinnst. Demomodus TC/UB-innstillinger HDMI-innstillinger **甲Velg 4K-utdata** USB-tilkobling USB LUN-innstilling Strømfors. via USB Fjern-PC-innst. **图** Språk Dato/tid-innst. Områdeinnstilling Opphavsrettinfo Formater Filnummer Angi filnavn Velg opptaksmappe Ny mappe Mappenavn Gjenoppr. bilde-DB Vis medieinfo.

NO

#### Versjon

#### Tilbakestille innst.

\* Hvis du endrer dette elementet, vil du måtte formatere minnekortet så det er kompatibelt med PALeller NTSC-systemet. Vær også oppmerksom på at det kanskje ikke er mulig å spille av film som er tatt opp for NTSC-systemet, på en TV med PAL-systemet.

## (Min meny)

Grå fane

Legg til element Sorter element Slett element Slett side. Slett alle

## Spesifikasjoner

## Batteritid og antallet bilder som kan tas

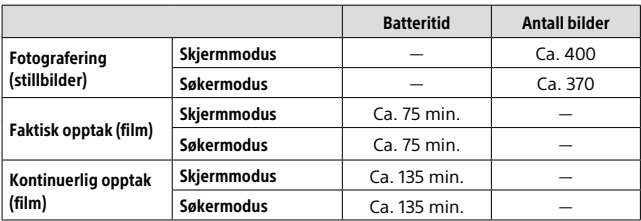

• Ovenstående estimater for batteritid og antall bilder som kan tas, gjelder når batteriet er fulladet. Batterilevetiden og antallet bilder kan synke, avhengig av bruksforholdene.

- Batteritiden og antallet bilder som kan tas, er estimater basert på fotografering med standardinnstillingene under følgende forhold:
	- Når batteriet brukes ved en omgivelsestemperatur på 25 °C.
	- Når det brukes et Sony SDXC minnekort (U3) (selges separat)
- Antallet angitt under "Fotografering (stillbilder)" baserer seg på CIPA-standarden, og gjelder fotografering under følgende forhold: (CIPA: Camera & Imaging Products Association)
	- Ett bilde tas hvert 30. sekund.
	- Strømmen slås på og av én gang for hvert tiende bilde.
	- Blitsen blinker én gang for annethvert bilde.
	- Zoomen skiftes vekselvis fra W til T.
- Antall minutter for filmopptak baserer seg på CIPA-standarden, og gjelder opptak under følgende forhold:
	- Bildekvaliteten er stilt inn på XAVC S HD 60p 50M/50p 50M.
	- Faktisk opptak (film): Batteritid basert på gjentatt opptak, zooming, standby for opptak, av- og på-slåing osv.
	- Kontinuerlig opptak (film): Batteritid basert på sammenhengende opptak til grensen (29 minutter) er nådd, og med fortsatt opptak etter et nytt trykk på MOVIE (filmknappen). Andre funksjoner, som f.eks. zoom, brukes ikke.

## Minnekort som kan brukes

Når du bruker minnekort av typen microSD eller Memory Stick Micro sammen med dette kameraet, må du passe på at du bruker riktig adapter.

#### SD-minnekort

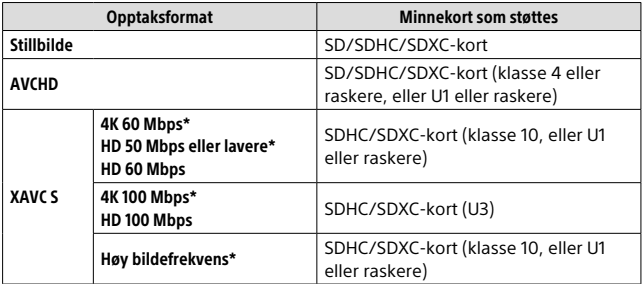

\* Inkludert samtidig opptak av proxy-film

#### Memory Stick

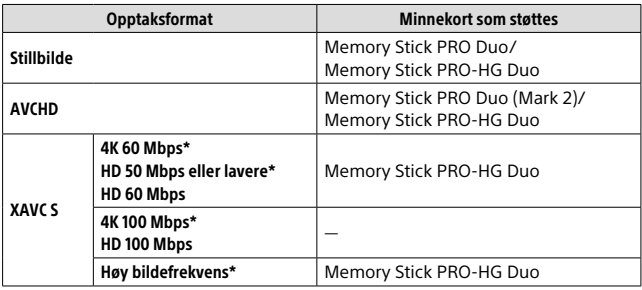

\* Inkludert samtidig opptak av proxy-film

#### Merknad

- Hvis et SDHC-minnekort brukes til å ta opp XAVC S-film over lengre tid, vil de innspilte filmene deles inn i filer på 4 GB. De delte filene kan håndteres som en enkelt fil hvis de importeres til en datamaskin ved hjelp av PlayMemories Home.
- NO minnekortet.• Lad batteriet helt opp før du prøver å gjenopprette databasefilene på

## Antall bilder som kan tas

Så snart du setter inn et minnekort i kameraet og setter ON/OFF (strømbryteren) på "ON", vises det antallet bilder som kan tas (om du fortsetter å fotografere med de aktuelle innstillingene), på skjermen.

#### **Merknad**

- Når "0" (antallet bilder som kan tas) blinker oransje, er minnekortet fullt. Bytt ut minnekortet med et annet, eller slett bilder fra det aktuelle minnekortet.
- Når "NO CARD" blinker oransje, betyr det at det ikke er satt inn noe minnekort. Sett inn et minnekort.

## Antall bilder som kan tas opp på et minnekort

Tabellen under viser det omtrentlige antallet bilder som kan tas opp på et minnekort som er formatert med dette kameraet. Verdiene er definert ved hjelp av Sony standard minnekort for testing. Verdiene kan variere med opptaksforholdene og typen minnekort som blir brukt.

**[ Bildestørr.]: [L: 20M] [ Bildeforhold]: [3:2]\***

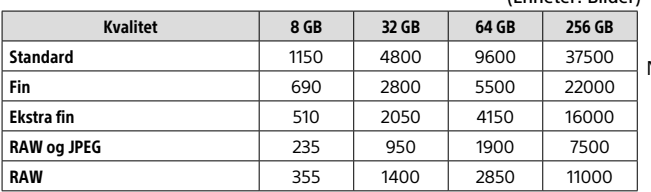

\* Når [ $\heartsuit$ ] Bildeforhold] er stilt inn på [3:2], kan du ta flere bilder enn det antallet som vises i tabellen over (bortsett fra når [RAW] er valgt).

#### **Merknad**

• Selv når antall bilder som kan tas, er over 9999, vises "9999".

- Når et bilde som er tatt opp ved hjelp av et annet produkt, spilles av på dette kameraet, vil bildet kanskje ikke vises i faktisk størrelse.
- Tallene som vises, gjelder bruk av et Sony minnekort.

NO 31

 $N<sub>O</sub>$ 

(Enheter: Bilder)

## Opptakstid for film

Tabellen under viser ca. opptakstid totalt når du bruker et minnekort som er formatert med dette kameraet. Verdiene kan variere med opptaksforholdene og typen minnekort som blir brukt. Opptakstidene for situasioner hvor [甲 Filformat] er stilt inn på [XAVC S 4K] og [XAVC S HD] er opptakstider ved opptak med [**23** Proxy-opptak] stilt inn på [Ay].

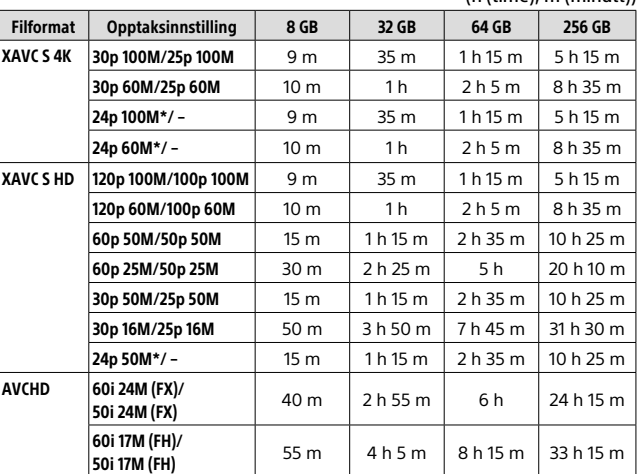

 $(h (time)$ , m  $(min(t))$ 

\* Kun hvis [NTSC/PAL-velger] er stilt inn på NTSC

• Kontinuerlig opptak er maksimalt mulig i ca. 29 minutter av gangen med kameraets standardinnstillinger og ved en temperatur i omgivelsene på ca. 25 °C (produktspesifikasjonsgrense).

#### **Merknad**

• Opptakstiden for film varierer fordi kameraet er utstyrt med VBR (Variable Bit-Rate), som automatisk justerer bildekvaliteten basert på opptaksscenen. Når du tar opp film av et motiv i rask bevegelse, er bildet klarere, men den gjenværende opptakstiden er kortere, fordi det kreves mer minne til opptaket. Den gjenværende opptakstiden varierer også med opptaksforholdene, motivet og innstillingene for bildekvalitet og bildestørrelse.

• Tidene som vises, er opptakstider ved bruk av et Sony minnekort.

## Om kontinuerlig filmopptak

- Høykvalitetsfilmopptak og høyhastighets kontinuerlig opptak krever store mengder strøm. Hvis du fortsetter opptaket, vil derfor temperaturen i kameraet øke, særlig temperaturen i bildesensoren. I slike tilfeller vil kameraet slå seg av automatisk, fordi overflaten av kameraet blir veldig varm, eller fordi den høye temperaturen påvirker kvaliteten på bildene eller den indre mekanismen i kameraet.
- Hvor lang tid som er tilgjengelig for filmopptak, varierer med temperaturen, filformatet/opptaksinnstillingen for film, Wi-Fi-nettet eller med kameraets tilstand før du begynner opptaket. Hvis du ofte omkomponerer bildene, eller tar bilder etter at kameraet er slått på, øker temperaturen inne i kameraet, og den tilgjengelige opptakstiden reduseres.
- Hvis [ $\Box$ -symbolet vises, har kameratemperaturen økt.
- Hvis kameraet stopper filmopptak på grunn av høye temperaturer, må du la det være avslått en stund. Start opptak først etter at temperaturen i kameraet har falt fullstendig.
- Hvis du tar hensyn til følgende punkter, vil du kunne ta opp film i lengre tidsrom.
	- Ikke utsett kameraet for direkte sollys.
	- Slå av kameraet når det ikke skal brukes mer.
- Når [ Filformat] er stilt inn på [AVCHD], er størrelsen på filmfiler begrenset til ca. 2 GB. Hvis filmfilstørrelsen vokser til ca. 2 GB under opptak, opprettes en ny filmfil automatisk.

NO

## Spesifikasjoner

## Kamera

### [System]

Bildeenhet: 13,2 mm × 8,8 mm (type 1,0) CMOS-sensor Kameraets effektive pikselantall: Ca. 20,1 megapiksler Kameraets totale pikselantall: Ca. 21,0 megapiksler Obiektiv: ZEISS Vario-Sonnar T\* 25× zoomobjektiv  $f = 8.8$  mm – 220 mm (24 mm – 600 mm (35 mm filmekvivalent))  $F2,4 (W) - F4 (T)$ Når du tar opp film (HD 16:9):  $26$  mm – 630 mm<sup>\*1</sup> Når du tar opp film (4K 16:9): 28 mm – 680 mm\*1 \*1 Hvis [ SteadyShot] er stilt inn på [Standard] SteadyShot: Optisk Filformat (stillbilder): Kompatibel med JPEG (DCF Ver. 2.0, Exif Ver. 2.31, MPF Baseline), RAW (Sony ARW 2.3-format), DPOF-kompatibel Filformat (film): XAVC S-format (kompatibelt med XAVC S-format): Video: MPEG-4 AVC/H.264 Audio: LPCM 2-kanals (48 kHz 16 bit) AVCHD-format (AVCHD-format Ver. 2.0-kompatibel): Video: MPEG-4 AVC/H.264 Audio: Dolby Digital 2-kanals, utstyrt med Dolby Digital Stereo Creator • Produsert med lisens fra Dolby Laboratories.

Opptaksmedier: Memory Stick PRO Duo, Memory Stick Micro, SD-kort, microSD-minnekort

Blits: Blitsområde (ISO-følsomhet (anbefalt eksponeringsindeks) stilt inn på Auto): Ca. 1,0 m til 10,8 m (W)/ Ca. 1,0 m til 6,5 m (T)

#### [Inngangs-/utgangskontakter]

HDMI-kontakt: HDMI-mikrokontakt Multi/Micro USB-terminal\*: USB-kommunikasjon USB-kommunikasjon: Hi-Speed USB (USB 2.0) Mikrofonkontakt:  $\emptyset$ 35 mm stereo-minikontakt Hodetelefonkontakt:  $\varnothing$ 3.5 mm stereo-minikontakt \* Støtter enheter som er kompatible med mikro-USB.

#### [Søker]

Type: Elektronisk søker (organisk elektro-luminescens) Totalt antall punkter: 2 359 296 punkter Rammedekning: 100 % Forstørrelse: Ca. 0,70 × (ekvivalent med 35 mm-format) med 50 mm objektiv på uendelig,  $-1 m^{-1}$ Øyepunkt (CIPA-kompatibel): Ca. 23 mm fra øyemuslingen, ca. 21,5 mm fra okularrammen ved –1 m–1

Diopterjustering: -4,0 m<sup>-1</sup> til +3,0 m<sup>-1</sup>

#### [Skjerm]

LCD-skjerm: 7,5 cm (type 3,0) TFT drive, berøringsskjerm Totalt antall punkter: 1 440 000 punkter

#### [Generelt]

Model No. WW173777 Merkeinngang:  $7.2 \text{ V}$   $2.4 \text{ W}$ Strømforbruk: Ca. 2,2 W (ved fotografering med skjermen) Ca. 2,4 W (ved fotografering med søkeren) Brukstemperatur: 0 til 40 °C Oppbevaringstemperatur: –20 til 55 °C  $Mål (B × H × D) (ca.):$  $132.5 \times 94.0 \times 145.0$  mm 132,5 × 94,0 × 127,4 mm (fra forkant av objektiv til skjerm) Vekt (CIPA-kompatibel) (ca.): 1 095 g (inkludert batteri, SD-kort) Mikrofon: Stereo Høyttaler: Mono Exif Print: Kompatibel PRINT Image Matching III: Kompatibel

#### [Trådløst LAN]

Standard som støttes: IEEE 802.11 b/g/n Frekvens: 2,4 GHz Sikkerhetsprotokoller som støttes: WEP/WPA-PSK/WPA2-PSK Konfigurasjonsmetode: Wi-Fi Protected Setup™ (WPS) / manuell Tilgangsmetode: Infrastrukturmodus NFC: NFC Forum Type 3 Tag-kompatibel

#### [Bluetooth-kommunikasjon]

Bluetooth-standard Ver. 4.1 Frekvensbånd: 2,4 GHz

## Vekselstrømadapter AC-UUD12/UUE12

Merkeinngang: 100–240 V $\sim$ 50/60 Hz, 0,2 A Merkeutgang:  $5 \vee \rightarrow .1,5 \text{ A}$ 

### Oppladbart batteri NP-FW50

Merkespenning: 7.2 V

NO

Forbehold om endringer i design og spesifikasjoner uten nærmere varsel.

## Varemerker

- Memory Stick og Newerstus er varemerker eller registrerte varemerker for Sony Corporation.
- XAVC S og **XAVC S** er registrerte varemerker for Sony Corporation.
- AVCHD og AVCHD-logoen er varemerker for Panasonic Corporation og Sony Corporation.
- Mac er et varemerke for Apple Inc., registrert i USA og andre land.
- IOS er et registrert varemerke eller et varemerke for Cisco Systems, Inc.
- iPhone og iPad er varemerker for Apple Inc., registrert i USA og andre land.
- Blu-ray Disc™ og Blu-ray™ er varemerker for Blu-ray Disc Association.
- DLNA og DLNA CERTIFIED er varemerker for Digital Living Network Alliance.
- Dolby, Dolby Audio og Dobbel-D-symbolet er varemerker for Dolby Laboratories.
- Uttrykkene HDMI og HDMI High-Definition Multimedia Interface, og HDMI-logoen, er varemerker eller registrerte varemerker som tilhører HDMI Licensing Administrator, Inc. i USA og andre land.
- Microsoft og Windows er registrerte varemerker eller varemerker for Microsoft Corporation i USA og/ eller andre land.
- SDXC-logoen er et varemerke for SD-3C, LLC.
- Facebook og "f"-logoen er varemerker eller registrerte varemerker for Facebook, Inc.
- Android og Google Play er varemerker eller registrerte varemerker for Google Inc.
- YouTube og YouTube-logoen er varemerker eller registrerte varemerker for Google Inc.
- Wi-Fi, Wi-Fi-logoen og Wi-Fi Protected Setup er registrerte varemerker eller varemerker for Wi-Fi Alliance.
- N-merket er et varemerke eller et registrert varemerke for NFC Forum, Inc. i USA og i andre land.
- Bluetooth®-ordmerket og -logoene er registrerte varemerker som tilhører Bluetooth SIG, Inc., og all bruk av slike merker ved Sony Corporation skjer på lisens.
- QR code er et varemerke for Denso Wave Inc.
- I tillegg er system- og produktnavn som brukes i denne håndboken som regel varemerker eller registrerte varemerker for sine respektive utviklere eller produsenter. Merkene ™ eller ® brukes imidlertid kanskje ikke i alle tilfeller i denne håndboken.

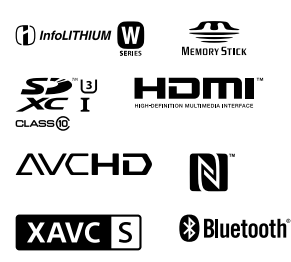

## Om GNU GPL/LGPLkvalifisert programvare

Programvaren som er kvalifisert for følgende GNU General Public License (heretter kalt "GPL") eller GNU Lesser General Public License (heretter kalt "LGPL"), er inkludert i produktet.

Dette forteller deg at du har rett til å ha tilgang til, endre og videredistribuere kildekode for disse programmene under vilkårene for medfølgende GPL/LGPL.

Kildekode er tilgjengelig på Internett. Bruk følgende URL for å laste den ned.

http://oss.sony.net/Products/Linux/ Vi ser helst at du ikke kontakter oss angående innhold i kildekode.

Lisensene (på engelsk) er lagret i produktets internminne. Hvis du ønsker å lese lisenser i mappen "PMHOME" - "LICENSE", må du opprette en masselagringstilkobling mellom produktet og en datamaskin.

Du finner mer informasjon om dette produktet og svar på vanlige spørsmål på nettsidene våre for brukerstøtte.

### http://www.sony.net/

 $N<sub>O</sub>$ 

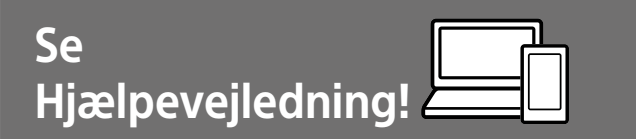

"Hjælpevejledning" er en online vejledning, som du kan læse på din computer eller smartphone. Se i den angående detaljer om menupunkter, avanceret brug og den seneste information om kameraet.

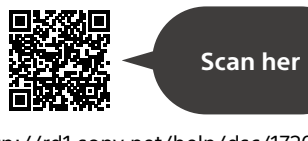

http://rd1.sony.net/help/dsc/1720/h\_zz/

DSC-RX10M4 Hjælpevejledning

#### **Betjeningsvejledning (denne bog)**

#### Denne vejledning introducerer nogle grundlæggende funktioner.

For introduktionen skal du se "Startvejledning" (side 16). "Startvejledning" introducerer de første procedurer, fra når du åbner pakken, indtil du udløser lukkeren for den første optagelse.

### **Vejledning i kamera**

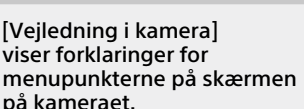

Q

Du kan hurtigt få information frem under optagelse.

For at kunne anvende [Vejledning i kamera]-funktionen er der visse indstillinger, som skal udføres på forhånd. Søg i "Vejledning i kamera" i Hjælpevejledning angående detaljer.

## Bemærkninger om brug af dit kamera

Foruden dette afsnit skal du også se "Forholdsregler" i Hjælpevejledning (side 2).

#### Skærmsprog

Du kan vælge det sprog, som vises på skærmen, vha. menuen (side 28).

#### Bemærkninger angående håndtering af produktet

- Dette kamera er designet til at være modstandsdygtigt over for støv og fugt, men det er ikke vandtæt eller støvtæt.
- Hvis der kommer vand, støv eller sand ind i den åbne blitzenhed, kan det muligvis medføre en funktionsfejl.
- Fjern alt snavs fra blitzens overflade. Snavs på blitzens overflade kan muligvis afgive røg eller svides pga. den varme, der udvikles ved emissionen af lys. Hvis der er snavs/støv, skal det tørres af med en blød klud.
- Dæk ikke for blitzen med dine fingre.
- Når du anvender objektivet med elektrisk zoom, skal du passe på, at du ikke får fingre eller andet i klemme i objektivet.
- Pas på din finger ikke er i vejen, når du trykker blitzen ned.
- Monter altid det forreste objektivdæksel, når du ikke anvender kameraet.
- Efterlad ikke objektivet eller søgeren udsat for en kraftig lyskilde som f.eks. sollys. På grund af objektivets kondenserende funktion kan dette muligvis forårsage røg, brand eller en funktionsfejl inden i kamerahuset eller objektivet. Hvis du er nødt til at efterlade kameraet udsat for en lyskilde som f.eks. sollys, skal du montere objektivdækslet på objektivet.
- Når du optager med modlys, skal du sørge for at holde solen tilstrækkeligt langt væk fra billedvinklen. Ellers kan sollyset muligvis trænge ind i fokuseringen inden i kameraet og forårsage røg eller brand. Selv hvis solen er lidt væk fra billedvinklen, kan den stadig forårsage røg eller brand.
- Udsæt ikke objektivet direkte for stråler som f.eks. laserstråler. Det kan muligvis beskadige billedsensoren og forårsage funktionsfejl på kameraet.
- Efterlad ikke kameraet, det medfølgende tilbehør eller hukommelseskort inden for små børns rækkevidde. De kan muligvis blive slugt ved et uheld. Hvis dette sker, skal der straks opsøges læge.

### Bemærkninger angående skærmen og den elektriske søger

- Skærmen og den elektriske søger er fremstillet med ekstremt præcis højteknologi, og mere end 99,99% af alle pixels fungerer. Der kan dog forekomme nogle små sorte prikker og/eller lyse prikker (med hvid, rød, blå eller grøn farve), som konstant vises på skærmen og i den elektriske søger. Disse er ufuldkommenheder pga. fremstillingsprocessen og påvirker på ingen måde de optagede billeder.
- Billedet kan være lettere forvrænget nær hjørnerne i søgeren. Dette er ikke en funktionsfejl. Når du ønsker at se den fulde komposition med alle dens detaljer, kan du også anvende skærmen.
- Hvis du panorerer kameraet, mens du kigger ind i søgeren, eller bevæger øjnene rundt, kan billedet i søgeren blive forringet, eller billedets farve kan muligvis ændres. Dette er en egenskab ved objektivet eller visningsenheden, og er ikke en funktionsfejl. Når du optager et billede, anbefaler vi, at du kigger i midterområdet af søgeren.

• Når du optager med søgeren, kan du muligvis opleve symptomer som f.eks. anstrengte øjne, transportsyge eller kvalme. Vi anbefaler, at du holder pause med regelmæssige mellemrum, når du optager med søgeren. I tilfælde af at du føler dig utilpas, skal du afstå fra at anvende søgeren, indtil din tilstand forbedres, og konsultere din læge om nødvendigt.

#### Bemærkninger om kontinuerlig optagelse

Under kontinuerlig optagelse kan skærmen eller søgeren muligvis glimtvis skifte mellem optageskærmen og en sort skærm. Hvis du fortsætter med at kigge på skærmen i denne situation, kan du muligvis opleve ubehagelige symptomer som f.eks. en følelse af utilpashed. Hvis du oplever ubehagelige symptomer, skal du stoppe med at anvende kameraet og opsøge din læge om nødvendigt.

#### Bemærkninger om optagelse i længere tidsperioder eller optagelse af 4K-film

- Afhængigt af kameraets og batteriets temperatur er du muligvis ikke i stand til at optage film, eller strømmen slår muligvis automatisk fra for at beskytte kameraet. Der vises en meddelelse på skærmen, inden strømmen slås fra, eller du ikke længere kan optage film. I dette tilfælde skal du lade kameraet være slukket, indtil kameraets og batteriets temperatur falder. Hvis du tænder for strømmen uden at lade kameraet og batteriet køle tilstrækkeligt af, slukker strømmen muligvis igen eller du er ikke i stand til at optage film.
- Når temperaturen i kameraet stiger, kan billedkvaliteten muligvis forringes. Det anbefales, at du venter indtil temperaturen i kameraet er faldet, før du fortsætter med at optage.
- Ved høje omgivelsestemperaturer stiger temperaturen i kameraet hurtigt.
- Kamerahus og batteri kan blive varme under brug – dette er normalt.

#### Bemærkninger om optagelse/ afspilning

- Inden du begynder at optage, skal du foretage en prøveoptagelse for at sikre dig, at kameraet fungerer korrekt.
- Det optagede billede afviger muligvis fra det billede, som du så, inden du optog.
- Brug ikke kameraet i områder hvor der udsendes stærke radiobølger eller stråling. Optagelse og afspilning fungerer muligvis ikke korrekt.
- Der garanteres ikke for afspilning af billeder optaget med dit produkt på andet udstyr og afspilning af billeder optaget eller redigeret med andet udstyr på dit produkt.
- DK • Sony kan ikke yde nogen garanti i tilfælde af manglende evne til at optage, eller tab eller beskadigelse af optagede billeder eller lyddata pga. en funktionsfejl på kameraet eller optagemediet osv. Vi anbefaler, at du sikkerhedskopierer vigtige data.
- Når du først formaterer hukommelseskortet, bliver alle dataene på hukommelseskortet slettet, og de kan ikke genoprettes. Inden formatering skal du kopiere dataene til en computer eller anden enhed.

#### Bemærkninger om multiinterfacetilbehørsskoen

- Når du monterer eller afmonterer tilbehør som f.eks. en ekstern blitz på multiinterface-tilbehørsskoen, skal du først slukke for strømmen. Når du monterer tilbehøret, skal du bekræfte, at det er monteret ordentligt på kameraet.
- Du skal ikke anvende en multiinterface-tilbehørssko med en kommercielt tilgængelig blitz, som anvender spændinger på 250 V eller mere, eller som har den omvendte polaritet af kameraet. Det kan muligvis forårsage en funktionsfejl.

#### Sony-tilbehør

Brug kun originalt tilbehør af mærket Sony, ellers kan det muligvis medføre en funktionsfejl. Tilbehør af mærket Sony forhandles muligvis ikke i visse lande eller regioner.

#### Om de dataspecifikationer, som er beskrevet i denne vejledning

Dataene for ydelse og specifikationer er defineret under de følgende forhold, undtagen som beskrevet i denne vejledning: ved en almindelig omgivelsestemperatur på 25 ºC, og ved brug af et batteri som er blevet ladet helt op, indtil opladelampen er slukket.

### Advarsel om ophavsret

Tv-programmer, film, videobånd og andet materiale kan være ophavsretligt beskyttet. Uautoriseret optagelse af ophavsretligt beskyttet materiale er i strid med bestemmelserne i lovene om ophavsret.

#### Bemærkninger om stedinformation

Hvis du uploader og deler et billede tagget med et sted, kan du muligvis utilsigtet afsløre informationen til en tredjepart. For at forhindre tredjeparter i at få din stedinformation, skal du indstille [ Inds. lænk stedinfo] til [Fra] inden optagelse af billeder.

#### Bemærkninger om bortskaffelse eller overdragelse af dette produkt til andre

Når dette produkt bortskaffes eller overdrages til andre, skal du sørge for at udføre den følgende betjening for at beskytte privat information.

 $\bullet$  Vælg [Nulstil indstilling]  $\rightarrow$ [Initialiser].

#### Bemærkninger om bortskaffelse eller overdragelse af et hukommelseskort til andre

Selvom du udfører [Formater] eller [Slet] på kameraet eller en computer, sletter det muligvis ikke dataene på hukommelseskortet fuldstændigt. Når du overdrager et hukommelseskort til andre, anbefaler vi, at du sletter dataene fuldstændig vha. software til datasletning. Når du bortskaffer et hukommelseskort, anbefaler vi, at du fysisk ødelægger det.

#### Bemærkninger om trådløst LAN

Hvis dit kamera bliver væk eller stjålet, påtager Sony sig intet ansvar for tab eller skader forårsaget af ulovlig adgang eller brug af det registrerede adgangspunkt på kameraet.

#### Bemærkninger om sikkerhed ved anvendelse af trådløse LANprodukter

- Sørg altid for at du anvender et sikkert trådløst LAN for at undgå hacking, adgang af ondsindede tredjeparter eller andre sårbarheder.
- Det er vigtigt, at du indstiller sikkerhedsindstillingerne, når du anvender et trådløst LAN.
- Hvis der opstår et sikkerhedsproblem pga. manglende sikkerhedsforanstaltninger eller pga. eventuelle uundgåelige omstændigheder, når der anvendes et trådløst LAN, påtager Sony sig intet ansvar for tabet eller skaderne.

#### Sådan slås trådløse netværksfunktioner (Wi-Fi osv.) midlertidigt fra

Når du går om bord på et fly osv., kan du slå alle trådløse netværksfunktioner midlertidigt fra vha. [Flytilstand].

## Kontrol af kameraet og de medfølgende dele

Tallet i parentes angiver antallet.

- Kamera (1)
- Netledning (1) (følger med i visse lande/og områder)

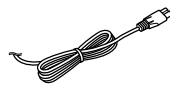

• Genopladelig batteripakke NP-FW50 (1)

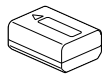

- Mikro-USB-kabel (1) ⊂াৰি‼
- AC-adapter (1)

Udformningen af AC-adapteren afhænger muligvis af landet/ regionen.

• Skulderrem (1)

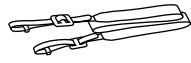

• Objektivdæksel (1)

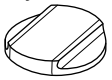

• Modlysblænde (1)

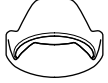

- Okulardæksel (1) (monteret på kameraet)
- Dæksel til sko (1) (monteret på kameraet)
- Betjeningsvejledning (Denne vejledning) (1)
- Referencevejledning (1)
- Wi-Fi Connection/One-touch (NFC) Guide (1)

# Identificering af dele

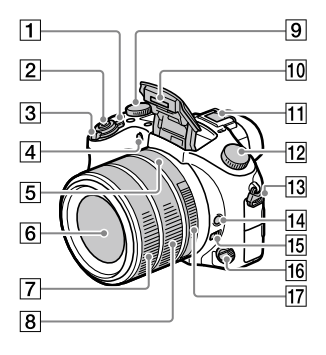

- ON/OFF (Strøm)-kontakt
- Udløserknap
- Til optagelse: W/T (Zoom) knap Til visning: [51] (Indeks)-knap/ Afspilningszoomknap
- Selvudløserlampe/AF-lampe
- Blændeindeks
- **6** Objektiv
- Forreste objektivring
- **Bagerste objektivring**
- Eksponeringskompensationsvælger

#### 10 Blitz

- Tryk på  $\frac{1}{2}$  (Blitz pop-op)knappen for at anvende blitzen. Blitzen popper ikke automatisk op.
- Når du ikke anvender blitzen, skal du trykke den tilbage ind i kamerahuset.

#### Multiinterface-tilbehørssko

- Noget tilbehør kan muligvis komme ikke helt ind og rager ud fra multiinterfacetilbehørsskoen bagtil. Men når tilbehøret når den forreste ende af skoen, er tilslutningen gennemført.
- For detaljer om kompatibelt tilbehør til multiinterfacetilbehørsskoen skal du besøge Sony-websiden, eller konsultere din Sony-forhandler eller det lokale autoriserede Sony-serviceværksted. Tilbehør til tilbehørsskoen kan også anvendes. Der garanteres ikke for betjeninger med tilbehør fra andre producenter.

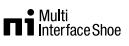

## **Accessory Shoe**

- 12 Tilstandsknap (Autotilstand)/ (Auto programmeret)/ (Blændeprioritet)/ (Lukkerhast.prior.)/ (Manuel eksp.)/ (Hukom.genkald.)/ (Film)/ HFR (Høj billedfrekvens)/ (Panorering)/ SCN (Valg af motiv)
- 13 Krog til skulderrem Monter begge remmens ender på kameraet.

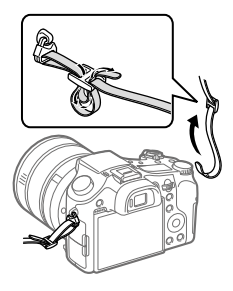

- 14 Hold fokus-knap
- Kontakt til begrænsning af fokusafstand
- Fokustilstandsvælger
- 17 Blændering

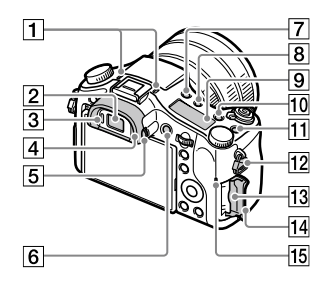

Mikrofon

Dæk ikke denne del til ved filmoptagelse. Dette kan medføre støj eller sænke lydstyrken.

- 2 Søger
- **3** Øiesensor
- Okulardæksel
- Dioptri-justeringsknap
- MOVIE (Film)-knap
- (Blitz pop-op)-knap
- $\boxed{8}$   $\bigcirc$  (Belysning af displaypanel)knap
- **9** Displaypanel
- 10 C2-knap (Brugertilpasningsknap 2)
- C1-knap (Brugertilpasningsknap 1)
- 12 Krog til skulderrem
- Hukommelseskortåbning
- Hukommelseskortdæksel
- Aktivitetslampe

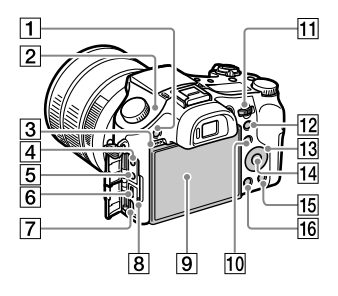

- MENU-knap
- $\boxed{2}$   $\Theta$  Mærke for billedsensorposition Billedsensoren er den sensor, som konverterer lys til et elektrisk signal. **-**mærket viser placeringen af billedsensoren. Når du måler den præcise afstand mellem kameraet og motivet, skal du se positionen af den vandrette linje.

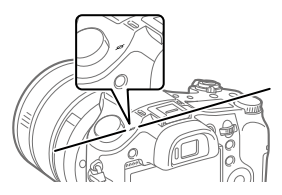

Hvis motivet er tættere på end den mindste optagetilstand for objektivet, kan fokuseringen ikke bekræftes. Sørg for, at der er tilstrækkelig afstand mellem motivet og kameraet.

- 3 Højttaler
- (Mikrofon)-stik
	- Når der tilsluttes en ekstern mikrofon, slukker den indbyggede mikrofon automatisk. Hvis den eksterne mikrofon er en type, som strømforsynes via stikket, forsynes strømmen til mikrofonen fra kameraet.
- **5**  $\Omega$  (Hovedtelefoner)-stik
- Multi/Mikro-USB-terminal
	- Denne terminal understøtter Mikro-USB-kompatible enheder.
	- For detaljer om kompatibelt tilbehør til Multi/Mikro-USB-terminalen skal du besøge Sony-websiden, eller konsultere din Sony-forhandler eller det lokale autoriserede Sony-serviceværksted.
- HDMI-mikrostik
- 8 Opladelampe

 Skærm (Til berøringsbetjening: Berøringspanel/ Berøringsplade)

Du kan justere skærmen ind på en vinkel, der er nem at se, og optage fra enhver position.

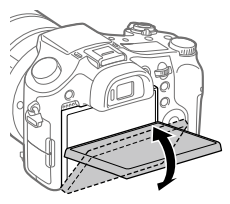

Du er muligvis ikke i stand til at justere skærmvinklen afhængigt af den type stativ, du anvender. I sådan et tilfælde skal du løsne stativskruen en enkelt gang for at justere skærmvinklen.

Til optagelse:

Fn (Funktion)-knap Til visning:

 (Send til smartphone)-knap Du kan få vist skærmen for [Send til smartphone] ved at trykke på denne knap.

#### **11** Kontrolvælger

Du kan hurtigt justere indstillingerne for hver enkelt optagetilstand.

- Til optagelse: AEL-knap Til visning: (Afspilningszoom)-knap
- 13 Kontrolhjul
- 14 Midterknap
- 15 Til optagelse: C3-knap (Brugertilpasningsknap 3) Til visning: 而(Slet)-knap
- (Afspil)-knap

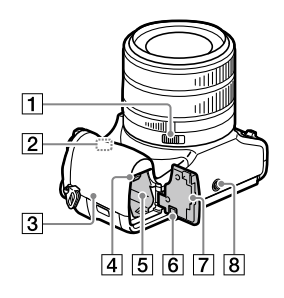

- Blændeklikkontakt
- Wi-Fi/Bluetooth-antenne (indbygget)

## 3 **N**(N-mærke)

Dette mærke angiver berøringspunktet for tilslutning af kameraet og en smartphone med NFC-funktion.

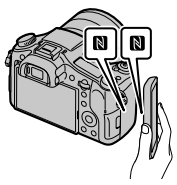

- NFC (Near Field Communication) er en international standard for trådløs kommunikationsteknologi over kort afstand.
- Låsemekanisme til batteri
- Åbning til batteriindsættelse
- Tilslutningspladens dæksel Brug dette, når der benyttes en AC-PW20-AC-adapter (sælges separat). Sæt tilslutningspladen ind i batterirummet, og før derefter ledningen gennem tilslutningspladens dæksel som vist nedenfor.

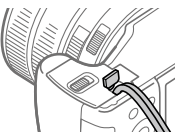

Sørg for, at ledningen ikke kommer i klemme, når du lukker dækslet.

#### Batteridæksel

#### 8 Stativgevindhul

Brug et stativ med en skrue, som er mindre end 5,5 mm lang. Ellers kan du ikke fastgøre kameraet ordentligt, og der kan opstå beskadigelse af kameraet.

## Grundlæggende betjeninger

## Brug af kontrolhjulet

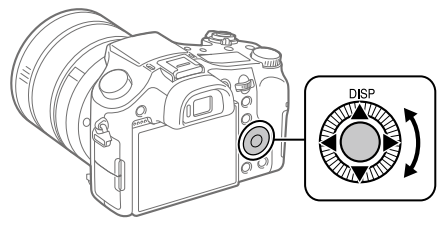

- Du kan vælge indstillingspunkter ved at dreje eller trykke på den øverste/nederste/venstre/højre side af kontrolhjulet. Dit valg bestemmes, når du trykker på midten af kontrolhjulet.
- DISP (Visningsindstilling) er tildelt til den øverste side af kontrolhjulet. Du kan endvidere tildele udvalgte funktioner til den venstre/højre/ nederste side og midten af kontrolhjulet, samt til rotationen af kontrolhjulet.
- Under afspilning kan du få vist det næste/forrige billede vha. tryk på den højre/venstre side af kontrolhjulet eller ved at dreje på kontrolhjulet.

## Brug af Fn (Funktion)-knappen

Du kan registrere ofte anvendte funktioner til Fn (Funktion)-knappen og genkalde dem under optagelse. Der kan registreres op til 12 ofte anvendte funktioner til Fn (Funktion)-knappen.

1 Tryk gentagne gange på DISP-knappen på kontrolhjulet for at få vist en anden skærmtilstand end [Til søger], og tryk derefter på Fn (Funktion)-knappen.

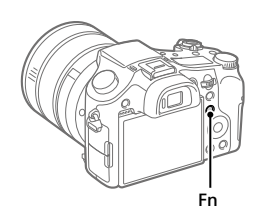

- 2 Vælg den ønskede funktion vha. tryk på den øverste/nederste/ venstre/højre side af kontrolhjulet.
- 3 Vælg den ønskede indstilling ved at dreje på kontrolhjulet, og tryk på midten af kontrolhjulet.
	- Visse funktioner kan finjusteres vha. kontrolvælgeren.

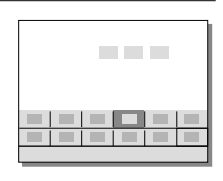

## Sådan justeres indstillinger fra de dedikerede indstillingsskærme

Vælg den ønskede funktion i trin 2 og tryk derefter på midten af kontrolhjulet. Den dedikerede indstillingsskærm for funktionen vises. Følg betjeningsvejledningen for at justere indstillingerne.

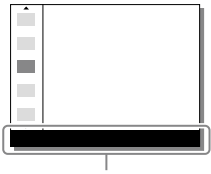

**Betieningsveiledning** 

DK

# Startvejledning

## Trin 1: Indsætning af batteripakken/hukommelseskortet (sælges separat) i kameraet

For detaljer om hukommelseskort, som kan anvendes med dette kamera, skal du se side 31.

- 1 Åbn batteridækslet og indsæt batteripakken i kameraet.
	- Sørg for at batteripakken vender i den rigtige retning og indsæt den, mens du trykker på låsemekanismen til batteriet.

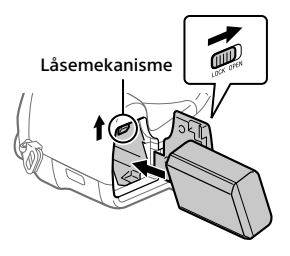

## 2 Luk batteridækslet.

- 3 Åbn hukommelseskortdækslet og indsæt hukommelseskortet (sælges separat) i kameraet.
	- Indsæt hukommelseskortet med det afskårne hjørne vendt i den viste retning, indtil det klikker på plads.

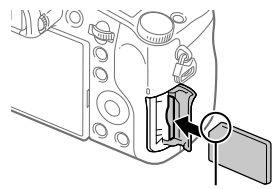

Sørg for at det afskårne hjørne vender rigtigt.

## 4 Luk hukommelseskortdækslet.

DK

Når du anvender et hukommelseskort med kameraet for første gang, anbefales det, at du formaterer kortet vha. kameraet for at stabilisere ydelsen af hukommelseskortet.

- Formatering sletter alle data på hukommelseskortet, herunder beskyttede billeder og registrerede indstillinger (M1 til M4). Når først slettet, kan disse data ikke genoprettes. Gem vigtige data på en computer osv. inden formatering.
- For at udføre formatering skal du vælge MENU  $\rightarrow \mathbf{f}$  (Opsætning)  $\rightarrow$ [Formater].

## Sådan fjernes batteriet

Kontroller, at aktivitetslampen (side 10) ikke lyser, og sluk for kameraet. Skub derefter på låsemekanismen og fjern batteriet. Pas på ikke at tabe batteriet.

## Sådan tages hukommelseskortet ud

Sikr dig, at aktivitetslampen (side 10) ikke lyser, og tryk derefter én gang ind på hukommelseskortet for at fjerne det.

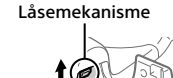

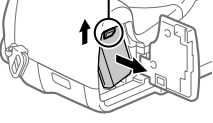

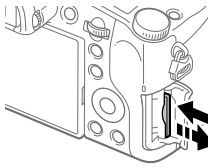

## Trin 2: Opladning af batteriet mens det er indsat i kameraet

## 1 Sluk for strømmen.

2 Tilslut kameraet til den batteripakke, som er sat ind i AC-adapteren (medfølger), vha. mikro-USB-kablet (medfølger) og tilslut AC-adapteren til stikkontakten.

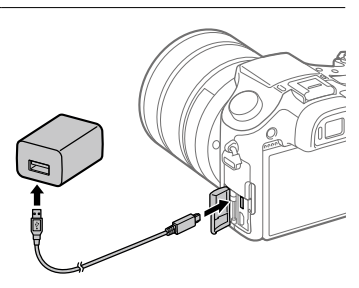

#### **Opladelampe på kameraet (orange)**

Lyser: Oplader Slukket: Opladning færdig Blinker: Opladefejl eller opladning midlertidigt på pause pga. at kameraet ikke er inden for det rigtige temperaturområde

- Opladningstid (fuld opladning): ca. 150 min. (ved opladning af et fuldt afladet batteri ved en temperatur på 25 °C)
- Når du anvender et helt nyt batteri, eller et batteri som ikke har været anvendt i lang tid, blinker opladelampen muligvis hurtigt, når batteriet oplades. Hvis dette sker, skal du fjerne batteriet eller afbryde USB-kablet fra kameraet og derefter sætte det i igen for at genoplade.
- Sørg for kun at bruge originale batteripakker, mikro-USB-kabler (medfølger) og AC-adaptere (medfølger) fra Sony.

## Trin 3: Indstilling af sproget og uret

- 1 Indstil ON/OFF (Strøm) kontakten til "ON" for at tænde for kameraet.
- 2 Vælg det ønskede sprog og tryk derefter på midten af kontrolhiulet.

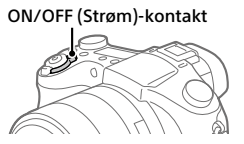

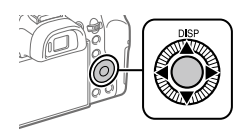

- 3 Sørg for at der vælges [Angiv] på skærmen, og tryk derefter på midten.
- 4 Vælg det ønskede geografiske sted og tryk derefter på midten.
- 5 Vælg [Dato/tid] vha. øverst/nederst på kontrolhjulet, eller ved at dreje på kontrolhjulet, og tryk derefter på midten.

DK

- 6 Vælg det ønskede punkt vha. tryk på den øverste/nederste/ venstre/højre side af kontrolhjulet, og tryk derefter på midten.
- 7 Gentag trin 5 og 6 for at indstille andre punkter, vælg derefter [Angiv] og tryk på midten.

Tip!

• For at nulstille indstillingen af dato og tid skal du anvende MENU (side 28).

## Trin 4: Optagelse af billeder i auto-tilstand

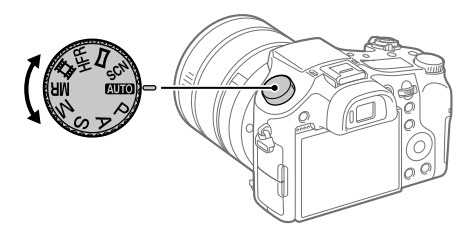

## 1 Drei på tilstandsknappen for at indstille til **AUTO**.

2 Kig ind i søgeren eller på skærmen og hold kameraet.

3 Brug W/T (zoom)-knappen til at justere forstørrelsen af billedet.

### 4 Tryk udløserknappen halvvejs ned for at fokusere.

• Når billedet er fokuseret, vil der lyse en indikator (som f.eks. •).

## 5 Tryk udløserknappen helt ned.

### ■For at optage film

Tryk på MOVIE-knappen for at starte/stoppe optagelse.

## For at afspille billeder

Tryk på (Afspil)-knappen for at afspille billeder. Du kan vælge det ønskede billede vha. kontrolhjulet.

## For at slette det viste billede

Tryk på m (Slet)-knappen, mens der vises et billede for at slette det. Vælg [Slet] vha. kontrolhjulet på bekræftelsesskærmen, og tryk derefter på midten af kontrolhjulet for at slette billedet.

## For at optage billeder i forskellige optagetilstande

Indstil tilstandsknappen til den ønskede tilstand afhængigt af motivet eller de funktioner, som du ønsker at anvende.

### Lær mere om kameraet

Instruktioner for alle funktionerne på dette kamera findes i "Hjælpevejledning" (webvejledning).

Se side 2 angående hvordan du får adgang til hjælpevejledningen.

DK

## Brug af Wi-Fi-/One-touch (NFC)-/ Bluetooth-funktioner

Du kan udføre de følgende betjeninger vha. kameraets Wi-Fi-, NFC Onetouch- og Bluetooth-funktioner.

- Lagring af billeder til en computer
- Overførsel af billeder fra kameraet til en smartphone
- Brug af en smartphone som en fjernbetjening til kameraet
- Visning af stillbilleder på et tv
- Optagelse af stedinformation fra en smartphone til billeder

For detaljer skal du se "Hjælpevejledning" (side 2) eller det vedlagte dokument "Wi-Fi Connection/One-touch (NFC) Guide".

## Installation af PlayMemories Mobile

PlayMemories Mobile er nødvendig for at kunne tilslutte kameraet til en smartphone. Hvis PlayMemories Mobile allerede er installeret på din smartphone, skal du sørge for at opdatere den til den seneste version. For detaljer om PlayMemories Mobile skal du se supportsiden (http://www.sony.net/pmm/).

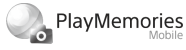

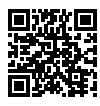

#### Bemærk!

- For at anvende kameraets NFC One touch-funktion, kræves der en Android-smartphone eller -tablet med NFC-funktion.
- Der garanteres ikke for, at Wi-Fi-funktionerne introduceret i denne vejledning kan anvendes på alle smartphones eller tabletter.
- Wi-Fi-funktionerne på dette kamera er ikke til rådighed ved tilslutning på et offentligt trådløst LAN.
- Afhængigt af fremtidige versionsopgraderinger kan betjeningsprocedurer eller skærmvisninger blive ændret uden varsel.
### Optagelse af stedinformation til optagede billeder

Ved at anvende PlayMemories Mobile kan du indhente stedinformation fra en tilsluttet smartphone (via Bluetooth-kommunikation) og optage den på de optagede billeder.

For detaljer om betjeningsprocedurerne skal du se "Hjælpevejledning" (side 2) eller den følgende supportside.

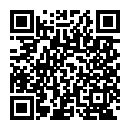

http://www.sony.net/pmm/btg/

## Introduktion til computersoftware

Vi tilbyder den følgende computersoftware for at forstærke din glæde ved fotos/film. Besøg en af de følgende URL'er vha. din internetbrowser og download derefter softwaren ved at følge instruktionerne på skærmen. Hvis ét af disse software allerede er installeret på din computer, skal du opdatere det til den seneste version inden brug.

### Windows:

http://www.sony.co.jp/imsoft/Win/

### Mac:

http://www.sony.co.jp/imsoft/Mac/

Du kan kontrollere det anbefalede betjeningsmiljø for softwaren fra den følgende URL:

http://www.sony.net/pcenv/

### PlayMemories Home

PlayMemories Home gør det muligt for dig at importere stillbilleder og film til din computer og se eller bruge dem.

Du er nødt til at installere PlayMemories Home for at importere XAVC S-film eller AVCHD-film til din computer.

Du kan besøge downloadwebsiden direkte fra den følgende URL:

http://www.sony.net/pm/

• Når du tilslutter kameraet til din computer, kan der muligvis tilføjes nye funktioner til PlayMemories Home. Tilslutning af kameraet til din computer er derfor anbefalet, selvom PlayMemories Home allerede er blevet installeret på computeren.

### Image Data Converter

Du kan udvikle og redigere RAW-billeder vha. forskellige justeringsfunktioner som f.eks. nuancekurve og skarphed.

### Remote Camera Control

Med Remote Camera Control kan du ændre kameraindstillingerne eller udløse lukkeren fra en computer, som er tilsluttet via et USB-kabel. For at anvende Remote Camera Control skal du først vælge MENU  $\Box$  (Opsætning)  $\rightarrow$  [USB-tilslutning]  $\rightarrow$  [Fjern-pc], og derefter tilslutte kameraet til en computer via et USB-kabel.

## Liste over MENU-punkter

For detaljer angående hvert enkelt MENU-punkt skal du se hjælpevejledningen.

### (Kamera- indstillinger1) Rød fane

#### Kvalitet/billedformat

- **M** Kvalitet
- Billedformat
- Format
- Panorering: Str.
- Panorering: Retning
- 
- $\nabla$  Lang eksp.SR
- **M** Høi ISO SR
- **M** Farverum

#### Optagetilstand/Fremføring

Autotilstand Valg af motiv Fremf.metode Bracketindstillinger / Genkald / Hukommelse Reg. specialopt.inds.

#### AF

Fokusområde Skift L/V AF-omr. AF-lampe AF-låsning i midten AF m/udløserk. Præ-AF

 AF-områderegist.  $\overline{P}$ Slet regi. AF-omr. Slet autom. AF-omr. Vis kont. AF-område Fasedetekt.område

#### Eksponering

Ekspon.komp. Nulstil EV-kompens. ISO ISO AUTO min. LH Lysmålermetode Punkt f. punktmåling AEL med udløser Just. ekspo.stand.

#### **Blitz**

Blitztilstand Blitzkompens. Eksp.komp.indst Rødøjereduktion

#### Farve/WB/Billedbehandling

Hvidbalance Prior. indstil. i AWB DRO/Auto HDR Kreativ indst. Billedeffekt Billedprofil  $\overline{P}$ **Blød hud-effekt** 

#### Fokushjælp

- Fokusforstørrelse Fokusforstørrelsestid
- Før. fokusforstør.
- 
- MF-hjælp
- Maksimumniveau
- Maksimumfarve
- Rotation af fokusring

#### Ansigtsregist./Optaghjælp

Smil-/Ansigtsreg. Ansigtsregistrering Auto. indramning

### (Kamera- indstillinger2) Lilla fane

#### Film

 Eksponeringstilst. **HR** Eksponeringstilst. Filformat **田**Optageindstilling **HR** HFR-indstillinger Kvalitet(Dual Rec) Billedfor.(Dual Rec) Automatisk Dual Rec **PR** Proxyoptagelse AF-drevhast. **甘良AF-sporingsføls.** HT Auto langsom luk. Lydoptagelse Lydoptagelsesniveau Lydniveauvisning Timing af lydudgang Reduktion af vindstøj

**iiii** SteadyShot **甘利Markørvisning HTI Markørindstil.** Videolampetilstand Optag film m. udløs.

#### Lukker/SteadyShot

**M** Lukkertype Udløs uden kort **内**SteadyShot

#### Zoom

Omr. for zoomhjælp Zoomindstilling Zoomhastighed Rotation af zoomring Zoomfunk. på ring

#### Visning/Autovisning

DISP-knap FINDER/MONITOR Zebra **Gitterlinie** Vejled. ekspon.indst. Live View-visning Autovisning

### Brugertilpasset betjening

Specialtast(Optag.) Specialtast(Afspil.) Funktionsmenuindst. Opsæt. af objekt.ring MOVIE-knap Vælger/hjul låst Lydsignaler Skriv dato

### (Netværk)

### Grøn fane

Send til smartph.-fk. Send til computer Vis på tv Kont. m, smartphone Flytilstand Wi-Fi-indstillinger Bluetooth-indstil. Inds. lænk stedinfo Rediger enhedsnavn Nulstil netværksinds.

### (Afspil)

Blå fane

Slet Visningstilstand Billedindeks Vis kontin. optag.gr. Visningsrotation Diasshow Roter  $\oplus$  Forstør  $\mathcal{\mathfrak{A}}$  Frst. første forstør.  $\mathcal{\mathfrak{A}}$  Forstør første pos. Beskyt Bevæg.intervaljust. Angiv udskrivning Gem som foto

### (Opsætning)

Gul fane

Skærmlysstyrke Søgerlysstyrke Farvetemp. i søger Gamma-visn.hjælp Indst. for lydstyrke Felt-menu Guide tilstandsvælg. Bekræft slet Visningskvalitet Starttid strømbesp. NTSC/PAL-vælger\* Brug touchscreen Berøringspladeindst. Demotilstand TC/UB-indstillinger HDMI-indstillinger Vælg 4K-udgang USB-tilslutning USB-LUN-indstilling USB-strømforsyning Fjern-pc-indstil. **E** Sprog Indst.dato/tid Indstilling af sted Ophavsretsinfo. Formater Filnummer Indstil filnavn Vælg REC-mappe Ny mappe Mappenavn Gendan billed-db. Vis plads på medie

### Version Nulstil indstilling

\* Hvis du ændrer dette punkt, vil du være nødt til at formatere hukommelseskortet, så det er kompatibelt med PAL- eller NTSCsystemet. Bemærk også, at det muligvis ikke er muligt at afspille film optaget til NTSC-systemet på fjernsyn med PAL-systemet.

#### (Min menu) Grå fane

Tilføj punkt Sortér punkt Slet punkt Slet side Slet alt

# Specifikationer

### Batterilevetid og antal optagbare billeder

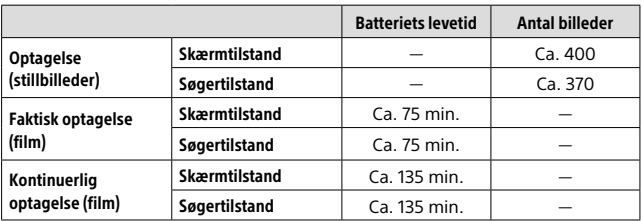

- Estimaterne ovenfor for batterilevetid og antal optagbare billeder gælder, når batteripakken er blevet ladet fuldt op. Batterilevetiden og antallet af billeder aftager muligvis afhængigt af brugsforholdene.
- Batterilevetiden og antallet af optagbare billeder er estimater baseret på optagelse med standardindstillingerne under de følgende forhold:
	- Brug af batteripakken ved en omgivende temperatur på 25 °C.
	- Brug af et Sony SDXC-hukommelseskort (U3) (sælges separat)
- Antallene for "Optagelse (stillbilleder)" er baseret på CIPA-standarden og optagelse under følgende forhold:

(CIPA: Camera & Imaging Products Association)

- Der optages ét billede hvert 30 sekund.
- Strømmen tændes og slukkes én gang hver tiende gang.
- Blitzen udløses én gang for hvert andet billede.
- Zoom skifter mellem fuld W og T.
- Antallet af minutter for filmoptagelse er baseret på CIPA-standarden og optagelse under følgende forhold:
	- Billedkvaliteten er indstillet til XAVC S HD 60p 50M/50p 50M.
	- Faktisk optagelse (film): Batterilevetiden er baseret på gentaget optagelse, zoomning, optagelsesstandby, tænding/slukning osv.
	- Kontinuerlig optagelse (film): Batterilevetid er baseret på uafbrudt optagelse, indtil grænsen (29 minutter) er nået, og derefter efterfulgt af tryk på MOVIE (Film)-knappen igen. Andre funktioner, som f.eks. zoomning, betjenes ikke.

### Anvendelige hukommelseskort

Når du anvender microSD-hukommelseskort eller Memory Stick Micro med dette kamera, skal du sørge for at bruge den passende adapter.

#### SD-hukommelseskort

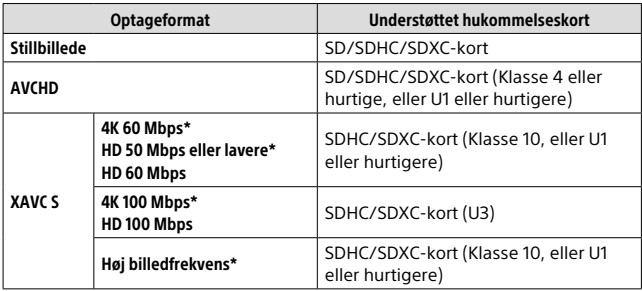

\* Inklusive når der optages proxyfilm på samme tid

#### Memory Stick

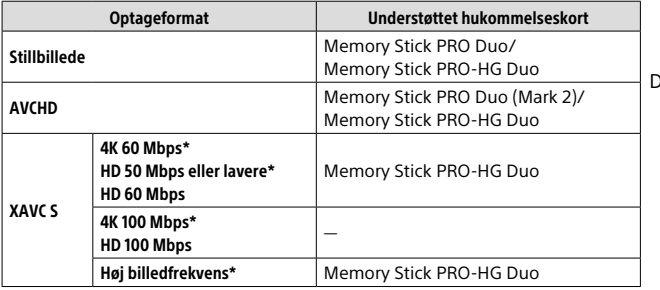

\* Inklusive når der optages proxyfilm på samme tid

#### Bemærk!

- Når der anvendes et SDHC-hukommelseskort til at optage XAVC S-film over længere tidsperioder, opdeles de optagede film i filer på størrelse af 4 GB. De opdelte filer kan håndteres som en enkelt fil ved at importere dem til en computer vha. PlayMemories Home.
- Lad batteripakken fuldt op inden du forsøger at genoprette databasefilerne på hukommelseskortet.

### Antal optagbare billeder

Når du sætter et hukommelseskort ind i kameraet og sætter ON/OFF (Strøm)-kontakten til "ON", vises det antal billeder, som kan optages (hvis du fortsætter med at optage vha. de aktuelle indstillinger) på skærmen.

### Bemærk!

- Når "0" (antallet af optagbare billeder) blinker orange, er hukommelseskortet fuldt. Udskift hukommelseskortet med et andet, eller slet billeder fra det aktuelle hukommelseskort.
- Når "NO CARD" blinker orange, betyder det, at der ikke er sat noget hukommelseskort i. Indsæt et hukommelseskort.

### Antal billeder, som kan optages på et hukommelseskort

Tabellen nedenfor viser det omtrentlige antal billeder, der kan optages på et hukommelseskort, som er formateret med dette kamera. Værdierne er defineret vha. Sony-standardhukommelseskort til testning. Værdierne kan muligvis variere afhængigt af optageforholdene og typen af anvendt hukommelseskort.

**[ Billedformat]: [L: 20M] [ Format]: [3:2]\***

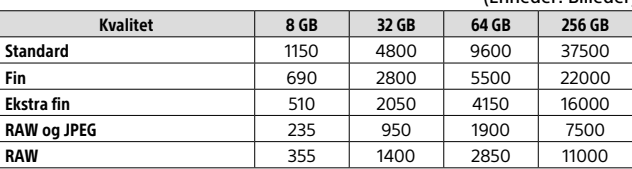

(Enheder: Billeder)

\* Når  $[\overline{\mathbb{Z}}]$  Format] er indstillet til andet end [3:2], kan du optage flere billeder end de antal, der er vist i tabellen ovenfor (undtagen når der er valgt [RAW]).

#### Bemærk!

- Selv hvis antallet af optagbare billeder er højere end 9999 billeder, vises der "9999".
- Når der afspilles et billede, som er optaget med et andet produkt, på dette kamera, vises billedet muligvis ikke i dets faktiske størrelse.
- De viste antal er for brug af et Sony-hukommelseskort.

### Optagetider for film

Tabellen nedenfor viser det omtrentlige antal optagetider ved brug af et hukommelseskort, som er formateret med dette kamera. Værdierne kan muligvis variere afhængigt af optageforholdene og typen af anvendt hukommelseskort. Optagetiderne for når [甲 Filformat] er indstillet til [XAVC S 4K] og [XAVC S HD] er optagetider, når der optages med [ $23$  Proxyoptagelse] indstillet til [Fra].

(h (time), m (minut))

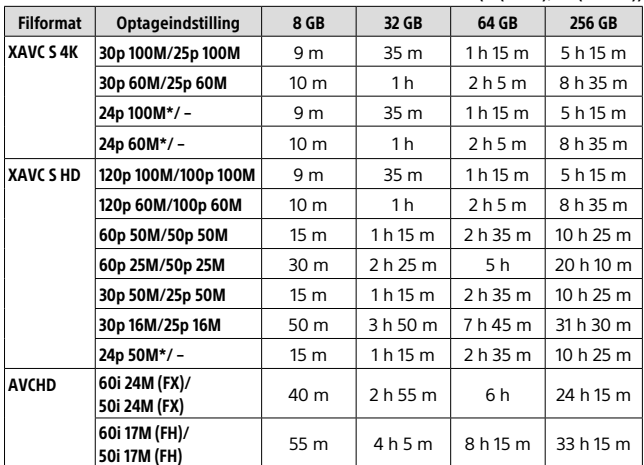

\* Kun når [NTSC/PAL-vælger] er indstillet til NTSC

• Det er maksimalt muligt at foretage kontinuerlig filmoptagelse i ca. 29 minutter ad gangen med kameraets standardindstillinger og en omgivelsestemperatur på ca. 25 °C (produktspecificeret grænse).

#### Bemærk!

- Optagetiden for film varierer, da kameraet er udstyret med VBR (Variable Bit-Rate), som automatisk justerer billedkvaliteten afhængigt af optagescenen. Når du optager et motiv i hurtig bevægelse, er motivet mere tydeligt, men optagetiden er kortere, da der behøves mere hukommelse til optagelsen. Optagetiden varierer også afhængigt af optageforholdene, motivet og indstillingerne for billedkvalitet/-format.
- De viste tider er optagetider ved brug af et Sony-hukommelseskort.

### Bemærkninger om kontinuerlig filmoptagelse

- Filmoptagelse i høj kvalitet og kontinuerlig optagelse i høj hastighed kræver store mængder strøm. Derfor stiger temperaturen inde i kameraet, især den for billedsensoren, hvis du fortsætter med at optage. I sådanne tilfælde slukker kameraet automatisk, da overfladen på kameraet er varmet op til en høj temperatur, eller den høje temperatur påvirker kvaliteten af billederne eller kameraets interne mekanisme.
- Varigheden af den tid, som er til rådighed for filmoptagelse, varierer med temperaturen, filformatet/optageindstillingen for film, Wi-Finetværksmiljøet eller kameraets tilstand inden du begynder at optage. Hvis du ofte omkomponerer eller optager billeder, efter der er tændt for strømmen, stiger temperaturen inde i kameraet og den optagetid, som er til rådighed, vil være kortere.
- Hvis [I]-ikonet vises, er kameraets temperatur steget.
- Hvis kameraet stopper filmoptagelse pga. høj temperatur, skal du lade det være i et stykke tid med strømmen slået fra. Start med at optage efter temperaturen inde i kameraet er faldet fuldstændigt.
- Hvis du overholder de følgende punkter, vil du være i stand til at optage film i længere tidsperioder.
	- Opbevar kameraet væk fra direkte sollys.
	- Sluk for kameraet, når det ikke anvendes.
- Når [甲 Filformat] er indstillet til [AVCHD], er filstørrelsen for film begrænset til ca. 2 GB. Hvis filmfilstørrelsen når ca. 2 GB under optagelse, oprettes der automatisk en ny filmfil.

### Specifikationer

### Kamera

#### [System] Billedenhed: 13,2 mm × 8,8 mm (1,0 type) CMOS-sensor Kameraets effektive pixelantal: Ca. 20,1 megapixels Samlet antal pixel for kameraet: Ca. 21,0 megapixels Obiektiv: ZEISS Vario-Sonnar T\* 25× zoomobjektiv  $f = 8.8$  mm – 220 mm (24 mm) – 600 mm (svarende til 35 mm film))  $F2,4 (W) - F4 (T)$ Under optagelse af film (HD 16:9):  $26$  mm – 630 mm<sup>\*1</sup> Under optagelse af film (4K 16:9):  $28 \text{ mm} - 680 \text{ mm}^{*1}$ \*1 Når [ SteadyShot] er indstillet til [Standard] SteadyShot: Optisk Filformat (Stillbilleder): JPEG (DCF Ver. 2.0, Exif Ver. 2.31, MPF Baseline)-kompatibel, RAW (Sony ARW 2.3-format), DPOF-kompatibel Filformat (Film): XAVC S-format (kompatibel med XAVC S-format): Video: MPEG-4 AVC/H.264 Lyd: LPCM 2-kanal (48 kHz 16 bit) AVCHD-format (AVCHD-format, Ver. 2.0-kompatibel): Video: MPEG-4 AVC/H.264 Lyd: Dolby Digital 2-kanal, udstyret med Dolby Digital Stereo Creator

• Fremstillet på licens fra Dolby Laboratories.

Optagemedie: Memory Stick PRO Duo, Memory Stick Micro, SD-kort, microSD-hukommelseskort

Blitz: Blitzområde (ISO-følsomhed (Anbefalet eksponeringsindeks) indstillet til automatisk): Ca. 1,0 m til 10,8 m (W)/ Ca. 1,0 m til 6,5 m (T)

#### [Input-/outputstik]

HDMI-stik: HDMI-mikrostik Multi/Mikro-USB-terminal\*: USB-kommunikation USB-kommunikation: Hi-Speed USB (USB 2.0) Mikrofonstik:  $\varnothing$ 3.5 mm stereoministik Hovedtelefonstik:  $\varnothing$ 3.5 mm stereoministik \* Understøtter mikro-USB-kompatibel

### [Søger]

enhed.

Type: Elektrisk søger (Organisk elektroluminescent) Samlet antal punkter: 2 359 296 punkter Rammedækning: 100% Forstørrelse: Ca. 0,70 × (svarende til 35 mm-format) med 50 mm objektiv ved uendelig,  $-1 m^{-1}$ Øjepunkt (CIPA-kompatibel): Ca. 23 mm fra øjestykket, ca. 21,5 mm fra øjestykkerammen ved –1 m–1 Dioptri-justering: -4,0 m<sup>-1</sup> til +3,0 m<sup>-1</sup>

### [Skærm]

LCD-skærm: 7,5 cm (3,0 type) TFT-drev, berøringspanel Samlet antal punkter: 1 440 000 punkter

### [Generelt]

Model No. WW173777 Nominel indgang:  $7.2 \text{ V}$   $\overline{\phantom{2}}$ , 2.4 W Strømforbrug: Ca. 2,2 W (under optagelse med skærmen) Ca. 2,4 W (under optagelse med søgeren) Driftstemperatur: 0 til 40 °C Opbevaringstemperatur: –20 til 55 °C  $Mål(B \times H \times D) (Ca.):$  $132.5 \times 94.0 \times 145.0$  mm 132,5 × 94,0 × 127,4 mm (fra objektivets forreste kant til skærmen) Vægt (CIPA-kompatibel) (Ca.): 1 095 g (inklusive batteripakke, SD-kort) Mikrofon: Stereo Højttaler: Mono Exif Print: Kompatibel PRINT Image Matching III: Kompatibel

### [Trådløst LAN]

Understøttet standard: IEEE 802.11 b/g/n Frekvens: 2,4 GHz Understøttede sikkerhedsprotokoller: WEP/WPA-PSK/WPA2-PSK Konfigurationsmetode: Wi-Fi Protected Setup™ (WPS) / manuel Adgangsmetode: Infrastrukturtilstand NFC: NFC Forum Type 3 Tag-kompatibel

#### [Bluetooth-kommunikationer]

Bluetooth-standard ver. 4.1 Frekvensbånd: 2,4 GHz

### AC-adapter AC-UUD12/UUE12

Nominel indgang:  $100-240$  V  $\sim$  50/60 Hz, 0,2 A Nominel udgang:  $5 \text{ V}$   $\overline{\phantom{0}}$ , 1,5 A

### Genopladelig batteripakke NP-FW50

Nominel spænding: 7,2 V

Design og specifikationer kan ændres uden varsel.

## Varemærker

- Memory Stick og  $\overline{\mathbf{e}}$  Memory Stick og Mewawsmax er varemærker eller registrerede varemærker tilhørende Sony Corporation.
- XAVC S og **XAVC** S er registrerede varemærker tilhørende Sony Corporation.
- AVCHD og logotypen AVCHD er varemærker tilhørende Panasonic Corporation og Sony Corporation.
- Mac er et varemærke tilhørende Apple Inc. registreret i USA og andre lande.
- IOS er et registreret varemærke eller varemærke tilhørende Cisco Systems, Inc.
- iPhone og iPad er varemærker tilhørende Apple Inc. registreret i USA og andre lande.
- Blu-ray Disc™ og Blu-ray™ er varemærker tilhørende Blu-ray Disc Association.
- DLNA og DLNA CERTIFIED er varemærker tilhørende Digital Living Network Alliance.
- Dolby, Dolby Audio og dobbelt-Dsymbolet er varemærker tilhørende Dolby Laboratories.
- Ordene HDMI og HDMI High-Definition Multimedia Interface og HDMI-logoet er varemærker eller registrerede varemærker tilhørende HDMI Licensing Administrator, Inc. i USA og andre lande.
- Microsoft og Windows er registrerede varemærker eller varemærker tilhørende Microsoft Corporation i USA og/ eller andre lande.
- SDXC-logoet er et varemærke tilhørende SD-3C, LLC.
- Facebook og "f"-logoet er varemærker eller registrerede varemærker tilhørende Facebook, Inc.
- Android og Google Play er varemærker eller registrerede varemærker tilhørende Google Inc.
- YouTube og YouTube-logoet er varemærker eller registrerede varemærker tilhørende Google Inc.
- Wi-Fi, Wi-Fi-logoet og Wi-Fi Protected Setup er registrerede varemærker eller varemærker tilhørende Wi-Fi Alliance.
- N-mærket er et varemærke eller registreret varemærke tilhørende NFC Forum, Inc. i USA og i andre lande.
- Bluetooth®-ordmærket og -logoerne er registrerede varemærker tilhørende Bluetooth SIG, Inc. og enhver brug af sådanne mærker af Sony Corporation er under licens.
- QR code er et varemærke tilhørende Denso Wave Inc.

• Desuden er navne på systemer og produkter, som er anvendt i denne vejledning, generelt varemærker eller registrerede varemærker tilhørende de respektive udviklere eller producenter. Betegnelserne ™ eller ® anvendes imidlertid muligvis ikke i alle tilfælde i denne vejledning.

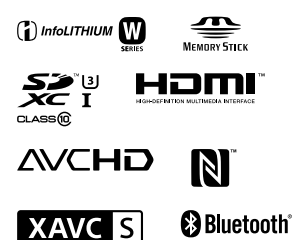

### Om GNU GPL/LGPL-anvendt software

Softwaren, som er berettiget til den følgende GNU General Public License (herefter kaldet "GPL") eller GNU Lesser General Public License (herefter kaldet "LGPL"), er indeholdt i produktet.

Denne informerer dig om, at du har ret til adgang til kildekoden, samt til at ændre og videredistribuere kildekoden til disse softwareprogrammer under betingelserne givet i den medfølgende GPL/LGPL. Kildekoden ligger på internettet. Anvend den følgende URL til at downloade den.

http://oss.sony.net/Products/Linux/ Vi foretrækker, at du ikke kontakter os angående indholdet af kildekoden.

Der er gemt licenser (på engelsk) i den interne hukommelse på produktet. Opret en masselagringsforbindelse mellem produktet og en computer for at læse licenserne i mappen "PMHOME" - "LICENSE".

Der findes flere oplysninger om dette produkt samt svar på ofte stillede spørgsmål på vores websted til kundesupport.

http://www.sony.net/

DK **DK** 

DK **DK**